## Example\_Reading\_Results

July 27, 2022

[1]: **import numpy as np from astropy.io import** fits **from astropy.table import** Table, vstack **from astropy.wcs import** WCS **import os import time import matplotlib.pyplot as plt from matplotlib.colors import** LogNorm **from matplotlib import** cm **import pandas as pd** pd.options.display.max\_columns = 250 pd.options.display.max\_rows = 250 **import healpy as hp from copy import** copy, deepcopy **import logging**, **traceback import sys** logging.basicConfig(stream=sys.stdout, level=logging.DEBUG)

WARNING: version mismatch between CFITSIO header (v4.000999999999999) and linked library (v4).

WARNING: version mismatch between CFITSIO header (v4.000999999999999) and linked library (v4).

WARNING: version mismatch between CFITSIO header (v4.000999999999999) and linked library (v4).

- [2]: *# cd to code directory #%cd /Users/tparsota/Documents/BAT\_SCRIPTS/NITRATES/NITRATES\_GIT/NITRATES #/storage/work/j/jjd330/local/bat\_data/BatML*
- [3]: *#from event2dpi\_funcs import det2dpis, mask\_detxy #from flux\_models import Cutoff\_Plaw\_Flux, Plaw\_Flux, get\_eflux\_from\_model #from sqlite\_funcs import get\_conn*

```
#from dbread_funcs import get_info_tab
#from do_manage2 import im_dist, get_rate_res_fnames, get_peak_res_fnames,␣
 ,→get_out_res_fnames,\
# get_merged_csv_df, get_merged_csv_df_wpos
#from hp_funcs import ang_sep
#from coord_conv_funcs import theta_phi2imxy, imxy2theta_phi,␣
 ,→convert_imxy2radec,\
# convert_radec2thetaphi, convert_radec2imxy
#from do_llh_inFoV4realtime2 import parse_bkg_csv
#from LLH import LLH_webins
#from minimizers import NLLH_ScipyMinimize_Wjacob
os.environ['NITRATES_RESP_DIR'] = '/Users/tparsota/Documents/BAT_SCRIPTS/
 ,→NITRATES_BAT_RSP_FILES/'
import nitrates
from nitrates.config import rt_dir, solid_angle_dpi_fname
from nitrates.lib import get_conn, det2dpi, mask_detxy, get_info_tab,␣
 ,→get_twinds_tab, ang_sep, theta_phi2imxy, \
    imxy2theta_phi, convert_imxy2radec, convert_radec2thetaphi,
 ,→convert_radec2imxy
from nitrates.response import RayTraces
from nitrates.models import Cutoff_Plaw_Flux, Plaw_Flux, get_eflux_from_model
from nitrates.llh_analysis import parse_bkg_csv, LLH_webins,␣
 ,→NLLH_ScipyMinimize_Wjacob, get_out_res_fnames
from nitrates.llh_analysis import im_dist, get_rate_res_fnames,␣
 ,→get_peak_res_fnames, \
    get_merged_csv_df, get_merged_csv_df_wpos
print(nitrates.config.NITRATES_RESP_DIR)
sh: https://heasarc.gsfc.nasa.gov/FTP/caldb/caldbinit.sh: No such file or
directory
No module named 'ROOT'
Please install the Python ROOT package to be able to run the full forward
modeling calculations.
16
16
[array([1, 2, 3, 4, 5, 6, 7, 8, 9, 10, 11, 12, 13, 14]), array([19, 20,21, 22, 23, 24, 25, 26, 27, 28, 29, 30, 31, 32]), array([37, 38, 39, 40, 41, 42,
43, 44, 45, 46, 47, 48, 49, 50]), array([55, 56, 57, 58, 59, 60, 61, 62, 63, 64,
65, 66, 67, 68]), array([73, 74, 75, 76, 77, 78, 79, 80, 81, 82, 83, 84, 85,
86]), array([ 91, 92, 93, 94, 95, 96, 97, 98, 99, 100, 101, 102, 103,
      104]), array([109, 110, 111, 112, 113, 114, 115, 116, 117, 118, 119, 120,
121,
      122]), array([127, 128, 129, 130, 131, 132, 133, 134, 135, 136, 137, 138,
139,
      140]), array([145, 146, 147, 148, 149, 150, 151, 152, 153, 154, 155, 156,
```

```
2
```
158]), array([163, 164, 165, 166, 167, 168, 169, 170, 171, 172, 173, 174, 175, 176]), array([181, 182, 183, 184, 185, 186, 187, 188, 189, 190, 191, 192, 193, 194]), array([199, 200, 201, 202, 203, 204, 205, 206, 207, 208, 209, 210, 211, 212]), array([217, 218, 219, 220, 221, 222, 223, 224, 225, 226, 227, 228, 229, 230]), array([235, 236, 237, 238, 239, 240, 241, 242, 243, 244, 245, 246, 247, 248]), array([253, 254, 255, 256, 257, 258, 259, 260, 261, 262, 263, 264, 265, 266]), array([271, 272, 273, 274, 275, 276, 277, 278, 279, 280, 281, 282, 283, 284])] (173, 286) (173, 286) 285 172 16 16  $[array([1, 2, 3, 4, 5, 6, 7, 8, 9, 10, 11, 12, 13, 14]), array([19, 20,$ 21, 22, 23, 24, 25, 26, 27, 28, 29, 30, 31, 32]), array([37, 38, 39, 40, 41, 42, 43, 44, 45, 46, 47, 48, 49, 50]), array([55, 56, 57, 58, 59, 60, 61, 62, 63, 64, 65, 66, 67, 68]), array([73, 74, 75, 76, 77, 78, 79, 80, 81, 82, 83, 84, 85, 86]), array([ 91, 92, 93, 94, 95, 96, 97, 98, 99, 100, 101, 102, 103, 104]), array([109, 110, 111, 112, 113, 114, 115, 116, 117, 118, 119, 120, 121, 122]), array([127, 128, 129, 130, 131, 132, 133, 134, 135, 136, 137, 138, 139, 140]), array([145, 146, 147, 148, 149, 150, 151, 152, 153, 154, 155, 156, 157, 158]), array([163, 164, 165, 166, 167, 168, 169, 170, 171, 172, 173, 174, 175, 176]), array([181, 182, 183, 184, 185, 186, 187, 188, 189, 190, 191, 192, 193, 194]), array([199, 200, 201, 202, 203, 204, 205, 206, 207, 208, 209, 210, 211, 212]), array([217, 218, 219, 220, 221, 222, 223, 224, 225, 226, 227, 228, 229, 230]), array([235, 236, 237, 238, 239, 240, 241, 242, 243, 244, 245, 246, 247, 248]), array([253, 254, 255, 256, 257, 258, 259, 260, 261, 262, 263, 264, 265, 266]), array([271, 272, 273, 274, 275, 276, 277, 278, 279, 280, 281, 282, 283, 284])] (173, 286) (173, 286) 285 172

157,

3

16

16  $[array([1, 2, 3, 4, 5, 6, 7, 8, 9, 10, 11, 12, 13, 14]), array([19, 20,$ 21, 22, 23, 24, 25, 26, 27, 28, 29, 30, 31, 32]), array([37, 38, 39, 40, 41, 42, 43, 44, 45, 46, 47, 48, 49, 50]), array([55, 56, 57, 58, 59, 60, 61, 62, 63, 64, 65, 66, 67, 68]), array([73, 74, 75, 76, 77, 78, 79, 80, 81, 82, 83, 84, 85, 86]), array([ 91, 92, 93, 94, 95, 96, 97, 98, 99, 100, 101, 102, 103, 104]), array([109, 110, 111, 112, 113, 114, 115, 116, 117, 118, 119, 120, 121, 122]), array([127, 128, 129, 130, 131, 132, 133, 134, 135, 136, 137, 138, 139, 140]), array([145, 146, 147, 148, 149, 150, 151, 152, 153, 154, 155, 156, 157, 158]), array([163, 164, 165, 166, 167, 168, 169, 170, 171, 172, 173, 174, 175, 176]), array([181, 182, 183, 184, 185, 186, 187, 188, 189, 190, 191, 192, 193, 194]), array([199, 200, 201, 202, 203, 204, 205, 206, 207, 208, 209, 210, 211, 212]), array([217, 218, 219, 220, 221, 222, 223, 224, 225, 226, 227, 228, 229, 230]), array([235, 236, 237, 238, 239, 240, 241, 242, 243, 244, 245, 246, 247, 248]), array([253, 254, 255, 256, 257, 258, 259, 260, 261, 262, 263, 264, 265, 266]), array([271, 272, 273, 274, 275, 276, 277, 278, 279, 280, 281, 282, 283, 284])] (173, 286) (173, 286) 285 172 16 16 [array([ 1, 2, 3, 4, 5, 6, 7, 8, 9, 10, 11, 12, 13, 14]), array([19, 20, 21, 22, 23, 24, 25, 26, 27, 28, 29, 30, 31, 32]), array([37, 38, 39, 40, 41, 42, 43, 44, 45, 46, 47, 48, 49, 50]), array([55, 56, 57, 58, 59, 60, 61, 62, 63, 64, 65, 66, 67, 68]), array([73, 74, 75, 76, 77, 78, 79, 80, 81, 82, 83, 84, 85, 86]), array([ 91, 92, 93, 94, 95, 96, 97, 98, 99, 100, 101, 102, 103, 104]), array([109, 110, 111, 112, 113, 114, 115, 116, 117, 118, 119, 120, 121, 122]), array([127, 128, 129, 130, 131, 132, 133, 134, 135, 136, 137, 138, 139, 140]), array([145, 146, 147, 148, 149, 150, 151, 152, 153, 154, 155, 156, 157, 158]), array([163, 164, 165, 166, 167, 168, 169, 170, 171, 172, 173, 174, 175, 176]), array([181, 182, 183, 184, 185, 186, 187, 188, 189, 190, 191, 192, 193, 194]), array([199, 200, 201, 202, 203, 204, 205, 206, 207, 208, 209, 210,

4

211, 212]), array([217, 218, 219, 220, 221, 222, 223, 224, 225, 226, 227, 228, 229, 230]), array([235, 236, 237, 238, 239, 240, 241, 242, 243, 244, 245, 246, 247, 248]), array([253, 254, 255, 256, 257, 258, 259, 260, 261, 262, 263, 264, 265, 266]), array([271, 272, 273, 274, 275, 276, 277, 278, 279, 280, 281, 282, 283, 284])] (173, 286) (173, 286) 285 172 16 16  $[array([ 1, 2, 3, 4, 5, 6, 7, 8, 9, 10, 11, 12, 13, 14]), array([19, 20,$ 21, 22, 23, 24, 25, 26, 27, 28, 29, 30, 31, 32]), array([37, 38, 39, 40, 41, 42, 43, 44, 45, 46, 47, 48, 49, 50]), array([55, 56, 57, 58, 59, 60, 61, 62, 63, 64, 65, 66, 67, 68]), array([73, 74, 75, 76, 77, 78, 79, 80, 81, 82, 83, 84, 85, 86]), array([ 91, 92, 93, 94, 95, 96, 97, 98, 99, 100, 101, 102, 103, 104]), array([109, 110, 111, 112, 113, 114, 115, 116, 117, 118, 119, 120, 121, 122]), array([127, 128, 129, 130, 131, 132, 133, 134, 135, 136, 137, 138, 139, 140]), array([145, 146, 147, 148, 149, 150, 151, 152, 153, 154, 155, 156, 157, 158]), array([163, 164, 165, 166, 167, 168, 169, 170, 171, 172, 173, 174, 175, 176]), array([181, 182, 183, 184, 185, 186, 187, 188, 189, 190, 191, 192, 193, 194]), array([199, 200, 201, 202, 203, 204, 205, 206, 207, 208, 209, 210, 211, 212]), array([217, 218, 219, 220, 221, 222, 223, 224, 225, 226, 227, 228, 229, 230]), array([235, 236, 237, 238, 239, 240, 241, 242, 243, 244, 245, 246, 247, 248]), array([253, 254, 255, 256, 257, 258, 259, 260, 261, 262, 263, 264, 265, 266]), array([271, 272, 273, 274, 275, 276, 277, 278, 279, 280, 281, 282, 283, 284])] (173, 286) (173, 286) 285 172 DEBUG:h5py.\_conv:Creating converter from 7 to 5 DEBUG:h5py. conv:Creating converter from 5 to 7 DEBUG:h5py.\_conv:Creating converter from 7 to 5 DEBUG:h5py.\_conv:Creating converter from 5 to 7 No module named 'ROOT' Please install the Python ROOT package to be able to run the full forward

5

```
modeling calculations.
    /Users/tparsota/Documents/BAT_SCRIPTS/NITRATES_BAT_RSP_FILES/
[4]: ebins0 = np.array([15.0, 24.0, 35.0, 48.0, 64.0])
     ebins0 = np.append(ebins0, np.logspace(np.log10(84.0), np.log10(500.0), 5+1))[:
     ,→-1]
     ebins0 = np. round(ebins0, decimals=1)[-1]ebins1 = np.append(ebins0[1:], [350.0])nebins = len(ebins0)print("Number of ebins: ", nebins)
     # directory with results
     #work_dir = '/Users/tparsota/Documents/BAT_SCRIPTS/NITRATES/F646018360/'
     #'/storage/work/j/jjd330/local/bat_data/realtime_workdir/F646018360/'
     NITRATES_path=nitrates.config.NITRATES_RESP_DIR
     work_dir = os.path.join(NITRATES_path, 'F646018360')
     conn = get_conn(os.path.join(work_dir,'results.db'))
     info_tab = get_info_tab(conn)
     # trigger time stored in results.db (sqlite DB)
     # not much else stored there (results used to be stored there but not anymore)
     trigger_time = info_tab['trigtimeMET'][0]
     print("trigger time: ", trigger_time)
     # default file names made by do_data_setup.py
     evfname = os.path.join(work_dir,'filter_evdata.fits')
     ev_data = fits.open(evfname)[1].data
     # GTI extensions added to event fits file by do_data_setup.py
     GTI_PNT = Table.read(evfname, hdu='GTI_POINTING') # when the analysis can be<sub>\Box</sub>
     ,→run (good data time and pointing)
     GTI_SLEW = Table.read(evfname, hdu='GTI_SLEW') # slewing times
     # the final set of detectors to mask (disabled dets, hot/cold dets, and dets␣
     ,→with glitches)
     dmask = fits.open(os.path.join(work_dir,'detmask.fits'))[0].data
     attfile = fits.open(os.path.join(work_dir,'attitude.fits'))[1].data
     # number of detectors being used
     ndets = np.sum(dmask==0)print ("Ndets: ", np.sum(dmask==0))
     t end = trigger time + 1e3
     t_ = trigger_ time - 1e3mask_vals = mask_detxy(dmask, ev_data)
     bl\_dmask = (dmask==0.)# get rid of events:
```

```
# far away from trigger time
    # from bad dets
    # with bad event flags
   b1<sub>ev</sub> = (ev_data['EVENT_FLAGS']<1) &
          (ev_data['ENERGY'] \leq 500.) & (ev_data['ENERGY'] \geq 14.) &(mask_values==0.)\&(ev_data['TIME']<=t_and)\&\(ev_data['TIME']>=t_start)
   print("Number of events passing cuts: ", np.sum(bl_ev))
   ev\_data0 = ev\_data[b1\_ev]Number of ebins: 9
   trigger time: 646018383.1787
   Ndets: 14932
   Number of events passing cuts: 1367885
[5]: print (GTI_PNT)
   print()
   for row in GTI_PNT:
       print (row['START'] - trigger_time, row['STOP'] - trigger_time)
     START STOP
       s s
     ----------- --------------
   646018333.0 646018533.0953
   -50.17869997024536 149.91659998893738
[6]: bkg_fname = os.path.join(work_dir,'bkg_estimation.csv')
   bkg_df = pd.read_csv(bkg_fname)[7]: bkg_df.head()
[7]: 4U 1700-377_imx 4U 1700-377_imy 4U 1700-377_rate_0 4U 1700-377_rate_1 \
   0 -0.098149 -0.474208 0.012283 0.006913
   1 -0.098149 -0.474208 0.012347 0.006780
   2 -0.098149 -0.474208 0.012429 0.006578
   3 -0.098149 -0.474208 0.012180 0.007136
   4 -0.098149 -0.474208 0.012154 0.007424
      4U 1700-377_rate_2 4U 1700-377_rate_3 4U 1700-377_rate_4 \
   0 0.003712 0.001373 0.001463
   1 0.003702 0.001231 0.001346
   2 0.003800 0.001107 0.001207
   3 0.004107 0.001041 0.001015
   4 0.004079 0.000995 0.001283
      4U 1700-377_rate_5 4U 1700-377_rate_6 4U 1700-377_rate_7 \
```
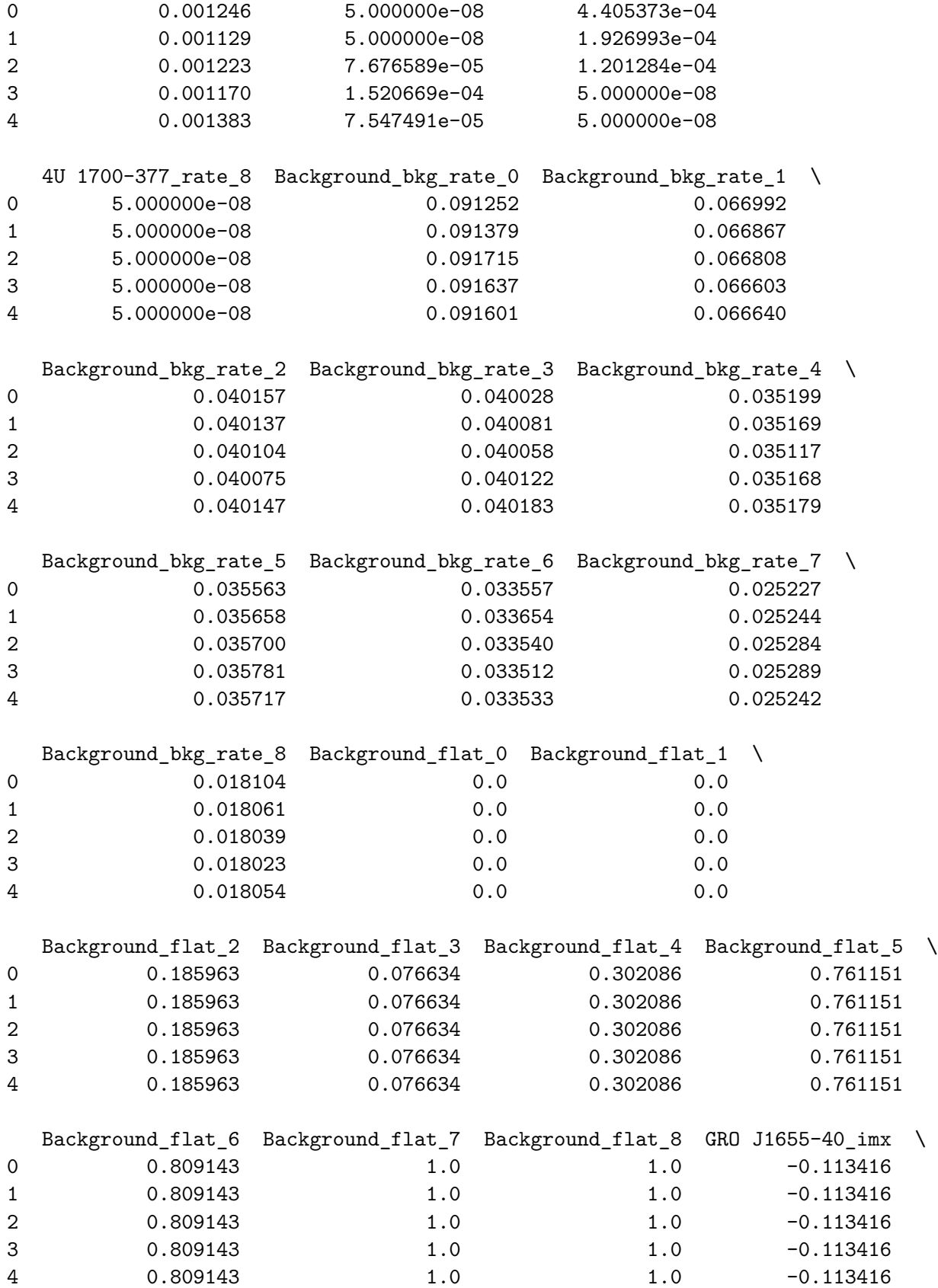

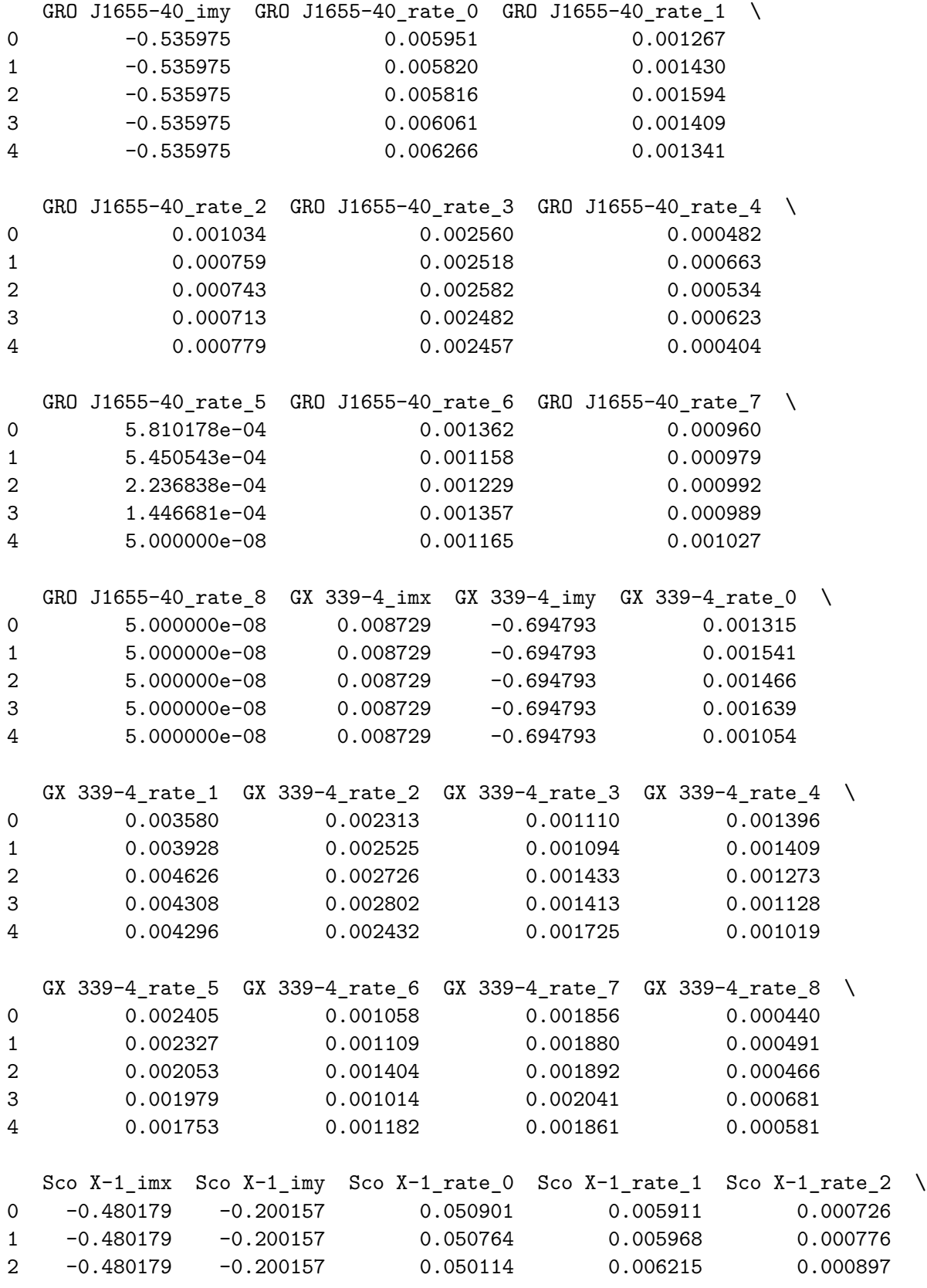

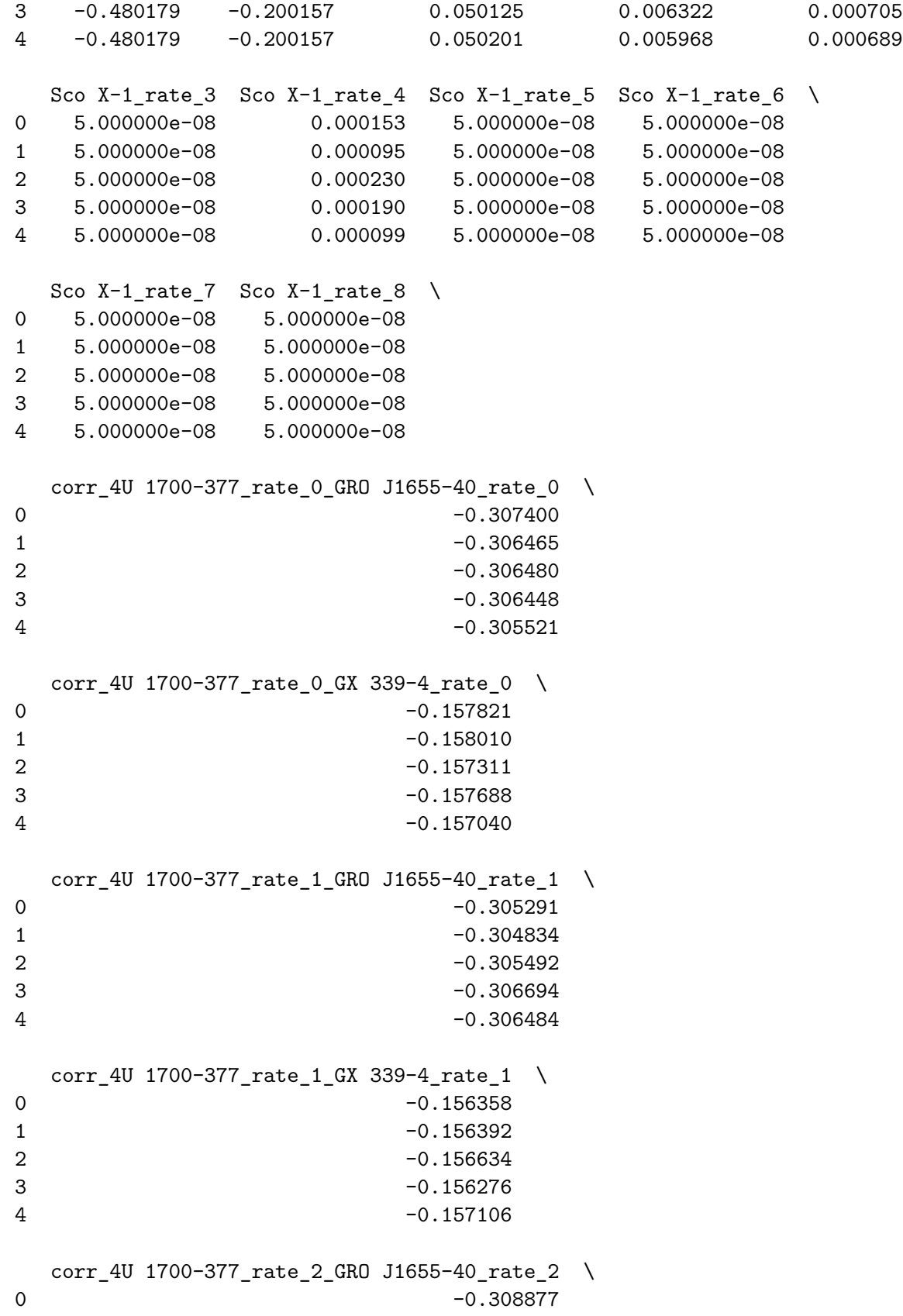

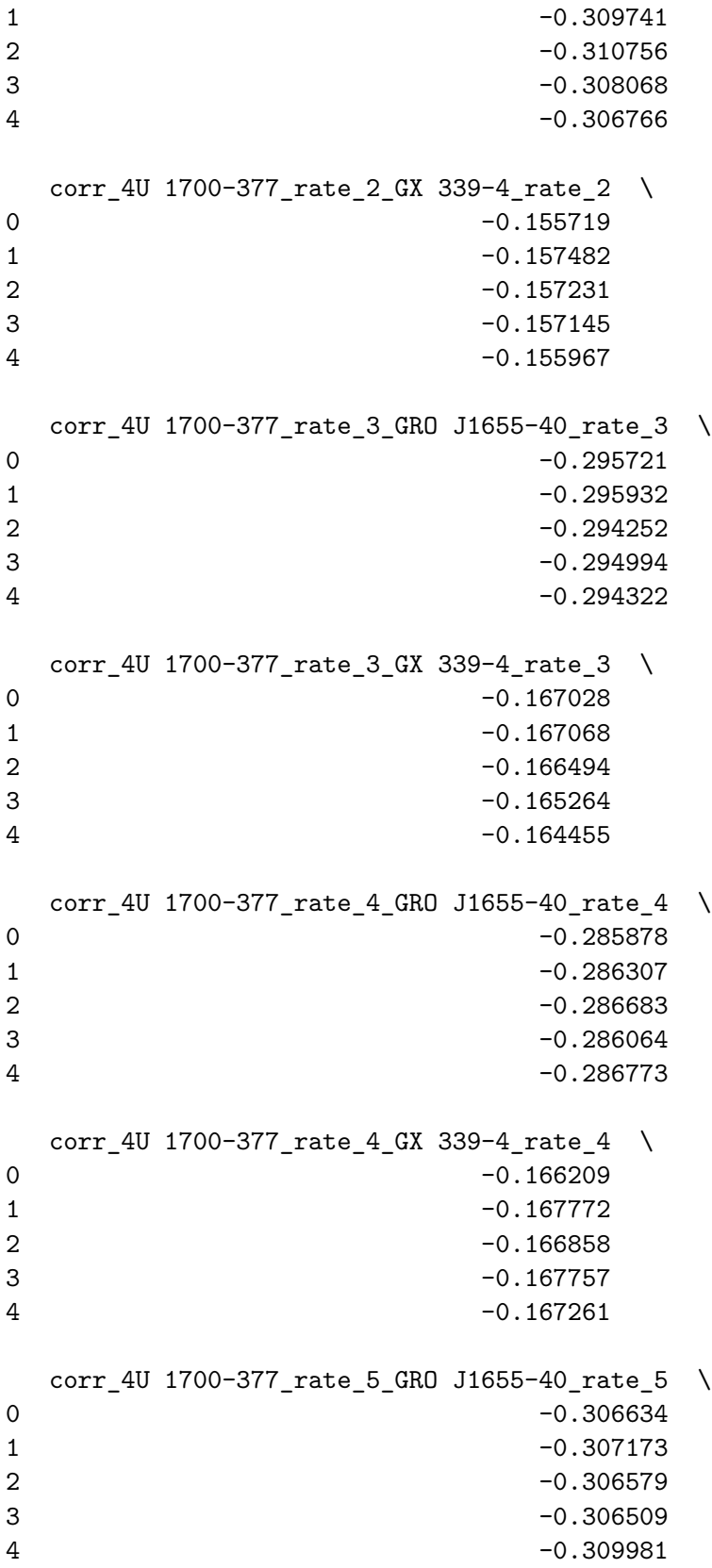

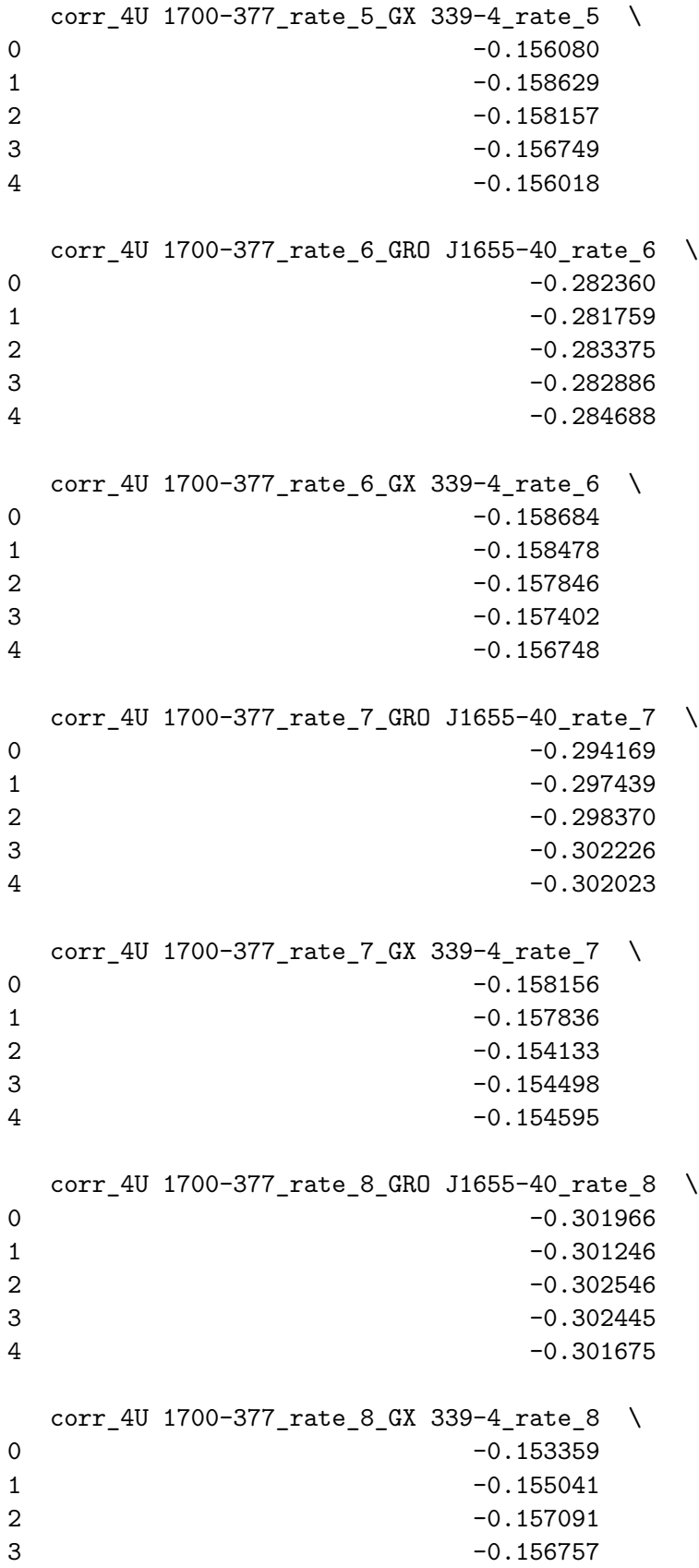

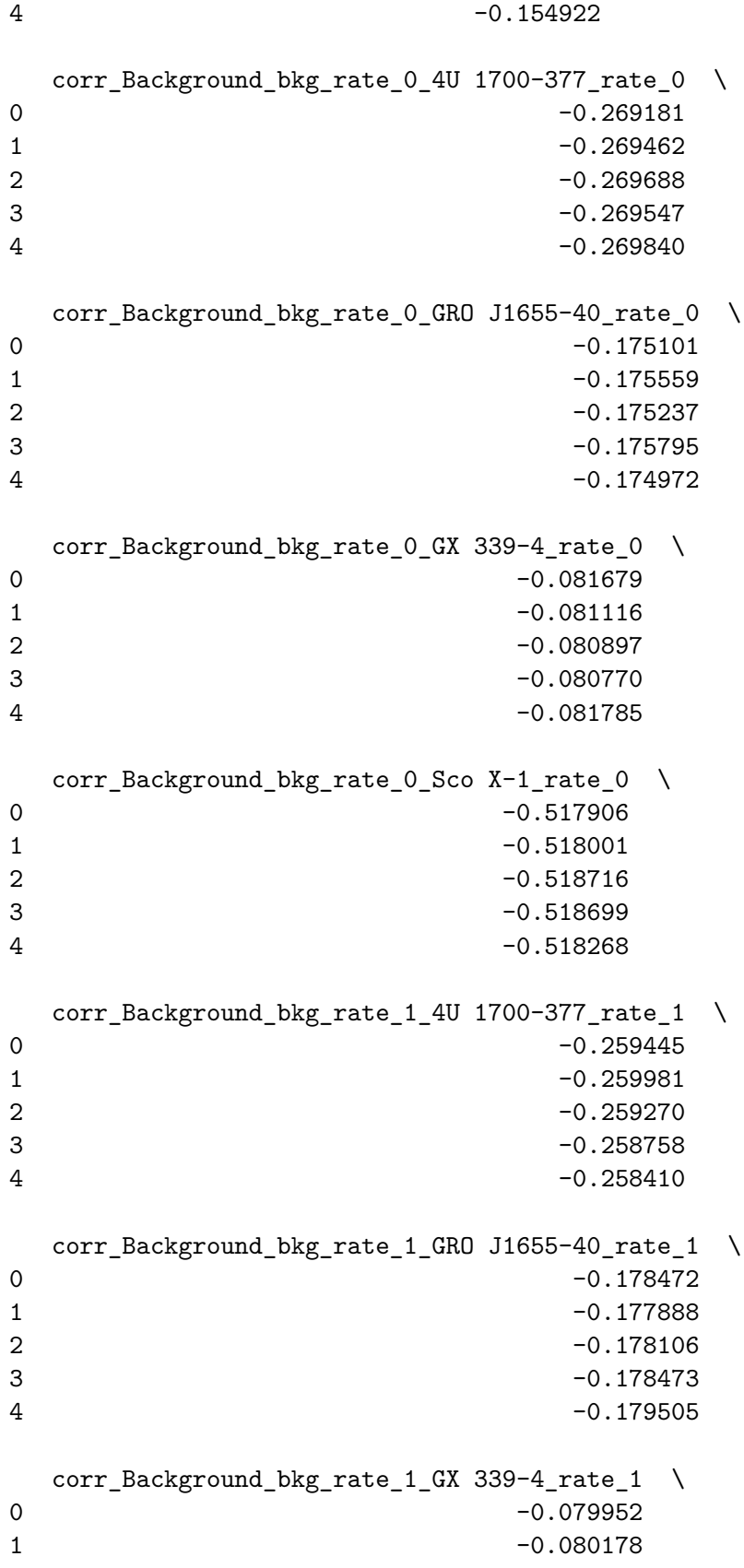

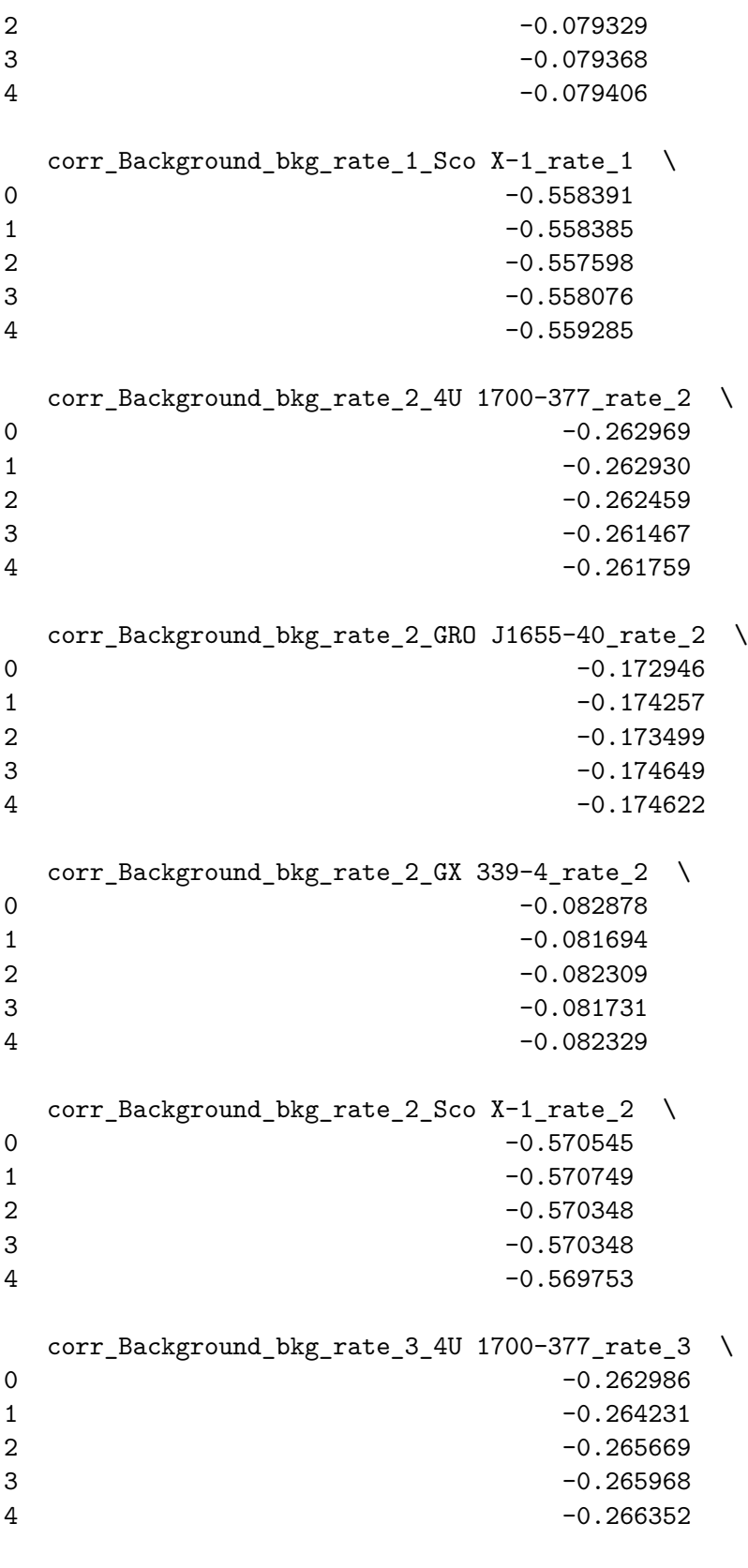

corr\_Background\_bkg\_rate\_3\_GRO J1655-40\_rate\_3 \

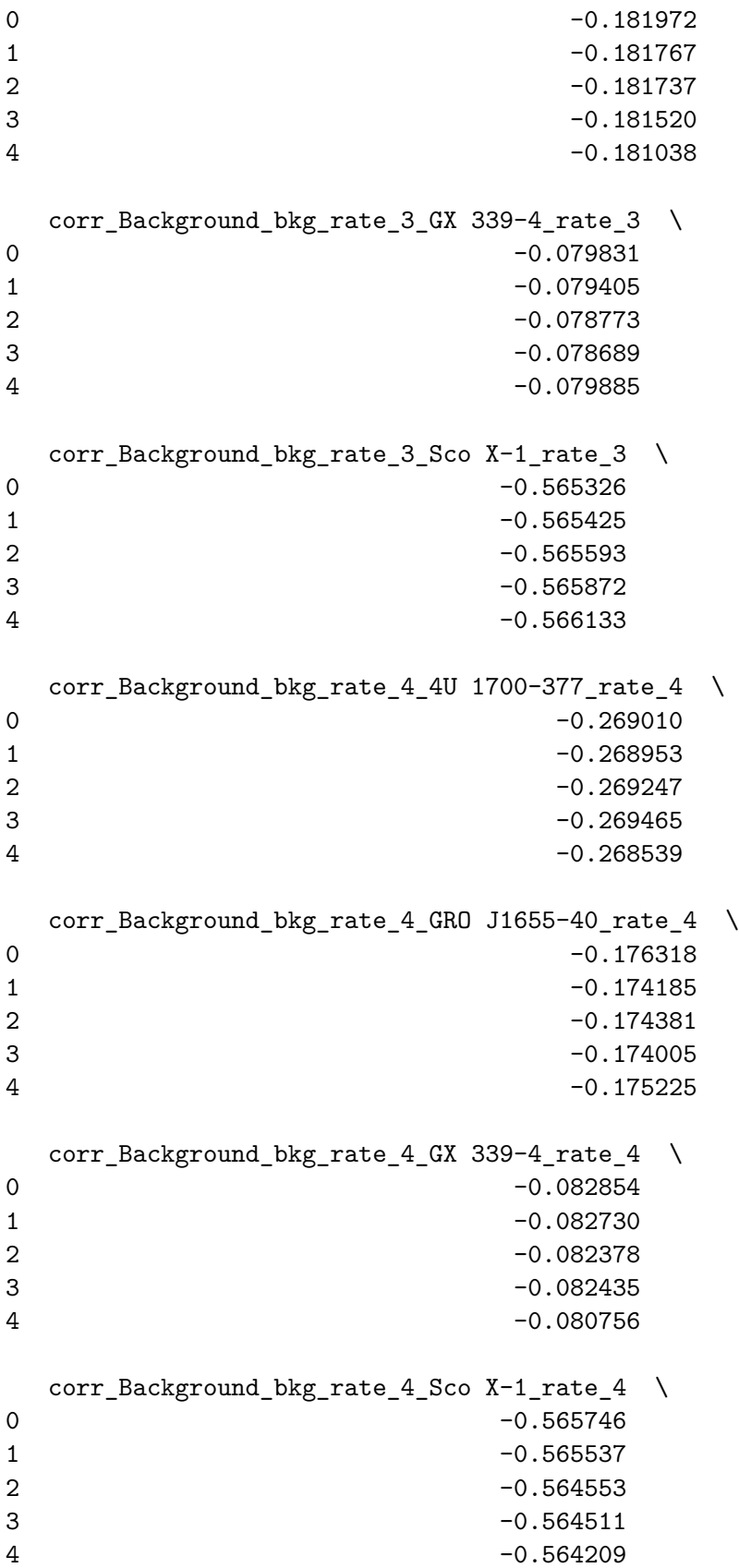

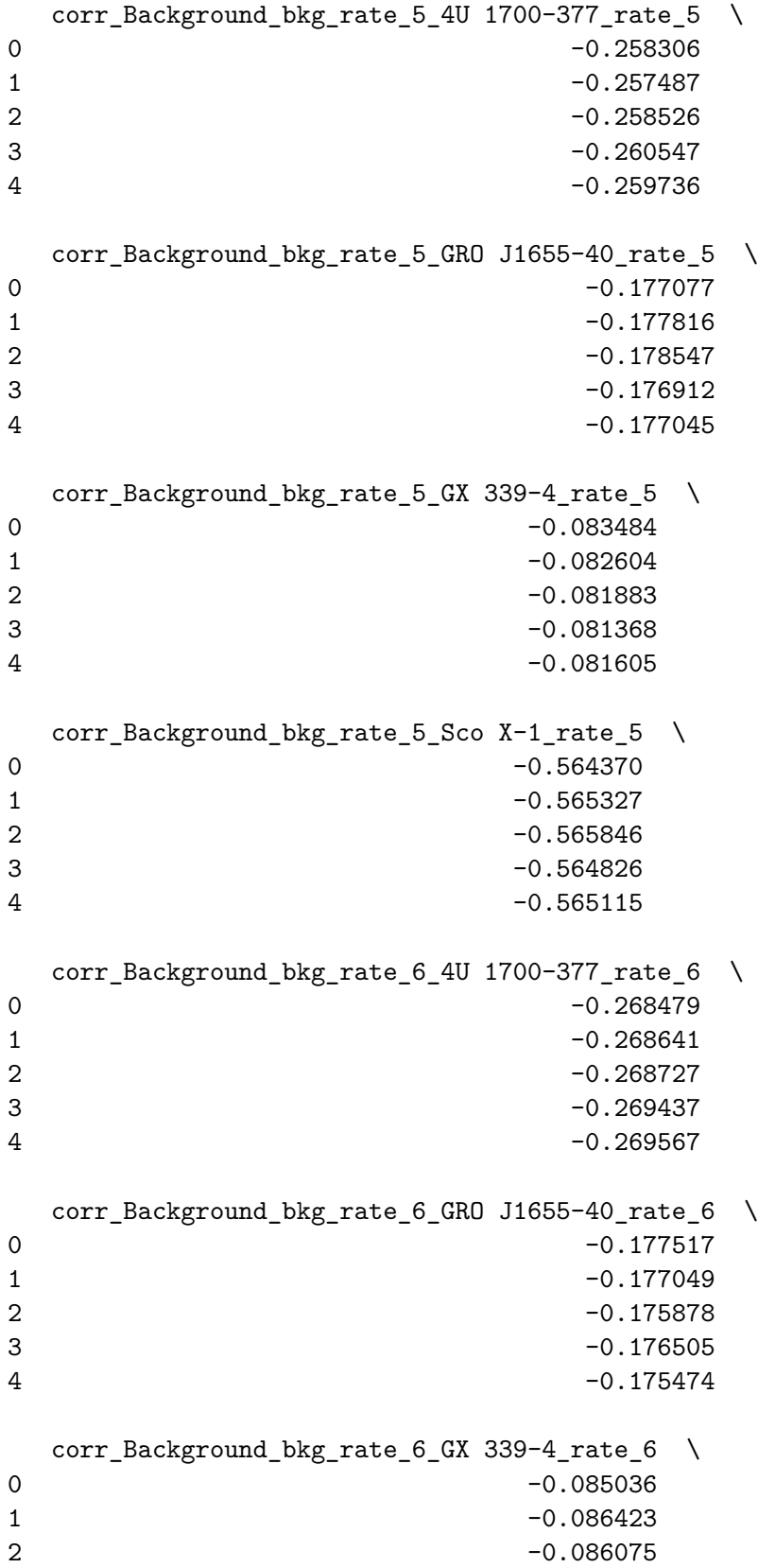

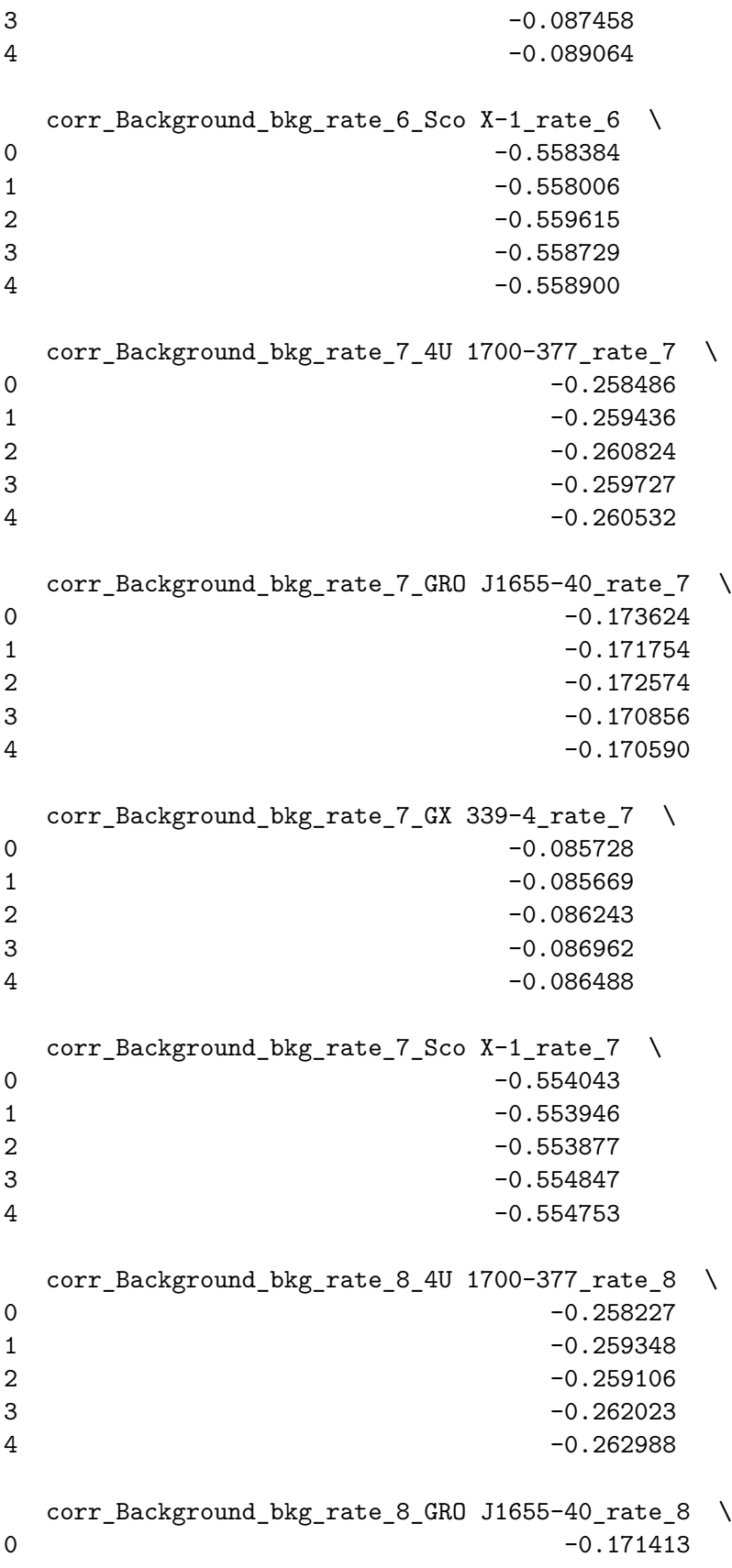

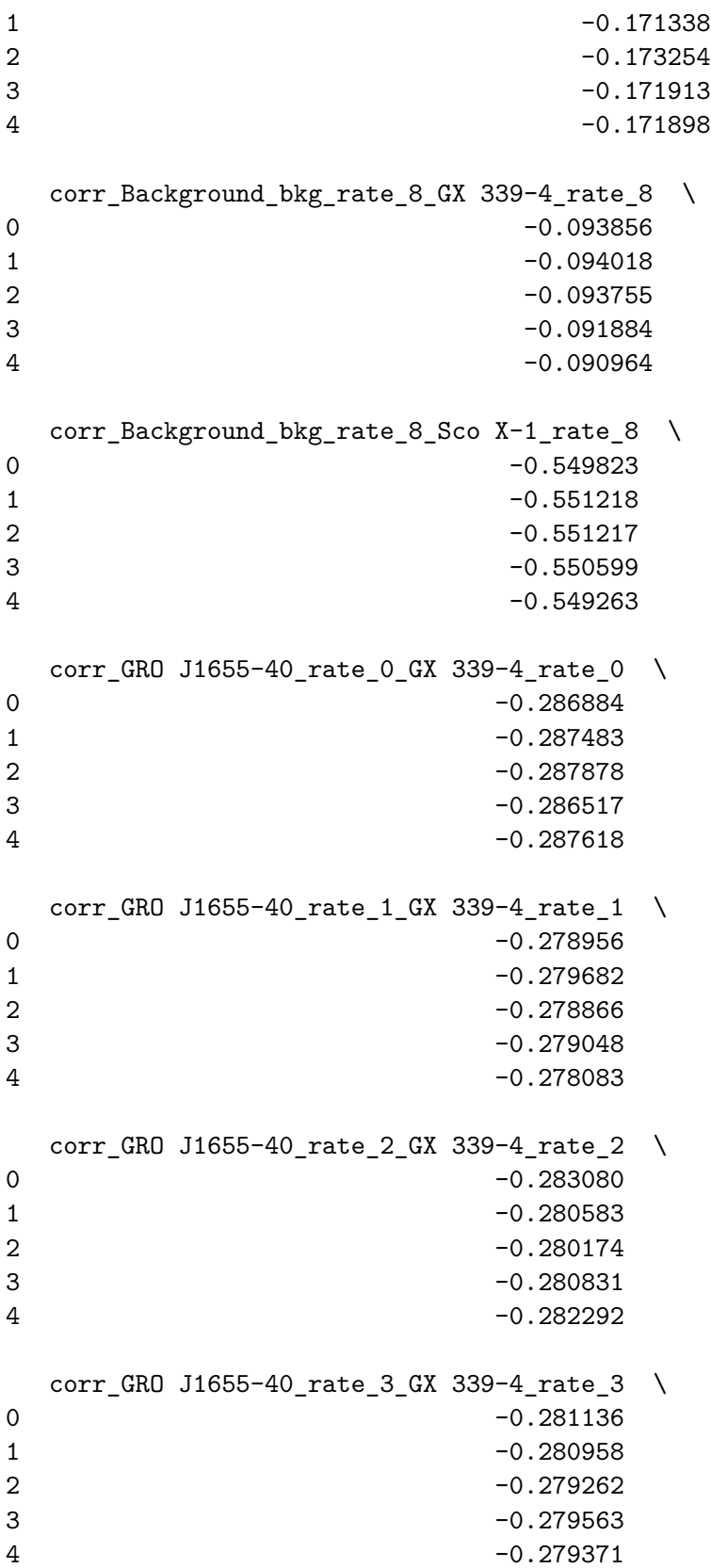

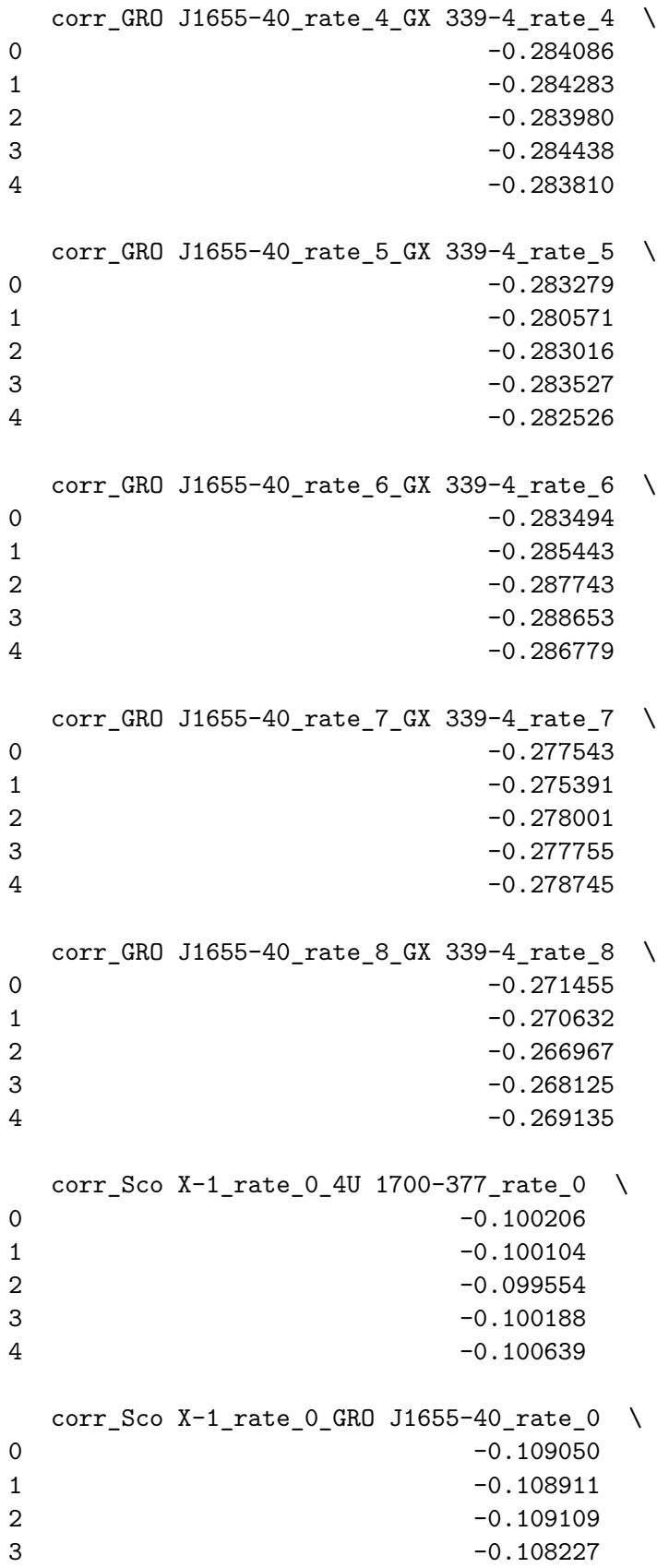

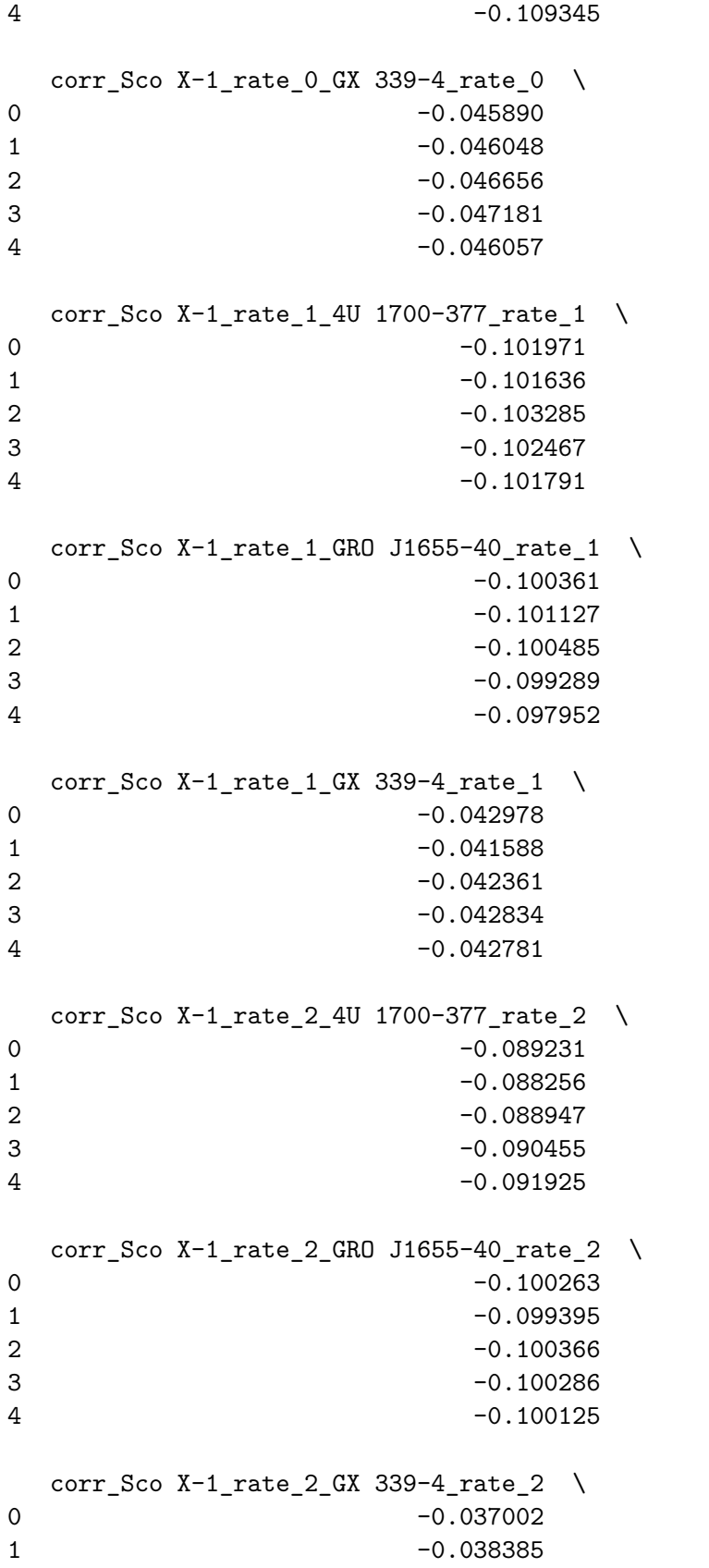

```
20
```
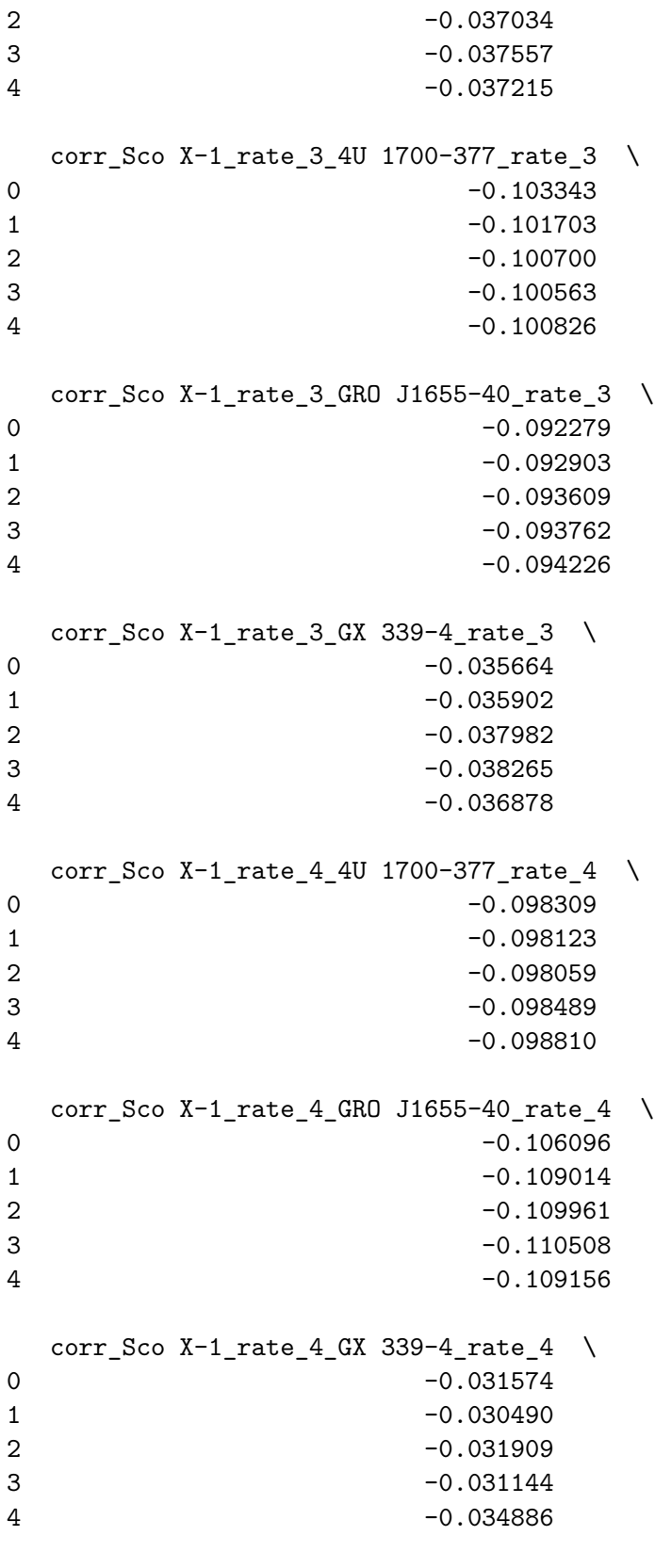

corr\_Sco  $X-1$ \_rate\_5\_4U 1700-377\_rate\_5 \

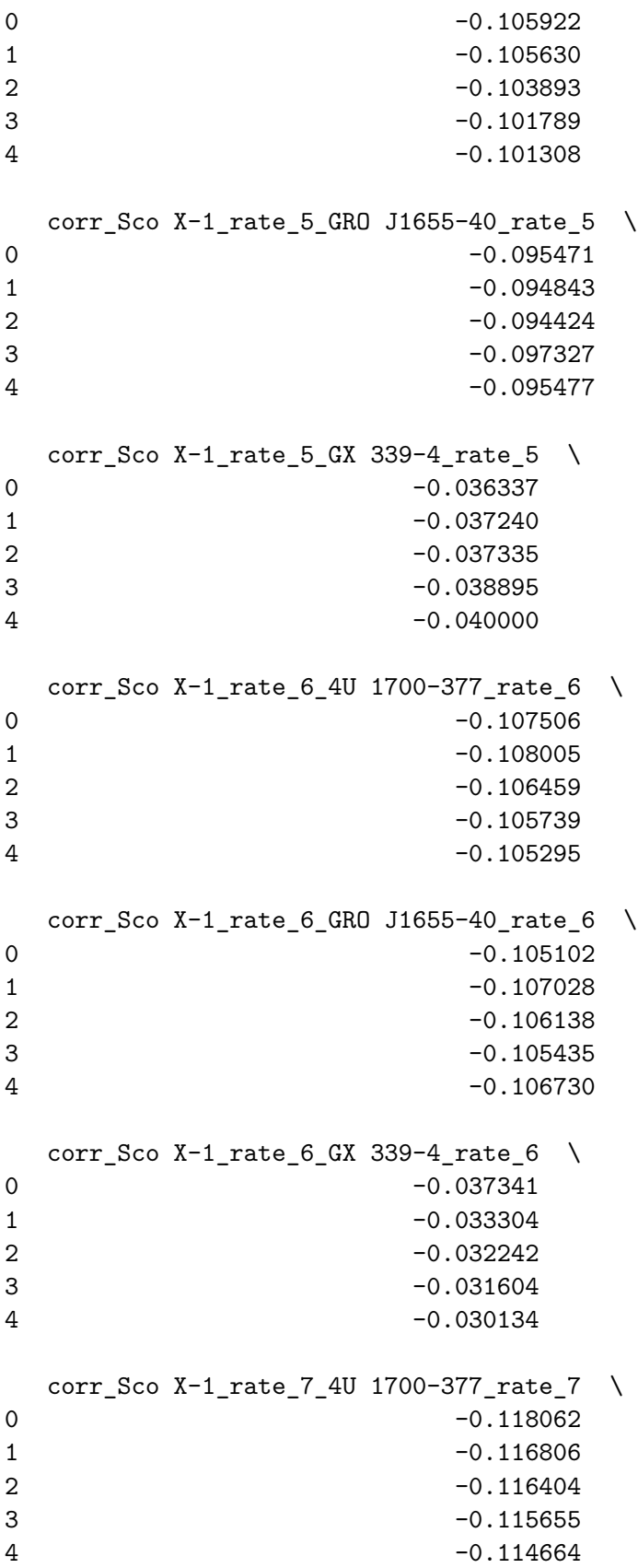

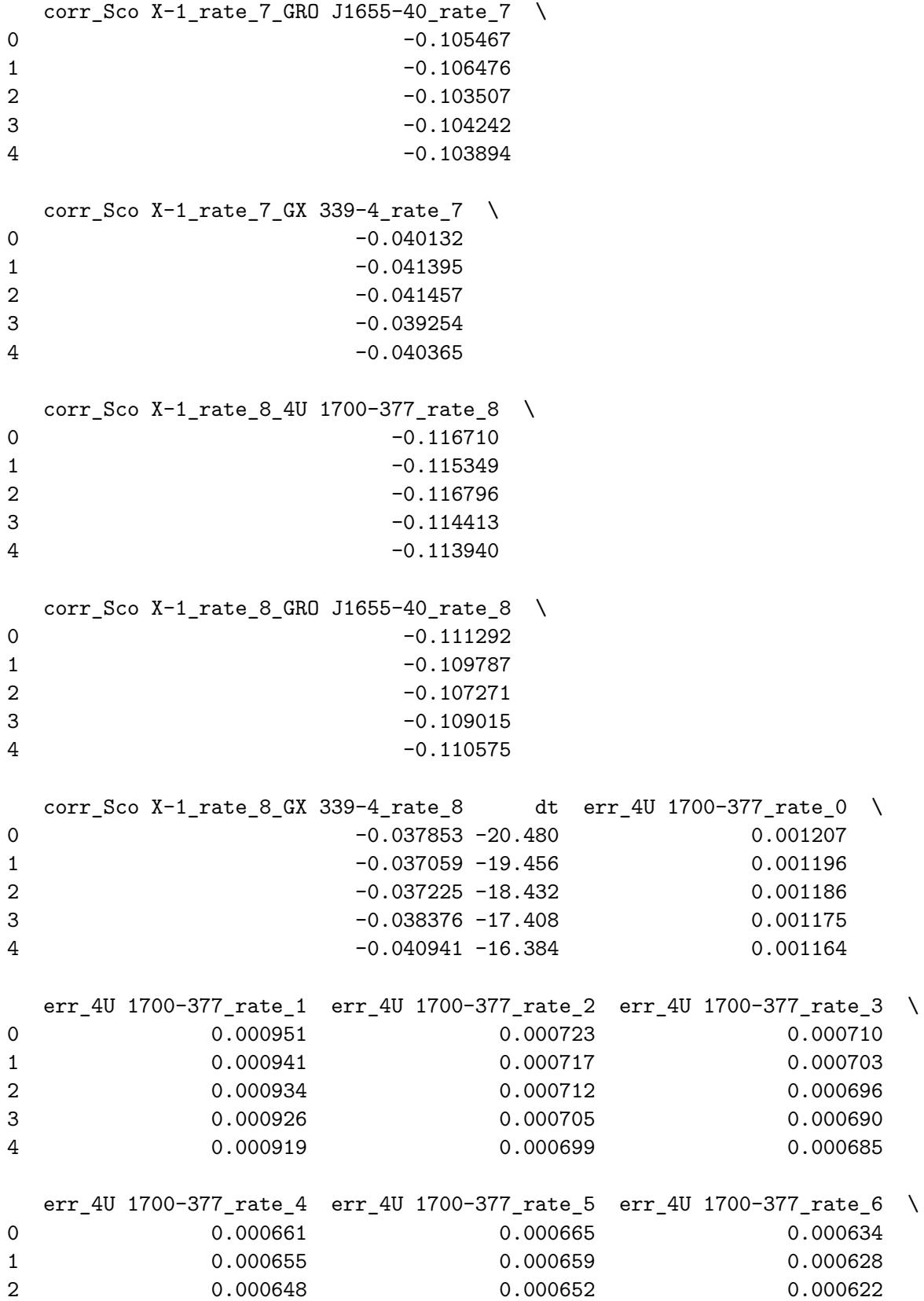

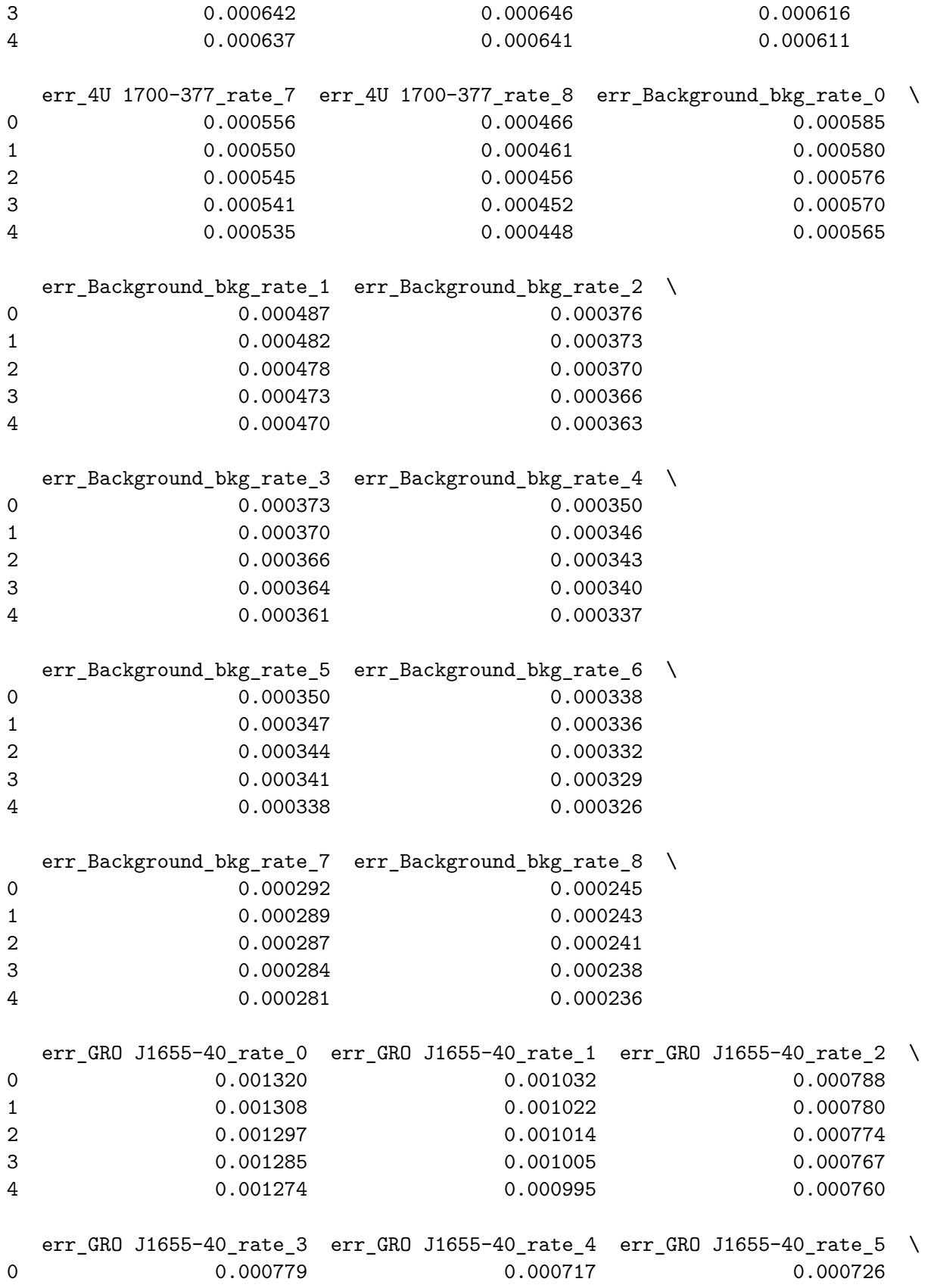

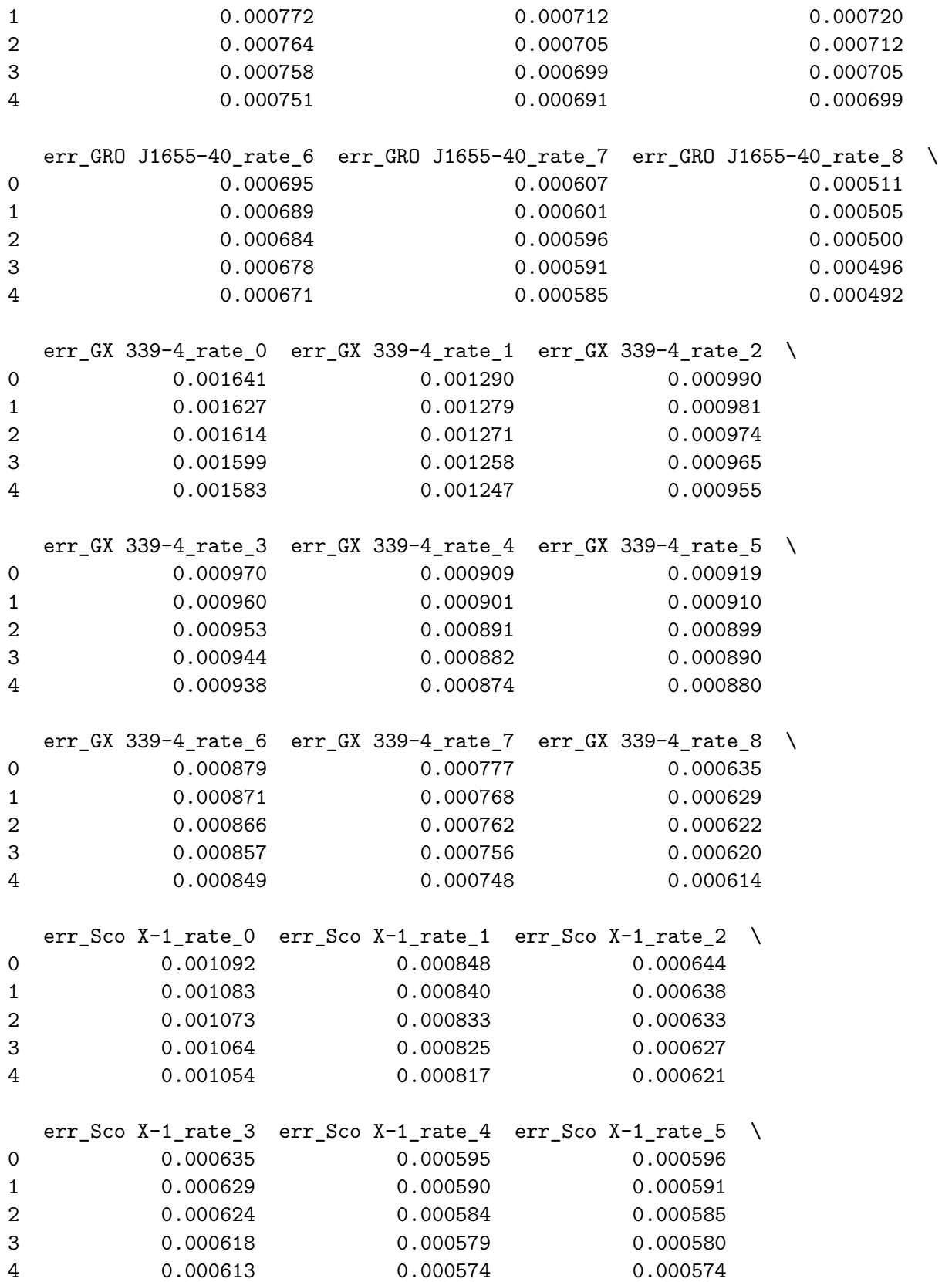

```
err_Sco X-1_rate_6 err_Sco X-1_rate_7 err_Sco X-1_rate_8 exp \
    0 0.000575 0.000500 0.000418 55.2987
    1 0.000570 0.000495 0.000414 56.3227
    2 0.000564 0.000491 0.000409 57.3467
    3 0.000560 0.000486 0.000406 58.3707
    4 0.000555 0.000481 0.000404 59.3947
             nllh time
    0 238693.942965 6.460184e+08
    1 240133.897390 6.460184e+08
    2 241552.567034 6.460184e+08
    3 242880.079254 6.460184e+08
    4 244131.759490 6.460184e+08
[8]: # plotting the rate per detector in each energy bin for the diffuse models
   nr = 3nc = 3nplt = 1fig = plt.figure(dpi=80, figsize=(14,6))
    for j in range(9):
       ax = fig.addsubplot(nr,nc,nplt)nplt+=1
       try:
          rate_name = 'bkg_rate_' + str(j)
          rate = bkg_df [rate_name]
       except:
          rate_name = 'Background_bkg_rate_' + str(j)rate = bkg_df[rate_name]
       err0 = rate - bkg_df['err_'+rate_name]
       err1 = rate + bkg_df['err_'+rate_name]
       plt.fill_between(bkg_df['dt'], err0, err1, alpha=.5)
       plt.plot(bkg_df['dt'], rate, 'o--')
       plt.grid(True)
```
DEBUG:matplotlib.pyplot:Loaded backend module://matplotlib\_inline.backend\_inline version unknown.

DEBUG:matplotlib.pyplot:Loaded backend module://matplotlib\_inline.backend\_inline version unknown.

```
DEBUG:matplotlib.font_manager:findfont: Matching
sans\-serif:style=normal:variant=normal:weight=normal:stretch=normal:size=10.0.
DEBUG:matplotlib.font_manager:findfont:
score(FontEntry(fname='/Users/tparsota/opt/anaconda3/lib/python3.8/site-
packages/matplotlib/mpl-data/fonts/ttf/STIXSizFourSymBol.ttf',
name='STIXSizeFourSym', style='normal', variant='normal', weight=700,
stretch='normal', size='scalable')) = 10.335
DEBUG:matplotlib.font_manager:findfont:
score(FontEntry(fname='/Users/tparsota/opt/anaconda3/lib/python3.8/site-
packages/matplotlib/mpl-data/fonts/ttf/DejaVuSansMono-BoldOblique.ttf',
```

```
name='DejaVu Sans Mono', style='oblique', variant='normal', weight=700,
stretch='normal', size='scalable')) = 11.335
DEBUG:matplotlib.font_manager:findfont:
score(FontEntry(fname='/Users/tparsota/opt/anaconda3/lib/python3.8/site-
packages/matplotlib/mpl-data/fonts/ttf/cmex10.ttf', name='cmex10',
style='normal', variant='normal', weight=400, stretch='normal',
size='scaleble') = 10.05DEBUG:matplotlib.font manager:findfont:
score(FontEntry(fname='/Users/tparsota/opt/anaconda3/lib/python3.8/site-
packages/matplotlib/mpl-data/fonts/ttf/DejaVuSans-BoldOblique.ttf', name='DejaVu
Sans', style='oblique', variant='normal', weight=700, stretch='normal',
size='scalarble') = 1.335DEBUG:matplotlib.font_manager:findfont:
score(FontEntry(fname='/Users/tparsota/opt/anaconda3/lib/python3.8/site-
packages/matplotlib/mpl-data/fonts/ttf/STIXGeneralItalic.ttf',
name='STIXGeneral', style='italic', variant='normal', weight=400,
stretch='normal', size='scalable')) = 11.05
DEBUG:matplotlib.font_manager:findfont:
score(FontEntry(fname='/Users/tparsota/opt/anaconda3/lib/python3.8/site-
packages/matplotlib/mpl-data/fonts/ttf/STIXSizOneSymBol.ttf',
name='STIXSizeOneSym', style='normal', variant='normal', weight=700,
stretch='normal', size='scalable')) = 10.335
DEBUG:matplotlib.font_manager:findfont:
score(FontEntry(fname='/Users/tparsota/opt/anaconda3/lib/python3.8/site-
packages/matplotlib/mpl-data/fonts/ttf/STIXGeneralBolIta.ttf',
name='STIXGeneral', style='italic', variant='normal', weight=700,
stretch='normal', size='scalable')) = 11.335
DEBUG:matplotlib.font_manager:findfont:
score(FontEntry(fname='/Users/tparsota/opt/anaconda3/lib/python3.8/site-
packages/matplotlib/mpl-data/fonts/ttf/DejaVuSansMono-Bold.ttf', name='DejaVu
Sans Mono', style='normal', variant='normal', weight=700, stretch='normal',
size='scaleble') = 10.335DEBUG:matplotlib.font_manager:findfont:
score(FontEntry(fname='/Users/tparsota/opt/anaconda3/lib/python3.8/site-
packages/matplotlib/mpl-data/fonts/ttf/STIXSizThreeSymReg.ttf',
name='STIXSizeThreeSym', style='normal', variant='normal', weight=400,
stretch='normal', size='scalable')) = 10.05
DEBUG:matplotlib.font_manager:findfont:
score(FontEntry(fname='/Users/tparsota/opt/anaconda3/lib/python3.8/site-
packages/matplotlib/mpl-data/fonts/ttf/STIXNonUni.ttf', name='STIXNonUnicode',
style='normal', variant='normal', weight=400, stretch='normal',
size='scaleble') = 10.05DEBUG:matplotlib.font_manager:findfont:
score(FontEntry(fname='/Users/tparsota/opt/anaconda3/lib/python3.8/site-
packages/matplotlib/mpl-data/fonts/ttf/cmsy10.ttf', name='cmsy10',
style='normal', variant='normal', weight=400, stretch='normal',
size='scaleble') = 10.05DEBUG:matplotlib.font_manager:findfont:
```

```
score(FontEntry(fname='/Users/tparsota/opt/anaconda3/lib/python3.8/site-
packages/matplotlib/mpl-data/fonts/ttf/STIXGeneralBol.ttf', name='STIXGeneral',
style='normal', variant='normal', weight=700, stretch='normal',
size='scaleble') = 10.335DEBUG:matplotlib.font manager:findfont:
score(FontEntry(fname='/Users/tparsota/opt/anaconda3/lib/python3.8/site-
packages/matplotlib/mpl-data/fonts/ttf/STIXSizThreeSymBol.ttf',
name='STIXSizeThreeSym', style='normal', variant='normal', weight=700,
stretch='normal', size='scalable')) = 10.335
DEBUG:matplotlib.font_manager:findfont:
score(FontEntry(fname='/Users/tparsota/opt/anaconda3/lib/python3.8/site-
packages/matplotlib/mpl-data/fonts/ttf/DejaVuSerif.ttf', name='DejaVu Serif',
style='normal', variant='normal', weight=400, stretch='normal',
size='scalarble') = 10.05DEBUG:matplotlib.font_manager:findfont:
score(FontEntry(fname='/Users/tparsota/opt/anaconda3/lib/python3.8/site-
packages/matplotlib/mpl-data/fonts/ttf/STIXGeneral.ttf', name='STIXGeneral',
style='normal', variant='normal', weight=400, stretch='normal',
size='scaleble') = 10.05DEBUG:matplotlib.font manager:findfont:
score(FontEntry(fname='/Users/tparsota/opt/anaconda3/lib/python3.8/site-
packages/matplotlib/mpl-data/fonts/ttf/DejaVuSerifDisplay.ttf', name='DejaVu
Serif Display', style='normal', variant='normal', weight=400, stretch='normal',
size='scalable')) = 10.05
DEBUG:matplotlib.font_manager:findfont:
score(FontEntry(fname='/Users/tparsota/opt/anaconda3/lib/python3.8/site-
packages/matplotlib/mpl-data/fonts/ttf/DejaVuSans.ttf', name='DejaVu Sans',
style='normal', variant='normal', weight=400, stretch='normal',
size='scalarble') = 0.05DEBUG:matplotlib.font_manager:findfont:
score(FontEntry(fname='/Users/tparsota/opt/anaconda3/lib/python3.8/site-
packages/matplotlib/mpl-data/fonts/ttf/cmb10.ttf', name='cmb10', style='normal',
variant='normal', weight=400, stretch='normal', size='scalable')) = 10.05
DEBUG:matplotlib.font_manager:findfont:
score(FontEntry(fname='/Users/tparsota/opt/anaconda3/lib/python3.8/site-
packages/matplotlib/mpl-data/fonts/ttf/cmmi10.ttf', name='cmmi10',
style='normal', variant='normal', weight=400, stretch='normal',
size='scaleble') = 10.05DEBUG:matplotlib.font_manager:findfont:
score(FontEntry(fname='/Users/tparsota/opt/anaconda3/lib/python3.8/site-
packages/matplotlib/mpl-data/fonts/ttf/STIXSizTwoSymBol.ttf',
name='STIXSizeTwoSym', style='normal', variant='normal', weight=700,
stretch='normal', size='scalable')) = 10.335
DEBUG:matplotlib.font manager:findfont:
score(FontEntry(fname='/Users/tparsota/opt/anaconda3/lib/python3.8/site-
packages/matplotlib/mpl-data/fonts/ttf/DejaVuSans-Oblique.ttf', name='DejaVu
Sans', style='oblique', variant='normal', weight=400, stretch='normal',
size='scalable')) = 1.05
```

```
DEBUG:matplotlib.font_manager:findfont:
score(FontEntry(fname='/Users/tparsota/opt/anaconda3/lib/python3.8/site-
packages/matplotlib/mpl-data/fonts/ttf/STIXNonUniBolIta.ttf',
name='STIXNonUnicode', style='italic', variant='normal', weight=700,
stretch='normal', size='scalable')) = 11.335
DEBUG:matplotlib.font_manager:findfont:
score(FontEntry(fname='/Users/tparsota/opt/anaconda3/lib/python3.8/site-
packages/matplotlib/mpl-data/fonts/ttf/STIXSizFiveSymReg.ttf',
name='STIXSizeFiveSym', style='normal', variant='normal', weight=400,
stretch='normal', size='scalable')) = 10.05
DEBUG:matplotlib.font_manager:findfont:
score(FontEntry(fname='/Users/tparsota/opt/anaconda3/lib/python3.8/site-
packages/matplotlib/mpl-data/fonts/ttf/STIXSizTwoSymReg.ttf',
name='STIXSizeTwoSym', style='normal', variant='normal', weight=400,
stretch='normal', size='scalable')) = 10.05
DEBUG:matplotlib.font_manager:findfont:
score(FontEntry(fname='/Users/tparsota/opt/anaconda3/lib/python3.8/site-
packages/matplotlib/mpl-data/fonts/ttf/cmss10.ttf', name='cmss10',
style='normal', variant='normal', weight=400, stretch='normal',
size='scaleble') = 10.05DEBUG:matplotlib.font manager:findfont:
score(FontEntry(fname='/Users/tparsota/opt/anaconda3/lib/python3.8/site-
packages/matplotlib/mpl-data/fonts/ttf/DejaVuSans-Bold.ttf', name='DejaVu Sans',
style='normal', variant='normal', weight=700, stretch='normal',
size='scalable')) = 0.33499999999999996
DEBUG:matplotlib.font_manager:findfont:
score(FontEntry(fname='/Users/tparsota/opt/anaconda3/lib/python3.8/site-
packages/matplotlib/mpl-data/fonts/ttf/STIXSizFourSymReg.ttf',
name='STIXSizeFourSym', style='normal', variant='normal', weight=400,
stretch='normal', size='scalable')) = 10.05
DEBUG:matplotlib.font_manager:findfont:
score(FontEntry(fname='/Users/tparsota/opt/anaconda3/lib/python3.8/site-
packages/matplotlib/mpl-data/fonts/ttf/STIXSizOneSymReg.ttf',
name='STIXSizeOneSym', style='normal', variant='normal', weight=400,
stretch='normal', size='scalable')) = 10.05
DEBUG:matplotlib.font_manager:findfont:
score(FontEntry(fname='/Users/tparsota/opt/anaconda3/lib/python3.8/site-
packages/matplotlib/mpl-data/fonts/ttf/cmtt10.ttf', name='cmtt10',
style='normal', variant='normal', weight=400, stretch='normal',
size='scaleble') = 10.05DEBUG:matplotlib.font_manager:findfont:
score(FontEntry(fname='/Users/tparsota/opt/anaconda3/lib/python3.8/site-
packages/matplotlib/mpl-data/fonts/ttf/DejaVuSerif-BoldItalic.ttf', name='DejaVu
Serif', style='italic', variant='normal', weight=700, stretch='normal',
size='scalable') = 11.335DEBUG:matplotlib.font_manager:findfont:
score(FontEntry(fname='/Users/tparsota/opt/anaconda3/lib/python3.8/site-
packages/matplotlib/mpl-data/fonts/ttf/STIXNonUniBol.ttf',
```

```
name='STIXNonUnicode', style='normal', variant='normal', weight=700,
stretch='normal', size='scalable')) = 10.335
DEBUG:matplotlib.font_manager:findfont:
score(FontEntry(fname='/Users/tparsota/opt/anaconda3/lib/python3.8/site-
packages/matplotlib/mpl-data/fonts/ttf/cmr10.ttf', name='cmr10', style='normal',
variant='normal', weight=400, stretch='normal', size='scalable')) = 10.05
DEBUG:matplotlib.font manager:findfont:
score(FontEntry(fname='/Users/tparsota/opt/anaconda3/lib/python3.8/site-
packages/matplotlib/mpl-data/fonts/ttf/STIXNonUniIta.ttf',
name='STIXNonUnicode', style='italic', variant='normal', weight=400,
stretch='normal', size='scalable')) = 11.05
DEBUG:matplotlib.font_manager:findfont:
score(FontEntry(fname='/Users/tparsota/opt/anaconda3/lib/python3.8/site-
packages/matplotlib/mpl-data/fonts/ttf/DejaVuSerif-Italic.ttf', name='DejaVu
Serif', style='italic', variant='normal', weight=400, stretch='normal',
size='scalable')) = 11.05
DEBUG:matplotlib.font_manager:findfont:
score(FontEntry(fname='/Users/tparsota/opt/anaconda3/lib/python3.8/site-
packages/matplotlib/mpl-data/fonts/ttf/DejaVuSansDisplay.ttf', name='DejaVu Sans
Display', style='normal', variant='normal', weight=400, stretch='normal',
size='scaleble') = 10.05DEBUG:matplotlib.font manager:findfont:
score(FontEntry(fname='/Users/tparsota/opt/anaconda3/lib/python3.8/site-
packages/matplotlib/mpl-data/fonts/ttf/DejaVuSansMono-Oblique.ttf', name='DejaVu
Sans Mono', style='oblique', variant='normal', weight=400, stretch='normal',
size='scalable') = 11.05DEBUG:matplotlib.font_manager:findfont:
score(FontEntry(fname='/Users/tparsota/opt/anaconda3/lib/python3.8/site-
packages/matplotlib/mpl-data/fonts/ttf/DejaVuSerif-Bold.ttf', name='DejaVu
Serif', style='normal', variant='normal', weight=700, stretch='normal',
size='scalable') = 10.335DEBUG:matplotlib.font_manager:findfont:
score(FontEntry(fname='/Users/tparsota/opt/anaconda3/lib/python3.8/site-
packages/matplotlib/mpl-data/fonts/ttf/DejaVuSansMono.ttf', name='DejaVu Sans
Mono', style='normal', variant='normal', weight=400, stretch='normal',
size='scaleble') = 10.05DEBUG:matplotlib.font manager:findfont:
score(FontEntry(fname='/System/Library/Fonts/Supplemental/NotoSansLisu-
Regular.ttf', name='Noto Sans Lisu', style='normal', variant='normal',
weight=400, stretch='normal', size='scalable')) = 10.05
DEBUG:matplotlib.font_manager:findfont:
score(FontEntry(fname='/System/Library/Fonts/ArabicUIDisplay.ttc', name='.Arabic
UI Display', style='normal', variant='normal', weight=900, stretch='normal',
size='scalable') = 10.525DEBUG:matplotlib.font_manager:findfont:
score(FontEntry(fname='/System/Library/Fonts/Supplemental/Courier New Bold
Italic.ttf', name='Courier New', style='italic', variant='normal', weight=700,
stretch='normal', size='scalable')) = 11.335
```

```
DEBUG:matplotlib.font_manager:findfont:
score(FontEntry(fname='/System/Library/Fonts/Supplemental/Devanagari Sangam
MN.ttc', name='Devanagari Sangam MN', style='normal', variant='normal',
weight=400, stretch='normal', size='scalable')) = 10.05
DEBUG:matplotlib.font manager:findfont:
score(FontEntry(fname='/System/Library/Fonts/Supplemental/EuphemiaCAS.ttc',
name='Euphemia UCAS', style='normal', variant='normal', weight=400,
stretch='normal', size='scalable')) = 10.05
DEBUG:matplotlib.font_manager:findfont:
score(FontEntry(fname='/System/Library/Fonts/NotoSansArmenian.ttc', name='Noto
Sans Armenian', style='normal', variant='normal', weight=900, stretch='normal',
size='scalable') = 10.525DEBUG:matplotlib.font_manager:findfont:
score(FontEntry(fname='/System/Library/Fonts/Supplemental/Mishafi Gold.ttf',
name='Mishafi Gold', style='normal', variant='normal', weight=400,
stretch='normal', size='scalable')) = 10.05
DEBUG:matplotlib.font_manager:findfont:
score(FontEntry(fname='/System/Library/Fonts/Supplemental/Farah.ttc',
name='Farah', style='normal', variant='normal', weight=400, stretch='normal',
size='scaleble') = 10.05DEBUG:matplotlib.font manager:findfont:
score(FontEntry(fname='/System/Library/Fonts/ W6.ttc', name='Hiragino
Sans', style='normal', variant='normal', weight=600, stretch='normal',
size='scaleble') = 10.24DEBUG:matplotlib.font_manager:findfont:
score(FontEntry(fname='/System/Library/Fonts/Supplemental/NotoSansHatran-
Regular.ttf', name='Noto Sans Hatran', style='normal', variant='normal',
weight=400, stretch='normal', size='scalable')) = 10.05
DEBUG:matplotlib.font_manager:findfont:
score(FontEntry(fname='/System/Library/Fonts/SFCompact.ttf', name='.SF Compact',
style='normal', variant='normal', weight=1000, stretch='normal',
size='scaleble') = 10.62DEBUG:matplotlib.font_manager:findfont:
score(FontEntry(fname='/System/Library/Fonts/Supplemental/NotoSansWarangCiti-
Regular.ttf', name='Noto Sans Warang Citi', style='normal', variant='normal',
weight=400, stretch='normal', size='scalable')) = 10.05
DEBUG:matplotlib.font_manager:findfont:
score(FontEntry(fname='/System/Library/Fonts/Supplemental/NotoSansSundanese-
Regular.ttf', name='Noto Sans Sundanese', style='normal', variant='normal',
weight=400, stretch='normal', size='scalable')) = 10.05
DEBUG:matplotlib.font_manager:findfont:
score(FontEntry(fname='/System/Library/Fonts/Supplemental/NotoSansBatak-
Regular.ttf', name='Noto Sans Batak', style='normal', variant='normal',
weight=400, stretch='normal', size='scalable')) = 10.05
DEBUG:matplotlib.font_manager:findfont:
score(FontEntry(fname='/System/Library/Fonts/Supplemental/Bangla MN.ttc',
name='Bangla MN', style='normal', variant='normal', weight=400,
stretch='normal', size='scalable')) = 10.05
```

```
DEBUG:matplotlib.font_manager:findfont:
score(FontEntry(fname='/System/Library/Fonts/NewYork.ttf', name='.New York',
style='normal', variant='normal', weight=400, stretch='normal',
size='scaleble') = 10.05DEBUG:matplotlib.font manager:findfont:
score(FontEntry(fname='/System/Library/Fonts/Supplemental/STIXNonUniBol.otf',
name='STIXNonUnicode', style='normal', variant='normal', weight=700,
stretch='normal', size='scalable')) = 10.335
DEBUG:matplotlib.font_manager:findfont:
score(FontEntry(fname='/System/Library/Fonts/Supplemental/NotoSansPhoenician-
Regular.ttf', name='Noto Sans Phoenician', style='normal', variant='normal',
weight=400, stretch='normal', size='scalable')) = 10.05
DEBUG:matplotlib.font_manager:findfont:
score(FontEntry(fname='/System/Library/Fonts/Supplemental/NotoSansOldHungarian-
Regular.ttf', name='Noto Sans Old Hungarian', style='normal', variant='normal',
weight=400, stretch='normal', size='scalable')) = 10.05
DEBUG:matplotlib.font_manager:findfont:
score(FontEntry(fname='/System/Library/Fonts/Keyboard.ttf', name='.Keyboard',
style='normal', variant='normal', weight=100, stretch='normal',
size='scalable') = 10.335DEBUG:matplotlib.font manager:findfont:
score(FontEntry(fname='/System/Library/Fonts/Supplemental/NotoSansKhojki-
Regular.ttf', name='Noto Sans Khojki', style='normal', variant='normal',
weight=400, stretch='normal', size='scalable')) = 10.05
DEBUG:matplotlib.font_manager:findfont: score(FontEntry(fname='/System/Library/F
onts/Supplemental/NotoSansPsalterPahlavi-Regular.ttf', name='Noto Sans Psalter
Pahlavi', style='normal', variant='normal', weight=400, stretch='normal',
size='scalarble') = 10.05DEBUG:matplotlib.font manager:findfont:
score(FontEntry(fname='/System/Library/Fonts/Supplemental/Wingdings 2.ttf',
name='Wingdings 2', style='normal', variant='normal', weight=400,
stretch='normal', size='scalable')) = 10.05
DEBUG:matplotlib.font_manager:findfont: score(FontEntry(fname='/System/Library/F
onts/Supplemental/NotoSansHanifiRohingya-Regular.ttf', name='Noto Sans Hanifi
Rohingya', style='normal', variant='normal', weight=400, stretch='normal',
size='scaleble') = 10.05DEBUG:matplotlib.font manager:findfont:
score(FontEntry(fname='/System/Library/Fonts/Supplemental/Tamil MN.ttc',
name='Tamil MN', style='normal', variant='normal', weight=400, stretch='normal',
size='scaleble') = 10.05DEBUG:matplotlib.font_manager:findfont:
score(FontEntry(fname='/System/Library/Fonts/Supplemental/Arial Narrow
Italic.ttf', name='Arial Narrow', style='italic', variant='normal', weight=400,
stretch='condensed', size='scalable')) = 11.25
DEBUG:matplotlib.font_manager:findfont:
score(FontEntry(fname='/System/Library/Fonts/Supplemental/Georgia Italic.ttf',
name='Georgia', style='italic', variant='normal', weight=400, stretch='normal',
size='scaleble') = 11.05
```

```
DEBUG:matplotlib.font_manager:findfont:
score(FontEntry(fname='/System/Library/Fonts/Supplemental/NotoSansBamum-
Regular.ttf', name='Noto Sans Bamum', style='normal', variant='normal',
weight=400, stretch='normal', size='scalable')) = 10.05
DEBUG:matplotlib.font manager:findfont:
score(FontEntry(fname='/System/Library/Fonts/Supplemental/Trebuchet MS Bold
Italic.ttf', name='Trebuchet MS', style='italic', variant='normal', weight=700,
stretch='normal', size='scalable')) = 11.335
DEBUG:matplotlib.font_manager:findfont:
score(FontEntry(fname='/System/Library/Fonts/Supplemental/Damascus.ttc',
name='Damascus', style='normal', variant='normal', weight=400, stretch='normal',
size='scalarble') = 10.05DEBUG:matplotlib.font_manager:findfont:
score(FontEntry(fname='/System/Library/Fonts/Supplemental/NotoSansMongolian-
Regular.ttf', name='Noto Sans Mongolian', style='normal', variant='normal',
weight=400, stretch='normal', size='scalable')) = 10.05
DEBUG:matplotlib.font_manager:findfont:
score(FontEntry(fname='/System/Library/Fonts/Supplemental/NotoSansLimbu-
Regular.ttf', name='Noto Sans Limbu', style='normal', variant='normal',
weight=400, stretch='normal', size='scalable')) = 10.05
DEBUG:matplotlib.font_manager:findfont:
score(FontEntry(fname='/System/Library/Fonts/Supplemental/Savoye LET.ttc',
name='Savoye LET', style='normal', variant='normal', weight=400,
stretch='normal', size='scalable')) = 10.05
DEBUG:matplotlib.font_manager:findfont:
score(FontEntry(fname='/System/Library/Fonts/Supplemental/Papyrus.ttc',
name='Papyrus', style='normal', variant='normal', weight=400,
stretch='condensed', size='scalable')) = 10.25
DEBUG:matplotlib.font_manager:findfont:
score(FontEntry(fname='/System/Library/Fonts/Supplemental/NotoSansNKo-
Regular.ttf', name='Noto Sans NKo', style='normal', variant='normal',
weight=400, stretch='normal', size='scalable')) = 10.05
DEBUG:matplotlib.font_manager:findfont:
score(FontEntry(fname='/System/Library/Fonts/Supplemental/NotoSansPauCinHau-
Regular.ttf', name='Noto Sans Pau Cin Hau', style='normal', variant='normal',
weight=400, stretch='normal', size='scalable')) = 10.05
DEBUG:matplotlib.font_manager:findfont:
score(FontEntry(fname='/System/Library/Fonts/Supplemental/STIXIntUpReg.otf',
name='STIXIntegralsUp', style='normal', variant='normal', weight=400,
stretch='normal', size='scalable')) = 10.05
DEBUG:matplotlib.font_manager:findfont:
score(FontEntry(fname='/System/Library/Fonts/Kohinoor.ttc', name='Kohinoor
Devanagari', style='normal', variant='normal', weight=400, stretch='normal',
size='scalarble') = 10.05DEBUG:matplotlib.font_manager:findfont:
score(FontEntry(fname='/System/Library/Fonts/Supplemental/NotoSansBassaVah-
Regular.ttf', name='Noto Sans Bassa Vah', style='normal', variant='normal',
weight=400, stretch='normal', size='scalable')) = 10.05
```

```
DEBUG:matplotlib.font_manager:findfont:
score(FontEntry(fname='/System/Library/Fonts/Supplemental/STIXGeneralBol.otf',
name='STIXGeneral', style='normal', variant='normal', weight=700,
stretch='normal', size='scalable')) = 10.335
DEBUG:matplotlib.font manager:findfont:
score(FontEntry(fname='/System/Library/Fonts/MarkerFelt.ttc', name='Marker
Felt', style='normal', variant='normal', weight=400, stretch='normal',
size='scaleble') = 10.05DEBUG:matplotlib.font_manager:findfont:
score(FontEntry(fname='/System/Library/Fonts/MuktaMahee.ttc', name='Mukta
Mahee', style='normal', variant='normal', weight=400, stretch='normal',
size='scalarble') = 10.05DEBUG:matplotlib.font_manager:findfont:
score(FontEntry(fname='/System/Library/Fonts/Supplemental/Courier New.ttf',
name='Courier New', style='normal', variant='normal', weight=400,
stretch='normal', size='scalable')) = 10.05
DEBUG:matplotlib.font_manager:findfont:
score(FontEntry(fname='/System/Library/Fonts/ W2.ttc', name='Hiragino
Sans', style='normal', variant='normal', weight=250, stretch='normal',
size='scalable') = 10.1925DEBUG:matplotlib.font manager:findfont:
score(FontEntry(fname='/System/Library/Fonts/Supplemental/NotoSansSyriac-
Regular.ttf', name='Noto Sans Syriac', style='normal', variant='normal',
weight=400, stretch='normal', size='scalable')) = 10.05
DEBUG:matplotlib.font_manager:findfont:
score(FontEntry(fname='/System/Library/Fonts/Supplemental/DecoTypeNaskh.ttc',
name='DecoType Naskh', style='normal', variant='normal', weight=400,
stretch='normal', size='scalable')) = 10.05
DEBUG:matplotlib.font_manager:findfont: score(FontEntry(fname='/System/Library/F
onts/Supplemental/STIXSizThreeSymBol.otf', name='STIXSizeThreeSym',
style='normal', variant='normal', weight=700, stretch='normal',
size='scalable')) = 10.335
DEBUG:matplotlib.font_manager:findfont:
score(FontEntry(fname='/System/Library/Fonts/Times.ttc', name='Times',
style='normal', variant='normal', weight=400, stretch='normal',
size='scaleble') = 10.05DEBUG:matplotlib.font manager:findfont:
score(FontEntry(fname='/System/Library/Fonts/Supplemental/NotoSansLinearB-
Regular.ttf', name='Noto Sans Linear B', style='normal', variant='normal',
weight=400, stretch='normal', size='scalable')) = 10.05
DEBUG:matplotlib.font_manager:findfont: score(FontEntry(fname='/System/Library/F
onts/Supplemental/NotoSansOldSouthArabian-Regular.ttf', name='Noto Sans Old
South Arabian', style='normal', variant='normal', weight=400, stretch='normal',
size='scalarble') = 10.05DEBUG:matplotlib.font_manager:findfont:
score(FontEntry(fname='/System/Library/Fonts/Supplemental/Malayalam MN.ttc',
name='Malayalam MN', style='normal', variant='normal', weight=400,
stretch='normal', size='scalable')) = 10.05
```

```
DEBUG:matplotlib.font_manager:findfont:
score(FontEntry(fname='/System/Library/Fonts/AppleSDGothicNeo.ttc', name='Apple
SD Gothic Neo', style='normal', variant='normal', weight=400, stretch='normal',
size='scaleble') = 10.05DEBUG:matplotlib.font manager:findfont:
score(FontEntry(fname='/System/Library/Fonts/Supplemental/Arial Narrow
Bold.ttf', name='Arial Narrow', style='normal', variant='normal', weight=700,
stretch='condensed', size='scalable')) = 10.535
DEBUG:matplotlib.font_manager:findfont:
score(FontEntry(fname='/System/Library/Fonts/Supplemental/Arial.ttf',
name='Arial', style='normal', variant='normal', weight=400, stretch='normal',
size='scalable')) = 6.413636363636363
DEBUG:matplotlib.font_manager:findfont:
score(FontEntry(fname='/System/Library/Fonts/ ProN.ttc', name='Hiragino
Mincho ProN', style='normal', variant='normal', weight=300, stretch='normal',
size='scalable') = 10.145DEBUG:matplotlib.font_manager:findfont:
score(FontEntry(fname='/System/Library/Fonts/Supplemental/NotoSansGothic-
Regular.ttf', name='Noto Sans Gothic', style='normal', variant='normal',
weight=400, stretch='normal', size='scalable')) = 10.05
DEBUG:matplotlib.font_manager:findfont:
score(FontEntry(fname='/System/Library/Fonts/Supplemental/NotoSansHanunoo-
Regular.ttf', name='Noto Sans Hanunoo', style='normal', variant='normal',
weight=400, stretch='normal', size='scalable')) = 10.05
DEBUG:matplotlib.font_manager:findfont:
score(FontEntry(fname='/System/Library/Fonts/Supplemental/Hoefler Text.ttc',
name='Hoefler Text', style='normal', variant='normal', weight=400,
stretch='normal', size='scalable')) = 10.05
DEBUG:matplotlib.font_manager:findfont:
score(FontEntry(fname='/System/Library/Fonts/Supplemental/Times New Roman.ttf',
name='Times New Roman', style='normal', variant='normal', weight=400,
stretch='normal', size='scalable')) = 10.05
DEBUG:matplotlib.font_manager:findfont:
score(FontEntry(fname='/System/Library/Fonts/Supplemental/Webdings.ttf',
name='Webdings', style='normal', variant='normal', weight=400, stretch='normal',
size='scalable') = 10.05
DEBUG:matplotlib.font manager:findfont:
score(FontEntry(fname='/System/Library/Fonts/Supplemental/NotoSansDuployan-
Regular.ttf', name='Noto Sans Duployan', style='normal', variant='normal',
weight=400, stretch='normal', size='scalable')) = 10.05
DEBUG:matplotlib.font_manager:findfont:
score(FontEntry(fname='/System/Library/Fonts/Supplemental/PTSerif.ttc', name='PT
Serif', style='normal', variant='normal', weight=400, stretch='normal',
size='scalarble') = 10.05DEBUG:matplotlib.font_manager:findfont:
score(FontEntry(fname='/System/Library/Fonts/Supplemental/Trebuchet MS
Italic.ttf', name='Trebuchet MS', style='italic', variant='normal', weight=400,
stretch='normal', size='scalable')) = 11.05
```

```
DEBUG:matplotlib.font_manager:findfont:
score(FontEntry(fname='/System/Library/Fonts/Supplemental/SignPainter.ttc',
name='SignPainter', style='normal', variant='normal', weight=400,
stretch='normal', size='scalable')) = 10.05
DEBUG:matplotlib.font manager:findfont:
score(FontEntry(fname='/System/Library/Fonts/Supplemental/Tahoma Bold.ttf',
name='Tahoma', style='normal', variant='normal', weight=700, stretch='normal',
size='scalable') = 10.335DEBUG:matplotlib.font_manager:findfont:
score(FontEntry(fname='/System/Library/Fonts/Supplemental/Kokonor.ttf',
name='Kokonor', style='normal', variant='normal', weight=400, stretch='normal',
size='scalarble') = 10.05DEBUG:matplotlib.font_manager:findfont:
score(FontEntry(fname='/System/Library/Fonts/ArialHB.ttc', name='Arial Hebrew',
style='normal', variant='normal', weight=400, stretch='normal',
size='scalable')) = 10.05
DEBUG:matplotlib.font_manager:findfont:
score(FontEntry(fname='/System/Library/Fonts/ W9.ttc', name='Hiragino
Sans', style='normal', variant='normal', weight=900, stretch='normal',
size='scalable') = 10.525DEBUG:matplotlib.font manager:findfont:
score(FontEntry(fname='/System/Library/Fonts/ZapfDingbats.ttf', name='Zapf
Dingbats', style='normal', variant='normal', weight=400, stretch='normal',
size='scalable')) = 10.05
DEBUG:matplotlib.font_manager:findfont:
score(FontEntry(fname='/System/Library/Fonts/Supplemental/Sathu.ttf',
name='Sathu', style='normal', variant='normal', weight=400, stretch='normal',
size='scalarble') = 10.05DEBUG:matplotlib.font_manager:findfont:
score(FontEntry(fname='/System/Library/Fonts/Supplemental/STIXSizTwoSymBol.otf',
name='STIXSizeTwoSym', style='normal', variant='normal', weight=700,
stretch='normal', size='scalable')) = 10.335
DEBUG:matplotlib.font_manager:findfont:
score(FontEntry(fname='/System/Library/Fonts/Supplemental/Kefa.ttc',
name='Kefa', style='normal', variant='normal', weight=400, stretch='normal',
size='scalable') = 10.05
DEBUG:matplotlib.font manager:findfont:
score(FontEntry(fname='/System/Library/Fonts/Supplemental/Comic Sans MS
Bold.ttf', name='Comic Sans MS', style='normal', variant='normal', weight=700,
stretch='normal', size='scalable')) = 10.335
DEBUG:matplotlib.font_manager:findfont:
score(FontEntry(fname='/System/Library/Fonts/Supplemental/NotoSansLepcha-
Regular.ttf', name='Noto Sans Lepcha', style='normal', variant='normal',
weight=400, stretch='normal', size='scalable')) = 10.05
DEBUG:matplotlib.font_manager:findfont:
score(FontEntry(fname='/System/Library/Fonts/Apple Braille Pinpoint 6 Dot.ttf',
name='Apple Braille', style='normal', variant='normal', weight=400,
stretch='normal', size='scalable')) = 10.05
```
```
DEBUG:matplotlib.font_manager:findfont: score(FontEntry(fname='/System/Library/F
onts/Supplemental/STIXGeneralItalic.otf', name='STIXGeneral', style='italic',
variant='normal', weight=400, stretch='normal', size='scalable')) = 11.05
DEBUG:matplotlib.font_manager:findfont:
score(FontEntry(fname='/System/Library/Fonts/ W7.ttc', name='Hiragino
Sans', style='normal', variant='normal', weight=700, stretch='normal',
size='scalable') = 10.335DEBUG:matplotlib.font_manager:findfont:
score(FontEntry(fname='/System/Library/Fonts/Supplemental/NotoSansMeroitic-
Regular.ttf', name='Noto Sans Meroitic', style='normal', variant='normal',
weight=400, stretch='normal', size='scalable')) = 10.05
DEBUG:matplotlib.font_manager:findfont:
score(FontEntry(fname='/System/Library/Fonts/ W3.ttc', name='Hiragino
Sans', style='normal', variant='normal', weight=300, stretch='normal',
size='scalable')) = 10.145
DEBUG:matplotlib.font_manager:findfont:
score(FontEntry(fname='/System/Library/Fonts/Supplemental/Sana.ttc',
name='Sana', style='normal', variant='normal', weight=400, stretch='normal',
size='scaleble') = 10.05DEBUG:matplotlib.font manager:findfont:
score(FontEntry(fname='/System/Library/Fonts/Supplemental/NotoSansPahawhHmong-
Regular.ttf', name='Noto Sans Pahawh Hmong', style='normal', variant='normal',
weight=400, stretch='normal', size='scalable')) = 10.05
DEBUG:matplotlib.font_manager:findfont:
score(FontEntry(fname='/System/Library/Fonts/Supplemental/Academy Engraved LET
Fonts.ttf', name='Academy Engraved LET', style='normal', variant='normal',
weight=400, stretch='normal', size='scalable')) = 10.05
DEBUG:matplotlib.font_manager:findfont:
score(FontEntry(fname='/System/Library/Fonts/Supplemental/Georgia Bold
Italic.ttf', name='Georgia', style='italic', variant='normal', weight=700,
stretch='normal', size='scalable')) = 11.335
DEBUG:matplotlib.font_manager:findfont:
score(FontEntry(fname='/System/Library/Fonts/Supplemental/STIXIntSmBol.otf',
name='STIXIntegralsSm', style='normal', variant='normal', weight=700,
stretch='normal', size='scalable')) = 10.335
DEBUG:matplotlib.font_manager:findfont:
score(FontEntry(fname='/System/Library/Fonts/Supplemental/Lao Sangam MN.ttf',
name='Lao Sangam MN', style='normal', variant='normal', weight=400,
stretch='normal', size='scalable')) = 10.05
DEBUG:matplotlib.font_manager:findfont:
score(FontEntry(fname='/System/Library/Fonts/Supplemental/STIXIntDReg.otf',
name='STIXIntegralsD', style='normal', variant='normal', weight=400,
stretch='normal', size='scalable')) = 10.05
DEBUG:matplotlib.font_manager:findfont:
score(FontEntry(fname='/System/Library/Fonts/Supplemental/STIXNonUniBolIta.otf',
name='STIXNonUnicode', style='italic', variant='normal', weight=700,
stretch='normal', size='scalable')) = 11.335
DEBUG:matplotlib.font_manager:findfont:
```

```
score(FontEntry(fname='/System/Library/Fonts/Supplemental/DIN Alternate
Bold.ttf', name='DIN Alternate', style='normal', variant='normal', weight=700,
stretch='normal', size='scalable')) = 10.335
DEBUG:matplotlib.font_manager:findfont:
score(FontEntry(fname='/System/Library/Fonts/Supplemental/NotoSansJavanese-
Regular.otf', name='Noto Sans Javanese', style='normal', variant='normal',
weight=400, stretch='normal', size='scalable')) = 10.05
DEBUG:matplotlib.font_manager:findfont:
score(FontEntry(fname='/System/Library/Fonts/Supplemental/NotoSansWancho-
Regular.ttf', name='Noto Sans Wancho', style='normal', variant='normal',
weight=400, stretch='normal', size='scalable')) = 10.05
DEBUG:matplotlib.font_manager:findfont:
score(FontEntry(fname='/System/Library/Fonts/Supplemental/Tamil Sangam MN.ttc',
name='Tamil Sangam MN', style='normal', variant='normal', weight=400,
stretch='normal', size='scalable')) = 10.05
DEBUG:matplotlib.font_manager:findfont:
score(FontEntry(fname='/System/Library/Fonts/Supplemental/Arial Black.ttf',
name='Arial Black', style='normal', variant='normal', weight=900,
stretch='normal', size='scalable')) = 10.525
DEBUG:matplotlib.font manager:findfont:
score(FontEntry(fname='/System/Library/Fonts/Supplemental/DIN Condensed
Bold.ttf', name='DIN Condensed', style='normal', variant='normal', weight=700,
stretch='condensed', size='scalable')) = 10.535
DEBUG:matplotlib.font_manager:findfont:
score(FontEntry(fname='/System/Library/Fonts/KohinoorGujarati.ttc',
name='Kohinoor Gujarati', style='normal', variant='normal', weight=700,
stretch='normal', size='scalable')) = 10.335
DEBUG:matplotlib.font_manager:findfont:
score(FontEntry(fname='/System/Library/Fonts/Supplemental/Chalkboard.ttc',
name='Chalkboard', style='normal', variant='normal', weight=400,
stretch='normal', size='scalable')) = 10.05
DEBUG:matplotlib.font_manager:findfont:
score(FontEntry(fname='/System/Library/Fonts/Supplemental/Phosphate.ttc',
name='Phosphate', style='normal', variant='normal', weight=400,
stretch='normal', size='scalable')) = 10.05
DEBUG:matplotlib.font_manager:findfont:
score(FontEntry(fname='/System/Library/Fonts/Supplemental/Trattatello.ttf',
name='Trattatello', style='normal', variant='normal', weight=400,
stretch='normal', size='scalable')) = 10.05
DEBUG:matplotlib.font_manager:findfont:
score(FontEntry(fname='/System/Library/Fonts/Supplemental/NotoSansCuneiform-
Regular.ttf', name='Noto Sans Cuneiform', style='normal', variant='normal',
weight=400, stretch='normal', size='scalable')) = 10.05
DEBUG:matplotlib.font_manager:findfont:
score(FontEntry(fname='/System/Library/Fonts/Supplemental/NotoSansVai-
Regular.ttf', name='Noto Sans Vai', style='normal', variant='normal',
weight=400, stretch='normal', size='scalable')) = 10.05
DEBUG:matplotlib.font_manager:findfont:
```

```
score(FontEntry(fname='/System/Library/Fonts/Supplemental/Bangla Sangam MN.ttc',
name='Bangla Sangam MN', style='normal', variant='normal', weight=400,
stretch='normal', size='scalable')) = 10.05
DEBUG:matplotlib.font_manager:findfont:
score(FontEntry(fname='/System/Library/Fonts/Supplemental/Courier New Bold.ttf',
name='Courier New', style='normal', variant='normal', weight=700,
stretch='normal', size='scalable')) = 10.335
DEBUG:matplotlib.font_manager:findfont:
score(FontEntry(fname='/System/Library/Fonts/Supplemental/Sinhala Sangam
MN.ttc', name='Sinhala Sangam MN', style='normal', variant='normal', weight=400,
stretch='normal', size='scalable')) = 10.05
DEBUG:matplotlib.font_manager:findfont:
score(FontEntry(fname='/System/Library/Fonts/Supplemental/PTSerifCaption.ttc',
name='PT Serif Caption', style='normal', variant='normal', weight=400,
stretch='normal', size='scalable')) = 10.05
DEBUG:matplotlib.font_manager:findfont:
score(FontEntry(fname='/System/Library/Fonts/Supplemental/NotoSerifAhom-
Regular.ttf', name='Noto Serif Ahom', style='normal', variant='normal',
weight=400, stretch='normal', size='scalable')) = 10.05
DEBUG:matplotlib.font manager:findfont:
score(FontEntry(fname='/System/Library/Fonts/Supplemental/NotoSansCoptic-
Regular.ttf', name='Noto Sans Coptic', style='normal', variant='normal',
weight=400, stretch='normal', size='scalable')) = 10.05
DEBUG:matplotlib.font_manager:findfont:
score(FontEntry(fname='/System/Library/Fonts/Supplemental/NotoSansMiao-
Regular.ttf', name='Noto Sans Miao', style='normal', variant='normal',
weight=400, stretch='normal', size='scalable')) = 10.05
DEBUG:matplotlib.font_manager:findfont:
score(FontEntry(fname='/System/Library/Fonts/Supplemental/NotoSansThaana-
Regular.ttf', name='Noto Sans Thaana', style='normal', variant='normal',
weight=400, stretch='normal', size='scalable')) = 10.05
DEBUG:matplotlib.font_manager:findfont:
score(FontEntry(fname='/System/Library/Fonts/Supplemental/Kannada Sangam
MN.ttc', name='Kannada Sangam MN', style='normal', variant='normal', weight=400,
stretch='normal', size='scalable')) = 10.05
DEBUG:matplotlib.font_manager:findfont:
score(FontEntry(fname='/System/Library/Fonts/Supplemental/STIXNonUni.otf',
name='STIXNonUnicode', style='normal', variant='normal', weight=400,
stretch='normal', size='scalable')) = 10.05
DEBUG:matplotlib.font_manager:findfont:
score(FontEntry(fname='/System/Library/Fonts/Supplemental/GujaratiMT.ttc',
name='Gujarati MT', style='normal', variant='normal', weight=400,
stretch='normal', size='scalable')) = 10.05
DEBUG:matplotlib.font_manager:findfont:
score(FontEntry(fname='/System/Library/Fonts/Supplemental/Courier New
Italic.ttf', name='Courier New', style='italic', variant='normal', weight=400,
stretch='normal', size='scalable')) = 11.05
DEBUG:matplotlib.font_manager:findfont:
```

```
score(FontEntry(fname='/System/Library/Fonts/Supplemental/Copperplate.ttc',
name='Copperplate', style='normal', variant='normal', weight=400,
stretch='normal', size='scalable')) = 10.05
DEBUG:matplotlib.font_manager:findfont:
score(FontEntry(fname='/System/Library/Fonts/Supplemental/NotoSansShavian-
Regular.ttf', name='Noto Sans Shavian', style='normal', variant='normal',
weight=400, stretch='normal', size='scalable')) = 10.05
DEBUG:matplotlib.font_manager:findfont:
score(FontEntry(fname='/System/Library/Fonts/Supplemental/Charter.ttc',
name='Charter', style='normal', variant='normal', weight=400, stretch='normal',
size='scalarble') = 10.05DEBUG:matplotlib.font_manager:findfont:
score(FontEntry(fname='/System/Library/Fonts/ W5.ttc', name='Hiragino
Sans', style='normal', variant='normal', weight=500, stretch='normal',
size='scalable') = 10.145DEBUG:matplotlib.font_manager:findfont:
score(FontEntry(fname='/System/Library/Fonts/Supplemental/STIXIntUpDBol.otf',
name='STIXIntegralsUpD', style='normal', variant='normal', weight=700,
stretch='normal', size='scalable')) = 10.335
DEBUG:matplotlib.font manager:findfont:
score(FontEntry(fname='/System/Library/Fonts/Supplemental/NotoSansOldTurkic-
Regular.ttf', name='Noto Sans Old Turkic', style='normal', variant='normal',
weight=400, stretch='normal', size='scalable')) = 10.05
DEBUG:matplotlib.font_manager:findfont:
score(FontEntry(fname='/System/Library/Fonts/Supplemental/DevanagariMT.ttc',
name='Devanagari MT', style='normal', variant='normal', weight=400,
stretch='normal', size='scalable')) = 10.05
DEBUG:matplotlib.font_manager:findfont:
score(FontEntry(fname='/System/Library/Fonts/Supplemental/STIXGeneral.otf',
name='STIXGeneral', style='normal', variant='normal', weight=400,
stretch='normal', size='scalable')) = 10.05
DEBUG:matplotlib.font_manager:findfont:
score(FontEntry(fname='/System/Library/Fonts/Supplemental/NotoSansMahajani-
Regular.ttf', name='Noto Sans Mahajani', style='normal', variant='normal',
weight=400, stretch='normal', size='scalable')) = 10.05
DEBUG:matplotlib.font_manager:findfont:
score(FontEntry(fname='/System/Library/Fonts/Supplemental/NotoSansSiddham-
Regular.ttf', name='Noto Sans Siddham', style='normal', variant='normal',
weight=400, stretch='normal', size='scalable')) = 10.05
DEBUG:matplotlib.font_manager:findfont: score(FontEntry(fname='/System/Library/F
onts/Supplemental/NotoSansOldNorthArabian-Regular.ttf', name='Noto Sans Old
North Arabian', style='normal', variant='normal', weight=400, stretch='normal',
size='scalable')) = 10.05
DEBUG:matplotlib.font_manager:findfont:
score(FontEntry(fname='/System/Library/Fonts/Supplemental/NotoSansMro-
Regular.ttf', name='Noto Sans Mro', style='normal', variant='normal',
weight=400, stretch='normal', size='scalable')) = 10.05
DEBUG:matplotlib.font_manager:findfont:
```

```
score(FontEntry(fname='/System/Library/Fonts/Supplemental/SuperClarendon.ttc',
name='Superclarendon', style='normal', variant='normal', weight=400,
stretch='normal', size='scalable')) = 10.05
DEBUG:matplotlib.font_manager:findfont:
score(FontEntry(fname='/System/Library/Fonts/Supplemental/STIXIntUpSmBol.otf',
name='STIXIntegralsUpSm', style='normal', variant='normal', weight=700,
stretch='normal', size='scalable')) = 10.335
DEBUG:matplotlib.font_manager:findfont:
score(FontEntry(fname='/System/Library/Fonts/Apple Braille.ttf', name='Apple
Braille', style='normal', variant='normal', weight=400, stretch='normal',
size='scaleble') = 10.05DEBUG:matplotlib.font_manager:findfont:
score(FontEntry(fname='/System/Library/Fonts/Supplemental/STIXVarBol.otf',
name='STIXVariants', style='normal', variant='normal', weight=700,
stretch='normal', size='scalable')) = 10.335
DEBUG:matplotlib.font_manager:findfont:
score(FontEntry(fname='/System/Library/Fonts/Supplemental/Arial Italic.ttf',
name='Arial', style='italic', variant='normal', weight=400, stretch='normal',
size='scalable')) = 7.413636363636363
DEBUG:matplotlib.font manager:findfont:
score(FontEntry(fname='/System/Library/Fonts/Supplemental/Wingdings.ttf',
name='Wingdings', style='normal', variant='normal', weight=400,
stretch='normal', size='scalable')) = 10.05
DEBUG:matplotlib.font manager:findfont:
score(FontEntry(fname='/System/Library/Fonts/SFCompactRounded.ttf', name='.SF
Compact Rounded', style='normal', variant='normal', weight=400,
stretch='normal', size='scalable')) = 10.05
DEBUG:matplotlib.font_manager:findfont:
score(FontEntry(fname='/System/Library/Fonts/Supplemental/Lao MN.ttc', name='Lao
MN', style='normal', variant='normal', weight=400, stretch='normal',
size='scalable')) = 10.05
DEBUG:matplotlib.font_manager:findfont:
score(FontEntry(fname='/System/Library/Fonts/Supplemental/Bodoni 72 Smallcaps
Book.ttf', name='Bodoni 72 Smallcaps', style='normal', variant='normal',
weight=400, stretch='normal', size='scalable')) = 10.05
DEBUG:matplotlib.font_manager:findfont:
score(FontEntry(fname='/System/Library/Fonts/Supplemental/NotoSansChakma-
Regular.ttf', name='Noto Sans Chakma', style='normal', variant='normal',
weight=400, stretch='normal', size='scalable')) = 10.05
DEBUG:matplotlib.font_manager:findfont:
score(FontEntry(fname='/System/Library/Fonts/Supplemental/NotoSansNabataean-
Regular.ttf', name='Noto Sans Nabataean', style='normal', variant='normal',
weight=400, stretch='normal', size='scalable')) = 10.05
DEBUG:matplotlib.font_manager:findfont:
score(FontEntry(fname='/System/Library/Fonts/Supplemental/STIXIntUpBol.otf',
name='STIXIntegralsUp', style='normal', variant='normal', weight=700,
stretch='normal', size='scalable')) = 10.335
DEBUG:matplotlib.font_manager:findfont:
```

```
score(FontEntry(fname='/System/Library/Fonts/Supplemental/AppleGothic.ttf',
name='AppleGothic', style='normal', variant='normal', weight=400,
stretch='normal', size='scalable')) = 10.05
DEBUG:matplotlib.font_manager:findfont:
score(FontEntry(fname='/System/Library/Fonts/Supplemental/Diwan Thuluth.ttf',
name='Diwan Thuluth', style='normal', variant='normal', weight=400,
stretch='normal', size='scalable')) = 10.05
DEBUG:matplotlib.font_manager:findfont:
score(FontEntry(fname='/System/Library/Fonts/Supplemental/NotoSansKayahLi-
Regular.ttf', name='Noto Sans Kayah Li', style='normal', variant='normal',
weight=400, stretch='normal', size='scalable')) = 10.05
DEBUG:matplotlib.font_manager:findfont:
score(FontEntry(fname='/System/Library/Fonts/Avenir Next Condensed.ttc',
name='Avenir Next Condensed', style='normal', variant='normal', weight=700,
stretch='condensed', size='scalable')) = 10.535
DEBUG:matplotlib.font_manager:findfont:
score(FontEntry(fname='/System/Library/Fonts/Supplemental/Mshtakan.ttc',
name='Mshtakan', style='normal', variant='normal', weight=400, stretch='normal',
size='scaleble') = 10.05DEBUG:matplotlib.font manager:findfont:
score(FontEntry(fname='/System/Library/Fonts/Supplemental/NotoSansTirhuta-
Regular.ttf', name='Noto Sans Tirhuta', style='normal', variant='normal',
weight=400, stretch='normal', size='scalable')) = 10.05
DEBUG:matplotlib.font_manager:findfont:
score(FontEntry(fname='/System/Library/Fonts/Supplemental/Gurmukhi Sangam
MN.ttc', name='Gurmukhi Sangam MN', style='normal', variant='normal',
weight=400, stretch='normal', size='scalable')) = 10.05
DEBUG:matplotlib.font_manager:findfont:
score(FontEntry(fname='/System/Library/Fonts/NotoNastaliq.ttc', name='Noto
Nastaliq Urdu', style='normal', variant='normal', weight=400, stretch='normal',
size='scalable')) = 10.05
DEBUG:matplotlib.font_manager:findfont:
score(FontEntry(fname='/System/Library/Fonts/Supplemental/Tahoma.ttf',
name='Tahoma', style='normal', variant='normal', weight=400, stretch='normal',
size='scaleble') = 10.05DEBUG:matplotlib.font_manager:findfont:
score(FontEntry(fname='/System/Library/Fonts/Supplemental/Arial Unicode.ttf',
name='Arial Unicode MS', style='normal', variant='normal', weight=400,
stretch='normal', size='scalable')) = 10.05
DEBUG:matplotlib.font_manager:findfont:
score(FontEntry(fname='/System/Library/Fonts/Supplemental/Hoefler Text
Ornaments.ttf', name='Hoefler Text', style='normal', variant='normal',
weight=400, stretch='normal', size='scalable')) = 10.05
DEBUG:matplotlib.font_manager:findfont:
score(FontEntry(fname='/System/Library/Fonts/Supplemental/NotoSansLydian-
Regular.ttf', name='Noto Sans Lydian', style='normal', variant='normal',
weight=400, stretch='normal', size='scalable')) = 10.05
DEBUG:matplotlib.font_manager:findfont:
```

```
score(FontEntry(fname='/System/Library/Fonts/Supplemental/Bodoni Ornaments.ttf',
name='Bodoni Ornaments', style='normal', variant='normal', weight=400,
stretch='normal', size='scalable')) = 10.05
DEBUG:matplotlib.font_manager:findfont:
score(FontEntry(fname='/System/Library/Fonts/Thonburi.ttc', name='Thonburi',
style='normal', variant='normal', weight=400, stretch='normal',
size='scaleble') = 10.05DEBUG:matplotlib.font_manager:findfont:
score(FontEntry(fname='/System/Library/Fonts/Apple Braille Outline 6 Dot.ttf',
name='Apple Braille', style='normal', variant='normal', weight=400,
stretch='normal', size='scalable')) = 10.05
DEBUG:matplotlib.font_manager:findfont:
score(FontEntry(fname='/System/Library/Fonts/Supplemental/NotoSansOldPermic-
Regular.ttf', name='Noto Sans Old Permic', style='normal', variant='normal',
weight=400, stretch='normal', size='scalable')) = 10.05
DEBUG:matplotlib.font_manager:findfont:
score(FontEntry(fname='/System/Library/Fonts/Supplemental/STIXIntUpDReg.otf',
name='STIXIntegralsUpD', style='normal', variant='normal', weight=400,
stretch='normal', size='scalable')) = 10.05
DEBUG:matplotlib.font manager:findfont:
score(FontEntry(fname='/System/Library/Fonts/Supplemental/Telugu MN.ttc',
name='Telugu MN', style='normal', variant='normal', weight=400,
stretch='normal', size='scalable')) = 10.05
DEBUG:matplotlib.font manager:findfont:
score(FontEntry(fname='/System/Library/Fonts/Supplemental/Verdana Bold.ttf',
name='Verdana', style='normal', variant='normal', weight=700, stretch='normal',
size='scalable')) = 3.9713636363636367
DEBUG:matplotlib.font_manager:findfont:
score(FontEntry(fname='/System/Library/Fonts/HelveticaNeue.ttc', name='Helvetica
Neue', style='normal', variant='normal', weight=400, stretch='normal',
size='scaleble') = 10.05DEBUG:matplotlib.font_manager:findfont:
score(FontEntry(fname='/System/Library/Fonts/SFNSRounded.ttf', name='.SF NS
Rounded', style='normal', variant='normal', weight=400, stretch='normal',
size='scaleble') = 10.05DEBUG:matplotlib.font_manager:findfont:
score(FontEntry(fname='/System/Library/Fonts/AquaKana.ttc', name='.Aqua Kana',
style='normal', variant='normal', weight=300, stretch='normal',
size='scalable')) = 10.145
DEBUG:matplotlib.font_manager:findfont:
score(FontEntry(fname='/System/Library/Fonts/Supplemental/NotoSansMeeteiMayek-
Regular.ttf', name='Noto Sans Meetei Mayek', style='normal', variant='normal',
weight=400, stretch='normal', size='scalable')) = 10.05
DEBUG:matplotlib.font_manager:findfont:
score(FontEntry(fname='/System/Library/Fonts/Supplemental/STIXNonUniIta.otf',
name='STIXNonUnicode', style='italic', variant='normal', weight=400,
stretch='normal', size='scalable')) = 11.05DEBUG:matplotlib.font_manager:findfont:
```

```
score(FontEntry(fname='/System/Library/Fonts/ W0.ttc', name='Hiragino
Sans', style='normal', variant='normal', weight=100, stretch='normal',
size='scaleble') = 10.335DEBUG:matplotlib.font_manager:findfont:
score(FontEntry(fname='/System/Library/Fonts/Supplemental/NotoSansGlagolitic-
Regular.ttf', name='Noto Sans Glagolitic', style='normal', variant='normal',
weight=400, stretch='normal', size='scalable')) = 10.05
DEBUG:matplotlib.font_manager:findfont:
score(FontEntry(fname='/System/Library/Fonts/Supplemental/NotoSansOlChiki-
Regular.ttf', name='Noto Sans Ol Chiki', style='normal', variant='normal',
weight=400, stretch='normal', size='scalable')) = 10.05
DEBUG:matplotlib.font_manager:findfont:
score(FontEntry(fname='/System/Library/Fonts/Supplemental/Bodoni 72 OS.ttc',
name='Bodoni 72 Oldstyle', style='normal', variant='normal', weight=400,
stretch='normal', size='scalable')) = 10.05
DEBUG:matplotlib.font_manager:findfont:
score(FontEntry(fname='/System/Library/Fonts/Supplemental/NotoSansCham-
Regular.ttf', name='Noto Sans Cham', style='normal', variant='normal',
weight=400, stretch='normal', size='scalable')) = 10.05
DEBUG:matplotlib.font_manager:findfont: score(FontEntry(fname='/System/Library/F
onts/Supplemental/STIXGeneralBolIta.otf', name='STIXGeneral', style='italic',
variant='normal', weight=700, stretch='normal', size='scalable')) = 11.335
DEBUG:matplotlib.font_manager:findfont:
score(FontEntry(fname='/System/Library/Fonts/Supplemental/NotoSansKharoshthi-
Regular.ttf', name='Noto Sans Kharoshthi', style='normal', variant='normal',
weight=400, stretch='normal', size='scalable')) = 10.05
DEBUG:matplotlib.font_manager:findfont:
score(FontEntry(fname='/System/Library/Fonts/KohinoorTelugu.ttc', name='Kohinoor
Telugu', style='normal', variant='normal', weight=400, stretch='normal',
size='scalable')) = 10.05
DEBUG:matplotlib.font_manager:findfont:
score(FontEntry(fname='/System/Library/Fonts/SFNSMono.ttf', name='.SF NS Mono',
style='normal', variant='normal', weight=295, stretch='normal',
size='scalable')) = 10.14975
DEBUG:matplotlib.font manager:findfont:
score(FontEntry(fname='/System/Library/Fonts/Supplemental/Kannada MN.ttc',
name='Kannada MN', style='normal', variant='normal', weight=400,
stretch='normal', size='scalable')) = 10.05
DEBUG:matplotlib.font_manager:findfont:
score(FontEntry(fname='/System/Library/Fonts/Supplemental/STIXSizTwoSymReg.otf',
name='STIXSizeTwoSym', style='normal', variant='normal', weight=400,
stretch='normal', size='scalable')) = 10.05
DEBUG:matplotlib.font_manager:findfont:
score(FontEntry(fname='/System/Library/Fonts/Supplemental/NotoSansElbasan-
Regular.ttf', name='Noto Sans Elbasan', style='normal', variant='normal',
weight=400, stretch='normal', size='scalable')) = 10.05
DEBUG:matplotlib.font_manager:findfont:
score(FontEntry(fname='/System/Library/Fonts/Supplemental/STIXVar.otf',
```

```
name='STIXVariants', style='normal', variant='normal', weight=400,
stretch='normal', size='scalable')) = 10.05
DEBUG:matplotlib.font_manager:findfont:
score(FontEntry(fname='/System/Library/Fonts/Apple Braille Pinpoint 8 Dot.ttf',
name='Apple Braille', style='normal', variant='normal', weight=400,
stretch='normal', size='scalable')) = 10.05
DEBUG:matplotlib.font manager:findfont:
score(FontEntry(fname='/System/Library/Fonts/Supplemental/Arial Rounded
Bold.ttf', name='Arial Rounded MT Bold', style='normal', variant='normal',
weight=400, stretch='normal', size='scalable')) = 10.05
DEBUG:matplotlib.font_manager:findfont: score(FontEntry(fname='/System/Library/F
onts/Supplemental/NotoSansInscriptionalParthian-Regular.ttf', name='Noto Sans
Inscriptional Parthian', style='normal', variant='normal', weight=400,
stretch='normal', size='scalable')) = 10.05
DEBUG:matplotlib.font_manager:findfont:
score(FontEntry(fname='/System/Library/Fonts/Supplemental/Bradley Hand
Bold.ttf', name='Bradley Hand', style='normal', variant='normal', weight=700,
stretch='normal', size='scalable')) = 10.335
DEBUG:matplotlib.font_manager:findfont:
score(FontEntry(fname='/System/Library/Fonts/Helvetica.ttc', name='Helvetica',
style='normal', variant='normal', weight=400, stretch='normal',
size='scalable')) = 7.322727272727273
DEBUG:matplotlib.font_manager:findfont:
score(FontEntry(fname='/System/Library/Fonts/Supplemental/NotoSansBrahmi-
Regular.ttf', name='Noto Sans Brahmi', style='normal', variant='normal',
weight=400, stretch='normal', size='scalable')) = 10.05
DEBUG:matplotlib.font_manager:findfont:
score(FontEntry(fname='/System/Library/Fonts/Supplemental/Verdana Bold
Italic.ttf', name='Verdana', style='italic', variant='normal', weight=700,
stretch='normal', size='scalable')) = 4.971363636363637
DEBUG:matplotlib.font_manager:findfont:
score(FontEntry(fname='/System/Library/Fonts/Supplemental/Verdana Italic.ttf',
name='Verdana', style='italic', variant='normal', weight=400, stretch='normal',
size='scalable')) = 4.6863636363636365
DEBUG:matplotlib.font manager:findfont:
score(FontEntry(fname='/System/Library/Fonts/Supplemental/Impact.ttf',
name='Impact', style='normal', variant='normal', weight=400, stretch='normal',
size='scaleble') = 10.05DEBUG:matplotlib.font_manager:findfont:
score(FontEntry(fname='/System/Library/Fonts/Supplemental/Waseem.ttc',
name='Waseem', style='normal', variant='normal', weight=400, stretch='normal',
size='scalarble') = 10.05DEBUG:matplotlib.font_manager:findfont: score(FontEntry(fname='/System/Library/F
onts/Supplemental/PlantagenetCherokee.ttf', name='Plantagenet Cherokee',
style='normal', variant='normal', weight=400, stretch='normal',
size='scaleble') = 10.05DEBUG:matplotlib.font_manager:findfont:
score(FontEntry(fname='/System/Library/Fonts/Supplemental/NotoSansCarian-
```

```
Regular.ttf', name='Noto Sans Carian', style='normal', variant='normal',
weight=400, stretch='normal', size='scalable')) = 10.05
DEBUG:matplotlib.font_manager:findfont:
score(FontEntry(fname='/System/Library/Fonts/Supplemental/NotoSansTaiViet-
Regular.ttf', name='Noto Sans Tai Viet', style='normal', variant='normal',
weight=400, stretch='normal', size='scalable')) = 10.05
DEBUG:matplotlib.font manager:findfont:
score(FontEntry(fname='/System/Library/Fonts/Supplemental/Skia.ttf',
name='Skia', style='normal', variant='normal', weight=5, stretch='normal',
size='scalable')) = 10.42525
DEBUG:matplotlib.font_manager:findfont:
score(FontEntry(fname='/System/Library/Fonts/Supplemental/STIXIntDBol.otf',
name='STIXIntegralsD', style='normal', variant='normal', weight=700,
stretch='normal', size='scalable')) = 10.335
DEBUG:matplotlib.font_manager:findfont:
score(FontEntry(fname='/System/Library/Fonts/Supplemental/NotoSansYi-
Regular.ttf', name='Noto Sans Yi', style='normal', variant='normal', weight=400,
stretch='normal', size='scalable')) = 10.05
DEBUG:matplotlib.font_manager:findfont: score(FontEntry(fname='/System/Library/F
onts/Supplemental/STIXSizThreeSymReg.otf', name='STIXSizeThreeSym',
style='normal', variant='normal', weight=400, stretch='normal',
size='scaleble') = 10.05DEBUG:matplotlib.font_manager:findfont:
score(FontEntry(fname='/System/Library/Fonts/Apple Braille Outline 8 Dot.ttf',
name='Apple Braille', style='normal', variant='normal', weight=400,
stretch='normal', size='scalable')) = 10.05
DEBUG:matplotlib.font_manager:findfont:
score(FontEntry(fname='/System/Library/Fonts/Supplemental/NotoSansUgaritic-
Regular.ttf', name='Noto Sans Ugaritic', style='normal', variant='normal',
weight=400, stretch='normal', size='scalable')) = 10.05
DEBUG:matplotlib.font_manager:findfont:
score(FontEntry(fname='/System/Library/Fonts/Avenir Next.ttc', name='Avenir
Next', style='normal', variant='normal', weight=700, stretch='normal',
size='scalable') = 10.335DEBUG:matplotlib.font manager:findfont:
score(FontEntry(fname='/System/Library/Fonts/Supplemental/SnellRoundhand.ttc',
name='Snell Roundhand', style='normal', variant='normal', weight=500,
stretch='normal', size='scalable')) = 10.145
DEBUG:matplotlib.font_manager:findfont:
score(FontEntry(fname='/System/Library/Fonts/Supplemental/Zapfino.ttf',
name='Zapfino', style='normal', variant='normal', weight=400, stretch='normal',
size='scalarble') = 10.05DEBUG:matplotlib.font_manager:findfont:
score(FontEntry(fname='/System/Library/Fonts/Supplemental/NotoSansPalmyrene-
Regular.ttf', name='Noto Sans Palmyrene', style='normal', variant='normal',
weight=400, stretch='normal', size='scalable')) = 10.05
DEBUG:matplotlib.font_manager:findfont:
score(FontEntry(fname='/System/Library/Fonts/Supplemental/Futura.ttc',
```

```
name='Futura', style='normal', variant='normal', weight=500, stretch='normal',
size='scalable') = 10.145DEBUG:matplotlib.font_manager:findfont:
score(FontEntry(fname='/System/Library/Fonts/Supplemental/NotoSansSharada-
Regular.ttf', name='Noto Sans Sharada', style='normal', variant='normal',
weight=400, stretch='normal', size='scalable')) = 10.05
DEBUG:matplotlib.font manager:findfont:
score(FontEntry(fname='/System/Library/Fonts/ W8.ttc', name='Hiragino
Sans', style='normal', variant='normal', weight=800, stretch='normal',
size='scaleble') = 10.43DEBUG:matplotlib.font_manager:findfont:
score(FontEntry(fname='/System/Library/Fonts/Supplemental/NotoSansOldPersian-
Regular.ttf', name='Noto Sans Old Persian', style='normal', variant='normal',
weight=400, stretch='normal', size='scalable')) = 10.05
DEBUG:matplotlib.font_manager:findfont:
score(FontEntry(fname='/System/Library/Fonts/ArabicUIText.ttc', name='.Arabic UI
Text', style='normal', variant='normal', weight=400, stretch='normal',
size='scalable')) = 10.05
DEBUG:matplotlib.font_manager:findfont:
score(FontEntry(fname='/System/Library/Fonts/Supplemental/Diwan Kufi.ttc',
name='Diwan Kufi', style='normal', variant='normal', weight=400,
stretch='normal', size='scalable')) = 10.05
DEBUG:matplotlib.font_manager:findfont:
score(FontEntry(fname='/System/Library/Fonts/Supplemental/Al Nile.ttc', name='Al
Nile', style='normal', variant='normal', weight=400, stretch='normal',
size='scalable')) = 10.05
DEBUG:matplotlib.font_manager:findfont:
score(FontEntry(fname='/System/Library/Fonts/Supplemental/Galvji.ttc',
name='Galvji', style='normal', variant='normal', weight=400, stretch='normal',
size='scalable')) = 10.05
DEBUG:matplotlib.font_manager:findfont:
score(FontEntry(fname='/System/Library/Fonts/Supplemental/NotoSansTakri-
Regular.ttf', name='Noto Sans Takri', style='normal', variant='normal',
weight=400, stretch='normal', size='scalable')) = 10.05
DEBUG:matplotlib.font_manager:findfont: score(FontEntry(fname='/System/Library/F
onts/Supplemental/NotoSansInscriptionalPahlavi-Regular.ttf', name='Noto Sans
Inscriptional Pahlavi', style='normal', variant='normal', weight=400,
stretch='normal', size='scalable')) = 10.05
DEBUG:matplotlib.font_manager:findfont:
score(FontEntry(fname='/System/Library/Fonts/Supplemental/Mishafi.ttf',
name='Mishafi', style='normal', variant='normal', weight=400, stretch='normal',
size='scalarble') = 10.05DEBUG:matplotlib.font_manager:findfont:
score(FontEntry(fname='/System/Library/Fonts/Supplemental/Arial Narrow.ttf',
name='Arial Narrow', style='normal', variant='normal', weight=400,
stretch='condensed', size='scalable')) = 10.25
DEBUG:matplotlib.font_manager:findfont:
score(FontEntry(fname='/System/Library/Fonts/Supplemental/AppleMyungjo.ttf',
```

```
name='AppleMyungjo', style='normal', variant='normal', weight=400,
stretch='normal', size='scalable')) = 10.05
DEBUG:matplotlib.font_manager:findfont:
score(FontEntry(fname='/System/Library/Fonts/Supplemental/Arial Bold
Italic.ttf', name='Arial', style='italic', variant='normal', weight=700,
stretch='normal', size='scalable')) = 7.698636363636363
DEBUG:matplotlib.font manager:findfont:
score(FontEntry(fname='/System/Library/Fonts/Supplemental/Apple Chancery.ttf',
name='Apple Chancery', style='normal', variant='normal', weight=0,
stretch='normal', size='scalable')) = 10.43
DEBUG:matplotlib.font_manager:findfont:
score(FontEntry(fname='/System/Library/Fonts/Supplemental/NotoSansTagbanwa-
Regular.ttf', name='Noto Sans Tagbanwa', style='normal', variant='normal',
weight=400, stretch='normal', size='scalable')) = 10.05
DEBUG:matplotlib.font_manager:findfont: score(FontEntry(fname='/System/Library/F
onts/Supplemental/STIXSizFourSymReg.otf', name='STIXSizeFourSym',
style='normal', variant='normal', weight=400, stretch='normal',
size='scaleble') = 10.05DEBUG:matplotlib.font_manager:findfont: score(FontEntry(fname='/System/Library/F
onts/Supplemental/NotoSansCaucasianAlbanian-Regular.ttf', name='Noto Sans
Caucasian Albanian', style='normal', variant='normal', weight=400,
stretch='normal', size='scalable')) = 10.05
DEBUG:matplotlib.font_manager:findfont:
score(FontEntry(fname='/System/Library/Fonts/LucidaGrande.ttc', name='Lucida
Grande', style='normal', variant='normal', weight=500, stretch='normal',
size='scalable')) = 2.872272727272727
DEBUG:matplotlib.font_manager:findfont:
score(FontEntry(fname='/System/Library/Fonts/Supplemental/NotoSansKaithi-
Regular.ttf', name='Noto Sans Kaithi', style='normal', variant='normal',
weight=400, stretch='normal', size='scalable')) = 10.05
DEBUG:matplotlib.font_manager:findfont: score(FontEntry(fname='/System/Library/F
onts/Supplemental/STIXSizFiveSymReg.otf', name='STIXSizeFiveSym',
style='normal', variant='normal', weight=400, stretch='normal',
size='scaleble') = 10.05DEBUG:matplotlib.font manager:findfont:
score(FontEntry(fname='/Library/Fonts/Arial Unicode.ttf', name='Arial Unicode
MS', style='normal', variant='normal', weight=400, stretch='normal',
size='scaleble') = 10.05DEBUG:matplotlib.font_manager:findfont:
score(FontEntry(fname='/System/Library/Fonts/Supplemental/PartyLET-plain.ttf',
name='Party LET', style='normal', variant='normal', weight=400,
stretch='normal', size='scalable')) = 10.05
DEBUG:matplotlib.font_manager:findfont:
score(FontEntry(fname='/System/Library/Fonts/Supplemental/NewPeninimMT.ttc',
name='New Peninim MT', style='normal', variant='normal', weight=400,
stretch='normal', size='scalable')) = 10.05
DEBUG:matplotlib.font_manager:findfont:
score(FontEntry(fname='/System/Library/Fonts/Supplemental/Shree714.ttc',
```

```
name='Shree Devanagari 714', style='normal', variant='normal', weight=400,
stretch='normal', size='scalable')) = 10.05
DEBUG:matplotlib.font_manager:findfont:
score(FontEntry(fname='/System/Library/Fonts/Supplemental/NotoSansRejang-
Regular.ttf', name='Noto Sans Rejang', style='normal', variant='normal',
weight=400, stretch='normal', size='scalable')) = 10.05
DEBUG:matplotlib.font manager:findfont:
score(FontEntry(fname='/System/Library/Fonts/Supplemental/Myanmar Sangam
MN.ttc', name='Myanmar Sangam MN', style='normal', variant='normal', weight=400,
stretch='normal', size='scalable')) = 10.05
DEBUG:matplotlib.font_manager:findfont:
score(FontEntry(fname='/System/Library/Fonts/Supplemental/NotoSansAvestan-
Regular.ttf', name='Noto Sans Avestan', style='normal', variant='normal',
weight=400, stretch='normal', size='scalable')) = 10.05
DEBUG:matplotlib.font_manager:findfont:
score(FontEntry(fname='/System/Library/Fonts/Supplemental/NotoSansLinearA-
Regular.ttf', name='Noto Sans Linear A', style='normal', variant='normal',
weight=400, stretch='normal', size='scalable')) = 10.05
DEBUG:matplotlib.font_manager:findfont:
score(FontEntry(fname='/System/Library/Fonts/Supplemental/NotoSansKhudawadi-
Regular.ttf', name='Noto Sans Khudawadi', style='normal', variant='normal',
weight=400, stretch='normal', size='scalable')) = 10.05
DEBUG:matplotlib.font_manager:findfont:
score(FontEntry(fname='/System/Library/Fonts/KohinoorBangla.ttc', name='Kohinoor
Bangla', style='normal', variant='normal', weight=400, stretch='normal',
size='scalable')) = 10.05
DEBUG:matplotlib.font_manager:findfont:
score(FontEntry(fname='/System/Library/Fonts/Supplemental/Corsiva.ttc',
name='Corsiva Hebrew', style='normal', variant='normal', weight=400,
stretch='normal', size='scalable')) = 10.05
DEBUG:matplotlib.font_manager:findfont:
score(FontEntry(fname='/System/Library/Fonts/Supplemental/Microsoft Sans
Serif.ttf', name='Microsoft Sans Serif', style='normal', variant='normal',
weight=400, stretch='normal', size='scalable')) = 10.05
DEBUG:matplotlib.font manager:findfont:
score(FontEntry(fname='/System/Library/Fonts/Supplemental/NotoSansLycian-
Regular.ttf', name='Noto Sans Lycian', style='normal', variant='normal',
weight=400, stretch='normal', size='scalable')) = 10.05
DEBUG:matplotlib.font_manager:findfont:
score(FontEntry(fname='/System/Library/Fonts/Supplemental/STIXSizOneSymBol.otf',
name='STIXSizeOneSym', style='normal', variant='normal', weight=700,
stretch='normal', size='scalable')) = 10.335
DEBUG:matplotlib.font_manager:findfont:
score(FontEntry(fname='/System/Library/Fonts/Palatino.ttc', name='Palatino',
style='normal', variant='normal', weight=400, stretch='normal',
size='scaleble') = 10.05DEBUG:matplotlib.font_manager:findfont:
score(FontEntry(fname='/System/Library/Fonts/Supplemental/NotoSansBuginese-
```

```
Regular.ttf', name='Noto Sans Buginese', style='normal', variant='normal',
weight=400, stretch='normal', size='scalable')) = 10.05
DEBUG:matplotlib.font_manager:findfont:
score(FontEntry(fname='/System/Library/Fonts/Supplemental/NotoSansCypriot-
Regular.ttf', name='Noto Sans Cypriot', style='normal', variant='normal',
weight=400, stretch='normal', size='scalable')) = 10.05
DEBUG:matplotlib.font manager:findfont:
score(FontEntry(fname='/System/Library/Fonts/Supplemental/NotoSansOsage-
Regular.ttf', name='Noto Sans Osage', style='normal', variant='normal',
weight=400, stretch='normal', size='scalable')) = 10.05
DEBUG:matplotlib.font_manager:findfont:
score(FontEntry(fname='/System/Library/Fonts/ W4.ttc', name='Hiragino
Sans', style='normal', variant='normal', weight=400, stretch='normal',
size='scalarble') = 10.05DEBUG:matplotlib.font_manager:findfont:
score(FontEntry(fname='/System/Library/Fonts/Supplemental/ITFDevanagari.ttc',
name='ITF Devanagari', style='normal', variant='normal', weight=400,
stretch='normal', size='scalable')) = 10.05
DEBUG:matplotlib.font_manager:findfont:
score(FontEntry(fname='/System/Library/Fonts/Menlo.ttc', name='Menlo',
style='normal', variant='normal', weight=400, stretch='normal',
size='scaleble') = 10.05DEBUG:matplotlib.font_manager:findfont:
score(FontEntry(fname='/System/Library/Fonts/Supplemental/Gurmukhi.ttf',
name='Gurmukhi MT', style='normal', variant='normal', weight=500,
stretch='normal', size='scalable')) = 10.145
DEBUG:matplotlib.font_manager:findfont:
score(FontEntry(fname='/System/Library/Fonts/Supplemental/NotoSansSylotiNagri-
Regular.ttf', name='Noto Sans Syloti Nagri', style='normal', variant='normal',
weight=400, stretch='normal', size='scalable')) = 10.05
DEBUG:matplotlib.font_manager:findfont:
score(FontEntry(fname='/System/Library/Fonts/Supplemental/NotoSansTaiTham-
Regular.ttf', name='Noto Sans Tai Tham', style='normal', variant='normal',
weight=400, stretch='normal', size='scalable')) = 10.05
DEBUG:matplotlib.font manager:findfont:
score(FontEntry(fname='/System/Library/Fonts/ ProN W4.ttc', name='Hiragino
Maru Gothic Pro', style='normal', variant='normal', weight=400,
stretch='normal', size='scalable')) = 10.05
DEBUG:matplotlib.font_manager:findfont: score(FontEntry(fname='/System/Library/F
onts/Supplemental/NotoSansImperialAramaic-Regular.ttf', name='Noto Sans Imperial
Aramaic', style='normal', variant='normal', weight=400, stretch='normal',
size='scalarble') = 10.05DEBUG:matplotlib.font_manager:findfont:
score(FontEntry(fname='/System/Library/Fonts/Supplemental/Brush Script.ttf',
name='Brush Script MT', style='italic', variant='normal', weight=400,
stretch='normal', size='scalable')) = 11.05
DEBUG:matplotlib.font_manager:findfont:
score(FontEntry(fname='/System/Library/Fonts/Supplemental/NotoSansSamaritan-
```

```
Regular.ttf', name='Noto Sans Samaritan', style='normal', variant='normal',
weight=400, stretch='normal', size='scalable')) = 10.05
DEBUG:matplotlib.font_manager:findfont:
score(FontEntry(fname='/System/Library/Fonts/Supplemental/AlBayan.ttc', name='Al
Bayan', style='normal', variant='normal', weight=400, stretch='normal',
size='scaleble') = 10.05DEBUG:matplotlib.font manager:findfont:
score(FontEntry(fname='/System/Library/Fonts/Supplemental/Ayuthaya.ttf',
name='Ayuthaya', style='normal', variant='normal', weight=400, stretch='normal',
size='scaleble') = 10.05DEBUG:matplotlib.font_manager:findfont:
score(FontEntry(fname='/System/Library/Fonts/Supplemental/Trebuchet MS.ttf',
name='Trebuchet MS', style='normal', variant='normal', weight=400,
stretch='normal', size='scalable')) = 10.05
DEBUG:matplotlib.font_manager:findfont:
score(FontEntry(fname='/System/Library/Fonts/NewYorkItalic.ttf', name='.New
York', style='italic', variant='normal', weight=400, stretch='normal',
size='scaleble') = 11.05DEBUG:matplotlib.font_manager:findfont:
score(FontEntry(fname='/System/Library/Fonts/Supplemental/Kailasa.ttc',
name='Kailasa', style='normal', variant='normal', weight=400, stretch='normal',
size='scaleble') = 10.05DEBUG:matplotlib.font_manager:findfont:
score(FontEntry(fname='/System/Library/Fonts/Supplemental/NotoSansMandaic-
Regular.ttf', name='Noto Sans Mandaic', style='normal', variant='normal',
weight=400, stretch='normal', size='scalable')) = 10.05
DEBUG:matplotlib.font_manager:findfont:
score(FontEntry(fname='/System/Library/Fonts/Supplemental/KufiStandardGK.ttc',
name='KufiStandardGK', style='normal', variant='normal', weight=400,
stretch='normal', size='scalable')) = 10.05
DEBUG:matplotlib.font_manager:findfont:
score(FontEntry(fname='/System/Library/Fonts/STHeiti Light.ttc', name='Heiti
TC', style='normal', variant='normal', weight=300, stretch='normal',
size='scalable')) = 10.145
DEBUG:matplotlib.font manager:findfont:
score(FontEntry(fname='/System/Library/Fonts/Supplemental/GillSans.ttc',
name='Gill Sans', style='normal', variant='normal', weight=400,
stretch='normal', size='scalable')) = 10.05
DEBUG:matplotlib.font_manager:findfont:
score(FontEntry(fname='/System/Library/Fonts/Supplemental/Nadeem.ttc',
name='Nadeem', style='normal', variant='normal', weight=400, stretch='normal',
size='scalarble') = 10.05DEBUG:matplotlib.font_manager:findfont:
score(FontEntry(fname='/System/Library/Fonts/Supplemental/NotoSansMarchen-
Regular.ttf', name='Noto Sans Marchen', style='normal', variant='normal',
weight=400, stretch='normal', size='scalable')) = 10.05
DEBUG:matplotlib.font_manager:findfont:
score(FontEntry(fname='/System/Library/Fonts/Supplemental/Wingdings 3.ttf',
```

```
name='Wingdings 3', style='normal', variant='normal', weight=400,
stretch='normal', size='scalable')) = 10.05
DEBUG:matplotlib.font_manager:findfont:
score(FontEntry(fname='/System/Library/Fonts/Supplemental/InaiMathi-MN.ttc',
name='InaiMathi', style='normal', variant='normal', weight=400,
stretch='normal', size='scalable')) = 10.05
DEBUG:matplotlib.font manager:findfont:
score(FontEntry(fname='/System/Library/Fonts/Supplemental/PTMono.ttc', name='PT
Mono', style='normal', variant='normal', weight=700, stretch='normal',
size='scalable') = 10.335DEBUG:matplotlib.font_manager:findfont:
score(FontEntry(fname='/System/Library/Fonts/Supplemental/Times New Roman
Bold.ttf', name='Times New Roman', style='normal', variant='normal', weight=700,
stretch='normal', size='scalable')) = 10.335
DEBUG:matplotlib.font_manager:findfont:
score(FontEntry(fname='/System/Library/Fonts/SFNS.ttf', name='System Font',
style='normal', variant='normal', weight=400, stretch='normal',
size='scalable')) = 10.05
DEBUG:matplotlib.font_manager:findfont:
score(FontEntry(fname='/System/Library/Fonts/Supplemental/Cochin.ttc',
name='Cochin', style='normal', variant='normal', weight=500, stretch='normal',
size='scaleble') = 10.145DEBUG:matplotlib.font_manager:findfont:
score(FontEntry(fname='/System/Library/Fonts/PingFang.ttc', name='PingFang HK',
style='normal', variant='normal', weight=400, stretch='normal',
size='scaleble') = 10.05DEBUG:matplotlib.font_manager:findfont:
score(FontEntry(fname='/System/Library/Fonts/Supplemental/Al Tarikh.ttc',
name='Al Tarikh', style='normal', variant='normal', weight=400,
stretch='normal', size='scalable')) = 10.05
DEBUG:matplotlib.font_manager:findfont:
score(FontEntry(fname='/System/Library/Fonts/Supplemental/Oriya MN.ttc',
name='Oriya MN', style='normal', variant='normal', weight=400, stretch='normal',
size='scaleble') = 10.05DEBUG:matplotlib.font_manager:findfont: score(FontEntry(fname='/System/Library/F
onts/Supplemental/NotoSansEgyptianHieroglyphs-Regular.ttf', name='Noto Sans
Egyptian Hieroglyphs', style='normal', variant='normal', weight=400,
stretch='normal', size='scalable')) = 10.05
DEBUG:matplotlib.font_manager:findfont:
score(FontEntry(fname='/System/Library/Fonts/SFNSItalic.ttf', name='System
Font', style='italic', variant='normal', weight=400, stretch='normal',
size='scalarble') = 11.05DEBUG:matplotlib.font_manager:findfont:
score(FontEntry(fname='/System/Library/Fonts/Supplemental/NotoSansNewa-
Regular.ttf', name='Noto Sans Newa', style='normal', variant='normal',
weight=400, stretch='normal', size='scalable')) = 10.05
DEBUG:matplotlib.font_manager:findfont:
score(FontEntry(fname='/System/Library/Fonts/Supplemental/Baskerville.ttc',
```

```
name='Baskerville', style='normal', variant='normal', weight=400,
stretch='normal', size='scalable')) = 10.05
DEBUG:matplotlib.font_manager:findfont:
score(FontEntry(fname='/System/Library/Fonts/ W1.ttc', name='Hiragino
Sans', style='normal', variant='normal', weight=200, stretch='normal',
size='scaleble') = 10.24DEBUG:matplotlib.font manager:findfont:
score(FontEntry(fname='/System/Library/Fonts/Supplemental/NotoSansBuhid-
Regular.ttf', name='Noto Sans Buhid', style='normal', variant='normal',
weight=400, stretch='normal', size='scalable')) = 10.05
DEBUG:matplotlib.font_manager:findfont:
score(FontEntry(fname='/System/Library/Fonts/Supplemental/STIXSizOneSymReg.otf',
name='STIXSizeOneSym', style='normal', variant='normal', weight=400,
stretch='normal', size='scalable')) = 10.05
DEBUG:matplotlib.font_manager:findfont:
score(FontEntry(fname='/System/Library/Fonts/Supplemental/NotoSansNewTaiLue-
Regular.ttf', name='Noto Sans New Tai Lue', style='normal', variant='normal',
weight=400, stretch='normal', size='scalable')) = 10.05
DEBUG:matplotlib.font_manager:findfont:
score(FontEntry(fname='/System/Library/Fonts/Supplemental/Verdana.ttf',
name='Verdana', style='normal', variant='normal', weight=400, stretch='normal',
size='scalable')) = 3.6863636363636365
DEBUG:matplotlib.font_manager:findfont:
score(FontEntry(fname='/System/Library/Fonts/Symbol.ttf', name='Symbol',
style='normal', variant='normal', weight=400, stretch='normal',
size='scalable')) = 10.05
DEBUG:matplotlib.font_manager:findfont:
score(FontEntry(fname='/System/Library/Fonts/NotoSansOriya.ttc', name='Noto Sans
Oriya', style='normal', variant='normal', weight=400, stretch='normal',
size='scalable')) = 10.05
DEBUG:matplotlib.font_manager:findfont:
score(FontEntry(fname='/System/Library/Fonts/NotoSansKannada.ttc', name='Noto
Sans Kannada', style='normal', variant='normal', weight=900, stretch='normal',
size='scalable') = 10.525DEBUG:matplotlib.font manager:findfont:
score(FontEntry(fname='/System/Library/Fonts/Supplemental/Times New Roman
Italic.ttf', name='Times New Roman', style='italic', variant='normal',
weight=400, stretch='normal', size='scalable')) = 11.05
DEBUG:matplotlib.font_manager:findfont:
score(FontEntry(fname='/System/Library/Fonts/Avenir.ttc', name='Avenir',
style='normal', variant='normal', weight=400, stretch='normal',
size='scalarble') = 10.05DEBUG:matplotlib.font_manager:findfont:
score(FontEntry(fname='/System/Library/Fonts/Supplemental/Khmer MN.ttc',
name='Khmer MN', style='normal', variant='normal', weight=400, stretch='normal',
size='scalable')) = 10.05
DEBUG:matplotlib.font_manager:findfont:
score(FontEntry(fname='/System/Library/Fonts/NotoSerifMyanmar.ttc', name='Noto
```

```
Serif Myanmar', style='normal', variant='normal', weight=900, stretch='normal',
size='scalable') = 10.525DEBUG:matplotlib.font_manager:findfont:
score(FontEntry(fname='/System/Library/Fonts/Supplemental/Sinhala MN.ttc',
name='Sinhala MN', style='normal', variant='normal', weight=400,
stretch='normal', size='scalable')) = 10.05
DEBUG:matplotlib.font manager:findfont:
score(FontEntry(fname='/System/Library/Fonts/Supplemental/Gujarati Sangam
MN.ttc', name='Gujarati Sangam MN', style='normal', variant='normal',
weight=400, stretch='normal', size='scalable')) = 10.05
DEBUG:matplotlib.font_manager:findfont:
score(FontEntry(fname='/System/Library/Fonts/Supplemental/Times New Roman Bold
Italic.ttf', name='Times New Roman', style='italic', variant='normal',
weight=700, stretch='normal', size='scalable')) = 11.335
DEBUG:matplotlib.font_manager:findfont:
score(FontEntry(fname='/System/Library/Fonts/Supplemental/NotoSerifBalinese-
Regular.ttf', name='Noto Serif Balinese', style='normal', variant='normal',
weight=400, stretch='normal', size='scalable')) = 10.05
DEBUG:matplotlib.font_manager:findfont:
score(FontEntry(fname='/System/Library/Fonts/Supplemental/Herculanum.ttf',
name='Herculanum', style='normal', variant='normal', weight=400,
stretch='normal', size='scalable')) = 10.05
DEBUG:matplotlib.font_manager:findfont:
score(FontEntry(fname='/System/Library/Fonts/Supplemental/Baghdad.ttc',
name='Baghdad', style='normal', variant='normal', weight=400, stretch='normal',
size='scalarble') = 10.05DEBUG:matplotlib.font_manager:findfont:
score(FontEntry(fname='/System/Library/Fonts/Supplemental/Muna.ttc',
name='Muna', style='normal', variant='normal', weight=400, stretch='normal',
size='scalable')) = 10.05
DEBUG:matplotlib.font_manager:findfont:
score(FontEntry(fname='/System/Library/Fonts/Supplemental/NotoSansOsmanya-
Regular.ttf', name='Noto Sans Osmanya', style='normal', variant='normal',
weight=400, stretch='normal', size='scalable')) = 10.05
DEBUG:matplotlib.font manager:findfont:
score(FontEntry(fname='/System/Library/Fonts/Supplemental/Arial Narrow Bold
Italic.ttf', name='Arial Narrow', style='italic', variant='normal', weight=700,
stretch='condensed', size='scalable')) = 11.535
DEBUG:matplotlib.font_manager:findfont:
score(FontEntry(fname='/System/Library/Fonts/Supplemental/Georgia.ttf',
name='Georgia', style='normal', variant='normal', weight=400, stretch='normal',
size='scalarble') = 10.05DEBUG:matplotlib.font_manager:findfont:
score(FontEntry(fname='/System/Library/Fonts/Supplemental/Myanmar MN.ttc',
name='Myanmar MN', style='normal', variant='normal', weight=400,
stretch='normal', size='scalable')) = 10.05
DEBUG:matplotlib.font_manager:findfont:
score(FontEntry(fname='/System/Library/Fonts/Supplemental/Luminari.ttf',
```

```
name='Luminari', style='normal', variant='normal', weight=400, stretch='normal',
size='scalable')) = 10.05
DEBUG:matplotlib.font_manager:findfont:
score(FontEntry(fname='/System/Library/Fonts/Supplemental/Georgia Bold.ttf',
name='Georgia', style='normal', variant='normal', weight=700, stretch='normal',
size='scalable') = 10.335DEBUG:matplotlib.font manager:findfont:
score(FontEntry(fname='/System/Library/Fonts/Supplemental/NotoSansRunic-
Regular.ttf', name='Noto Sans Runic', style='normal', variant='normal',
weight=400, stretch='normal', size='scalable')) = 10.05
DEBUG:matplotlib.font_manager:findfont:
score(FontEntry(fname='/System/Library/Fonts/Supplemental/Gurmukhi MN.ttc',
name='Gurmukhi MN', style='normal', variant='normal', weight=400,
stretch='normal', size='scalable')) = 10.05
DEBUG:matplotlib.font_manager:findfont:
score(FontEntry(fname='/System/Library/Fonts/Supplemental/NotoSansAdlam-
Regular.ttf', name='Noto Sans Adlam', style='normal', variant='normal',
weight=400, stretch='normal', size='scalable')) = 10.05
DEBUG:matplotlib.font_manager:findfont:
score(FontEntry(fname='/System/Library/Fonts/Supplemental/NotoSansBhaiksuki-
Regular.ttf', name='Noto Sans Bhaiksuki', style='normal', variant='normal',
weight=400, stretch='normal', size='scalable')) = 10.05
DEBUG:matplotlib.font_manager:findfont:
score(FontEntry(fname='/System/Library/Fonts/Supplemental/Seravek.ttc',
name='Seravek', style='normal', variant='normal', weight=400, stretch='normal',
size='scalarble') = 10.05DEBUG:matplotlib.font_manager:findfont: score(FontEntry(fname='/System/Library/F
onts/Supplemental/STIXSizFourSymBol.otf', name='STIXSizeFourSym',
style='normal', variant='normal', weight=700, stretch='normal',
size='scalable')) = 10.335
DEBUG:matplotlib.font_manager:findfont:
score(FontEntry(fname='/System/Library/Fonts/Supplemental/Beirut.ttc',
name='Beirut', style='normal', variant='normal', weight=700, stretch='normal',
size='scalable') = 10.335DEBUG:matplotlib.font manager:findfont:
score(FontEntry(fname='/System/Library/Fonts/Supplemental/NotoSansOgham-
Regular.ttf', name='Noto Sans Ogham', style='normal', variant='normal',
weight=400, stretch='normal', size='scalable')) = 10.05
DEBUG:matplotlib.font_manager:findfont:
score(FontEntry(fname='/System/Library/Fonts/Supplemental/Farisi.ttf',
name='Farisi', style='normal', variant='normal', weight=400, stretch='normal',
size='scalarble') = 10.05DEBUG:matplotlib.font_manager:findfont:
score(FontEntry(fname='/System/Library/Fonts/Supplemental/BigCaslon.ttf',
name='Big Caslon', style='normal', variant='normal', weight=500,
stretch='normal', size='scalable')) = 10.145
DEBUG:matplotlib.font_manager:findfont:
score(FontEntry(fname='/System/Library/Fonts/Supplemental/NotoSansTaiLe-
```

```
Regular.ttf', name='Noto Sans Tai Le', style='normal', variant='normal',
weight=400, stretch='normal', size='scalable')) = 10.05
DEBUG:matplotlib.font_manager:findfont:
score(FontEntry(fname='/System/Library/Fonts/Supplemental/Silom.ttf',
name='Silom', style='normal', variant='normal', weight=400, stretch='normal',
size='scaleble') = 10.05DEBUG:matplotlib.font manager:findfont:
score(FontEntry(fname='/System/Library/Fonts/Supplemental/Songti.ttc',
name='Songti SC', style='normal', variant='normal', weight=900,
stretch='normal', size='scalable')) = 10.525
DEBUG:matplotlib.font_manager:findfont:
score(FontEntry(fname='/System/Library/Fonts/Supplemental/NotoSansMultani-
Regular.ttf', name='Noto Sans Multani', style='normal', variant='normal',
weight=400, stretch='normal', size='scalable')) = 10.05
DEBUG:matplotlib.font_manager:findfont:
score(FontEntry(fname='/System/Library/Fonts/Supplemental/Marion.ttc',
name='Marion', style='normal', variant='normal', weight=400, stretch='normal',
size='scalable')) = 10.05
DEBUG:matplotlib.font_manager:findfont:
score(FontEntry(fname='/System/Library/Fonts/Supplemental/Telugu Sangam MN.ttc',
name='Telugu Sangam MN', style='normal', variant='normal', weight=400,
stretch='normal', size='scalable')) = 10.05
DEBUG:matplotlib.font_manager:findfont:
score(FontEntry(fname='/System/Library/Fonts/Optima.ttc', name='Optima',
style='normal', variant='normal', weight=400, stretch='normal',
size='scalable')) = 10.05
DEBUG:matplotlib.font_manager:findfont:
score(FontEntry(fname='/System/Library/Fonts/Supplemental/Andale Mono.ttf',
name='Andale Mono', style='normal', variant='normal', weight=400,
stretch='normal', size='scalable')) = 10.05
DEBUG:matplotlib.font_manager:findfont:
score(FontEntry(fname='/System/Library/Fonts/Supplemental/PTSans.ttc', name='PT
Sans', style='normal', variant='normal', weight=400, stretch='normal',
size='scalable')) = 10.05
DEBUG:matplotlib.font manager:findfont:
score(FontEntry(fname='/System/Library/Fonts/NotoSansMyanmar.ttc', name='Noto
Sans Myanmar', style='normal', variant='normal', weight=900, stretch='normal',
size='scalable') = 10.525
DEBUG:matplotlib.font_manager:findfont:
score(FontEntry(fname='/System/Library/Fonts/Supplemental/ChalkboardSE.ttc',
name='Chalkboard SE', style='normal', variant='normal', weight=400,
stretch='normal', size='scalable')) = 10.05
DEBUG:matplotlib.font_manager:findfont:
score(FontEntry(fname='/System/Library/Fonts/Supplemental/Iowan Old Style.ttc',
name='Iowan Old Style', style='normal', variant='normal', weight=400,
stretch='normal', size='scalable')) = 10.05
DEBUG:matplotlib.font_manager:findfont:
score(FontEntry(fname='/System/Library/Fonts/Supplemental/Krungthep.ttf',
```

```
name='Krungthep', style='normal', variant='normal', weight=400,
stretch='normal', size='scalable')) = 10.05
DEBUG:matplotlib.font_manager:findfont:
score(FontEntry(fname='/System/Library/Fonts/Supplemental/NotoSansPhagsPa-
Regular.ttf', name='Noto Sans PhagsPa', style='normal', variant='normal',
weight=400, stretch='normal', size='scalable')) = 10.05
DEBUG:matplotlib.font manager:findfont:
score(FontEntry(fname='/System/Library/Fonts/Supplemental/Didot.ttc',
name='Didot', style='normal', variant='normal', weight=400, stretch='normal',
size='scaleble') = 10.05DEBUG:matplotlib.font_manager:findfont:
score(FontEntry(fname='/System/Library/Fonts/Supplemental/Oriya Sangam MN.ttc',
name='Oriya Sangam MN', style='normal', variant='normal', weight=400,
stretch='normal', size='scalable')) = 10.05
DEBUG:matplotlib.font_manager:findfont:
score(FontEntry(fname='/System/Library/Fonts/Supplemental/Comic Sans MS.ttf',
name='Comic Sans MS', style='normal', variant='normal', weight=400,
stretch='normal', size='scalable')) = 10.05
DEBUG:matplotlib.font_manager:findfont:
score(FontEntry(fname='/System/Library/Fonts/SFCompactItalic.ttf', name='.SF
Compact', style='italic', variant='normal', weight=1000, stretch='normal',
size='scaleble') = 11.62DEBUG:matplotlib.font_manager:findfont:
score(FontEntry(fname='/System/Library/Fonts/Supplemental/Malayalam Sangam
MN.ttc', name='Malayalam Sangam MN', style='normal', variant='normal',
weight=400, stretch='normal', size='scalable')) = 10.05
DEBUG:matplotlib.font_manager:findfont:
score(FontEntry(fname='/System/Library/Fonts/Noteworthy.ttc', name='Noteworthy',
style='normal', variant='normal', weight=300, stretch='normal',
size='scalable')) = 10.145
DEBUG:matplotlib.font_manager:findfont:
score(FontEntry(fname='/System/Library/Fonts/Supplemental/Khmer Sangam MN.ttf',
name='Khmer Sangam MN', style='normal', variant='normal', weight=400,
stretch='normal', size='scalable')) = 10.05
DEBUG:matplotlib.font manager:findfont:
score(FontEntry(fname='/System/Library/Fonts/Supplemental/Raanana.ttc',
name='Raanana', style='normal', variant='normal', weight=400, stretch='normal',
size='scaleble') = 10.05DEBUG:matplotlib.font_manager:findfont:
score(FontEntry(fname='/System/Library/Fonts/Supplemental/NotoSansMendeKikakui-
Regular.ttf', name='Noto Sans Mende Kikakui', style='normal', variant='normal',
weight=400, stretch='normal', size='scalable')) = 10.05
DEBUG:matplotlib.font_manager:findfont:
score(FontEntry(fname='/System/Library/Fonts/Supplemental/NotoSansSaurashtra-
Regular.ttf', name='Noto Sans Saurashtra', style='normal', variant='normal',
weight=400, stretch='normal', size='scalable')) = 10.05
DEBUG:matplotlib.font_manager:findfont:
score(FontEntry(fname='/System/Library/Fonts/SFNSMonoItalic.ttf', name='.SF NS
```

```
Mono', style='italic', variant='normal', weight=295, stretch='normal',
size='scalable')) = 11.14975
DEBUG:matplotlib.font_manager:findfont:
score(FontEntry(fname='/System/Library/Fonts/Supplemental/Athelas.ttc',
name='Athelas', style='normal', variant='normal', weight=400, stretch='normal',
size='scaleble') = 10.05DEBUG:matplotlib.font manager:findfont:
score(FontEntry(fname='/System/Library/Fonts/Supplemental/NotoSansModi-
Regular.ttf', name='Noto Sans Modi', style='normal', variant='normal',
weight=400, stretch='normal', size='scalable')) = 10.05
DEBUG:matplotlib.font_manager:findfont:
score(FontEntry(fname='/System/Library/Fonts/Supplemental/STIXIntSmReg.otf',
name='STIXIntegralsSm', style='normal', variant='normal', weight=400,
stretch='normal', size='scalable')) = 10.05
DEBUG:matplotlib.font_manager:findfont:
score(FontEntry(fname='/System/Library/Fonts/Supplemental/STIXIntUpSmReg.otf',
name='STIXIntegralsUpSm', style='normal', variant='normal', weight=400,
stretch='normal', size='scalable')) = 10.05
DEBUG:matplotlib.font_manager:findfont:
score(FontEntry(fname='/System/Library/Fonts/Supplemental/Rockwell.ttc',
name='Rockwell', style='normal', variant='normal', weight=400, stretch='normal',
size='scalable') = 10.05DEBUG:matplotlib.font_manager:findfont:
score(FontEntry(fname='/System/Library/Fonts/Supplemental/Arial Bold.ttf',
name='Arial', style='normal', variant='normal', weight=700, stretch='normal',
size='scalable')) = 6.698636363636363
DEBUG:matplotlib.font_manager:findfont:
score(FontEntry(fname='/System/Library/Fonts/Supplemental/SukhumvitSet.ttc',
name='Sukhumvit Set', style='normal', variant='normal', weight=250,
stretch='normal', size='scalable')) = 10.1925
DEBUG:matplotlib.font_manager:findfont: score(FontEntry(fname='/System/Library/F
onts/Supplemental/AmericanTypewriter.ttc', name='American Typewriter',
style='normal', variant='normal', weight=400, stretch='normal',
size='scaleble') = 10.05DEBUG:matplotlib.font manager:findfont:
score(FontEntry(fname='/System/Library/Fonts/Hiragino Sans GB.ttc',
name='Hiragino Sans GB', style='normal', variant='normal', weight=300,
stretch='normal', size='scalable')) = 10.145
DEBUG:matplotlib.font_manager:findfont:
score(FontEntry(fname='/System/Library/Fonts/Supplemental/Trebuchet MS
Bold.ttf', name='Trebuchet MS', style='normal', variant='normal', weight=700,
stretch='normal', size='scalable')) = 10.335
DEBUG:matplotlib.font_manager:findfont:
score(FontEntry(fname='/System/Library/Fonts/GeezaPro.ttc', name='Geeza Pro',
style='normal', variant='normal', weight=400, stretch='normal',
size='scalable')) = 10.05
DEBUG:matplotlib.font_manager:findfont:
score(FontEntry(fname='/System/Library/Fonts/Supplemental/NotoSansManichaean-
```

```
Regular.ttf', name='Noto Sans Manichaean', style='normal', variant='normal',
weight=400, stretch='normal', size='scalable')) = 10.05
DEBUG:matplotlib.font_manager:findfont:
score(FontEntry(fname='/System/Library/Fonts/Apple Symbols.ttf', name='Apple
Symbols', style='normal', variant='normal', weight=400, stretch='normal',
size='scaleble') = 10.05DEBUG:matplotlib.font manager:findfont:
score(FontEntry(fname='/System/Library/Fonts/Supplemental/Bodoni 72.ttc',
name='Bodoni 72', style='normal', variant='normal', weight=400,
stretch='normal', size='scalable')) = 10.05
DEBUG:matplotlib.font_manager:findfont:
score(FontEntry(fname='/System/Library/Fonts/STHeiti Medium.ttc', name='Heiti
TC', style='normal', variant='normal', weight=400, stretch='normal',
size='scaleble') = 10.05DEBUG:matplotlib.font_manager:findfont:
score(FontEntry(fname='/System/Library/Fonts/Supplemental/Chalkduster.ttf',
name='Chalkduster', style='normal', variant='normal', weight=400,
stretch='normal', size='scalable')) = 10.05
DEBUG:matplotlib.font_manager:findfont:
score(FontEntry(fname='/System/Library/Fonts/Supplemental/NotoSansTifinagh-
Regular.ttf', name='Noto Sans Tifinagh', style='normal', variant='normal',
weight=400, stretch='normal', size='scalable')) = 10.05
DEBUG:matplotlib.font_manager:findfont:
score(FontEntry(fname='/System/Library/Fonts/Supplemental/NotoSansSoraSompeng-
Regular.ttf', name='Noto Sans Sora Sompeng', style='normal', variant='normal',
weight=400, stretch='normal', size='scalable')) = 10.05
DEBUG:matplotlib.font_manager:findfont:
score(FontEntry(fname='/System/Library/Fonts/Supplemental/NotoSansTagalog-
Regular.ttf', name='Noto Sans Tagalog', style='normal', variant='normal',
weight=400, stretch='normal', size='scalable')) = 10.05
DEBUG:matplotlib.font_manager:findfont:
score(FontEntry(fname='/System/Library/Fonts/Supplemental/NotoSansOldItalic-
Regular.ttf', name='Noto Sans Old Italic', style='italic', variant='normal',
weight=400, stretch='normal', size='scalable')) = 11.05
DEBUG:matplotlib.font manager:findfont: Matching
sans\-serif:style=normal:variant=normal:weight=normal:stretch=normal:size=10.0
to DejaVu Sans ('/Users/tparsota/opt/anaconda3/lib/python3.8/site-
packages/matplotlib/mpl-data/fonts/ttf/DejaVuSans.ttf') with score of 0.050000.
DEBUG:matplotlib.font_manager:findfont: Matching
sans\-serif:style=normal:variant=normal:weight=normal:stretch=normal:size=10.0.
DEBUG:matplotlib.font_manager:findfont:
score(FontEntry(fname='/Users/tparsota/opt/anaconda3/lib/python3.8/site-
packages/matplotlib/mpl-data/fonts/ttf/STIXSizFourSymBol.ttf',
name='STIXSizeFourSym', style='normal', variant='normal', weight=700,
stretch='normal', size='scalable')) = 10.335
DEBUG:matplotlib.font_manager:findfont:
score(FontEntry(fname='/Users/tparsota/opt/anaconda3/lib/python3.8/site-
packages/matplotlib/mpl-data/fonts/ttf/DejaVuSansMono-BoldOblique.ttf',
```

```
name='DejaVu Sans Mono', style='oblique', variant='normal', weight=700,
stretch='normal', size='scalable')) = 11.335
DEBUG:matplotlib.font_manager:findfont:
score(FontEntry(fname='/Users/tparsota/opt/anaconda3/lib/python3.8/site-
packages/matplotlib/mpl-data/fonts/ttf/cmex10.ttf', name='cmex10',
style='normal', variant='normal', weight=400, stretch='normal',
size='scaleble') = 10.05DEBUG:matplotlib.font_manager:findfont:
score(FontEntry(fname='/Users/tparsota/opt/anaconda3/lib/python3.8/site-
packages/matplotlib/mpl-data/fonts/ttf/DejaVuSans-BoldOblique.ttf', name='DejaVu
Sans', style='oblique', variant='normal', weight=700, stretch='normal',
size='scalarble') = 1.335DEBUG:matplotlib.font_manager:findfont:
score(FontEntry(fname='/Users/tparsota/opt/anaconda3/lib/python3.8/site-
packages/matplotlib/mpl-data/fonts/ttf/STIXGeneralItalic.ttf',
name='STIXGeneral', style='italic', variant='normal', weight=400,
stretch='normal', size='scalable')) = 11.05
DEBUG:matplotlib.font_manager:findfont:
score(FontEntry(fname='/Users/tparsota/opt/anaconda3/lib/python3.8/site-
packages/matplotlib/mpl-data/fonts/ttf/STIXSizOneSymBol.ttf',
name='STIXSizeOneSym', style='normal', variant='normal', weight=700,
stretch='normal', size='scalable')) = 10.335
DEBUG:matplotlib.font_manager:findfont:
score(FontEntry(fname='/Users/tparsota/opt/anaconda3/lib/python3.8/site-
packages/matplotlib/mpl-data/fonts/ttf/STIXGeneralBolIta.ttf',
name='STIXGeneral', style='italic', variant='normal', weight=700,
stretch='normal', size='scalable')) = 11.335
DEBUG:matplotlib.font_manager:findfont:
score(FontEntry(fname='/Users/tparsota/opt/anaconda3/lib/python3.8/site-
packages/matplotlib/mpl-data/fonts/ttf/DejaVuSansMono-Bold.ttf', name='DejaVu
Sans Mono', style='normal', variant='normal', weight=700, stretch='normal',
size='scaleble') = 10.335DEBUG:matplotlib.font_manager:findfont:
score(FontEntry(fname='/Users/tparsota/opt/anaconda3/lib/python3.8/site-
packages/matplotlib/mpl-data/fonts/ttf/STIXSizThreeSymReg.ttf',
name='STIXSizeThreeSym', style='normal', variant='normal', weight=400,
stretch='normal', size='scalable')) = 10.05
DEBUG:matplotlib.font_manager:findfont:
score(FontEntry(fname='/Users/tparsota/opt/anaconda3/lib/python3.8/site-
packages/matplotlib/mpl-data/fonts/ttf/STIXNonUni.ttf', name='STIXNonUnicode',
style='normal', variant='normal', weight=400, stretch='normal',
size='scalarble') = 10.05DEBUG:matplotlib.font_manager:findfont:
score(FontEntry(fname='/Users/tparsota/opt/anaconda3/lib/python3.8/site-
packages/matplotlib/mpl-data/fonts/ttf/cmsy10.ttf', name='cmsy10',
style='normal', variant='normal', weight=400, stretch='normal',
size='scaleble') = 10.05DEBUG:matplotlib.font_manager:findfont:
```

```
score(FontEntry(fname='/Users/tparsota/opt/anaconda3/lib/python3.8/site-
packages/matplotlib/mpl-data/fonts/ttf/STIXGeneralBol.ttf', name='STIXGeneral',
style='normal', variant='normal', weight=700, stretch='normal',
size='scaleble') = 10.335DEBUG:matplotlib.font manager:findfont:
score(FontEntry(fname='/Users/tparsota/opt/anaconda3/lib/python3.8/site-
packages/matplotlib/mpl-data/fonts/ttf/STIXSizThreeSymBol.ttf',
name='STIXSizeThreeSym', style='normal', variant='normal', weight=700,
stretch='normal', size='scalable')) = 10.335
DEBUG:matplotlib.font_manager:findfont:
score(FontEntry(fname='/Users/tparsota/opt/anaconda3/lib/python3.8/site-
packages/matplotlib/mpl-data/fonts/ttf/DejaVuSerif.ttf', name='DejaVu Serif',
style='normal', variant='normal', weight=400, stretch='normal',
size='scalarble') = 10.05DEBUG:matplotlib.font_manager:findfont:
score(FontEntry(fname='/Users/tparsota/opt/anaconda3/lib/python3.8/site-
packages/matplotlib/mpl-data/fonts/ttf/STIXGeneral.ttf', name='STIXGeneral',
style='normal', variant='normal', weight=400, stretch='normal',
size='scaleble') = 10.05DEBUG:matplotlib.font manager:findfont:
score(FontEntry(fname='/Users/tparsota/opt/anaconda3/lib/python3.8/site-
packages/matplotlib/mpl-data/fonts/ttf/DejaVuSerifDisplay.ttf', name='DejaVu
Serif Display', style='normal', variant='normal', weight=400, stretch='normal',
size='scalable')) = 10.05
DEBUG:matplotlib.font_manager:findfont:
score(FontEntry(fname='/Users/tparsota/opt/anaconda3/lib/python3.8/site-
packages/matplotlib/mpl-data/fonts/ttf/DejaVuSans.ttf', name='DejaVu Sans',
style='normal', variant='normal', weight=400, stretch='normal',
size='scalarble') = 0.05DEBUG:matplotlib.font_manager:findfont:
score(FontEntry(fname='/Users/tparsota/opt/anaconda3/lib/python3.8/site-
packages/matplotlib/mpl-data/fonts/ttf/cmb10.ttf', name='cmb10', style='normal',
variant='normal', weight=400, stretch='normal', size='scalable')) = 10.05
DEBUG:matplotlib.font_manager:findfont:
score(FontEntry(fname='/Users/tparsota/opt/anaconda3/lib/python3.8/site-
packages/matplotlib/mpl-data/fonts/ttf/cmmi10.ttf', name='cmmi10',
style='normal', variant='normal', weight=400, stretch='normal',
size='scaleble') = 10.05DEBUG:matplotlib.font_manager:findfont:
score(FontEntry(fname='/Users/tparsota/opt/anaconda3/lib/python3.8/site-
packages/matplotlib/mpl-data/fonts/ttf/STIXSizTwoSymBol.ttf',
name='STIXSizeTwoSym', style='normal', variant='normal', weight=700,
stretch='normal', size='scalable')) = 10.335
DEBUG:matplotlib.font manager:findfont:
score(FontEntry(fname='/Users/tparsota/opt/anaconda3/lib/python3.8/site-
packages/matplotlib/mpl-data/fonts/ttf/DejaVuSans-Oblique.ttf', name='DejaVu
Sans', style='oblique', variant='normal', weight=400, stretch='normal',
size='scalable')) = 1.05
```

```
DEBUG:matplotlib.font_manager:findfont:
score(FontEntry(fname='/Users/tparsota/opt/anaconda3/lib/python3.8/site-
packages/matplotlib/mpl-data/fonts/ttf/STIXNonUniBolIta.ttf',
name='STIXNonUnicode', style='italic', variant='normal', weight=700,
stretch='normal', size='scalable')) = 11.335
DEBUG:matplotlib.font_manager:findfont:
score(FontEntry(fname='/Users/tparsota/opt/anaconda3/lib/python3.8/site-
packages/matplotlib/mpl-data/fonts/ttf/STIXSizFiveSymReg.ttf',
name='STIXSizeFiveSym', style='normal', variant='normal', weight=400,
stretch='normal', size='scalable')) = 10.05
DEBUG:matplotlib.font_manager:findfont:
score(FontEntry(fname='/Users/tparsota/opt/anaconda3/lib/python3.8/site-
packages/matplotlib/mpl-data/fonts/ttf/STIXSizTwoSymReg.ttf',
name='STIXSizeTwoSym', style='normal', variant='normal', weight=400,
stretch='normal', size='scalable')) = 10.05
DEBUG:matplotlib.font_manager:findfont:
score(FontEntry(fname='/Users/tparsota/opt/anaconda3/lib/python3.8/site-
packages/matplotlib/mpl-data/fonts/ttf/cmss10.ttf', name='cmss10',
style='normal', variant='normal', weight=400, stretch='normal',
size='scaleble') = 10.05DEBUG:matplotlib.font manager:findfont:
score(FontEntry(fname='/Users/tparsota/opt/anaconda3/lib/python3.8/site-
packages/matplotlib/mpl-data/fonts/ttf/DejaVuSans-Bold.ttf', name='DejaVu Sans',
style='normal', variant='normal', weight=700, stretch='normal',
size='scalable')) = 0.33499999999999996
DEBUG:matplotlib.font_manager:findfont:
score(FontEntry(fname='/Users/tparsota/opt/anaconda3/lib/python3.8/site-
packages/matplotlib/mpl-data/fonts/ttf/STIXSizFourSymReg.ttf',
name='STIXSizeFourSym', style='normal', variant='normal', weight=400,
stretch='normal', size='scalable')) = 10.05
DEBUG:matplotlib.font_manager:findfont:
score(FontEntry(fname='/Users/tparsota/opt/anaconda3/lib/python3.8/site-
packages/matplotlib/mpl-data/fonts/ttf/STIXSizOneSymReg.ttf',
name='STIXSizeOneSym', style='normal', variant='normal', weight=400,
stretch='normal', size='scalable')) = 10.05
DEBUG:matplotlib.font_manager:findfont:
score(FontEntry(fname='/Users/tparsota/opt/anaconda3/lib/python3.8/site-
packages/matplotlib/mpl-data/fonts/ttf/cmtt10.ttf', name='cmtt10',
style='normal', variant='normal', weight=400, stretch='normal',
size='scaleble') = 10.05DEBUG:matplotlib.font_manager:findfont:
score(FontEntry(fname='/Users/tparsota/opt/anaconda3/lib/python3.8/site-
packages/matplotlib/mpl-data/fonts/ttf/DejaVuSerif-BoldItalic.ttf', name='DejaVu
Serif', style='italic', variant='normal', weight=700, stretch='normal',
size='scalable') = 11.335DEBUG:matplotlib.font_manager:findfont:
score(FontEntry(fname='/Users/tparsota/opt/anaconda3/lib/python3.8/site-
packages/matplotlib/mpl-data/fonts/ttf/STIXNonUniBol.ttf',
```

```
name='STIXNonUnicode', style='normal', variant='normal', weight=700,
stretch='normal', size='scalable')) = 10.335
DEBUG:matplotlib.font_manager:findfont:
score(FontEntry(fname='/Users/tparsota/opt/anaconda3/lib/python3.8/site-
packages/matplotlib/mpl-data/fonts/ttf/cmr10.ttf', name='cmr10', style='normal',
variant='normal', weight=400, stretch='normal', size='scalable')) = 10.05
DEBUG:matplotlib.font manager:findfont:
score(FontEntry(fname='/Users/tparsota/opt/anaconda3/lib/python3.8/site-
packages/matplotlib/mpl-data/fonts/ttf/STIXNonUniIta.ttf',
name='STIXNonUnicode', style='italic', variant='normal', weight=400,
stretch='normal', size='scalable')) = 11.05
DEBUG:matplotlib.font_manager:findfont:
score(FontEntry(fname='/Users/tparsota/opt/anaconda3/lib/python3.8/site-
packages/matplotlib/mpl-data/fonts/ttf/DejaVuSerif-Italic.ttf', name='DejaVu
Serif', style='italic', variant='normal', weight=400, stretch='normal',
size='scalable')) = 11.05
DEBUG:matplotlib.font_manager:findfont:
score(FontEntry(fname='/Users/tparsota/opt/anaconda3/lib/python3.8/site-
packages/matplotlib/mpl-data/fonts/ttf/DejaVuSansDisplay.ttf', name='DejaVu Sans
Display', style='normal', variant='normal', weight=400, stretch='normal',
size='scaleble') = 10.05DEBUG:matplotlib.font manager:findfont:
score(FontEntry(fname='/Users/tparsota/opt/anaconda3/lib/python3.8/site-
packages/matplotlib/mpl-data/fonts/ttf/DejaVuSansMono-Oblique.ttf', name='DejaVu
Sans Mono', style='oblique', variant='normal', weight=400, stretch='normal',
size='scalable') = 11.05DEBUG:matplotlib.font_manager:findfont:
score(FontEntry(fname='/Users/tparsota/opt/anaconda3/lib/python3.8/site-
packages/matplotlib/mpl-data/fonts/ttf/DejaVuSerif-Bold.ttf', name='DejaVu
Serif', style='normal', variant='normal', weight=700, stretch='normal',
size='scalable') = 10.335DEBUG:matplotlib.font_manager:findfont:
score(FontEntry(fname='/Users/tparsota/opt/anaconda3/lib/python3.8/site-
packages/matplotlib/mpl-data/fonts/ttf/DejaVuSansMono.ttf', name='DejaVu Sans
Mono', style='normal', variant='normal', weight=400, stretch='normal',
size='scaleble') = 10.05DEBUG:matplotlib.font manager:findfont:
score(FontEntry(fname='/System/Library/Fonts/Supplemental/NotoSansLisu-
Regular.ttf', name='Noto Sans Lisu', style='normal', variant='normal',
weight=400, stretch='normal', size='scalable')) = 10.05
DEBUG:matplotlib.font_manager:findfont:
score(FontEntry(fname='/System/Library/Fonts/ArabicUIDisplay.ttc', name='.Arabic
UI Display', style='normal', variant='normal', weight=900, stretch='normal',
size='scalable') = 10.525DEBUG:matplotlib.font_manager:findfont:
score(FontEntry(fname='/System/Library/Fonts/Supplemental/Courier New Bold
Italic.ttf', name='Courier New', style='italic', variant='normal', weight=700,
stretch='normal', size='scalable')) = 11.335
```

```
DEBUG:matplotlib.font_manager:findfont:
score(FontEntry(fname='/System/Library/Fonts/Supplemental/Devanagari Sangam
MN.ttc', name='Devanagari Sangam MN', style='normal', variant='normal',
weight=400, stretch='normal', size='scalable')) = 10.05
DEBUG:matplotlib.font manager:findfont:
score(FontEntry(fname='/System/Library/Fonts/Supplemental/EuphemiaCAS.ttc',
name='Euphemia UCAS', style='normal', variant='normal', weight=400,
stretch='normal', size='scalable')) = 10.05
DEBUG:matplotlib.font_manager:findfont:
score(FontEntry(fname='/System/Library/Fonts/NotoSansArmenian.ttc', name='Noto
Sans Armenian', style='normal', variant='normal', weight=900, stretch='normal',
size='scalable') = 10.525DEBUG:matplotlib.font_manager:findfont:
score(FontEntry(fname='/System/Library/Fonts/Supplemental/Mishafi Gold.ttf',
name='Mishafi Gold', style='normal', variant='normal', weight=400,
stretch='normal', size='scalable')) = 10.05
DEBUG:matplotlib.font_manager:findfont:
score(FontEntry(fname='/System/Library/Fonts/Supplemental/Farah.ttc',
name='Farah', style='normal', variant='normal', weight=400, stretch='normal',
size='scaleble') = 10.05DEBUG:matplotlib.font manager:findfont:
score(FontEntry(fname='/System/Library/Fonts/ W6.ttc', name='Hiragino
Sans', style='normal', variant='normal', weight=600, stretch='normal',
size='scaleble') = 10.24DEBUG:matplotlib.font_manager:findfont:
score(FontEntry(fname='/System/Library/Fonts/Supplemental/NotoSansHatran-
Regular.ttf', name='Noto Sans Hatran', style='normal', variant='normal',
weight=400, stretch='normal', size='scalable')) = 10.05
DEBUG:matplotlib.font_manager:findfont:
score(FontEntry(fname='/System/Library/Fonts/SFCompact.ttf', name='.SF Compact',
style='normal', variant='normal', weight=1000, stretch='normal',
size='scaleble') = 10.62DEBUG:matplotlib.font_manager:findfont:
score(FontEntry(fname='/System/Library/Fonts/Supplemental/NotoSansWarangCiti-
Regular.ttf', name='Noto Sans Warang Citi', style='normal', variant='normal',
weight=400, stretch='normal', size='scalable')) = 10.05
DEBUG:matplotlib.font_manager:findfont:
score(FontEntry(fname='/System/Library/Fonts/Supplemental/NotoSansSundanese-
Regular.ttf', name='Noto Sans Sundanese', style='normal', variant='normal',
weight=400, stretch='normal', size='scalable')) = 10.05
DEBUG:matplotlib.font_manager:findfont:
score(FontEntry(fname='/System/Library/Fonts/Supplemental/NotoSansBatak-
Regular.ttf', name='Noto Sans Batak', style='normal', variant='normal',
weight=400, stretch='normal', size='scalable')) = 10.05
DEBUG:matplotlib.font_manager:findfont:
score(FontEntry(fname='/System/Library/Fonts/Supplemental/Bangla MN.ttc',
name='Bangla MN', style='normal', variant='normal', weight=400,
stretch='normal', size='scalable')) = 10.05
```

```
DEBUG:matplotlib.font_manager:findfont:
score(FontEntry(fname='/System/Library/Fonts/NewYork.ttf', name='.New York',
style='normal', variant='normal', weight=400, stretch='normal',
size='scaleble') = 10.05DEBUG:matplotlib.font manager:findfont:
score(FontEntry(fname='/System/Library/Fonts/Supplemental/STIXNonUniBol.otf',
name='STIXNonUnicode', style='normal', variant='normal', weight=700,
stretch='normal', size='scalable')) = 10.335
DEBUG:matplotlib.font_manager:findfont:
score(FontEntry(fname='/System/Library/Fonts/Supplemental/NotoSansPhoenician-
Regular.ttf', name='Noto Sans Phoenician', style='normal', variant='normal',
weight=400, stretch='normal', size='scalable')) = 10.05
DEBUG:matplotlib.font_manager:findfont:
score(FontEntry(fname='/System/Library/Fonts/Supplemental/NotoSansOldHungarian-
Regular.ttf', name='Noto Sans Old Hungarian', style='normal', variant='normal',
weight=400, stretch='normal', size='scalable')) = 10.05
DEBUG:matplotlib.font_manager:findfont:
score(FontEntry(fname='/System/Library/Fonts/Keyboard.ttf', name='.Keyboard',
style='normal', variant='normal', weight=100, stretch='normal',
size='scalable') = 10.335DEBUG:matplotlib.font manager:findfont:
score(FontEntry(fname='/System/Library/Fonts/Supplemental/NotoSansKhojki-
Regular.ttf', name='Noto Sans Khojki', style='normal', variant='normal',
weight=400, stretch='normal', size='scalable')) = 10.05
DEBUG:matplotlib.font_manager:findfont: score(FontEntry(fname='/System/Library/F
onts/Supplemental/NotoSansPsalterPahlavi-Regular.ttf', name='Noto Sans Psalter
Pahlavi', style='normal', variant='normal', weight=400, stretch='normal',
size='scaleble') = 10.05DEBUG:matplotlib.font_manager:findfont:
score(FontEntry(fname='/System/Library/Fonts/Supplemental/Wingdings 2.ttf',
name='Wingdings 2', style='normal', variant='normal', weight=400,
stretch='normal', size='scalable')) = 10.05
DEBUG:matplotlib.font_manager:findfont: score(FontEntry(fname='/System/Library/F
onts/Supplemental/NotoSansHanifiRohingya-Regular.ttf', name='Noto Sans Hanifi
Rohingya', style='normal', variant='normal', weight=400, stretch='normal',
size='scaleble') = 10.05DEBUG:matplotlib.font manager:findfont:
score(FontEntry(fname='/System/Library/Fonts/Supplemental/Tamil MN.ttc',
name='Tamil MN', style='normal', variant='normal', weight=400, stretch='normal',
size='scaleble') = 10.05DEBUG:matplotlib.font_manager:findfont:
score(FontEntry(fname='/System/Library/Fonts/Supplemental/Arial Narrow
Italic.ttf', name='Arial Narrow', style='italic', variant='normal', weight=400,
stretch='condensed', size='scalable')) = 11.25
DEBUG:matplotlib.font_manager:findfont:
score(FontEntry(fname='/System/Library/Fonts/Supplemental/Georgia Italic.ttf',
name='Georgia', style='italic', variant='normal', weight=400, stretch='normal',
size='scaleble') = 11.05
```

```
DEBUG:matplotlib.font_manager:findfont:
score(FontEntry(fname='/System/Library/Fonts/Supplemental/NotoSansBamum-
Regular.ttf', name='Noto Sans Bamum', style='normal', variant='normal',
weight=400, stretch='normal', size='scalable')) = 10.05
DEBUG:matplotlib.font manager:findfont:
score(FontEntry(fname='/System/Library/Fonts/Supplemental/Trebuchet MS Bold
Italic.ttf', name='Trebuchet MS', style='italic', variant='normal', weight=700,
stretch='normal', size='scalable')) = 11.335
DEBUG:matplotlib.font_manager:findfont:
score(FontEntry(fname='/System/Library/Fonts/Supplemental/Damascus.ttc',
name='Damascus', style='normal', variant='normal', weight=400, stretch='normal',
size='scalarble') = 10.05DEBUG:matplotlib.font_manager:findfont:
score(FontEntry(fname='/System/Library/Fonts/Supplemental/NotoSansMongolian-
Regular.ttf', name='Noto Sans Mongolian', style='normal', variant='normal',
weight=400, stretch='normal', size='scalable')) = 10.05
DEBUG:matplotlib.font_manager:findfont:
score(FontEntry(fname='/System/Library/Fonts/Supplemental/NotoSansLimbu-
Regular.ttf', name='Noto Sans Limbu', style='normal', variant='normal',
weight=400, stretch='normal', size='scalable')) = 10.05
DEBUG:matplotlib.font_manager:findfont:
score(FontEntry(fname='/System/Library/Fonts/Supplemental/Savoye LET.ttc',
name='Savoye LET', style='normal', variant='normal', weight=400,
stretch='normal', size='scalable')) = 10.05
DEBUG:matplotlib.font_manager:findfont:
score(FontEntry(fname='/System/Library/Fonts/Supplemental/Papyrus.ttc',
name='Papyrus', style='normal', variant='normal', weight=400,
stretch='condensed', size='scalable')) = 10.25
DEBUG:matplotlib.font_manager:findfont:
score(FontEntry(fname='/System/Library/Fonts/Supplemental/NotoSansNKo-
Regular.ttf', name='Noto Sans NKo', style='normal', variant='normal',
weight=400, stretch='normal', size='scalable')) = 10.05
DEBUG:matplotlib.font_manager:findfont:
score(FontEntry(fname='/System/Library/Fonts/Supplemental/NotoSansPauCinHau-
Regular.ttf', name='Noto Sans Pau Cin Hau', style='normal', variant='normal',
weight=400, stretch='normal', size='scalable')) = 10.05
DEBUG:matplotlib.font_manager:findfont:
score(FontEntry(fname='/System/Library/Fonts/Supplemental/STIXIntUpReg.otf',
name='STIXIntegralsUp', style='normal', variant='normal', weight=400,
stretch='normal', size='scalable')) = 10.05
DEBUG:matplotlib.font_manager:findfont:
score(FontEntry(fname='/System/Library/Fonts/Kohinoor.ttc', name='Kohinoor
Devanagari', style='normal', variant='normal', weight=400, stretch='normal',
size='scalarble') = 10.05DEBUG:matplotlib.font_manager:findfont:
score(FontEntry(fname='/System/Library/Fonts/Supplemental/NotoSansBassaVah-
Regular.ttf', name='Noto Sans Bassa Vah', style='normal', variant='normal',
weight=400, stretch='normal', size='scalable')) = 10.05
```

```
DEBUG:matplotlib.font_manager:findfont:
score(FontEntry(fname='/System/Library/Fonts/Supplemental/STIXGeneralBol.otf',
name='STIXGeneral', style='normal', variant='normal', weight=700,
stretch='normal', size='scalable')) = 10.335
DEBUG:matplotlib.font manager:findfont:
score(FontEntry(fname='/System/Library/Fonts/MarkerFelt.ttc', name='Marker
Felt', style='normal', variant='normal', weight=400, stretch='normal',
size='scaleble') = 10.05DEBUG:matplotlib.font_manager:findfont:
score(FontEntry(fname='/System/Library/Fonts/MuktaMahee.ttc', name='Mukta
Mahee', style='normal', variant='normal', weight=400, stretch='normal',
size='scalarble') = 10.05DEBUG:matplotlib.font_manager:findfont:
score(FontEntry(fname='/System/Library/Fonts/Supplemental/Courier New.ttf',
name='Courier New', style='normal', variant='normal', weight=400,
stretch='normal', size='scalable')) = 10.05
DEBUG:matplotlib.font_manager:findfont:
score(FontEntry(fname='/System/Library/Fonts/ W2.ttc', name='Hiragino
Sans', style='normal', variant='normal', weight=250, stretch='normal',
size='scalable') = 10.1925DEBUG:matplotlib.font manager:findfont:
score(FontEntry(fname='/System/Library/Fonts/Supplemental/NotoSansSyriac-
Regular.ttf', name='Noto Sans Syriac', style='normal', variant='normal',
weight=400, stretch='normal', size='scalable')) = 10.05
DEBUG:matplotlib.font_manager:findfont:
score(FontEntry(fname='/System/Library/Fonts/Supplemental/DecoTypeNaskh.ttc',
name='DecoType Naskh', style='normal', variant='normal', weight=400,
stretch='normal', size='scalable')) = 10.05
DEBUG:matplotlib.font_manager:findfont: score(FontEntry(fname='/System/Library/F
onts/Supplemental/STIXSizThreeSymBol.otf', name='STIXSizeThreeSym',
style='normal', variant='normal', weight=700, stretch='normal',
size='scalable')) = 10.335
DEBUG:matplotlib.font_manager:findfont:
score(FontEntry(fname='/System/Library/Fonts/Times.ttc', name='Times',
style='normal', variant='normal', weight=400, stretch='normal',
size='scaleble') = 10.05DEBUG:matplotlib.font manager:findfont:
score(FontEntry(fname='/System/Library/Fonts/Supplemental/NotoSansLinearB-
Regular.ttf', name='Noto Sans Linear B', style='normal', variant='normal',
weight=400, stretch='normal', size='scalable')) = 10.05
DEBUG:matplotlib.font_manager:findfont: score(FontEntry(fname='/System/Library/F
onts/Supplemental/NotoSansOldSouthArabian-Regular.ttf', name='Noto Sans Old
South Arabian', style='normal', variant='normal', weight=400, stretch='normal',
size='scalarble') = 10.05DEBUG:matplotlib.font_manager:findfont:
score(FontEntry(fname='/System/Library/Fonts/Supplemental/Malayalam MN.ttc',
name='Malayalam MN', style='normal', variant='normal', weight=400,
stretch='normal', size='scalable')) = 10.05
```

```
DEBUG:matplotlib.font_manager:findfont:
score(FontEntry(fname='/System/Library/Fonts/AppleSDGothicNeo.ttc', name='Apple
SD Gothic Neo', style='normal', variant='normal', weight=400, stretch='normal',
size='scaleble') = 10.05DEBUG:matplotlib.font manager:findfont:
score(FontEntry(fname='/System/Library/Fonts/Supplemental/Arial Narrow
Bold.ttf', name='Arial Narrow', style='normal', variant='normal', weight=700,
stretch='condensed', size='scalable')) = 10.535
DEBUG:matplotlib.font_manager:findfont:
score(FontEntry(fname='/System/Library/Fonts/Supplemental/Arial.ttf',
name='Arial', style='normal', variant='normal', weight=400, stretch='normal',
size='scalable')) = 6.413636363636363
DEBUG:matplotlib.font_manager:findfont:
score(FontEntry(fname='/System/Library/Fonts/ ProN.ttc', name='Hiragino
Mincho ProN', style='normal', variant='normal', weight=300, stretch='normal',
size='scalable') = 10.145DEBUG:matplotlib.font_manager:findfont:
score(FontEntry(fname='/System/Library/Fonts/Supplemental/NotoSansGothic-
Regular.ttf', name='Noto Sans Gothic', style='normal', variant='normal',
weight=400, stretch='normal', size='scalable')) = 10.05
DEBUG:matplotlib.font_manager:findfont:
score(FontEntry(fname='/System/Library/Fonts/Supplemental/NotoSansHanunoo-
Regular.ttf', name='Noto Sans Hanunoo', style='normal', variant='normal',
weight=400, stretch='normal', size='scalable')) = 10.05
DEBUG:matplotlib.font_manager:findfont:
score(FontEntry(fname='/System/Library/Fonts/Supplemental/Hoefler Text.ttc',
name='Hoefler Text', style='normal', variant='normal', weight=400,
stretch='normal', size='scalable')) = 10.05
DEBUG:matplotlib.font_manager:findfont:
score(FontEntry(fname='/System/Library/Fonts/Supplemental/Times New Roman.ttf',
name='Times New Roman', style='normal', variant='normal', weight=400,
stretch='normal', size='scalable')) = 10.05
DEBUG:matplotlib.font_manager:findfont:
score(FontEntry(fname='/System/Library/Fonts/Supplemental/Webdings.ttf',
name='Webdings', style='normal', variant='normal', weight=400, stretch='normal',
size='scalable') = 10.05
DEBUG:matplotlib.font manager:findfont:
score(FontEntry(fname='/System/Library/Fonts/Supplemental/NotoSansDuployan-
Regular.ttf', name='Noto Sans Duployan', style='normal', variant='normal',
weight=400, stretch='normal', size='scalable')) = 10.05
DEBUG:matplotlib.font_manager:findfont:
score(FontEntry(fname='/System/Library/Fonts/Supplemental/PTSerif.ttc', name='PT
Serif', style='normal', variant='normal', weight=400, stretch='normal',
size='scalarble') = 10.05DEBUG:matplotlib.font_manager:findfont:
score(FontEntry(fname='/System/Library/Fonts/Supplemental/Trebuchet MS
Italic.ttf', name='Trebuchet MS', style='italic', variant='normal', weight=400,
stretch='normal', size='scalable')) = 11.05
```

```
DEBUG:matplotlib.font_manager:findfont:
score(FontEntry(fname='/System/Library/Fonts/Supplemental/SignPainter.ttc',
name='SignPainter', style='normal', variant='normal', weight=400,
stretch='normal', size='scalable')) = 10.05
DEBUG:matplotlib.font manager:findfont:
score(FontEntry(fname='/System/Library/Fonts/Supplemental/Tahoma Bold.ttf',
name='Tahoma', style='normal', variant='normal', weight=700, stretch='normal',
size='scalable') = 10.335DEBUG:matplotlib.font_manager:findfont:
score(FontEntry(fname='/System/Library/Fonts/Supplemental/Kokonor.ttf',
name='Kokonor', style='normal', variant='normal', weight=400, stretch='normal',
size='scalarble') = 10.05DEBUG:matplotlib.font_manager:findfont:
score(FontEntry(fname='/System/Library/Fonts/ArialHB.ttc', name='Arial Hebrew',
style='normal', variant='normal', weight=400, stretch='normal',
size='scalable')) = 10.05
DEBUG:matplotlib.font_manager:findfont:
score(FontEntry(fname='/System/Library/Fonts/ W9.ttc', name='Hiragino
Sans', style='normal', variant='normal', weight=900, stretch='normal',
size='scalable') = 10.525DEBUG:matplotlib.font manager:findfont:
score(FontEntry(fname='/System/Library/Fonts/ZapfDingbats.ttf', name='Zapf
Dingbats', style='normal', variant='normal', weight=400, stretch='normal',
size='scalable')) = 10.05
DEBUG:matplotlib.font_manager:findfont:
score(FontEntry(fname='/System/Library/Fonts/Supplemental/Sathu.ttf',
name='Sathu', style='normal', variant='normal', weight=400, stretch='normal',
size='scalarble') = 10.05DEBUG:matplotlib.font_manager:findfont:
score(FontEntry(fname='/System/Library/Fonts/Supplemental/STIXSizTwoSymBol.otf',
name='STIXSizeTwoSym', style='normal', variant='normal', weight=700,
stretch='normal', size='scalable')) = 10.335
DEBUG:matplotlib.font_manager:findfont:
score(FontEntry(fname='/System/Library/Fonts/Supplemental/Kefa.ttc',
name='Kefa', style='normal', variant='normal', weight=400, stretch='normal',
size='scalable') = 10.05
DEBUG:matplotlib.font manager:findfont:
score(FontEntry(fname='/System/Library/Fonts/Supplemental/Comic Sans MS
Bold.ttf', name='Comic Sans MS', style='normal', variant='normal', weight=700,
stretch='normal', size='scalable')) = 10.335
DEBUG:matplotlib.font_manager:findfont:
score(FontEntry(fname='/System/Library/Fonts/Supplemental/NotoSansLepcha-
Regular.ttf', name='Noto Sans Lepcha', style='normal', variant='normal',
weight=400, stretch='normal', size='scalable')) = 10.05
DEBUG:matplotlib.font_manager:findfont:
score(FontEntry(fname='/System/Library/Fonts/Apple Braille Pinpoint 6 Dot.ttf',
name='Apple Braille', style='normal', variant='normal', weight=400,
stretch='normal', size='scalable')) = 10.05
```

```
DEBUG:matplotlib.font_manager:findfont: score(FontEntry(fname='/System/Library/F
onts/Supplemental/STIXGeneralItalic.otf', name='STIXGeneral', style='italic',
variant='normal', weight=400, stretch='normal', size='scalable')) = 11.05
DEBUG:matplotlib.font_manager:findfont:
score(FontEntry(fname='/System/Library/Fonts/ W7.ttc', name='Hiragino
Sans', style='normal', variant='normal', weight=700, stretch='normal',
size='scalable') = 10.335DEBUG:matplotlib.font_manager:findfont:
score(FontEntry(fname='/System/Library/Fonts/Supplemental/NotoSansMeroitic-
Regular.ttf', name='Noto Sans Meroitic', style='normal', variant='normal',
weight=400, stretch='normal', size='scalable')) = 10.05
DEBUG:matplotlib.font_manager:findfont:
score(FontEntry(fname='/System/Library/Fonts/ W3.ttc', name='Hiragino
Sans', style='normal', variant='normal', weight=300, stretch='normal',
size='scalable')) = 10.145
DEBUG:matplotlib.font_manager:findfont:
score(FontEntry(fname='/System/Library/Fonts/Supplemental/Sana.ttc',
name='Sana', style='normal', variant='normal', weight=400, stretch='normal',
size='scaleble') = 10.05DEBUG:matplotlib.font manager:findfont:
score(FontEntry(fname='/System/Library/Fonts/Supplemental/NotoSansPahawhHmong-
Regular.ttf', name='Noto Sans Pahawh Hmong', style='normal', variant='normal',
weight=400, stretch='normal', size='scalable')) = 10.05
DEBUG:matplotlib.font_manager:findfont:
score(FontEntry(fname='/System/Library/Fonts/Supplemental/Academy Engraved LET
Fonts.ttf', name='Academy Engraved LET', style='normal', variant='normal',
weight=400, stretch='normal', size='scalable')) = 10.05
DEBUG:matplotlib.font_manager:findfont:
score(FontEntry(fname='/System/Library/Fonts/Supplemental/Georgia Bold
Italic.ttf', name='Georgia', style='italic', variant='normal', weight=700,
stretch='normal', size='scalable')) = 11.335
DEBUG:matplotlib.font_manager:findfont:
score(FontEntry(fname='/System/Library/Fonts/Supplemental/STIXIntSmBol.otf',
name='STIXIntegralsSm', style='normal', variant='normal', weight=700,
stretch='normal', size='scalable')) = 10.335
DEBUG:matplotlib.font_manager:findfont:
score(FontEntry(fname='/System/Library/Fonts/Supplemental/Lao Sangam MN.ttf',
name='Lao Sangam MN', style='normal', variant='normal', weight=400,
stretch='normal', size='scalable')) = 10.05
DEBUG:matplotlib.font_manager:findfont:
score(FontEntry(fname='/System/Library/Fonts/Supplemental/STIXIntDReg.otf',
name='STIXIntegralsD', style='normal', variant='normal', weight=400,
stretch='normal', size='scalable')) = 10.05
DEBUG:matplotlib.font_manager:findfont:
score(FontEntry(fname='/System/Library/Fonts/Supplemental/STIXNonUniBolIta.otf',
name='STIXNonUnicode', style='italic', variant='normal', weight=700,
stretch='normal', size='scalable')) = 11.335
DEBUG:matplotlib.font_manager:findfont:
```

```
score(FontEntry(fname='/System/Library/Fonts/Supplemental/DIN Alternate
Bold.ttf', name='DIN Alternate', style='normal', variant='normal', weight=700,
stretch='normal', size='scalable')) = 10.335
DEBUG:matplotlib.font_manager:findfont:
score(FontEntry(fname='/System/Library/Fonts/Supplemental/NotoSansJavanese-
Regular.otf', name='Noto Sans Javanese', style='normal', variant='normal',
weight=400, stretch='normal', size='scalable')) = 10.05
DEBUG:matplotlib.font_manager:findfont:
score(FontEntry(fname='/System/Library/Fonts/Supplemental/NotoSansWancho-
Regular.ttf', name='Noto Sans Wancho', style='normal', variant='normal',
weight=400, stretch='normal', size='scalable')) = 10.05
DEBUG:matplotlib.font_manager:findfont:
score(FontEntry(fname='/System/Library/Fonts/Supplemental/Tamil Sangam MN.ttc',
name='Tamil Sangam MN', style='normal', variant='normal', weight=400,
stretch='normal', size='scalable')) = 10.05
DEBUG:matplotlib.font_manager:findfont:
score(FontEntry(fname='/System/Library/Fonts/Supplemental/Arial Black.ttf',
name='Arial Black', style='normal', variant='normal', weight=900,
stretch='normal', size='scalable')) = 10.525
DEBUG:matplotlib.font manager:findfont:
score(FontEntry(fname='/System/Library/Fonts/Supplemental/DIN Condensed
Bold.ttf', name='DIN Condensed', style='normal', variant='normal', weight=700,
stretch='condensed', size='scalable')) = 10.535
DEBUG:matplotlib.font_manager:findfont:
score(FontEntry(fname='/System/Library/Fonts/KohinoorGujarati.ttc',
name='Kohinoor Gujarati', style='normal', variant='normal', weight=700,
stretch='normal', size='scalable')) = 10.335
DEBUG:matplotlib.font_manager:findfont:
score(FontEntry(fname='/System/Library/Fonts/Supplemental/Chalkboard.ttc',
name='Chalkboard', style='normal', variant='normal', weight=400,
stretch='normal', size='scalable')) = 10.05
DEBUG:matplotlib.font_manager:findfont:
score(FontEntry(fname='/System/Library/Fonts/Supplemental/Phosphate.ttc',
name='Phosphate', style='normal', variant='normal', weight=400,
stretch='normal', size='scalable')) = 10.05
DEBUG:matplotlib.font_manager:findfont:
score(FontEntry(fname='/System/Library/Fonts/Supplemental/Trattatello.ttf',
name='Trattatello', style='normal', variant='normal', weight=400,
stretch='normal', size='scalable')) = 10.05
DEBUG:matplotlib.font_manager:findfont:
score(FontEntry(fname='/System/Library/Fonts/Supplemental/NotoSansCuneiform-
Regular.ttf', name='Noto Sans Cuneiform', style='normal', variant='normal',
weight=400, stretch='normal', size='scalable')) = 10.05
DEBUG:matplotlib.font_manager:findfont:
score(FontEntry(fname='/System/Library/Fonts/Supplemental/NotoSansVai-
Regular.ttf', name='Noto Sans Vai', style='normal', variant='normal',
weight=400, stretch='normal', size='scalable')) = 10.05
DEBUG:matplotlib.font_manager:findfont:
```

```
score(FontEntry(fname='/System/Library/Fonts/Supplemental/Bangla Sangam MN.ttc',
name='Bangla Sangam MN', style='normal', variant='normal', weight=400,
stretch='normal', size='scalable')) = 10.05
DEBUG:matplotlib.font_manager:findfont:
score(FontEntry(fname='/System/Library/Fonts/Supplemental/Courier New Bold.ttf',
name='Courier New', style='normal', variant='normal', weight=700,
stretch='normal', size='scalable')) = 10.335
DEBUG:matplotlib.font_manager:findfont:
score(FontEntry(fname='/System/Library/Fonts/Supplemental/Sinhala Sangam
MN.ttc', name='Sinhala Sangam MN', style='normal', variant='normal', weight=400,
stretch='normal', size='scalable')) = 10.05
DEBUG:matplotlib.font_manager:findfont:
score(FontEntry(fname='/System/Library/Fonts/Supplemental/PTSerifCaption.ttc',
name='PT Serif Caption', style='normal', variant='normal', weight=400,
stretch='normal', size='scalable')) = 10.05
DEBUG:matplotlib.font_manager:findfont:
score(FontEntry(fname='/System/Library/Fonts/Supplemental/NotoSerifAhom-
Regular.ttf', name='Noto Serif Ahom', style='normal', variant='normal',
weight=400, stretch='normal', size='scalable')) = 10.05
DEBUG:matplotlib.font manager:findfont:
score(FontEntry(fname='/System/Library/Fonts/Supplemental/NotoSansCoptic-
Regular.ttf', name='Noto Sans Coptic', style='normal', variant='normal',
weight=400, stretch='normal', size='scalable')) = 10.05
DEBUG:matplotlib.font_manager:findfont:
score(FontEntry(fname='/System/Library/Fonts/Supplemental/NotoSansMiao-
Regular.ttf', name='Noto Sans Miao', style='normal', variant='normal',
weight=400, stretch='normal', size='scalable')) = 10.05
DEBUG:matplotlib.font_manager:findfont:
score(FontEntry(fname='/System/Library/Fonts/Supplemental/NotoSansThaana-
Regular.ttf', name='Noto Sans Thaana', style='normal', variant='normal',
weight=400, stretch='normal', size='scalable')) = 10.05
DEBUG:matplotlib.font_manager:findfont:
score(FontEntry(fname='/System/Library/Fonts/Supplemental/Kannada Sangam
MN.ttc', name='Kannada Sangam MN', style='normal', variant='normal', weight=400,
stretch='normal', size='scalable')) = 10.05
DEBUG:matplotlib.font_manager:findfont:
score(FontEntry(fname='/System/Library/Fonts/Supplemental/STIXNonUni.otf',
name='STIXNonUnicode', style='normal', variant='normal', weight=400,
stretch='normal', size='scalable')) = 10.05
DEBUG:matplotlib.font_manager:findfont:
score(FontEntry(fname='/System/Library/Fonts/Supplemental/GujaratiMT.ttc',
name='Gujarati MT', style='normal', variant='normal', weight=400,
stretch='normal', size='scalable')) = 10.05
DEBUG:matplotlib.font_manager:findfont:
score(FontEntry(fname='/System/Library/Fonts/Supplemental/Courier New
Italic.ttf', name='Courier New', style='italic', variant='normal', weight=400,
stretch='normal', size='scalable')) = 11.05
DEBUG:matplotlib.font_manager:findfont:
```
```
score(FontEntry(fname='/System/Library/Fonts/Supplemental/Copperplate.ttc',
name='Copperplate', style='normal', variant='normal', weight=400,
stretch='normal', size='scalable')) = 10.05
DEBUG:matplotlib.font_manager:findfont:
score(FontEntry(fname='/System/Library/Fonts/Supplemental/NotoSansShavian-
Regular.ttf', name='Noto Sans Shavian', style='normal', variant='normal',
weight=400, stretch='normal', size='scalable')) = 10.05
DEBUG:matplotlib.font_manager:findfont:
score(FontEntry(fname='/System/Library/Fonts/Supplemental/Charter.ttc',
name='Charter', style='normal', variant='normal', weight=400, stretch='normal',
size='scalable') = 10.05
DEBUG:matplotlib.font_manager:findfont:
score(FontEntry(fname='/System/Library/Fonts/ W5.ttc', name='Hiragino
Sans', style='normal', variant='normal', weight=500, stretch='normal',
size='scalable') = 10.145DEBUG:matplotlib.font_manager:findfont:
score(FontEntry(fname='/System/Library/Fonts/Supplemental/STIXIntUpDBol.otf',
name='STIXIntegralsUpD', style='normal', variant='normal', weight=700,
stretch='normal', size='scalable')) = 10.335
DEBUG:matplotlib.font manager:findfont:
score(FontEntry(fname='/System/Library/Fonts/Supplemental/NotoSansOldTurkic-
Regular.ttf', name='Noto Sans Old Turkic', style='normal', variant='normal',
weight=400, stretch='normal', size='scalable')) = 10.05
DEBUG:matplotlib.font_manager:findfont:
score(FontEntry(fname='/System/Library/Fonts/Supplemental/DevanagariMT.ttc',
name='Devanagari MT', style='normal', variant='normal', weight=400,
stretch='normal', size='scalable')) = 10.05
DEBUG:matplotlib.font_manager:findfont:
score(FontEntry(fname='/System/Library/Fonts/Supplemental/STIXGeneral.otf',
name='STIXGeneral', style='normal', variant='normal', weight=400,
stretch='normal', size='scalable')) = 10.05
DEBUG:matplotlib.font_manager:findfont:
score(FontEntry(fname='/System/Library/Fonts/Supplemental/NotoSansMahajani-
Regular.ttf', name='Noto Sans Mahajani', style='normal', variant='normal',
weight=400, stretch='normal', size='scalable')) = 10.05
DEBUG:matplotlib.font_manager:findfont:
score(FontEntry(fname='/System/Library/Fonts/Supplemental/NotoSansSiddham-
Regular.ttf', name='Noto Sans Siddham', style='normal', variant='normal',
weight=400, stretch='normal', size='scalable')) = 10.05
DEBUG:matplotlib.font_manager:findfont: score(FontEntry(fname='/System/Library/F
onts/Supplemental/NotoSansOldNorthArabian-Regular.ttf', name='Noto Sans Old
North Arabian', style='normal', variant='normal', weight=400, stretch='normal',
size='scalable')) = 10.05
DEBUG:matplotlib.font_manager:findfont:
score(FontEntry(fname='/System/Library/Fonts/Supplemental/NotoSansMro-
Regular.ttf', name='Noto Sans Mro', style='normal', variant='normal',
weight=400, stretch='normal', size='scalable')) = 10.05
DEBUG:matplotlib.font_manager:findfont:
```

```
score(FontEntry(fname='/System/Library/Fonts/Supplemental/SuperClarendon.ttc',
name='Superclarendon', style='normal', variant='normal', weight=400,
stretch='normal', size='scalable')) = 10.05
DEBUG:matplotlib.font_manager:findfont:
score(FontEntry(fname='/System/Library/Fonts/Supplemental/STIXIntUpSmBol.otf',
name='STIXIntegralsUpSm', style='normal', variant='normal', weight=700,
stretch='normal', size='scalable')) = 10.335
DEBUG:matplotlib.font_manager:findfont:
score(FontEntry(fname='/System/Library/Fonts/Apple Braille.ttf', name='Apple
Braille', style='normal', variant='normal', weight=400, stretch='normal',
size='scaleble') = 10.05DEBUG:matplotlib.font_manager:findfont:
score(FontEntry(fname='/System/Library/Fonts/Supplemental/STIXVarBol.otf',
name='STIXVariants', style='normal', variant='normal', weight=700,
stretch='normal', size='scalable')) = 10.335
DEBUG:matplotlib.font_manager:findfont:
score(FontEntry(fname='/System/Library/Fonts/Supplemental/Arial Italic.ttf',
name='Arial', style='italic', variant='normal', weight=400, stretch='normal',
size='scalable')) = 7.413636363636363
DEBUG:matplotlib.font manager:findfont:
score(FontEntry(fname='/System/Library/Fonts/Supplemental/Wingdings.ttf',
name='Wingdings', style='normal', variant='normal', weight=400,
stretch='normal', size='scalable')) = 10.05
DEBUG:matplotlib.font_manager:findfont:
score(FontEntry(fname='/System/Library/Fonts/SFCompactRounded.ttf', name='.SF
Compact Rounded', style='normal', variant='normal', weight=400,
stretch='normal', size='scalable')) = 10.05
DEBUG:matplotlib.font_manager:findfont:
score(FontEntry(fname='/System/Library/Fonts/Supplemental/Lao MN.ttc', name='Lao
MN', style='normal', variant='normal', weight=400, stretch='normal',
size='scalable')) = 10.05
DEBUG:matplotlib.font_manager:findfont:
score(FontEntry(fname='/System/Library/Fonts/Supplemental/Bodoni 72 Smallcaps
Book.ttf', name='Bodoni 72 Smallcaps', style='normal', variant='normal',
weight=400, stretch='normal', size='scalable')) = 10.05
DEBUG:matplotlib.font_manager:findfont:
score(FontEntry(fname='/System/Library/Fonts/Supplemental/NotoSansChakma-
Regular.ttf', name='Noto Sans Chakma', style='normal', variant='normal',
weight=400, stretch='normal', size='scalable')) = 10.05
DEBUG:matplotlib.font_manager:findfont:
score(FontEntry(fname='/System/Library/Fonts/Supplemental/NotoSansNabataean-
Regular.ttf', name='Noto Sans Nabataean', style='normal', variant='normal',
weight=400, stretch='normal', size='scalable')) = 10.05
DEBUG:matplotlib.font_manager:findfont:
score(FontEntry(fname='/System/Library/Fonts/Supplemental/STIXIntUpBol.otf',
name='STIXIntegralsUp', style='normal', variant='normal', weight=700,
stretch='normal', size='scalable')) = 10.335
DEBUG:matplotlib.font_manager:findfont:
```

```
score(FontEntry(fname='/System/Library/Fonts/Supplemental/AppleGothic.ttf',
name='AppleGothic', style='normal', variant='normal', weight=400,
stretch='normal', size='scalable')) = 10.05
DEBUG:matplotlib.font_manager:findfont:
score(FontEntry(fname='/System/Library/Fonts/Supplemental/Diwan Thuluth.ttf',
name='Diwan Thuluth', style='normal', variant='normal', weight=400,
stretch='normal', size='scalable')) = 10.05
DEBUG:matplotlib.font_manager:findfont:
score(FontEntry(fname='/System/Library/Fonts/Supplemental/NotoSansKayahLi-
Regular.ttf', name='Noto Sans Kayah Li', style='normal', variant='normal',
weight=400, stretch='normal', size='scalable')) = 10.05
DEBUG:matplotlib.font_manager:findfont:
score(FontEntry(fname='/System/Library/Fonts/Avenir Next Condensed.ttc',
name='Avenir Next Condensed', style='normal', variant='normal', weight=700,
stretch='condensed', size='scalable')) = 10.535
DEBUG:matplotlib.font_manager:findfont:
score(FontEntry(fname='/System/Library/Fonts/Supplemental/Mshtakan.ttc',
name='Mshtakan', style='normal', variant='normal', weight=400, stretch='normal',
size='scaleble') = 10.05DEBUG:matplotlib.font manager:findfont:
score(FontEntry(fname='/System/Library/Fonts/Supplemental/NotoSansTirhuta-
Regular.ttf', name='Noto Sans Tirhuta', style='normal', variant='normal',
weight=400, stretch='normal', size='scalable')) = 10.05
DEBUG:matplotlib.font_manager:findfont:
score(FontEntry(fname='/System/Library/Fonts/Supplemental/Gurmukhi Sangam
MN.ttc', name='Gurmukhi Sangam MN', style='normal', variant='normal',
weight=400, stretch='normal', size='scalable')) = 10.05
DEBUG:matplotlib.font_manager:findfont:
score(FontEntry(fname='/System/Library/Fonts/NotoNastaliq.ttc', name='Noto
Nastaliq Urdu', style='normal', variant='normal', weight=400, stretch='normal',
size='scalable')) = 10.05
DEBUG:matplotlib.font_manager:findfont:
score(FontEntry(fname='/System/Library/Fonts/Supplemental/Tahoma.ttf',
name='Tahoma', style='normal', variant='normal', weight=400, stretch='normal',
size='scaleble') = 10.05DEBUG:matplotlib.font_manager:findfont:
score(FontEntry(fname='/System/Library/Fonts/Supplemental/Arial Unicode.ttf',
name='Arial Unicode MS', style='normal', variant='normal', weight=400,
stretch='normal', size='scalable')) = 10.05
DEBUG:matplotlib.font_manager:findfont:
score(FontEntry(fname='/System/Library/Fonts/Supplemental/Hoefler Text
Ornaments.ttf', name='Hoefler Text', style='normal', variant='normal',
weight=400, stretch='normal', size='scalable')) = 10.05
DEBUG:matplotlib.font_manager:findfont:
score(FontEntry(fname='/System/Library/Fonts/Supplemental/NotoSansLydian-
Regular.ttf', name='Noto Sans Lydian', style='normal', variant='normal',
weight=400, stretch='normal', size='scalable')) = 10.05
DEBUG:matplotlib.font_manager:findfont:
```

```
score(FontEntry(fname='/System/Library/Fonts/Supplemental/Bodoni Ornaments.ttf',
name='Bodoni Ornaments', style='normal', variant='normal', weight=400,
stretch='normal', size='scalable')) = 10.05
DEBUG:matplotlib.font_manager:findfont:
score(FontEntry(fname='/System/Library/Fonts/Thonburi.ttc', name='Thonburi',
style='normal', variant='normal', weight=400, stretch='normal',
size='scaleble') = 10.05DEBUG:matplotlib.font_manager:findfont:
score(FontEntry(fname='/System/Library/Fonts/Apple Braille Outline 6 Dot.ttf',
name='Apple Braille', style='normal', variant='normal', weight=400,
stretch='normal', size='scalable')) = 10.05
DEBUG:matplotlib.font_manager:findfont:
score(FontEntry(fname='/System/Library/Fonts/Supplemental/NotoSansOldPermic-
Regular.ttf', name='Noto Sans Old Permic', style='normal', variant='normal',
weight=400, stretch='normal', size='scalable')) = 10.05
DEBUG:matplotlib.font_manager:findfont:
score(FontEntry(fname='/System/Library/Fonts/Supplemental/STIXIntUpDReg.otf',
name='STIXIntegralsUpD', style='normal', variant='normal', weight=400,
stretch='normal', size='scalable')) = 10.05
DEBUG:matplotlib.font manager:findfont:
score(FontEntry(fname='/System/Library/Fonts/Supplemental/Telugu MN.ttc',
name='Telugu MN', style='normal', variant='normal', weight=400,
stretch='normal', size='scalable')) = 10.05
DEBUG:matplotlib.font manager:findfont:
score(FontEntry(fname='/System/Library/Fonts/Supplemental/Verdana Bold.ttf',
name='Verdana', style='normal', variant='normal', weight=700, stretch='normal',
size='scalable')) = 3.9713636363636367
DEBUG:matplotlib.font_manager:findfont:
score(FontEntry(fname='/System/Library/Fonts/HelveticaNeue.ttc', name='Helvetica
Neue', style='normal', variant='normal', weight=400, stretch='normal',
size='scaleble') = 10.05DEBUG:matplotlib.font_manager:findfont:
score(FontEntry(fname='/System/Library/Fonts/SFNSRounded.ttf', name='.SF NS
Rounded', style='normal', variant='normal', weight=400, stretch='normal',
size='scaleble') = 10.05DEBUG:matplotlib.font_manager:findfont:
score(FontEntry(fname='/System/Library/Fonts/AquaKana.ttc', name='.Aqua Kana',
style='normal', variant='normal', weight=300, stretch='normal',
size='scalable')) = 10.145
DEBUG:matplotlib.font_manager:findfont:
score(FontEntry(fname='/System/Library/Fonts/Supplemental/NotoSansMeeteiMayek-
Regular.ttf', name='Noto Sans Meetei Mayek', style='normal', variant='normal',
weight=400, stretch='normal', size='scalable')) = 10.05
DEBUG:matplotlib.font_manager:findfont:
score(FontEntry(fname='/System/Library/Fonts/Supplemental/STIXNonUniIta.otf',
name='STIXNonUnicode', style='italic', variant='normal', weight=400,
stretch='normal', size='scalable')) = 11.05
DEBUG:matplotlib.font_manager:findfont:
```

```
score(FontEntry(fname='/System/Library/Fonts/ W0.ttc', name='Hiragino
Sans', style='normal', variant='normal', weight=100, stretch='normal',
size='scaleble') = 10.335DEBUG:matplotlib.font_manager:findfont:
score(FontEntry(fname='/System/Library/Fonts/Supplemental/NotoSansGlagolitic-
Regular.ttf', name='Noto Sans Glagolitic', style='normal', variant='normal',
weight=400, stretch='normal', size='scalable')) = 10.05
DEBUG:matplotlib.font_manager:findfont:
score(FontEntry(fname='/System/Library/Fonts/Supplemental/NotoSansOlChiki-
Regular.ttf', name='Noto Sans Ol Chiki', style='normal', variant='normal',
weight=400, stretch='normal', size='scalable')) = 10.05
DEBUG:matplotlib.font_manager:findfont:
score(FontEntry(fname='/System/Library/Fonts/Supplemental/Bodoni 72 OS.ttc',
name='Bodoni 72 Oldstyle', style='normal', variant='normal', weight=400,
stretch='normal', size='scalable')) = 10.05
DEBUG:matplotlib.font_manager:findfont:
score(FontEntry(fname='/System/Library/Fonts/Supplemental/NotoSansCham-
Regular.ttf', name='Noto Sans Cham', style='normal', variant='normal',
weight=400, stretch='normal', size='scalable')) = 10.05
DEBUG:matplotlib.font_manager:findfont: score(FontEntry(fname='/System/Library/F
onts/Supplemental/STIXGeneralBolIta.otf', name='STIXGeneral', style='italic',
variant='normal', weight=700, stretch='normal', size='scalable')) = 11.335
DEBUG:matplotlib.font_manager:findfont:
score(FontEntry(fname='/System/Library/Fonts/Supplemental/NotoSansKharoshthi-
Regular.ttf', name='Noto Sans Kharoshthi', style='normal', variant='normal',
weight=400, stretch='normal', size='scalable')) = 10.05
DEBUG:matplotlib.font_manager:findfont:
score(FontEntry(fname='/System/Library/Fonts/KohinoorTelugu.ttc', name='Kohinoor
Telugu', style='normal', variant='normal', weight=400, stretch='normal',
size='scalable')) = 10.05
DEBUG:matplotlib.font_manager:findfont:
score(FontEntry(fname='/System/Library/Fonts/SFNSMono.ttf', name='.SF NS Mono',
style='normal', variant='normal', weight=295, stretch='normal',
size='scalable')) = 10.14975
DEBUG:matplotlib.font manager:findfont:
score(FontEntry(fname='/System/Library/Fonts/Supplemental/Kannada MN.ttc',
name='Kannada MN', style='normal', variant='normal', weight=400,
stretch='normal', size='scalable')) = 10.05
DEBUG:matplotlib.font_manager:findfont:
score(FontEntry(fname='/System/Library/Fonts/Supplemental/STIXSizTwoSymReg.otf',
name='STIXSizeTwoSym', style='normal', variant='normal', weight=400,
stretch='normal', size='scalable')) = 10.05
DEBUG:matplotlib.font_manager:findfont:
score(FontEntry(fname='/System/Library/Fonts/Supplemental/NotoSansElbasan-
Regular.ttf', name='Noto Sans Elbasan', style='normal', variant='normal',
weight=400, stretch='normal', size='scalable')) = 10.05
DEBUG:matplotlib.font_manager:findfont:
score(FontEntry(fname='/System/Library/Fonts/Supplemental/STIXVar.otf',
```

```
name='STIXVariants', style='normal', variant='normal', weight=400,
stretch='normal', size='scalable')) = 10.05
DEBUG:matplotlib.font_manager:findfont:
score(FontEntry(fname='/System/Library/Fonts/Apple Braille Pinpoint 8 Dot.ttf',
name='Apple Braille', style='normal', variant='normal', weight=400,
stretch='normal', size='scalable')) = 10.05
DEBUG:matplotlib.font manager:findfont:
score(FontEntry(fname='/System/Library/Fonts/Supplemental/Arial Rounded
Bold.ttf', name='Arial Rounded MT Bold', style='normal', variant='normal',
weight=400, stretch='normal', size='scalable')) = 10.05
DEBUG:matplotlib.font_manager:findfont: score(FontEntry(fname='/System/Library/F
onts/Supplemental/NotoSansInscriptionalParthian-Regular.ttf', name='Noto Sans
Inscriptional Parthian', style='normal', variant='normal', weight=400,
stretch='normal', size='scalable')) = 10.05
DEBUG:matplotlib.font_manager:findfont:
score(FontEntry(fname='/System/Library/Fonts/Supplemental/Bradley Hand
Bold.ttf', name='Bradley Hand', style='normal', variant='normal', weight=700,
stretch='normal', size='scalable')) = 10.335
DEBUG:matplotlib.font_manager:findfont:
score(FontEntry(fname='/System/Library/Fonts/Helvetica.ttc', name='Helvetica',
style='normal', variant='normal', weight=400, stretch='normal',
size='scalable')) = 7.322727272727273
DEBUG:matplotlib.font_manager:findfont:
score(FontEntry(fname='/System/Library/Fonts/Supplemental/NotoSansBrahmi-
Regular.ttf', name='Noto Sans Brahmi', style='normal', variant='normal',
weight=400, stretch='normal', size='scalable')) = 10.05
DEBUG:matplotlib.font_manager:findfont:
score(FontEntry(fname='/System/Library/Fonts/Supplemental/Verdana Bold
Italic.ttf', name='Verdana', style='italic', variant='normal', weight=700,
stretch='normal', size='scalable')) = 4.971363636363637
DEBUG:matplotlib.font_manager:findfont:
score(FontEntry(fname='/System/Library/Fonts/Supplemental/Verdana Italic.ttf',
name='Verdana', style='italic', variant='normal', weight=400, stretch='normal',
size='scalable')) = 4.6863636363636365
DEBUG:matplotlib.font manager:findfont:
score(FontEntry(fname='/System/Library/Fonts/Supplemental/Impact.ttf',
name='Impact', style='normal', variant='normal', weight=400, stretch='normal',
size='scaleble') = 10.05DEBUG:matplotlib.font_manager:findfont:
score(FontEntry(fname='/System/Library/Fonts/Supplemental/Waseem.ttc',
name='Waseem', style='normal', variant='normal', weight=400, stretch='normal',
size='scaleble') = 10.05DEBUG:matplotlib.font_manager:findfont: score(FontEntry(fname='/System/Library/F
onts/Supplemental/PlantagenetCherokee.ttf', name='Plantagenet Cherokee',
style='normal', variant='normal', weight=400, stretch='normal',
size='scaleble') = 10.05DEBUG:matplotlib.font_manager:findfont:
score(FontEntry(fname='/System/Library/Fonts/Supplemental/NotoSansCarian-
```

```
Regular.ttf', name='Noto Sans Carian', style='normal', variant='normal',
weight=400, stretch='normal', size='scalable')) = 10.05
DEBUG:matplotlib.font_manager:findfont:
score(FontEntry(fname='/System/Library/Fonts/Supplemental/NotoSansTaiViet-
Regular.ttf', name='Noto Sans Tai Viet', style='normal', variant='normal',
weight=400, stretch='normal', size='scalable')) = 10.05
DEBUG:matplotlib.font manager:findfont:
score(FontEntry(fname='/System/Library/Fonts/Supplemental/Skia.ttf',
name='Skia', style='normal', variant='normal', weight=5, stretch='normal',
size='scalable')) = 10.42525
DEBUG:matplotlib.font_manager:findfont:
score(FontEntry(fname='/System/Library/Fonts/Supplemental/STIXIntDBol.otf',
name='STIXIntegralsD', style='normal', variant='normal', weight=700,
stretch='normal', size='scalable')) = 10.335
DEBUG:matplotlib.font_manager:findfont:
score(FontEntry(fname='/System/Library/Fonts/Supplemental/NotoSansYi-
Regular.ttf', name='Noto Sans Yi', style='normal', variant='normal', weight=400,
stretch='normal', size='scalable')) = 10.05
DEBUG:matplotlib.font_manager:findfont: score(FontEntry(fname='/System/Library/F
onts/Supplemental/STIXSizThreeSymReg.otf', name='STIXSizeThreeSym',
style='normal', variant='normal', weight=400, stretch='normal',
size='scaleble') = 10.05DEBUG:matplotlib.font_manager:findfont:
score(FontEntry(fname='/System/Library/Fonts/Apple Braille Outline 8 Dot.ttf',
name='Apple Braille', style='normal', variant='normal', weight=400,
stretch='normal', size='scalable')) = 10.05
DEBUG:matplotlib.font_manager:findfont:
score(FontEntry(fname='/System/Library/Fonts/Supplemental/NotoSansUgaritic-
Regular.ttf', name='Noto Sans Ugaritic', style='normal', variant='normal',
weight=400, stretch='normal', size='scalable')) = 10.05
DEBUG:matplotlib.font_manager:findfont:
score(FontEntry(fname='/System/Library/Fonts/Avenir Next.ttc', name='Avenir
Next', style='normal', variant='normal', weight=700, stretch='normal',
size='scalable') = 10.335DEBUG:matplotlib.font manager:findfont:
score(FontEntry(fname='/System/Library/Fonts/Supplemental/SnellRoundhand.ttc',
name='Snell Roundhand', style='normal', variant='normal', weight=500,
stretch='normal', size='scalable')) = 10.145
DEBUG:matplotlib.font_manager:findfont:
score(FontEntry(fname='/System/Library/Fonts/Supplemental/Zapfino.ttf',
name='Zapfino', style='normal', variant='normal', weight=400, stretch='normal',
size='scalarble') = 10.05DEBUG:matplotlib.font_manager:findfont:
score(FontEntry(fname='/System/Library/Fonts/Supplemental/NotoSansPalmyrene-
Regular.ttf', name='Noto Sans Palmyrene', style='normal', variant='normal',
weight=400, stretch='normal', size='scalable')) = 10.05
DEBUG:matplotlib.font_manager:findfont:
score(FontEntry(fname='/System/Library/Fonts/Supplemental/Futura.ttc',
```

```
name='Futura', style='normal', variant='normal', weight=500, stretch='normal',
size='scalable') = 10.145DEBUG:matplotlib.font_manager:findfont:
score(FontEntry(fname='/System/Library/Fonts/Supplemental/NotoSansSharada-
Regular.ttf', name='Noto Sans Sharada', style='normal', variant='normal',
weight=400, stretch='normal', size='scalable')) = 10.05
DEBUG:matplotlib.font manager:findfont:
score(FontEntry(fname='/System/Library/Fonts/ W8.ttc', name='Hiragino
Sans', style='normal', variant='normal', weight=800, stretch='normal',
size='scaleble') = 10.43DEBUG:matplotlib.font_manager:findfont:
score(FontEntry(fname='/System/Library/Fonts/Supplemental/NotoSansOldPersian-
Regular.ttf', name='Noto Sans Old Persian', style='normal', variant='normal',
weight=400, stretch='normal', size='scalable')) = 10.05
DEBUG:matplotlib.font_manager:findfont:
score(FontEntry(fname='/System/Library/Fonts/ArabicUIText.ttc', name='.Arabic UI
Text', style='normal', variant='normal', weight=400, stretch='normal',
size='scalable')) = 10.05
DEBUG:matplotlib.font_manager:findfont:
score(FontEntry(fname='/System/Library/Fonts/Supplemental/Diwan Kufi.ttc',
name='Diwan Kufi', style='normal', variant='normal', weight=400,
stretch='normal', size='scalable')) = 10.05
DEBUG:matplotlib.font_manager:findfont:
score(FontEntry(fname='/System/Library/Fonts/Supplemental/Al Nile.ttc', name='Al
Nile', style='normal', variant='normal', weight=400, stretch='normal',
size='scalable')) = 10.05
DEBUG:matplotlib.font_manager:findfont:
score(FontEntry(fname='/System/Library/Fonts/Supplemental/Galvji.ttc',
name='Galvji', style='normal', variant='normal', weight=400, stretch='normal',
size='scalable')) = 10.05
DEBUG:matplotlib.font_manager:findfont:
score(FontEntry(fname='/System/Library/Fonts/Supplemental/NotoSansTakri-
Regular.ttf', name='Noto Sans Takri', style='normal', variant='normal',
weight=400, stretch='normal', size='scalable')) = 10.05
DEBUG:matplotlib.font_manager:findfont: score(FontEntry(fname='/System/Library/F
onts/Supplemental/NotoSansInscriptionalPahlavi-Regular.ttf', name='Noto Sans
Inscriptional Pahlavi', style='normal', variant='normal', weight=400,
stretch='normal', size='scalable')) = 10.05
DEBUG:matplotlib.font_manager:findfont:
score(FontEntry(fname='/System/Library/Fonts/Supplemental/Mishafi.ttf',
name='Mishafi', style='normal', variant='normal', weight=400, stretch='normal',
size='scalarble') = 10.05DEBUG:matplotlib.font_manager:findfont:
score(FontEntry(fname='/System/Library/Fonts/Supplemental/Arial Narrow.ttf',
name='Arial Narrow', style='normal', variant='normal', weight=400,
stretch='condensed', size='scalable')) = 10.25
DEBUG:matplotlib.font_manager:findfont:
score(FontEntry(fname='/System/Library/Fonts/Supplemental/AppleMyungjo.ttf',
```

```
name='AppleMyungjo', style='normal', variant='normal', weight=400,
stretch='normal', size='scalable')) = 10.05
DEBUG:matplotlib.font_manager:findfont:
score(FontEntry(fname='/System/Library/Fonts/Supplemental/Arial Bold
Italic.ttf', name='Arial', style='italic', variant='normal', weight=700,
stretch='normal', size='scalable')) = 7.698636363636363
DEBUG:matplotlib.font manager:findfont:
score(FontEntry(fname='/System/Library/Fonts/Supplemental/Apple Chancery.ttf',
name='Apple Chancery', style='normal', variant='normal', weight=0,
stretch='normal', size='scalable')) = 10.43
DEBUG:matplotlib.font_manager:findfont:
score(FontEntry(fname='/System/Library/Fonts/Supplemental/NotoSansTagbanwa-
Regular.ttf', name='Noto Sans Tagbanwa', style='normal', variant='normal',
weight=400, stretch='normal', size='scalable')) = 10.05
DEBUG:matplotlib.font_manager:findfont: score(FontEntry(fname='/System/Library/F
onts/Supplemental/STIXSizFourSymReg.otf', name='STIXSizeFourSym',
style='normal', variant='normal', weight=400, stretch='normal',
size='scaleble') = 10.05DEBUG:matplotlib.font_manager:findfont: score(FontEntry(fname='/System/Library/F
onts/Supplemental/NotoSansCaucasianAlbanian-Regular.ttf', name='Noto Sans
Caucasian Albanian', style='normal', variant='normal', weight=400,
stretch='normal', size='scalable')) = 10.05
DEBUG:matplotlib.font_manager:findfont:
score(FontEntry(fname='/System/Library/Fonts/LucidaGrande.ttc', name='Lucida
Grande', style='normal', variant='normal', weight=500, stretch='normal',
size='scalable')) = 2.872272727272727
DEBUG:matplotlib.font_manager:findfont:
score(FontEntry(fname='/System/Library/Fonts/Supplemental/NotoSansKaithi-
Regular.ttf', name='Noto Sans Kaithi', style='normal', variant='normal',
weight=400, stretch='normal', size='scalable')) = 10.05
DEBUG:matplotlib.font_manager:findfont: score(FontEntry(fname='/System/Library/F
onts/Supplemental/STIXSizFiveSymReg.otf', name='STIXSizeFiveSym',
style='normal', variant='normal', weight=400, stretch='normal',
size='scaleble') = 10.05DEBUG:matplotlib.font manager:findfont:
score(FontEntry(fname='/Library/Fonts/Arial Unicode.ttf', name='Arial Unicode
MS', style='normal', variant='normal', weight=400, stretch='normal',
size='scaleble') = 10.05DEBUG:matplotlib.font_manager:findfont:
score(FontEntry(fname='/System/Library/Fonts/Supplemental/PartyLET-plain.ttf',
name='Party LET', style='normal', variant='normal', weight=400,
stretch='normal', size='scalable')) = 10.05
DEBUG:matplotlib.font_manager:findfont:
score(FontEntry(fname='/System/Library/Fonts/Supplemental/NewPeninimMT.ttc',
name='New Peninim MT', style='normal', variant='normal', weight=400,
stretch='normal', size='scalable')) = 10.05
DEBUG:matplotlib.font_manager:findfont:
score(FontEntry(fname='/System/Library/Fonts/Supplemental/Shree714.ttc',
```

```
name='Shree Devanagari 714', style='normal', variant='normal', weight=400,
stretch='normal', size='scalable')) = 10.05
DEBUG:matplotlib.font_manager:findfont:
score(FontEntry(fname='/System/Library/Fonts/Supplemental/NotoSansRejang-
Regular.ttf', name='Noto Sans Rejang', style='normal', variant='normal',
weight=400, stretch='normal', size='scalable')) = 10.05
DEBUG:matplotlib.font manager:findfont:
score(FontEntry(fname='/System/Library/Fonts/Supplemental/Myanmar Sangam
MN.ttc', name='Myanmar Sangam MN', style='normal', variant='normal', weight=400,
stretch='normal', size='scalable')) = 10.05
DEBUG:matplotlib.font_manager:findfont:
score(FontEntry(fname='/System/Library/Fonts/Supplemental/NotoSansAvestan-
Regular.ttf', name='Noto Sans Avestan', style='normal', variant='normal',
weight=400, stretch='normal', size='scalable')) = 10.05
DEBUG:matplotlib.font_manager:findfont:
score(FontEntry(fname='/System/Library/Fonts/Supplemental/NotoSansLinearA-
Regular.ttf', name='Noto Sans Linear A', style='normal', variant='normal',
weight=400, stretch='normal', size='scalable')) = 10.05
DEBUG:matplotlib.font_manager:findfont:
score(FontEntry(fname='/System/Library/Fonts/Supplemental/NotoSansKhudawadi-
Regular.ttf', name='Noto Sans Khudawadi', style='normal', variant='normal',
weight=400, stretch='normal', size='scalable')) = 10.05
DEBUG:matplotlib.font_manager:findfont:
score(FontEntry(fname='/System/Library/Fonts/KohinoorBangla.ttc', name='Kohinoor
Bangla', style='normal', variant='normal', weight=400, stretch='normal',
size='scalable')) = 10.05
DEBUG:matplotlib.font_manager:findfont:
score(FontEntry(fname='/System/Library/Fonts/Supplemental/Corsiva.ttc',
name='Corsiva Hebrew', style='normal', variant='normal', weight=400,
stretch='normal', size='scalable')) = 10.05
DEBUG:matplotlib.font_manager:findfont:
score(FontEntry(fname='/System/Library/Fonts/Supplemental/Microsoft Sans
Serif.ttf', name='Microsoft Sans Serif', style='normal', variant='normal',
weight=400, stretch='normal', size='scalable')) = 10.05
DEBUG:matplotlib.font manager:findfont:
score(FontEntry(fname='/System/Library/Fonts/Supplemental/NotoSansLycian-
Regular.ttf', name='Noto Sans Lycian', style='normal', variant='normal',
weight=400, stretch='normal', size='scalable')) = 10.05
DEBUG:matplotlib.font_manager:findfont:
score(FontEntry(fname='/System/Library/Fonts/Supplemental/STIXSizOneSymBol.otf',
name='STIXSizeOneSym', style='normal', variant='normal', weight=700,
stretch='normal', size='scalable')) = 10.335
DEBUG:matplotlib.font_manager:findfont:
score(FontEntry(fname='/System/Library/Fonts/Palatino.ttc', name='Palatino',
style='normal', variant='normal', weight=400, stretch='normal',
size='scaleble') = 10.05DEBUG:matplotlib.font_manager:findfont:
score(FontEntry(fname='/System/Library/Fonts/Supplemental/NotoSansBuginese-
```

```
Regular.ttf', name='Noto Sans Buginese', style='normal', variant='normal',
weight=400, stretch='normal', size='scalable')) = 10.05
DEBUG:matplotlib.font_manager:findfont:
score(FontEntry(fname='/System/Library/Fonts/Supplemental/NotoSansCypriot-
Regular.ttf', name='Noto Sans Cypriot', style='normal', variant='normal',
weight=400, stretch='normal', size='scalable')) = 10.05
DEBUG:matplotlib.font manager:findfont:
score(FontEntry(fname='/System/Library/Fonts/Supplemental/NotoSansOsage-
Regular.ttf', name='Noto Sans Osage', style='normal', variant='normal',
weight=400, stretch='normal', size='scalable')) = 10.05
DEBUG:matplotlib.font_manager:findfont:
score(FontEntry(fname='/System/Library/Fonts/ W4.ttc', name='Hiragino
Sans', style='normal', variant='normal', weight=400, stretch='normal',
size='scalarble') = 10.05DEBUG:matplotlib.font_manager:findfont:
score(FontEntry(fname='/System/Library/Fonts/Supplemental/ITFDevanagari.ttc',
name='ITF Devanagari', style='normal', variant='normal', weight=400,
stretch='normal', size='scalable')) = 10.05
DEBUG:matplotlib.font_manager:findfont:
score(FontEntry(fname='/System/Library/Fonts/Menlo.ttc', name='Menlo',
style='normal', variant='normal', weight=400, stretch='normal',
size='scaleble') = 10.05DEBUG:matplotlib.font_manager:findfont:
score(FontEntry(fname='/System/Library/Fonts/Supplemental/Gurmukhi.ttf',
name='Gurmukhi MT', style='normal', variant='normal', weight=500,
stretch='normal', size='scalable')) = 10.145
DEBUG:matplotlib.font_manager:findfont:
score(FontEntry(fname='/System/Library/Fonts/Supplemental/NotoSansSylotiNagri-
Regular.ttf', name='Noto Sans Syloti Nagri', style='normal', variant='normal',
weight=400, stretch='normal', size='scalable')) = 10.05
DEBUG:matplotlib.font_manager:findfont:
score(FontEntry(fname='/System/Library/Fonts/Supplemental/NotoSansTaiTham-
Regular.ttf', name='Noto Sans Tai Tham', style='normal', variant='normal',
weight=400, stretch='normal', size='scalable')) = 10.05
DEBUG:matplotlib.font manager:findfont:
score(FontEntry(fname='/System/Library/Fonts/ ProN W4.ttc', name='Hiragino
Maru Gothic Pro', style='normal', variant='normal', weight=400,
stretch='normal', size='scalable')) = 10.05
DEBUG:matplotlib.font_manager:findfont: score(FontEntry(fname='/System/Library/F
onts/Supplemental/NotoSansImperialAramaic-Regular.ttf', name='Noto Sans Imperial
Aramaic', style='normal', variant='normal', weight=400, stretch='normal',
size='scalarble') = 10.05DEBUG:matplotlib.font_manager:findfont:
score(FontEntry(fname='/System/Library/Fonts/Supplemental/Brush Script.ttf',
name='Brush Script MT', style='italic', variant='normal', weight=400,
stretch='normal', size='scalable')) = 11.05
DEBUG:matplotlib.font_manager:findfont:
score(FontEntry(fname='/System/Library/Fonts/Supplemental/NotoSansSamaritan-
```

```
Regular.ttf', name='Noto Sans Samaritan', style='normal', variant='normal',
weight=400, stretch='normal', size='scalable')) = 10.05
DEBUG:matplotlib.font_manager:findfont:
score(FontEntry(fname='/System/Library/Fonts/Supplemental/AlBayan.ttc', name='Al
Bayan', style='normal', variant='normal', weight=400, stretch='normal',
size='scaleble') = 10.05DEBUG:matplotlib.font manager:findfont:
score(FontEntry(fname='/System/Library/Fonts/Supplemental/Ayuthaya.ttf',
name='Ayuthaya', style='normal', variant='normal', weight=400, stretch='normal',
size='scaleble') = 10.05DEBUG:matplotlib.font_manager:findfont:
score(FontEntry(fname='/System/Library/Fonts/Supplemental/Trebuchet MS.ttf',
name='Trebuchet MS', style='normal', variant='normal', weight=400,
stretch='normal', size='scalable')) = 10.05
DEBUG:matplotlib.font_manager:findfont:
score(FontEntry(fname='/System/Library/Fonts/NewYorkItalic.ttf', name='.New
York', style='italic', variant='normal', weight=400, stretch='normal',
size='scaleble') = 11.05DEBUG:matplotlib.font_manager:findfont:
score(FontEntry(fname='/System/Library/Fonts/Supplemental/Kailasa.ttc',
name='Kailasa', style='normal', variant='normal', weight=400, stretch='normal',
size='scaleble') = 10.05DEBUG:matplotlib.font_manager:findfont:
score(FontEntry(fname='/System/Library/Fonts/Supplemental/NotoSansMandaic-
Regular.ttf', name='Noto Sans Mandaic', style='normal', variant='normal',
weight=400, stretch='normal', size='scalable')) = 10.05
DEBUG:matplotlib.font_manager:findfont:
score(FontEntry(fname='/System/Library/Fonts/Supplemental/KufiStandardGK.ttc',
name='KufiStandardGK', style='normal', variant='normal', weight=400,
stretch='normal', size='scalable')) = 10.05
DEBUG:matplotlib.font_manager:findfont:
score(FontEntry(fname='/System/Library/Fonts/STHeiti Light.ttc', name='Heiti
TC', style='normal', variant='normal', weight=300, stretch='normal',
size='scalable') = 10.145DEBUG:matplotlib.font manager:findfont:
score(FontEntry(fname='/System/Library/Fonts/Supplemental/GillSans.ttc',
name='Gill Sans', style='normal', variant='normal', weight=400,
stretch='normal', size='scalable')) = 10.05
DEBUG:matplotlib.font_manager:findfont:
score(FontEntry(fname='/System/Library/Fonts/Supplemental/Nadeem.ttc',
name='Nadeem', style='normal', variant='normal', weight=400, stretch='normal',
size='scalarble') = 10.05DEBUG:matplotlib.font_manager:findfont:
score(FontEntry(fname='/System/Library/Fonts/Supplemental/NotoSansMarchen-
Regular.ttf', name='Noto Sans Marchen', style='normal', variant='normal',
weight=400, stretch='normal', size='scalable')) = 10.05
DEBUG:matplotlib.font_manager:findfont:
score(FontEntry(fname='/System/Library/Fonts/Supplemental/Wingdings 3.ttf',
```

```
name='Wingdings 3', style='normal', variant='normal', weight=400,
stretch='normal', size='scalable')) = 10.05
DEBUG:matplotlib.font_manager:findfont:
score(FontEntry(fname='/System/Library/Fonts/Supplemental/InaiMathi-MN.ttc',
name='InaiMathi', style='normal', variant='normal', weight=400,
stretch='normal', size='scalable')) = 10.05
DEBUG:matplotlib.font manager:findfont:
score(FontEntry(fname='/System/Library/Fonts/Supplemental/PTMono.ttc', name='PT
Mono', style='normal', variant='normal', weight=700, stretch='normal',
size='scalable') = 10.335DEBUG:matplotlib.font_manager:findfont:
score(FontEntry(fname='/System/Library/Fonts/Supplemental/Times New Roman
Bold.ttf', name='Times New Roman', style='normal', variant='normal', weight=700,
stretch='normal', size='scalable')) = 10.335
DEBUG:matplotlib.font_manager:findfont:
score(FontEntry(fname='/System/Library/Fonts/SFNS.ttf', name='System Font',
style='normal', variant='normal', weight=400, stretch='normal',
size='scalable')) = 10.05
DEBUG:matplotlib.font_manager:findfont:
score(FontEntry(fname='/System/Library/Fonts/Supplemental/Cochin.ttc',
name='Cochin', style='normal', variant='normal', weight=500, stretch='normal',
size='scaleble') = 10.145DEBUG:matplotlib.font_manager:findfont:
score(FontEntry(fname='/System/Library/Fonts/PingFang.ttc', name='PingFang HK',
style='normal', variant='normal', weight=400, stretch='normal',
size='scaleble') = 10.05DEBUG:matplotlib.font_manager:findfont:
score(FontEntry(fname='/System/Library/Fonts/Supplemental/Al Tarikh.ttc',
name='Al Tarikh', style='normal', variant='normal', weight=400,
stretch='normal', size='scalable')) = 10.05
DEBUG:matplotlib.font_manager:findfont:
score(FontEntry(fname='/System/Library/Fonts/Supplemental/Oriya MN.ttc',
name='Oriya MN', style='normal', variant='normal', weight=400, stretch='normal',
size='scaleble') = 10.05DEBUG:matplotlib.font_manager:findfont: score(FontEntry(fname='/System/Library/F
onts/Supplemental/NotoSansEgyptianHieroglyphs-Regular.ttf', name='Noto Sans
Egyptian Hieroglyphs', style='normal', variant='normal', weight=400,
stretch='normal', size='scalable')) = 10.05
DEBUG:matplotlib.font_manager:findfont:
score(FontEntry(fname='/System/Library/Fonts/SFNSItalic.ttf', name='System
Font', style='italic', variant='normal', weight=400, stretch='normal',
size='scalarble') = 11.05DEBUG:matplotlib.font_manager:findfont:
score(FontEntry(fname='/System/Library/Fonts/Supplemental/NotoSansNewa-
Regular.ttf', name='Noto Sans Newa', style='normal', variant='normal',
weight=400, stretch='normal', size='scalable')) = 10.05
DEBUG:matplotlib.font_manager:findfont:
score(FontEntry(fname='/System/Library/Fonts/Supplemental/Baskerville.ttc',
```

```
name='Baskerville', style='normal', variant='normal', weight=400,
stretch='normal', size='scalable')) = 10.05
DEBUG:matplotlib.font_manager:findfont:
score(FontEntry(fname='/System/Library/Fonts/ W1.ttc', name='Hiragino
Sans', style='normal', variant='normal', weight=200, stretch='normal',
size='scaleble') = 10.24DEBUG:matplotlib.font manager:findfont:
score(FontEntry(fname='/System/Library/Fonts/Supplemental/NotoSansBuhid-
Regular.ttf', name='Noto Sans Buhid', style='normal', variant='normal',
weight=400, stretch='normal', size='scalable')) = 10.05
DEBUG:matplotlib.font_manager:findfont:
score(FontEntry(fname='/System/Library/Fonts/Supplemental/STIXSizOneSymReg.otf',
name='STIXSizeOneSym', style='normal', variant='normal', weight=400,
stretch='normal', size='scalable')) = 10.05
DEBUG:matplotlib.font_manager:findfont:
score(FontEntry(fname='/System/Library/Fonts/Supplemental/NotoSansNewTaiLue-
Regular.ttf', name='Noto Sans New Tai Lue', style='normal', variant='normal',
weight=400, stretch='normal', size='scalable')) = 10.05
DEBUG:matplotlib.font_manager:findfont:
score(FontEntry(fname='/System/Library/Fonts/Supplemental/Verdana.ttf',
name='Verdana', style='normal', variant='normal', weight=400, stretch='normal',
size='scalable')) = 3.6863636363636365
DEBUG:matplotlib.font_manager:findfont:
score(FontEntry(fname='/System/Library/Fonts/Symbol.ttf', name='Symbol',
style='normal', variant='normal', weight=400, stretch='normal',
size='scalable')) = 10.05
DEBUG:matplotlib.font_manager:findfont:
score(FontEntry(fname='/System/Library/Fonts/NotoSansOriya.ttc', name='Noto Sans
Oriya', style='normal', variant='normal', weight=400, stretch='normal',
size='scalable')) = 10.05
DEBUG:matplotlib.font_manager:findfont:
score(FontEntry(fname='/System/Library/Fonts/NotoSansKannada.ttc', name='Noto
Sans Kannada', style='normal', variant='normal', weight=900, stretch='normal',
size='scalable') = 10.525DEBUG:matplotlib.font manager:findfont:
score(FontEntry(fname='/System/Library/Fonts/Supplemental/Times New Roman
Italic.ttf', name='Times New Roman', style='italic', variant='normal',
weight=400, stretch='normal', size='scalable')) = 11.05
DEBUG:matplotlib.font_manager:findfont:
score(FontEntry(fname='/System/Library/Fonts/Avenir.ttc', name='Avenir',
style='normal', variant='normal', weight=400, stretch='normal',
size='scalarble') = 10.05DEBUG:matplotlib.font_manager:findfont:
score(FontEntry(fname='/System/Library/Fonts/Supplemental/Khmer MN.ttc',
name='Khmer MN', style='normal', variant='normal', weight=400, stretch='normal',
size='scalable')) = 10.05
DEBUG:matplotlib.font_manager:findfont:
score(FontEntry(fname='/System/Library/Fonts/NotoSerifMyanmar.ttc', name='Noto
```

```
Serif Myanmar', style='normal', variant='normal', weight=900, stretch='normal',
size='scalable') = 10.525DEBUG:matplotlib.font_manager:findfont:
score(FontEntry(fname='/System/Library/Fonts/Supplemental/Sinhala MN.ttc',
name='Sinhala MN', style='normal', variant='normal', weight=400,
stretch='normal', size='scalable')) = 10.05
DEBUG:matplotlib.font manager:findfont:
score(FontEntry(fname='/System/Library/Fonts/Supplemental/Gujarati Sangam
MN.ttc', name='Gujarati Sangam MN', style='normal', variant='normal',
weight=400, stretch='normal', size='scalable')) = 10.05
DEBUG:matplotlib.font_manager:findfont:
score(FontEntry(fname='/System/Library/Fonts/Supplemental/Times New Roman Bold
Italic.ttf', name='Times New Roman', style='italic', variant='normal',
weight=700, stretch='normal', size='scalable')) = 11.335
DEBUG:matplotlib.font_manager:findfont:
score(FontEntry(fname='/System/Library/Fonts/Supplemental/NotoSerifBalinese-
Regular.ttf', name='Noto Serif Balinese', style='normal', variant='normal',
weight=400, stretch='normal', size='scalable')) = 10.05
DEBUG:matplotlib.font_manager:findfont:
score(FontEntry(fname='/System/Library/Fonts/Supplemental/Herculanum.ttf',
name='Herculanum', style='normal', variant='normal', weight=400,
stretch='normal', size='scalable')) = 10.05
DEBUG:matplotlib.font_manager:findfont:
score(FontEntry(fname='/System/Library/Fonts/Supplemental/Baghdad.ttc',
name='Baghdad', style='normal', variant='normal', weight=400, stretch='normal',
size='scalarble') = 10.05DEBUG:matplotlib.font_manager:findfont:
score(FontEntry(fname='/System/Library/Fonts/Supplemental/Muna.ttc',
name='Muna', style='normal', variant='normal', weight=400, stretch='normal',
size='scalable')) = 10.05
DEBUG:matplotlib.font_manager:findfont:
score(FontEntry(fname='/System/Library/Fonts/Supplemental/NotoSansOsmanya-
Regular.ttf', name='Noto Sans Osmanya', style='normal', variant='normal',
weight=400, stretch='normal', size='scalable')) = 10.05
DEBUG:matplotlib.font manager:findfont:
score(FontEntry(fname='/System/Library/Fonts/Supplemental/Arial Narrow Bold
Italic.ttf', name='Arial Narrow', style='italic', variant='normal', weight=700,
stretch='condensed', size='scalable')) = 11.535
DEBUG:matplotlib.font_manager:findfont:
score(FontEntry(fname='/System/Library/Fonts/Supplemental/Georgia.ttf',
name='Georgia', style='normal', variant='normal', weight=400, stretch='normal',
size='scalarble') = 10.05DEBUG:matplotlib.font_manager:findfont:
score(FontEntry(fname='/System/Library/Fonts/Supplemental/Myanmar MN.ttc',
name='Myanmar MN', style='normal', variant='normal', weight=400,
stretch='normal', size='scalable')) = 10.05
DEBUG:matplotlib.font_manager:findfont:
score(FontEntry(fname='/System/Library/Fonts/Supplemental/Luminari.ttf',
```

```
name='Luminari', style='normal', variant='normal', weight=400, stretch='normal',
size='scalable')) = 10.05
DEBUG:matplotlib.font_manager:findfont:
score(FontEntry(fname='/System/Library/Fonts/Supplemental/Georgia Bold.ttf',
name='Georgia', style='normal', variant='normal', weight=700, stretch='normal',
size='scalable') = 10.335DEBUG:matplotlib.font manager:findfont:
score(FontEntry(fname='/System/Library/Fonts/Supplemental/NotoSansRunic-
Regular.ttf', name='Noto Sans Runic', style='normal', variant='normal',
weight=400, stretch='normal', size='scalable')) = 10.05
DEBUG:matplotlib.font_manager:findfont:
score(FontEntry(fname='/System/Library/Fonts/Supplemental/Gurmukhi MN.ttc',
name='Gurmukhi MN', style='normal', variant='normal', weight=400,
stretch='normal', size='scalable')) = 10.05
DEBUG:matplotlib.font_manager:findfont:
score(FontEntry(fname='/System/Library/Fonts/Supplemental/NotoSansAdlam-
Regular.ttf', name='Noto Sans Adlam', style='normal', variant='normal',
weight=400, stretch='normal', size='scalable')) = 10.05
DEBUG:matplotlib.font_manager:findfont:
score(FontEntry(fname='/System/Library/Fonts/Supplemental/NotoSansBhaiksuki-
Regular.ttf', name='Noto Sans Bhaiksuki', style='normal', variant='normal',
weight=400, stretch='normal', size='scalable')) = 10.05
DEBUG:matplotlib.font_manager:findfont:
score(FontEntry(fname='/System/Library/Fonts/Supplemental/Seravek.ttc',
name='Seravek', style='normal', variant='normal', weight=400, stretch='normal',
size='scalarble') = 10.05DEBUG:matplotlib.font_manager:findfont: score(FontEntry(fname='/System/Library/F
onts/Supplemental/STIXSizFourSymBol.otf', name='STIXSizeFourSym',
style='normal', variant='normal', weight=700, stretch='normal',
size='scalable')) = 10.335
DEBUG:matplotlib.font_manager:findfont:
score(FontEntry(fname='/System/Library/Fonts/Supplemental/Beirut.ttc',
name='Beirut', style='normal', variant='normal', weight=700, stretch='normal',
size='scalable') = 10.335DEBUG:matplotlib.font manager:findfont:
score(FontEntry(fname='/System/Library/Fonts/Supplemental/NotoSansOgham-
Regular.ttf', name='Noto Sans Ogham', style='normal', variant='normal',
weight=400, stretch='normal', size='scalable')) = 10.05
DEBUG:matplotlib.font_manager:findfont:
score(FontEntry(fname='/System/Library/Fonts/Supplemental/Farisi.ttf',
name='Farisi', style='normal', variant='normal', weight=400, stretch='normal',
size='scalarble') = 10.05DEBUG:matplotlib.font_manager:findfont:
score(FontEntry(fname='/System/Library/Fonts/Supplemental/BigCaslon.ttf',
name='Big Caslon', style='normal', variant='normal', weight=500,
stretch='normal', size='scalable')) = 10.145
DEBUG:matplotlib.font_manager:findfont:
score(FontEntry(fname='/System/Library/Fonts/Supplemental/NotoSansTaiLe-
```

```
Regular.ttf', name='Noto Sans Tai Le', style='normal', variant='normal',
weight=400, stretch='normal', size='scalable')) = 10.05
DEBUG:matplotlib.font_manager:findfont:
score(FontEntry(fname='/System/Library/Fonts/Supplemental/Silom.ttf',
name='Silom', style='normal', variant='normal', weight=400, stretch='normal',
size='scaleble') = 10.05DEBUG:matplotlib.font manager:findfont:
score(FontEntry(fname='/System/Library/Fonts/Supplemental/Songti.ttc',
name='Songti SC', style='normal', variant='normal', weight=900,
stretch='normal', size='scalable')) = 10.525
DEBUG:matplotlib.font_manager:findfont:
score(FontEntry(fname='/System/Library/Fonts/Supplemental/NotoSansMultani-
Regular.ttf', name='Noto Sans Multani', style='normal', variant='normal',
weight=400, stretch='normal', size='scalable')) = 10.05
DEBUG:matplotlib.font_manager:findfont:
score(FontEntry(fname='/System/Library/Fonts/Supplemental/Marion.ttc',
name='Marion', style='normal', variant='normal', weight=400, stretch='normal',
size='scalable')) = 10.05
DEBUG:matplotlib.font_manager:findfont:
score(FontEntry(fname='/System/Library/Fonts/Supplemental/Telugu Sangam MN.ttc',
name='Telugu Sangam MN', style='normal', variant='normal', weight=400,
stretch='normal', size='scalable')) = 10.05
DEBUG:matplotlib.font_manager:findfont:
score(FontEntry(fname='/System/Library/Fonts/Optima.ttc', name='Optima',
style='normal', variant='normal', weight=400, stretch='normal',
size='scalable')) = 10.05
DEBUG:matplotlib.font_manager:findfont:
score(FontEntry(fname='/System/Library/Fonts/Supplemental/Andale Mono.ttf',
name='Andale Mono', style='normal', variant='normal', weight=400,
stretch='normal', size='scalable')) = 10.05
DEBUG:matplotlib.font_manager:findfont:
score(FontEntry(fname='/System/Library/Fonts/Supplemental/PTSans.ttc', name='PT
Sans', style='normal', variant='normal', weight=400, stretch='normal',
size='scaleble') = 10.05DEBUG:matplotlib.font manager:findfont:
score(FontEntry(fname='/System/Library/Fonts/NotoSansMyanmar.ttc', name='Noto
Sans Myanmar', style='normal', variant='normal', weight=900, stretch='normal',
size='scalable') = 10.525
DEBUG:matplotlib.font_manager:findfont:
score(FontEntry(fname='/System/Library/Fonts/Supplemental/ChalkboardSE.ttc',
name='Chalkboard SE', style='normal', variant='normal', weight=400,
stretch='normal', size='scalable')) = 10.05
DEBUG:matplotlib.font_manager:findfont:
score(FontEntry(fname='/System/Library/Fonts/Supplemental/Iowan Old Style.ttc',
name='Iowan Old Style', style='normal', variant='normal', weight=400,
stretch='normal', size='scalable')) = 10.05
DEBUG:matplotlib.font_manager:findfont:
score(FontEntry(fname='/System/Library/Fonts/Supplemental/Krungthep.ttf',
```

```
name='Krungthep', style='normal', variant='normal', weight=400,
stretch='normal', size='scalable')) = 10.05
DEBUG:matplotlib.font_manager:findfont:
score(FontEntry(fname='/System/Library/Fonts/Supplemental/NotoSansPhagsPa-
Regular.ttf', name='Noto Sans PhagsPa', style='normal', variant='normal',
weight=400, stretch='normal', size='scalable')) = 10.05
DEBUG:matplotlib.font manager:findfont:
score(FontEntry(fname='/System/Library/Fonts/Supplemental/Didot.ttc',
name='Didot', style='normal', variant='normal', weight=400, stretch='normal',
size='scaleble') = 10.05DEBUG:matplotlib.font_manager:findfont:
score(FontEntry(fname='/System/Library/Fonts/Supplemental/Oriya Sangam MN.ttc',
name='Oriya Sangam MN', style='normal', variant='normal', weight=400,
stretch='normal', size='scalable')) = 10.05
DEBUG:matplotlib.font_manager:findfont:
score(FontEntry(fname='/System/Library/Fonts/Supplemental/Comic Sans MS.ttf',
name='Comic Sans MS', style='normal', variant='normal', weight=400,
stretch='normal', size='scalable')) = 10.05
DEBUG:matplotlib.font_manager:findfont:
score(FontEntry(fname='/System/Library/Fonts/SFCompactItalic.ttf', name='.SF
Compact', style='italic', variant='normal', weight=1000, stretch='normal',
size='scaleble') = 11.62DEBUG:matplotlib.font_manager:findfont:
score(FontEntry(fname='/System/Library/Fonts/Supplemental/Malayalam Sangam
MN.ttc', name='Malayalam Sangam MN', style='normal', variant='normal',
weight=400, stretch='normal', size='scalable')) = 10.05
DEBUG:matplotlib.font_manager:findfont:
score(FontEntry(fname='/System/Library/Fonts/Noteworthy.ttc', name='Noteworthy',
style='normal', variant='normal', weight=300, stretch='normal',
size='scalable')) = 10.145
DEBUG:matplotlib.font_manager:findfont:
score(FontEntry(fname='/System/Library/Fonts/Supplemental/Khmer Sangam MN.ttf',
name='Khmer Sangam MN', style='normal', variant='normal', weight=400,
stretch='normal', size='scalable')) = 10.05
DEBUG:matplotlib.font manager:findfont:
score(FontEntry(fname='/System/Library/Fonts/Supplemental/Raanana.ttc',
name='Raanana', style='normal', variant='normal', weight=400, stretch='normal',
size='scaleble') = 10.05DEBUG:matplotlib.font_manager:findfont:
score(FontEntry(fname='/System/Library/Fonts/Supplemental/NotoSansMendeKikakui-
Regular.ttf', name='Noto Sans Mende Kikakui', style='normal', variant='normal',
weight=400, stretch='normal', size='scalable')) = 10.05
DEBUG:matplotlib.font_manager:findfont:
score(FontEntry(fname='/System/Library/Fonts/Supplemental/NotoSansSaurashtra-
Regular.ttf', name='Noto Sans Saurashtra', style='normal', variant='normal',
weight=400, stretch='normal', size='scalable')) = 10.05
DEBUG:matplotlib.font_manager:findfont:
score(FontEntry(fname='/System/Library/Fonts/SFNSMonoItalic.ttf', name='.SF NS
```

```
Mono', style='italic', variant='normal', weight=295, stretch='normal',
size='scalable')) = 11.14975
DEBUG:matplotlib.font_manager:findfont:
score(FontEntry(fname='/System/Library/Fonts/Supplemental/Athelas.ttc',
name='Athelas', style='normal', variant='normal', weight=400, stretch='normal',
size='scaleble') = 10.05DEBUG:matplotlib.font manager:findfont:
score(FontEntry(fname='/System/Library/Fonts/Supplemental/NotoSansModi-
Regular.ttf', name='Noto Sans Modi', style='normal', variant='normal',
weight=400, stretch='normal', size='scalable')) = 10.05
DEBUG:matplotlib.font_manager:findfont:
score(FontEntry(fname='/System/Library/Fonts/Supplemental/STIXIntSmReg.otf',
name='STIXIntegralsSm', style='normal', variant='normal', weight=400,
stretch='normal', size='scalable')) = 10.05
DEBUG:matplotlib.font_manager:findfont:
score(FontEntry(fname='/System/Library/Fonts/Supplemental/STIXIntUpSmReg.otf',
name='STIXIntegralsUpSm', style='normal', variant='normal', weight=400,
stretch='normal', size='scalable')) = 10.05
DEBUG:matplotlib.font_manager:findfont:
score(FontEntry(fname='/System/Library/Fonts/Supplemental/Rockwell.ttc',
name='Rockwell', style='normal', variant='normal', weight=400, stretch='normal',
size='scaleble') = 10.05DEBUG:matplotlib.font_manager:findfont:
score(FontEntry(fname='/System/Library/Fonts/Supplemental/Arial Bold.ttf',
name='Arial', style='normal', variant='normal', weight=700, stretch='normal',
size='scalable')) = 6.698636363636363
DEBUG:matplotlib.font_manager:findfont:
score(FontEntry(fname='/System/Library/Fonts/Supplemental/SukhumvitSet.ttc',
name='Sukhumvit Set', style='normal', variant='normal', weight=250,
stretch='normal', size='scalable')) = 10.1925
DEBUG:matplotlib.font_manager:findfont: score(FontEntry(fname='/System/Library/F
onts/Supplemental/AmericanTypewriter.ttc', name='American Typewriter',
style='normal', variant='normal', weight=400, stretch='normal',
size='scaleble') = 10.05DEBUG:matplotlib.font manager:findfont:
score(FontEntry(fname='/System/Library/Fonts/Hiragino Sans GB.ttc',
name='Hiragino Sans GB', style='normal', variant='normal', weight=300,
stretch='normal', size='scalable')) = 10.145
DEBUG:matplotlib.font_manager:findfont:
score(FontEntry(fname='/System/Library/Fonts/Supplemental/Trebuchet MS
Bold.ttf', name='Trebuchet MS', style='normal', variant='normal', weight=700,
stretch='normal', size='scalable')) = 10.335
DEBUG:matplotlib.font_manager:findfont:
score(FontEntry(fname='/System/Library/Fonts/GeezaPro.ttc', name='Geeza Pro',
style='normal', variant='normal', weight=400, stretch='normal',
size='scalable')) = 10.05
DEBUG:matplotlib.font_manager:findfont:
score(FontEntry(fname='/System/Library/Fonts/Supplemental/NotoSansManichaean-
```

```
Regular.ttf', name='Noto Sans Manichaean', style='normal', variant='normal',
weight=400, stretch='normal', size='scalable')) = 10.05
DEBUG:matplotlib.font_manager:findfont:
score(FontEntry(fname='/System/Library/Fonts/Apple Symbols.ttf', name='Apple
Symbols', style='normal', variant='normal', weight=400, stretch='normal',
size='scaleble') = 10.05DEBUG:matplotlib.font manager:findfont:
score(FontEntry(fname='/System/Library/Fonts/Supplemental/Bodoni 72.ttc',
name='Bodoni 72', style='normal', variant='normal', weight=400,
stretch='normal', size='scalable')) = 10.05
DEBUG:matplotlib.font_manager:findfont:
score(FontEntry(fname='/System/Library/Fonts/STHeiti Medium.ttc', name='Heiti
TC', style='normal', variant='normal', weight=400, stretch='normal',
size='scaleble') = 10.05DEBUG:matplotlib.font_manager:findfont:
score(FontEntry(fname='/System/Library/Fonts/Supplemental/Chalkduster.ttf',
name='Chalkduster', style='normal', variant='normal', weight=400,
stretch='normal', size='scalable')) = 10.05
DEBUG:matplotlib.font_manager:findfont:
score(FontEntry(fname='/System/Library/Fonts/Supplemental/NotoSansTifinagh-
Regular.ttf', name='Noto Sans Tifinagh', style='normal', variant='normal',
weight=400, stretch='normal', size='scalable')) = 10.05
DEBUG:matplotlib.font_manager:findfont:
score(FontEntry(fname='/System/Library/Fonts/Supplemental/NotoSansSoraSompeng-
Regular.ttf', name='Noto Sans Sora Sompeng', style='normal', variant='normal',
weight=400, stretch='normal', size='scalable')) = 10.05
DEBUG:matplotlib.font_manager:findfont:
score(FontEntry(fname='/System/Library/Fonts/Supplemental/NotoSansTagalog-
Regular.ttf', name='Noto Sans Tagalog', style='normal', variant='normal',
weight=400, stretch='normal', size='scalable')) = 10.05
DEBUG:matplotlib.font_manager:findfont:
score(FontEntry(fname='/System/Library/Fonts/Supplemental/NotoSansOldItalic-
Regular.ttf', name='Noto Sans Old Italic', style='italic', variant='normal',
weight=400, stretch='normal', size='scalable')) = 11.05
DEBUG:matplotlib.font manager:findfont: Matching
sans\-serif:style=normal:variant=normal:weight=normal:stretch=normal:size=10.0
to DejaVu Sans ('/Users/tparsota/opt/anaconda3/lib/python3.8/site-
packages/matplotlib/mpl-data/fonts/ttf/DejaVuSans.ttf') with score of 0.050000.
```
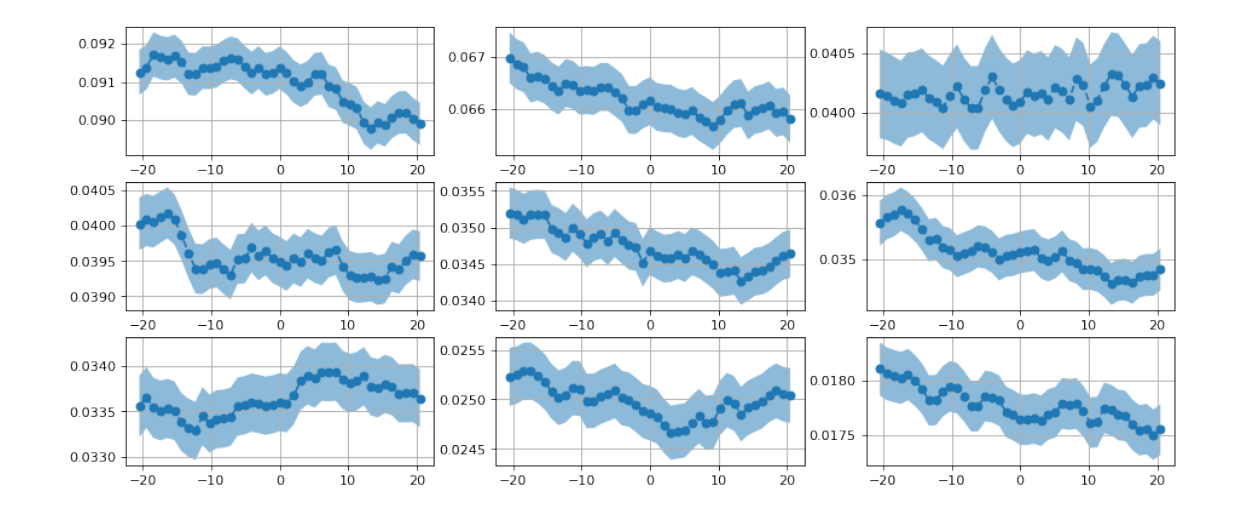

```
[9]: # plotting time hist of event data
     tbins = np.arange(-40*1.024, 40*1.024, 0.064*4*4*1) # tbins with multiples of
     ,→64ms (64ms * 4 * 4 = 1.024s)
     dt = tbins[1] - tbins[0]\text{tax} = (\text{tbins}[1:] + \text{tbins}[-1])/2.ntbins = len(tax)# choosing which tbins to estimate a flat bkg from for the plot
     # bkg_bl = (np.abs(tax)>8.0)
     bkg bl = ((\text{tax}) \leftarrow 10.0) \& (\text{tax}-40.0)nc = 1nr = 1nplt = 1fig = plt.figure(dpi=100, figsize=(8,3*nr))ax = fig.addsubplot(nr,nc,nplt)nplt += 1
     h=plt.hist(ev_data0['TIME'] - trigger_time, bins=tbins,\
                histtype='step', label='data')[0]
     bkg_mean = np.mac(h[bkg_b1])bkg\_std = np.stdout[bkg\_b1])print("time with min counts, max counts")
     print (tbins[np.argmin(h)], tbins[np.argmax(h)])
     print("counts at min time, max time")
     print(np.min(h), np.max(h))
     print("bkg mean, bkg std")
     print(bkg_mean, bkg_std)
```

```
plt.axhline(bkg_mean)
plt.grid(True)
plt.xlim(-22, 26)
# plt.xlim(-4, 4.)
plt.ylim(np.around(.95*np.min(h[(h>0)]), decimals=-1),\
         np.round(1.01*np.max(h), decimals=-1))
plt.xlabel('t - trig_time (s)')
plt.ylabel('Counts 15-350 keV')
plt.legend(loc='lower left')
```
time with min counts, max counts 32.768000000000065 3.552713678800501e-14 counts at min time, max time 6760.0 8209.0 bkg mean, bkg std 7023.0 81.7038385963555

[9]: <matplotlib.legend.Legend at 0x7f88b1c7c8b0>

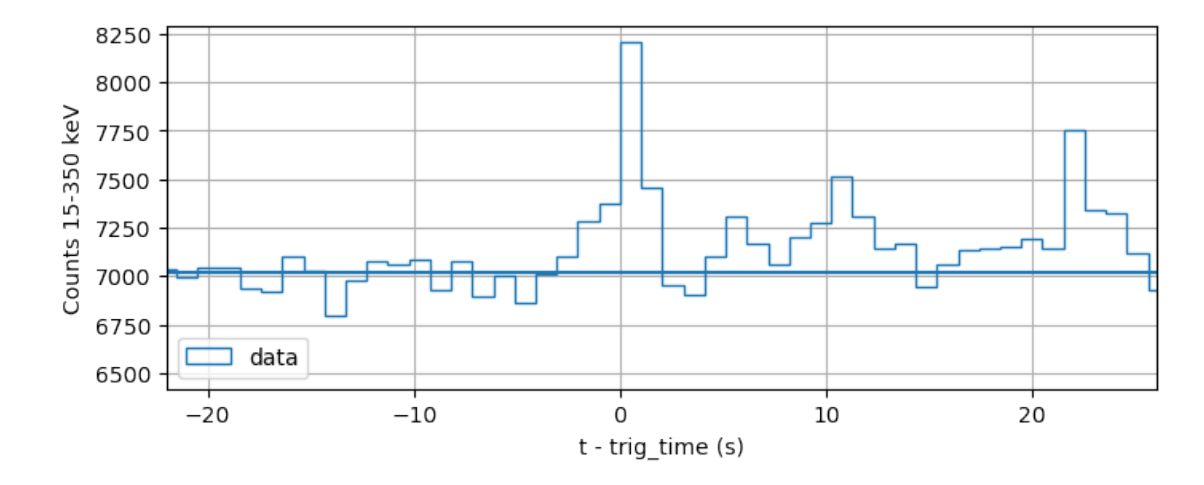

```
[10]: # plotting time hist with same bins as last cell but for each Ebin
      nc = 1nr = nebins
     nplt = 1fig = plt.figure(dpi=100, figsize=(8,3.5*nr))for ei in range(nebins):
         ax = fig.addsubplot(nr,nc,nplt)nplt += 1ebl = (ev_data0['ENERGY']>=ebins0[ei])&\`(ev_data0['ENERGY']<ebins1[ei])
```

```
h=plt.hist(ev_data0[ebl]['TIME'] - trigger_time, bins=tbins,\
                histtype='step')[0]
    bkg_mean = np_mean(h[bkg_b1])bkg\_std = np.std(h[bkg_b1])\text{ttl} = \frac{1}{6}. 1f - \frac{6}{6}. 1f keV' \frac{6}{6} (ebins0[ei], ebins1[ei])
    print(ttl)
    print("time with min counts, max counts")
    print (tbins[np.argmin(h)], tbins[np.argmax(h)])
    print("counts at min time, max time")
    print(np.min(h), np.max(h))
    print("bkg mean, bkg std")
    print(bkg_mean, bkg_std)
    print
    plt.axhline(bkg_mean)
    plt.title(ttl)
    plt.grid(True)
# plt.xlim(-2, 2)
    plt.xlim(-22, 26)
    plt.ylim(np.around(.9*np.min(h[(h>0)]), decimals=-1),\
              np.round(1.1*np.max(h), decimals=-1))
15.0 - 24.0 keV
time with min counts, max counts
-5.119999999999969 21.504000000000055
counts at min time, max time
1686.0 1884.0
bkg mean, bkg std
1774.7586206896551 28.503666034526997
24.0 - 35.0 keV
time with min counts, max counts
-14.335999999999977 26.62400000000006
counts at min time, max time
1009.0 1197.0
bkg mean, bkg std
1086.2413793103449 26.90167944047718
35.0 - 48.0 keV
time with min counts, max counts
-5.119999999999969 3.552713678800501e-14
counts at min time, max time
578.0 746.0
bkg mean, bkg std
627.7586206896551 24.485963850412542
48.0 - 64.0 keV
time with min counts, max counts
-40.96 3.552713678800501e-14
counts at min time, max time
564.0 774.0
bkg mean, bkg std
```
614.8620689655172 25.893314458570494 64.0 - 84.0 keV time with min counts, max counts 32.768000000000065 3.552713678800501e-14 counts at min time, max time 482.0 675.0 bkg mean, bkg std 534.5172413793103 22.40938948783742 84.0 - 120.0 keV time with min counts, max counts -14.335999999999977 3.552713678800501e-14 counts at min time, max time 481.0 698.0 bkg mean, bkg std 536.3103448275862 22.945367571353966 120.0 - 171.5 keV time with min counts, max counts 32.768000000000065 3.552713678800501e-14 counts at min time, max time 461.0 683.0 bkg mean, bkg std 511.3103448275862 20.82621598598476  $171.5 - 245.0$  keV time with min counts, max counts -15.359999999999978 3.552713678800501e-14 counts at min time, max time 335.0 525.0 bkg mean, bkg std 383.1034482758621 20.780204153499497 245.0 - 350.0 keV time with min counts, max counts 32.768000000000065 3.552713678800501e-14 counts at min time, max time 235.0 330.0 bkg mean, bkg std 274.86206896551727 14.50736825376733 DEBUG:matplotlib.font\_manager:findfont: Matching sans\-serif:style=normal:variant=normal:weight=normal:stretch=normal:size=12.0. DEBUG:matplotlib.font\_manager:findfont: score(FontEntry(fname='/Users/tparsota/opt/anaconda3/lib/python3.8/sitepackages/matplotlib/mpl-data/fonts/ttf/STIXSizFourSymBol.ttf', name='STIXSizeFourSym', style='normal', variant='normal', weight=700, stretch='normal', size='scalable')) = 10.335 DEBUG:matplotlib.font manager:findfont: score(FontEntry(fname='/Users/tparsota/opt/anaconda3/lib/python3.8/sitepackages/matplotlib/mpl-data/fonts/ttf/DejaVuSansMono-BoldOblique.ttf', name='DejaVu Sans Mono', style='oblique', variant='normal', weight=700, stretch='normal', size='scalable')) = 11.335

```
DEBUG:matplotlib.font_manager:findfont:
score(FontEntry(fname='/Users/tparsota/opt/anaconda3/lib/python3.8/site-
packages/matplotlib/mpl-data/fonts/ttf/cmex10.ttf', name='cmex10',
style='normal', variant='normal', weight=400, stretch='normal',
size='scalarble') = 10.05DEBUG:matplotlib.font manager:findfont:
score(FontEntry(fname='/Users/tparsota/opt/anaconda3/lib/python3.8/site-
packages/matplotlib/mpl-data/fonts/ttf/DejaVuSans-BoldOblique.ttf', name='DejaVu
Sans', style='oblique', variant='normal', weight=700, stretch='normal',
size='scaleble') = 1.335DEBUG:matplotlib.font_manager:findfont:
score(FontEntry(fname='/Users/tparsota/opt/anaconda3/lib/python3.8/site-
packages/matplotlib/mpl-data/fonts/ttf/STIXGeneralItalic.ttf',
name='STIXGeneral', style='italic', variant='normal', weight=400,
stretch='normal', size='scalable')) = 11.05
DEBUG:matplotlib.font_manager:findfont:
score(FontEntry(fname='/Users/tparsota/opt/anaconda3/lib/python3.8/site-
packages/matplotlib/mpl-data/fonts/ttf/STIXSizOneSymBol.ttf',
name='STIXSizeOneSym', style='normal', variant='normal', weight=700,
stretch='normal', size='scalable')) = 10.335
DEBUG:matplotlib.font manager:findfont:
score(FontEntry(fname='/Users/tparsota/opt/anaconda3/lib/python3.8/site-
packages/matplotlib/mpl-data/fonts/ttf/STIXGeneralBolIta.ttf',
name='STIXGeneral', style='italic', variant='normal', weight=700,
stretch='normal', size='scalable')) = 11.335
DEBUG:matplotlib.font_manager:findfont:
score(FontEntry(fname='/Users/tparsota/opt/anaconda3/lib/python3.8/site-
packages/matplotlib/mpl-data/fonts/ttf/DejaVuSansMono-Bold.ttf', name='DejaVu
Sans Mono', style='normal', variant='normal', weight=700, stretch='normal',
size='scalable')) = 10.335
DEBUG:matplotlib.font_manager:findfont:
score(FontEntry(fname='/Users/tparsota/opt/anaconda3/lib/python3.8/site-
packages/matplotlib/mpl-data/fonts/ttf/STIXSizThreeSymReg.ttf',
name='STIXSizeThreeSym', style='normal', variant='normal', weight=400,
stretch='normal', size='scalable')) = 10.05
DEBUG:matplotlib.font_manager:findfont:
score(FontEntry(fname='/Users/tparsota/opt/anaconda3/lib/python3.8/site-
packages/matplotlib/mpl-data/fonts/ttf/STIXNonUni.ttf', name='STIXNonUnicode',
style='normal', variant='normal', weight=400, stretch='normal',
size='scaleble') = 10.05DEBUG:matplotlib.font_manager:findfont:
score(FontEntry(fname='/Users/tparsota/opt/anaconda3/lib/python3.8/site-
packages/matplotlib/mpl-data/fonts/ttf/cmsy10.ttf', name='cmsy10',
style='normal', variant='normal', weight=400, stretch='normal',
size='scalarble') = 10.05DEBUG:matplotlib.font_manager:findfont:
score(FontEntry(fname='/Users/tparsota/opt/anaconda3/lib/python3.8/site-
packages/matplotlib/mpl-data/fonts/ttf/STIXGeneralBol.ttf', name='STIXGeneral',
```

```
style='normal', variant='normal', weight=700, stretch='normal',
size='scalable')) = 10.335
DEBUG:matplotlib.font_manager:findfont:
score(FontEntry(fname='/Users/tparsota/opt/anaconda3/lib/python3.8/site-
packages/matplotlib/mpl-data/fonts/ttf/STIXSizThreeSymBol.ttf',
name='STIXSizeThreeSym', style='normal', variant='normal', weight=700,
stretch='normal', size='scalable')) = 10.335
DEBUG:matplotlib.font_manager:findfont:
score(FontEntry(fname='/Users/tparsota/opt/anaconda3/lib/python3.8/site-
packages/matplotlib/mpl-data/fonts/ttf/DejaVuSerif.ttf', name='DejaVu Serif',
style='normal', variant='normal', weight=400, stretch='normal',
size='scaleble') = 10.05DEBUG:matplotlib.font_manager:findfont:
score(FontEntry(fname='/Users/tparsota/opt/anaconda3/lib/python3.8/site-
packages/matplotlib/mpl-data/fonts/ttf/STIXGeneral.ttf', name='STIXGeneral',
style='normal', variant='normal', weight=400, stretch='normal',
size='scalable')) = 10.05
DEBUG:matplotlib.font_manager:findfont:
score(FontEntry(fname='/Users/tparsota/opt/anaconda3/lib/python3.8/site-
packages/matplotlib/mpl-data/fonts/ttf/DejaVuSerifDisplay.ttf', name='DejaVu
Serif Display', style='normal', variant='normal', weight=400, stretch='normal',
size='scaleble') = 10.05DEBUG:matplotlib.font_manager:findfont:
score(FontEntry(fname='/Users/tparsota/opt/anaconda3/lib/python3.8/site-
packages/matplotlib/mpl-data/fonts/ttf/DejaVuSans.ttf', name='DejaVu Sans',
style='normal', variant='normal', weight=400, stretch='normal',
size='scalarble') = 0.05DEBUG:matplotlib.font_manager:findfont:
score(FontEntry(fname='/Users/tparsota/opt/anaconda3/lib/python3.8/site-
packages/matplotlib/mpl-data/fonts/ttf/cmb10.ttf', name='cmb10', style='normal',
variant='normal', weight=400, stretch='normal', size='scalable')) = 10.05
DEBUG:matplotlib.font_manager:findfont:
score(FontEntry(fname='/Users/tparsota/opt/anaconda3/lib/python3.8/site-
packages/matplotlib/mpl-data/fonts/ttf/cmmi10.ttf', name='cmmi10',
style='normal', variant='normal', weight=400, stretch='normal',
size='scaleble') = 10.05DEBUG:matplotlib.font manager:findfont:
score(FontEntry(fname='/Users/tparsota/opt/anaconda3/lib/python3.8/site-
packages/matplotlib/mpl-data/fonts/ttf/STIXSizTwoSymBol.ttf',
name='STIXSizeTwoSym', style='normal', variant='normal', weight=700,
stretch='normal', size='scalable')) = 10.335
DEBUG:matplotlib.font_manager:findfont:
score(FontEntry(fname='/Users/tparsota/opt/anaconda3/lib/python3.8/site-
packages/matplotlib/mpl-data/fonts/ttf/DejaVuSans-Oblique.ttf', name='DejaVu
Sans', style='oblique', variant='normal', weight=400, stretch='normal',
size='scaleble') = 1.05DEBUG:matplotlib.font_manager:findfont:
score(FontEntry(fname='/Users/tparsota/opt/anaconda3/lib/python3.8/site-
```

```
packages/matplotlib/mpl-data/fonts/ttf/STIXNonUniBolIta.ttf',
name='STIXNonUnicode', style='italic', variant='normal', weight=700,
stretch='normal', size='scalable')) = 11.335
DEBUG:matplotlib.font_manager:findfont:
score(FontEntry(fname='/Users/tparsota/opt/anaconda3/lib/python3.8/site-
packages/matplotlib/mpl-data/fonts/ttf/STIXSizFiveSymReg.ttf',
name='STIXSizeFiveSym', style='normal', variant='normal', weight=400,
stretch='normal', size='scalable')) = 10.05
DEBUG:matplotlib.font_manager:findfont:
score(FontEntry(fname='/Users/tparsota/opt/anaconda3/lib/python3.8/site-
packages/matplotlib/mpl-data/fonts/ttf/STIXSizTwoSymReg.ttf',
name='STIXSizeTwoSym', style='normal', variant='normal', weight=400,
stretch='normal', size='scalable')) = 10.05
DEBUG:matplotlib.font_manager:findfont:
score(FontEntry(fname='/Users/tparsota/opt/anaconda3/lib/python3.8/site-
packages/matplotlib/mpl-data/fonts/ttf/cmss10.ttf', name='cmss10',
style='normal', variant='normal', weight=400, stretch='normal',
size='scaleble') = 10.05DEBUG:matplotlib.font_manager:findfont:
score(FontEntry(fname='/Users/tparsota/opt/anaconda3/lib/python3.8/site-
packages/matplotlib/mpl-data/fonts/ttf/DejaVuSans-Bold.ttf', name='DejaVu Sans',
style='normal', variant='normal', weight=700, stretch='normal',
size='scalable')) = 0.33499999999999996
DEBUG:matplotlib.font_manager:findfont:
score(FontEntry(fname='/Users/tparsota/opt/anaconda3/lib/python3.8/site-
packages/matplotlib/mpl-data/fonts/ttf/STIXSizFourSymReg.ttf',
name='STIXSizeFourSym', style='normal', variant='normal', weight=400,
stretch='normal', size='scalable')) = 10.05
DEBUG:matplotlib.font_manager:findfont:
score(FontEntry(fname='/Users/tparsota/opt/anaconda3/lib/python3.8/site-
packages/matplotlib/mpl-data/fonts/ttf/STIXSizOneSymReg.ttf',
name='STIXSizeOneSym', style='normal', variant='normal', weight=400,
stretch='normal', size='scalable')) = 10.05
DEBUG:matplotlib.font_manager:findfont:
score(FontEntry(fname='/Users/tparsota/opt/anaconda3/lib/python3.8/site-
packages/matplotlib/mpl-data/fonts/ttf/cmtt10.ttf', name='cmtt10',
style='normal', variant='normal', weight=400, stretch='normal',
size='scaleble') = 10.05DEBUG:matplotlib.font_manager:findfont:
score(FontEntry(fname='/Users/tparsota/opt/anaconda3/lib/python3.8/site-
packages/matplotlib/mpl-data/fonts/ttf/DejaVuSerif-BoldItalic.ttf', name='DejaVu
Serif', style='italic', variant='normal', weight=700, stretch='normal',
size='scalable')) = 11.335
DEBUG:matplotlib.font manager:findfont:
score(FontEntry(fname='/Users/tparsota/opt/anaconda3/lib/python3.8/site-
packages/matplotlib/mpl-data/fonts/ttf/STIXNonUniBol.ttf',
name='STIXNonUnicode', style='normal', variant='normal', weight=700,
stretch='normal', size='scalable')) = 10.335
```

```
DEBUG:matplotlib.font_manager:findfont:
score(FontEntry(fname='/Users/tparsota/opt/anaconda3/lib/python3.8/site-
packages/matplotlib/mpl-data/fonts/ttf/cmr10.ttf', name='cmr10', style='normal',
variant='normal', weight=400, stretch='normal', size='scalable')) = 10.05
DEBUG:matplotlib.font manager:findfont:
score(FontEntry(fname='/Users/tparsota/opt/anaconda3/lib/python3.8/site-
packages/matplotlib/mpl-data/fonts/ttf/STIXNonUniIta.ttf',
name='STIXNonUnicode', style='italic', variant='normal', weight=400,
stretch='normal', size='scalable')) = 11.05
DEBUG:matplotlib.font_manager:findfont:
score(FontEntry(fname='/Users/tparsota/opt/anaconda3/lib/python3.8/site-
packages/matplotlib/mpl-data/fonts/ttf/DejaVuSerif-Italic.ttf', name='DejaVu
Serif', style='italic', variant='normal', weight=400, stretch='normal',
size='scaleble') = 11.05DEBUG:matplotlib.font_manager:findfont:
score(FontEntry(fname='/Users/tparsota/opt/anaconda3/lib/python3.8/site-
packages/matplotlib/mpl-data/fonts/ttf/DejaVuSansDisplay.ttf', name='DejaVu Sans
Display', style='normal', variant='normal', weight=400, stretch='normal',
size='scaleble') = 10.05DEBUG:matplotlib.font manager:findfont:
score(FontEntry(fname='/Users/tparsota/opt/anaconda3/lib/python3.8/site-
packages/matplotlib/mpl-data/fonts/ttf/DejaVuSansMono-Oblique.ttf', name='DejaVu
Sans Mono', style='oblique', variant='normal', weight=400, stretch='normal',
size='scalable')) = 11.05
DEBUG:matplotlib.font_manager:findfont:
score(FontEntry(fname='/Users/tparsota/opt/anaconda3/lib/python3.8/site-
packages/matplotlib/mpl-data/fonts/ttf/DejaVuSerif-Bold.ttf', name='DejaVu
Serif', style='normal', variant='normal', weight=700, stretch='normal',
size='scalable') = 10.335DEBUG:matplotlib.font_manager:findfont:
score(FontEntry(fname='/Users/tparsota/opt/anaconda3/lib/python3.8/site-
packages/matplotlib/mpl-data/fonts/ttf/DejaVuSansMono.ttf', name='DejaVu Sans
Mono', style='normal', variant='normal', weight=400, stretch='normal',
size='scaleble') = 10.05DEBUG:matplotlib.font manager:findfont:
score(FontEntry(fname='/System/Library/Fonts/Supplemental/NotoSansLisu-
Regular.ttf', name='Noto Sans Lisu', style='normal', variant='normal',
weight=400, stretch='normal', size='scalable')) = 10.05
DEBUG:matplotlib.font_manager:findfont:
score(FontEntry(fname='/System/Library/Fonts/ArabicUIDisplay.ttc', name='.Arabic
UI Display', style='normal', variant='normal', weight=900, stretch='normal',
size='scalable') = 10.525DEBUG:matplotlib.font_manager:findfont:
score(FontEntry(fname='/System/Library/Fonts/Supplemental/Courier New Bold
Italic.ttf', name='Courier New', style='italic', variant='normal', weight=700,
stretch='normal', size='scalable')) = 11.335
DEBUG:matplotlib.font_manager:findfont:
score(FontEntry(fname='/System/Library/Fonts/Supplemental/Devanagari Sangam
```

```
MN.ttc', name='Devanagari Sangam MN', style='normal', variant='normal',
weight=400, stretch='normal', size='scalable')) = 10.05
DEBUG:matplotlib.font_manager:findfont:
score(FontEntry(fname='/System/Library/Fonts/Supplemental/EuphemiaCAS.ttc',
name='Euphemia UCAS', style='normal', variant='normal', weight=400,
stretch='normal', size='scalable')) = 10.05
DEBUG:matplotlib.font manager:findfont:
score(FontEntry(fname='/System/Library/Fonts/NotoSansArmenian.ttc', name='Noto
Sans Armenian', style='normal', variant='normal', weight=900, stretch='normal',
size='scalable') = 10.525DEBUG:matplotlib.font_manager:findfont:
score(FontEntry(fname='/System/Library/Fonts/Supplemental/Mishafi Gold.ttf',
name='Mishafi Gold', style='normal', variant='normal', weight=400,
stretch='normal', size='scalable')) = 10.05
DEBUG:matplotlib.font_manager:findfont:
score(FontEntry(fname='/System/Library/Fonts/Supplemental/Farah.ttc',
name='Farah', style='normal', variant='normal', weight=400, stretch='normal',
size='scalable')) = 10.05
DEBUG:matplotlib.font_manager:findfont:
score(FontEntry(fname='/System/Library/Fonts/ W6.ttc', name='Hiragino
Sans', style='normal', variant='normal', weight=600, stretch='normal',
size='scaleble') = 10.24DEBUG:matplotlib.font_manager:findfont:
score(FontEntry(fname='/System/Library/Fonts/Supplemental/NotoSansHatran-
Regular.ttf', name='Noto Sans Hatran', style='normal', variant='normal',
weight=400, stretch='normal', size='scalable')) = 10.05
DEBUG:matplotlib.font_manager:findfont:
score(FontEntry(fname='/System/Library/Fonts/SFCompact.ttf', name='.SF Compact',
style='normal', variant='normal', weight=1000, stretch='normal',
size='scalable') = 10.62DEBUG:matplotlib.font_manager:findfont:
score(FontEntry(fname='/System/Library/Fonts/Supplemental/NotoSansWarangCiti-
Regular.ttf', name='Noto Sans Warang Citi', style='normal', variant='normal',
weight=400, stretch='normal', size='scalable')) = 10.05
DEBUG:matplotlib.font manager:findfont:
score(FontEntry(fname='/System/Library/Fonts/Supplemental/NotoSansSundanese-
Regular.ttf', name='Noto Sans Sundanese', style='normal', variant='normal',
weight=400, stretch='normal', size='scalable')) = 10.05
DEBUG:matplotlib.font_manager:findfont:
score(FontEntry(fname='/System/Library/Fonts/Supplemental/NotoSansBatak-
Regular.ttf', name='Noto Sans Batak', style='normal', variant='normal',
weight=400, stretch='normal', size='scalable')) = 10.05
DEBUG:matplotlib.font_manager:findfont:
score(FontEntry(fname='/System/Library/Fonts/Supplemental/Bangla MN.ttc',
name='Bangla MN', style='normal', variant='normal', weight=400,
stretch='normal', size='scalable')) = 10.05
DEBUG:matplotlib.font_manager:findfont:
score(FontEntry(fname='/System/Library/Fonts/NewYork.ttf', name='.New York',
```

```
style='normal', variant='normal', weight=400, stretch='normal',
size='scalable')) = 10.05
DEBUG:matplotlib.font_manager:findfont:
score(FontEntry(fname='/System/Library/Fonts/Supplemental/STIXNonUniBol.otf',
name='STIXNonUnicode', style='normal', variant='normal', weight=700,
stretch='normal', size='scalable')) = 10.335
DEBUG:matplotlib.font manager:findfont:
score(FontEntry(fname='/System/Library/Fonts/Supplemental/NotoSansPhoenician-
Regular.ttf', name='Noto Sans Phoenician', style='normal', variant='normal',
weight=400, stretch='normal', size='scalable')) = 10.05
DEBUG:matplotlib.font_manager:findfont:
score(FontEntry(fname='/System/Library/Fonts/Supplemental/NotoSansOldHungarian-
Regular.ttf', name='Noto Sans Old Hungarian', style='normal', variant='normal',
weight=400, stretch='normal', size='scalable')) = 10.05
DEBUG:matplotlib.font_manager:findfont:
score(FontEntry(fname='/System/Library/Fonts/Keyboard.ttf', name='.Keyboard',
style='normal', variant='normal', weight=100, stretch='normal',
size='scaleble') = 10.335DEBUG:matplotlib.font_manager:findfont:
score(FontEntry(fname='/System/Library/Fonts/Supplemental/NotoSansKhojki-
Regular.ttf', name='Noto Sans Khojki', style='normal', variant='normal',
weight=400, stretch='normal', size='scalable')) = 10.05
DEBUG:matplotlib.font_manager:findfont: score(FontEntry(fname='/System/Library/F
onts/Supplemental/NotoSansPsalterPahlavi-Regular.ttf', name='Noto Sans Psalter
Pahlavi', style='normal', variant='normal', weight=400, stretch='normal',
size='scaleble') = 10.05DEBUG:matplotlib.font_manager:findfont:
score(FontEntry(fname='/System/Library/Fonts/Supplemental/Wingdings 2.ttf',
name='Wingdings 2', style='normal', variant='normal', weight=400,
stretch='normal', size='scalable')) = 10.05
DEBUG:matplotlib.font_manager:findfont: score(FontEntry(fname='/System/Library/F
onts/Supplemental/NotoSansHanifiRohingya-Regular.ttf', name='Noto Sans Hanifi
Rohingya', style='normal', variant='normal', weight=400, stretch='normal',
size='scalable')) = 10.05
DEBUG:matplotlib.font manager:findfont:
score(FontEntry(fname='/System/Library/Fonts/Supplemental/Tamil MN.ttc',
name='Tamil MN', style='normal', variant='normal', weight=400, stretch='normal',
size='scaleble') = 10.05DEBUG:matplotlib.font_manager:findfont:
score(FontEntry(fname='/System/Library/Fonts/Supplemental/Arial Narrow
Italic.ttf', name='Arial Narrow', style='italic', variant='normal', weight=400,
stretch='condensed', size='scalable')) = 11.25
DEBUG:matplotlib.font_manager:findfont:
score(FontEntry(fname='/System/Library/Fonts/Supplemental/Georgia Italic.ttf',
name='Georgia', style='italic', variant='normal', weight=400, stretch='normal',
size='scaleble') = 11.05DEBUG:matplotlib.font_manager:findfont:
score(FontEntry(fname='/System/Library/Fonts/Supplemental/NotoSansBamum-
```

```
Regular.ttf', name='Noto Sans Bamum', style='normal', variant='normal',
weight=400, stretch='normal', size='scalable')) = 10.05
DEBUG:matplotlib.font_manager:findfont:
score(FontEntry(fname='/System/Library/Fonts/Supplemental/Trebuchet MS Bold
Italic.ttf', name='Trebuchet MS', style='italic', variant='normal', weight=700,
stretch='normal', size='scalable')) = 11.335
DEBUG:matplotlib.font manager:findfont:
score(FontEntry(fname='/System/Library/Fonts/Supplemental/Damascus.ttc',
name='Damascus', style='normal', variant='normal', weight=400, stretch='normal',
size='scaleble') = 10.05DEBUG:matplotlib.font_manager:findfont:
score(FontEntry(fname='/System/Library/Fonts/Supplemental/NotoSansMongolian-
Regular.ttf', name='Noto Sans Mongolian', style='normal', variant='normal',
weight=400, stretch='normal', size='scalable')) = 10.05
DEBUG:matplotlib.font_manager:findfont:
score(FontEntry(fname='/System/Library/Fonts/Supplemental/NotoSansLimbu-
Regular.ttf', name='Noto Sans Limbu', style='normal', variant='normal',
weight=400, stretch='normal', size='scalable')) = 10.05
DEBUG:matplotlib.font_manager:findfont:
score(FontEntry(fname='/System/Library/Fonts/Supplemental/Savoye LET.ttc',
name='Savoye LET', style='normal', variant='normal', weight=400,
stretch='normal', size='scalable')) = 10.05
DEBUG:matplotlib.font_manager:findfont:
score(FontEntry(fname='/System/Library/Fonts/Supplemental/Papyrus.ttc',
name='Papyrus', style='normal', variant='normal', weight=400,
stretch='condensed', size='scalable')) = 10.25
DEBUG:matplotlib.font_manager:findfont:
score(FontEntry(fname='/System/Library/Fonts/Supplemental/NotoSansNKo-
Regular.ttf', name='Noto Sans NKo', style='normal', variant='normal',
weight=400, stretch='normal', size='scalable')) = 10.05
DEBUG:matplotlib.font_manager:findfont:
score(FontEntry(fname='/System/Library/Fonts/Supplemental/NotoSansPauCinHau-
Regular.ttf', name='Noto Sans Pau Cin Hau', style='normal', variant='normal',
weight=400, stretch='normal', size='scalable')) = 10.05
DEBUG:matplotlib.font manager:findfont:
score(FontEntry(fname='/System/Library/Fonts/Supplemental/STIXIntUpReg.otf',
name='STIXIntegralsUp', style='normal', variant='normal', weight=400,
stretch='normal', size='scalable')) = 10.05
DEBUG:matplotlib.font_manager:findfont:
score(FontEntry(fname='/System/Library/Fonts/Kohinoor.ttc', name='Kohinoor
Devanagari', style='normal', variant='normal', weight=400, stretch='normal',
size='scalarble') = 10.05DEBUG:matplotlib.font_manager:findfont:
score(FontEntry(fname='/System/Library/Fonts/Supplemental/NotoSansBassaVah-
Regular.ttf', name='Noto Sans Bassa Vah', style='normal', variant='normal',
weight=400, stretch='normal', size='scalable')) = 10.05
DEBUG:matplotlib.font_manager:findfont:
score(FontEntry(fname='/System/Library/Fonts/Supplemental/STIXGeneralBol.otf',
```

```
name='STIXGeneral', style='normal', variant='normal', weight=700,
stretch='normal', size='scalable')) = 10.335
DEBUG:matplotlib.font_manager:findfont:
score(FontEntry(fname='/System/Library/Fonts/MarkerFelt.ttc', name='Marker
Felt', style='normal', variant='normal', weight=400, stretch='normal',
size='scaleble') = 10.05DEBUG:matplotlib.font manager:findfont:
score(FontEntry(fname='/System/Library/Fonts/MuktaMahee.ttc', name='Mukta
Mahee', style='normal', variant='normal', weight=400, stretch='normal',
size='scaleble') = 10.05DEBUG:matplotlib.font_manager:findfont:
score(FontEntry(fname='/System/Library/Fonts/Supplemental/Courier New.ttf',
name='Courier New', style='normal', variant='normal', weight=400,
stretch='normal', size='scalable')) = 10.05
DEBUG:matplotlib.font_manager:findfont:
score(FontEntry(fname='/System/Library/Fonts/ W2.ttc', name='Hiragino
Sans', style='normal', variant='normal', weight=250, stretch='normal',
size='scalable')) = 10.1925
DEBUG:matplotlib.font_manager:findfont:
score(FontEntry(fname='/System/Library/Fonts/Supplemental/NotoSansSyriac-
Regular.ttf', name='Noto Sans Syriac', style='normal', variant='normal',
weight=400, stretch='normal', size='scalable')) = 10.05
DEBUG:matplotlib.font_manager:findfont:
score(FontEntry(fname='/System/Library/Fonts/Supplemental/DecoTypeNaskh.ttc',
name='DecoType Naskh', style='normal', variant='normal', weight=400,
stretch='normal', size='scalable')) = 10.05
DEBUG:matplotlib.font_manager:findfont: score(FontEntry(fname='/System/Library/F
onts/Supplemental/STIXSizThreeSymBol.otf', name='STIXSizeThreeSym',
style='normal', variant='normal', weight=700, stretch='normal',
size='scalable')) = 10.335
DEBUG:matplotlib.font_manager:findfont:
score(FontEntry(fname='/System/Library/Fonts/Times.ttc', name='Times',
style='normal', variant='normal', weight=400, stretch='normal',
size='scaleble') = 10.05DEBUG:matplotlib.font manager:findfont:
score(FontEntry(fname='/System/Library/Fonts/Supplemental/NotoSansLinearB-
Regular.ttf', name='Noto Sans Linear B', style='normal', variant='normal',
weight=400, stretch='normal', size='scalable')) = 10.05
DEBUG:matplotlib.font_manager:findfont: score(FontEntry(fname='/System/Library/F
onts/Supplemental/NotoSansOldSouthArabian-Regular.ttf', name='Noto Sans Old
South Arabian', style='normal', variant='normal', weight=400, stretch='normal',
size='scalarble') = 10.05DEBUG:matplotlib.font_manager:findfont:
score(FontEntry(fname='/System/Library/Fonts/Supplemental/Malayalam MN.ttc',
name='Malayalam MN', style='normal', variant='normal', weight=400,
stretch='normal', size='scalable')) = 10.05
DEBUG:matplotlib.font_manager:findfont:
score(FontEntry(fname='/System/Library/Fonts/AppleSDGothicNeo.ttc', name='Apple
```

```
SD Gothic Neo', style='normal', variant='normal', weight=400, stretch='normal',
size='scalable')) = 10.05
DEBUG:matplotlib.font_manager:findfont:
score(FontEntry(fname='/System/Library/Fonts/Supplemental/Arial Narrow
Bold.ttf', name='Arial Narrow', style='normal', variant='normal', weight=700,
stretch='condensed', size='scalable')) = 10.535
DEBUG:matplotlib.font manager:findfont:
score(FontEntry(fname='/System/Library/Fonts/Supplemental/Arial.ttf',
name='Arial', style='normal', variant='normal', weight=400, stretch='normal',
size='scalable')) = 6.413636363636363
DEBUG:matplotlib.font_manager:findfont:
score(FontEntry(fname='/System/Library/Fonts/ ProN.ttc', name='Hiragino
Mincho ProN', style='normal', variant='normal', weight=300, stretch='normal',
size='scalable') = 10.145DEBUG:matplotlib.font_manager:findfont:
score(FontEntry(fname='/System/Library/Fonts/Supplemental/NotoSansGothic-
Regular.ttf', name='Noto Sans Gothic', style='normal', variant='normal',
weight=400, stretch='normal', size='scalable')) = 10.05
DEBUG:matplotlib.font_manager:findfont:
score(FontEntry(fname='/System/Library/Fonts/Supplemental/NotoSansHanunoo-
Regular.ttf', name='Noto Sans Hanunoo', style='normal', variant='normal',
weight=400, stretch='normal', size='scalable')) = 10.05
DEBUG:matplotlib.font_manager:findfont:
score(FontEntry(fname='/System/Library/Fonts/Supplemental/Hoefler Text.ttc',
name='Hoefler Text', style='normal', variant='normal', weight=400,
stretch='normal', size='scalable')) = 10.05
DEBUG:matplotlib.font_manager:findfont:
score(FontEntry(fname='/System/Library/Fonts/Supplemental/Times New Roman.ttf',
name='Times New Roman', style='normal', variant='normal', weight=400,
stretch='normal', size='scalable')) = 10.05
DEBUG:matplotlib.font_manager:findfont:
score(FontEntry(fname='/System/Library/Fonts/Supplemental/Webdings.ttf',
name='Webdings', style='normal', variant='normal', weight=400, stretch='normal',
size='scaleble') = 10.05DEBUG:matplotlib.font manager:findfont:
score(FontEntry(fname='/System/Library/Fonts/Supplemental/NotoSansDuployan-
Regular.ttf', name='Noto Sans Duployan', style='normal', variant='normal',
weight=400, stretch='normal', size='scalable')) = 10.05
DEBUG:matplotlib.font_manager:findfont:
score(FontEntry(fname='/System/Library/Fonts/Supplemental/PTSerif.ttc', name='PT
Serif', style='normal', variant='normal', weight=400, stretch='normal',
size='scalarble') = 10.05DEBUG:matplotlib.font_manager:findfont:
score(FontEntry(fname='/System/Library/Fonts/Supplemental/Trebuchet MS
Italic.ttf', name='Trebuchet MS', style='italic', variant='normal', weight=400,
stretch='normal', size='scalable')) = 11.05
DEBUG:matplotlib.font_manager:findfont:
score(FontEntry(fname='/System/Library/Fonts/Supplemental/SignPainter.ttc',
```

```
name='SignPainter', style='normal', variant='normal', weight=400,
stretch='normal', size='scalable')) = 10.05
DEBUG:matplotlib.font_manager:findfont:
score(FontEntry(fname='/System/Library/Fonts/Supplemental/Tahoma Bold.ttf',
name='Tahoma', style='normal', variant='normal', weight=700, stretch='normal',
size='scalable') = 10.335DEBUG:matplotlib.font manager:findfont:
score(FontEntry(fname='/System/Library/Fonts/Supplemental/Kokonor.ttf',
name='Kokonor', style='normal', variant='normal', weight=400, stretch='normal',
size='scaleble') = 10.05DEBUG:matplotlib.font_manager:findfont:
score(FontEntry(fname='/System/Library/Fonts/ArialHB.ttc', name='Arial Hebrew',
style='normal', variant='normal', weight=400, stretch='normal',
size='scaleble') = 10.05DEBUG:matplotlib.font_manager:findfont:
score(FontEntry(fname='/System/Library/Fonts/ W9.ttc', name='Hiragino
Sans', style='normal', variant='normal', weight=900, stretch='normal',
size='scalable') = 10.525DEBUG:matplotlib.font_manager:findfont:
score(FontEntry(fname='/System/Library/Fonts/ZapfDingbats.ttf', name='Zapf
Dingbats', style='normal', variant='normal', weight=400, stretch='normal',
size='scaleble') = 10.05DEBUG:matplotlib.font_manager:findfont:
score(FontEntry(fname='/System/Library/Fonts/Supplemental/Sathu.ttf',
name='Sathu', style='normal', variant='normal', weight=400, stretch='normal',
size='scalable')) = 10.05
DEBUG:matplotlib.font_manager:findfont:
score(FontEntry(fname='/System/Library/Fonts/Supplemental/STIXSizTwoSymBol.otf',
name='STIXSizeTwoSym', style='normal', variant='normal', weight=700,
stretch='normal', size='scalable')) = 10.335
DEBUG:matplotlib.font_manager:findfont:
score(FontEntry(fname='/System/Library/Fonts/Supplemental/Kefa.ttc',
name='Kefa', style='normal', variant='normal', weight=400, stretch='normal',
size='scaleble') = 10.05DEBUG:matplotlib.font manager:findfont:
score(FontEntry(fname='/System/Library/Fonts/Supplemental/Comic Sans MS
Bold.ttf', name='Comic Sans MS', style='normal', variant='normal', weight=700,
stretch='normal', size='scalable')) = 10.335
DEBUG:matplotlib.font_manager:findfont:
score(FontEntry(fname='/System/Library/Fonts/Supplemental/NotoSansLepcha-
Regular.ttf', name='Noto Sans Lepcha', style='normal', variant='normal',
weight=400, stretch='normal', size='scalable')) = 10.05
DEBUG:matplotlib.font_manager:findfont:
score(FontEntry(fname='/System/Library/Fonts/Apple Braille Pinpoint 6 Dot.ttf',
name='Apple Braille', style='normal', variant='normal', weight=400,
stretch='normal', size='scalable')) = 10.05
DEBUG:matplotlib.font_manager:findfont: score(FontEntry(fname='/System/Library/F
onts/Supplemental/STIXGeneralItalic.otf', name='STIXGeneral', style='italic',
```

```
variant='normal', weight=400, stretch='normal', size='scalable')) = 11.05
DEBUG:matplotlib.font_manager:findfont:
score(FontEntry(fname='/System/Library/Fonts/ W7.ttc', name='Hiragino
Sans', style='normal', variant='normal', weight=700, stretch='normal',
size='scalable') = 10.335DEBUG:matplotlib.font_manager:findfont:
score(FontEntry(fname='/System/Library/Fonts/Supplemental/NotoSansMeroitic-
Regular.ttf', name='Noto Sans Meroitic', style='normal', variant='normal',
weight=400, stretch='normal', size='scalable')) = 10.05
DEBUG:matplotlib.font_manager:findfont:
score(FontEntry(fname='/System/Library/Fonts/ W3.ttc', name='Hiragino
Sans', style='normal', variant='normal', weight=300, stretch='normal',
size='scaleble') = 10.145DEBUG:matplotlib.font_manager:findfont:
score(FontEntry(fname='/System/Library/Fonts/Supplemental/Sana.ttc',
name='Sana', style='normal', variant='normal', weight=400, stretch='normal',
size='scalable')) = 10.05
DEBUG:matplotlib.font_manager:findfont:
score(FontEntry(fname='/System/Library/Fonts/Supplemental/NotoSansPahawhHmong-
Regular.ttf', name='Noto Sans Pahawh Hmong', style='normal', variant='normal',
weight=400, stretch='normal', size='scalable')) = 10.05
DEBUG:matplotlib.font_manager:findfont:
score(FontEntry(fname='/System/Library/Fonts/Supplemental/Academy Engraved LET
Fonts.ttf', name='Academy Engraved LET', style='normal', variant='normal',
weight=400, stretch='normal', size='scalable')) = 10.05
DEBUG:matplotlib.font_manager:findfont:
score(FontEntry(fname='/System/Library/Fonts/Supplemental/Georgia Bold
Italic.ttf', name='Georgia', style='italic', variant='normal', weight=700,
stretch='normal', size='scalable')) = 11.335
DEBUG:matplotlib.font_manager:findfont:
score(FontEntry(fname='/System/Library/Fonts/Supplemental/STIXIntSmBol.otf',
name='STIXIntegralsSm', style='normal', variant='normal', weight=700,
stretch='normal', size='scalable')) = 10.335
DEBUG:matplotlib.font_manager:findfont:
score(FontEntry(fname='/System/Library/Fonts/Supplemental/Lao Sangam MN.ttf',
name='Lao Sangam MN', style='normal', variant='normal', weight=400,
stretch='normal', size='scalable')) = 10.05
DEBUG:matplotlib.font_manager:findfont:
score(FontEntry(fname='/System/Library/Fonts/Supplemental/STIXIntDReg.otf',
name='STIXIntegralsD', style='normal', variant='normal', weight=400,
stretch='normal', size='scalable')) = 10.05
DEBUG:matplotlib.font_manager:findfont:
score(FontEntry(fname='/System/Library/Fonts/Supplemental/STIXNonUniBolIta.otf',
name='STIXNonUnicode', style='italic', variant='normal', weight=700,
stretch='normal', size='scalable')) = 11.335
DEBUG:matplotlib.font_manager:findfont:
score(FontEntry(fname='/System/Library/Fonts/Supplemental/DIN Alternate
Bold.ttf', name='DIN Alternate', style='normal', variant='normal', weight=700,
```

```
stretch='normal', size='scalable')) = 10.335
DEBUG:matplotlib.font_manager:findfont:
score(FontEntry(fname='/System/Library/Fonts/Supplemental/NotoSansJavanese-
Regular.otf', name='Noto Sans Javanese', style='normal', variant='normal',
weight=400, stretch='normal', size='scalable')) = 10.05
DEBUG:matplotlib.font_manager:findfont:
score(FontEntry(fname='/System/Library/Fonts/Supplemental/NotoSansWancho-
Regular.ttf', name='Noto Sans Wancho', style='normal', variant='normal',
weight=400, stretch='normal', size='scalable')) = 10.05
DEBUG:matplotlib.font_manager:findfont:
score(FontEntry(fname='/System/Library/Fonts/Supplemental/Tamil Sangam MN.ttc',
name='Tamil Sangam MN', style='normal', variant='normal', weight=400,
stretch='normal', size='scalable')) = 10.05
DEBUG:matplotlib.font_manager:findfont:
score(FontEntry(fname='/System/Library/Fonts/Supplemental/Arial Black.ttf',
name='Arial Black', style='normal', variant='normal', weight=900,
stretch='normal', size='scalable')) = 10.525
DEBUG:matplotlib.font_manager:findfont:
score(FontEntry(fname='/System/Library/Fonts/Supplemental/DIN Condensed
Bold.ttf', name='DIN Condensed', style='normal', variant='normal', weight=700,
stretch='condensed', size='scalable')) = 10.535
DEBUG:matplotlib.font manager:findfont:
score(FontEntry(fname='/System/Library/Fonts/KohinoorGujarati.ttc',
name='Kohinoor Gujarati', style='normal', variant='normal', weight=700,
stretch='normal', size='scalable')) = 10.335
DEBUG:matplotlib.font_manager:findfont:
score(FontEntry(fname='/System/Library/Fonts/Supplemental/Chalkboard.ttc',
name='Chalkboard', style='normal', variant='normal', weight=400,
stretch='normal', size='scalable')) = 10.05
DEBUG:matplotlib.font_manager:findfont:
score(FontEntry(fname='/System/Library/Fonts/Supplemental/Phosphate.ttc',
name='Phosphate', style='normal', variant='normal', weight=400,
stretch='normal', size='scalable')) = 10.05
DEBUG:matplotlib.font_manager:findfont:
score(FontEntry(fname='/System/Library/Fonts/Supplemental/Trattatello.ttf',
name='Trattatello', style='normal', variant='normal', weight=400,
stretch='normal', size='scalable')) = 10.05
DEBUG:matplotlib.font_manager:findfont:
score(FontEntry(fname='/System/Library/Fonts/Supplemental/NotoSansCuneiform-
Regular.ttf', name='Noto Sans Cuneiform', style='normal', variant='normal',
weight=400, stretch='normal', size='scalable')) = 10.05
DEBUG:matplotlib.font_manager:findfont:
score(FontEntry(fname='/System/Library/Fonts/Supplemental/NotoSansVai-
Regular.ttf', name='Noto Sans Vai', style='normal', variant='normal',
weight=400, stretch='normal', size='scalable')) = 10.05
DEBUG:matplotlib.font_manager:findfont:
score(FontEntry(fname='/System/Library/Fonts/Supplemental/Bangla Sangam MN.ttc',
name='Bangla Sangam MN', style='normal', variant='normal', weight=400,
```
```
stretch='normal', size='scalable')) = 10.05
DEBUG:matplotlib.font_manager:findfont:
score(FontEntry(fname='/System/Library/Fonts/Supplemental/Courier New Bold.ttf',
name='Courier New', style='normal', variant='normal', weight=700,
stretch='normal', size='scalable')) = 10.335
DEBUG:matplotlib.font_manager:findfont:
score(FontEntry(fname='/System/Library/Fonts/Supplemental/Sinhala Sangam
MN.ttc', name='Sinhala Sangam MN', style='normal', variant='normal', weight=400,
stretch='normal', size='scalable')) = 10.05
DEBUG:matplotlib.font_manager:findfont:
score(FontEntry(fname='/System/Library/Fonts/Supplemental/PTSerifCaption.ttc',
name='PT Serif Caption', style='normal', variant='normal', weight=400,
stretch='normal', size='scalable')) = 10.05
DEBUG:matplotlib.font_manager:findfont:
score(FontEntry(fname='/System/Library/Fonts/Supplemental/NotoSerifAhom-
Regular.ttf', name='Noto Serif Ahom', style='normal', variant='normal',
weight=400, stretch='normal', size='scalable')) = 10.05
DEBUG:matplotlib.font_manager:findfont:
score(FontEntry(fname='/System/Library/Fonts/Supplemental/NotoSansCoptic-
Regular.ttf', name='Noto Sans Coptic', style='normal', variant='normal',
weight=400, stretch='normal', size='scalable')) = 10.05
DEBUG:matplotlib.font_manager:findfont:
score(FontEntry(fname='/System/Library/Fonts/Supplemental/NotoSansMiao-
Regular.ttf', name='Noto Sans Miao', style='normal', variant='normal',
weight=400, stretch='normal', size='scalable')) = 10.05
DEBUG:matplotlib.font_manager:findfont:
score(FontEntry(fname='/System/Library/Fonts/Supplemental/NotoSansThaana-
Regular.ttf', name='Noto Sans Thaana', style='normal', variant='normal',
weight=400, stretch='normal', size='scalable')) = 10.05
DEBUG:matplotlib.font_manager:findfont:
score(FontEntry(fname='/System/Library/Fonts/Supplemental/Kannada Sangam
MN.ttc', name='Kannada Sangam MN', style='normal', variant='normal', weight=400,
stretch='normal', size='scalable')) = 10.05
DEBUG:matplotlib.font_manager:findfont:
score(FontEntry(fname='/System/Library/Fonts/Supplemental/STIXNonUni.otf',
name='STIXNonUnicode', style='normal', variant='normal', weight=400,
stretch='normal', size='scalable')) = 10.05
DEBUG:matplotlib.font_manager:findfont:
score(FontEntry(fname='/System/Library/Fonts/Supplemental/GujaratiMT.ttc',
name='Gujarati MT', style='normal', variant='normal', weight=400,
stretch='normal', size='scalable')) = 10.05
DEBUG:matplotlib.font_manager:findfont:
score(FontEntry(fname='/System/Library/Fonts/Supplemental/Courier New
Italic.ttf', name='Courier New', style='italic', variant='normal', weight=400,
stretch='normal', size='scalable')) = 11.05
DEBUG:matplotlib.font_manager:findfont:
score(FontEntry(fname='/System/Library/Fonts/Supplemental/Copperplate.ttc',
name='Copperplate', style='normal', variant='normal', weight=400,
```

```
stretch='normal', size='scalable')) = 10.05
DEBUG:matplotlib.font_manager:findfont:
score(FontEntry(fname='/System/Library/Fonts/Supplemental/NotoSansShavian-
Regular.ttf', name='Noto Sans Shavian', style='normal', variant='normal',
weight=400, stretch='normal', size='scalable')) = 10.05
DEBUG:matplotlib.font_manager:findfont:
score(FontEntry(fname='/System/Library/Fonts/Supplemental/Charter.ttc',
name='Charter', style='normal', variant='normal', weight=400, stretch='normal',
size='scaleble') = 10.05DEBUG:matplotlib.font_manager:findfont:
score(FontEntry(fname='/System/Library/Fonts/ W5.ttc', name='Hiragino
Sans', style='normal', variant='normal', weight=500, stretch='normal',
size='scaleble') = 10.145DEBUG:matplotlib.font_manager:findfont:
score(FontEntry(fname='/System/Library/Fonts/Supplemental/STIXIntUpDBol.otf',
name='STIXIntegralsUpD', style='normal', variant='normal', weight=700,
stretch='normal', size='scalable')) = 10.335
DEBUG:matplotlib.font_manager:findfont:
score(FontEntry(fname='/System/Library/Fonts/Supplemental/NotoSansOldTurkic-
Regular.ttf', name='Noto Sans Old Turkic', style='normal', variant='normal',
weight=400, stretch='normal', size='scalable')) = 10.05
DEBUG:matplotlib.font_manager:findfont:
score(FontEntry(fname='/System/Library/Fonts/Supplemental/DevanagariMT.ttc',
name='Devanagari MT', style='normal', variant='normal', weight=400,
stretch='normal', size='scalable')) = 10.05
DEBUG:matplotlib.font_manager:findfont:
score(FontEntry(fname='/System/Library/Fonts/Supplemental/STIXGeneral.otf',
name='STIXGeneral', style='normal', variant='normal', weight=400,
stretch='normal', size='scalable')) = 10.05
DEBUG:matplotlib.font_manager:findfont:
score(FontEntry(fname='/System/Library/Fonts/Supplemental/NotoSansMahajani-
Regular.ttf', name='Noto Sans Mahajani', style='normal', variant='normal',
weight=400, stretch='normal', size='scalable')) = 10.05
DEBUG:matplotlib.font_manager:findfont:
score(FontEntry(fname='/System/Library/Fonts/Supplemental/NotoSansSiddham-
Regular.ttf', name='Noto Sans Siddham', style='normal', variant='normal',
weight=400, stretch='normal', size='scalable')) = 10.05
DEBUG:matplotlib.font_manager:findfont: score(FontEntry(fname='/System/Library/F
onts/Supplemental/NotoSansOldNorthArabian-Regular.ttf', name='Noto Sans Old
North Arabian', style='normal', variant='normal', weight=400, stretch='normal',
size='scalable')) = 10.05
DEBUG:matplotlib.font_manager:findfont:
score(FontEntry(fname='/System/Library/Fonts/Supplemental/NotoSansMro-
Regular.ttf', name='Noto Sans Mro', style='normal', variant='normal',
weight=400, stretch='normal', size='scalable')) = 10.05
DEBUG:matplotlib.font_manager:findfont:
score(FontEntry(fname='/System/Library/Fonts/Supplemental/SuperClarendon.ttc',
name='Superclarendon', style='normal', variant='normal', weight=400,
```

```
stretch='normal', size='scalable')) = 10.05
DEBUG:matplotlib.font_manager:findfont:
score(FontEntry(fname='/System/Library/Fonts/Supplemental/STIXIntUpSmBol.otf',
name='STIXIntegralsUpSm', style='normal', variant='normal', weight=700,
stretch='normal', size='scalable')) = 10.335
DEBUG:matplotlib.font_manager:findfont:
score(FontEntry(fname='/System/Library/Fonts/Apple Braille.ttf', name='Apple
Braille', style='normal', variant='normal', weight=400, stretch='normal',
size='scaleble') = 10.05DEBUG:matplotlib.font_manager:findfont:
score(FontEntry(fname='/System/Library/Fonts/Supplemental/STIXVarBol.otf',
name='STIXVariants', style='normal', variant='normal', weight=700,
stretch='normal', size='scalable')) = 10.335
DEBUG:matplotlib.font_manager:findfont:
score(FontEntry(fname='/System/Library/Fonts/Supplemental/Arial Italic.ttf',
name='Arial', style='italic', variant='normal', weight=400, stretch='normal',
size='scalable')) = 7.413636363636363
DEBUG:matplotlib.font_manager:findfont:
score(FontEntry(fname='/System/Library/Fonts/Supplemental/Wingdings.ttf',
name='Wingdings', style='normal', variant='normal', weight=400,
stretch='normal', size='scalable')) = 10.05
DEBUG:matplotlib.font manager:findfont:
score(FontEntry(fname='/System/Library/Fonts/SFCompactRounded.ttf', name='.SF
Compact Rounded', style='normal', variant='normal', weight=400,
stretch='normal', size='scalable')) = 10.05
DEBUG:matplotlib.font_manager:findfont:
score(FontEntry(fname='/System/Library/Fonts/Supplemental/Lao MN.ttc', name='Lao
MN', style='normal', variant='normal', weight=400, stretch='normal',
size='scalarble') = 10.05DEBUG:matplotlib.font_manager:findfont:
score(FontEntry(fname='/System/Library/Fonts/Supplemental/Bodoni 72 Smallcaps
Book.ttf', name='Bodoni 72 Smallcaps', style='normal', variant='normal',
weight=400, stretch='normal', size='scalable')) = 10.05
DEBUG:matplotlib.font_manager:findfont:
score(FontEntry(fname='/System/Library/Fonts/Supplemental/NotoSansChakma-
Regular.ttf', name='Noto Sans Chakma', style='normal', variant='normal',
weight=400, stretch='normal', size='scalable')) = 10.05
DEBUG:matplotlib.font_manager:findfont:
score(FontEntry(fname='/System/Library/Fonts/Supplemental/NotoSansNabataean-
Regular.ttf', name='Noto Sans Nabataean', style='normal', variant='normal',
weight=400, stretch='normal', size='scalable')) = 10.05
DEBUG:matplotlib.font_manager:findfont:
score(FontEntry(fname='/System/Library/Fonts/Supplemental/STIXIntUpBol.otf',
name='STIXIntegralsUp', style='normal', variant='normal', weight=700,
stretch='normal', size='scalable')) = 10.335
DEBUG:matplotlib.font_manager:findfont:
score(FontEntry(fname='/System/Library/Fonts/Supplemental/AppleGothic.ttf',
name='AppleGothic', style='normal', variant='normal', weight=400,
```

```
stretch='normal', size='scalable')) = 10.05
DEBUG:matplotlib.font_manager:findfont:
score(FontEntry(fname='/System/Library/Fonts/Supplemental/Diwan Thuluth.ttf',
name='Diwan Thuluth', style='normal', variant='normal', weight=400,
stretch='normal', size='scalable')) = 10.05
DEBUG:matplotlib.font_manager:findfont:
score(FontEntry(fname='/System/Library/Fonts/Supplemental/NotoSansKayahLi-
Regular.ttf', name='Noto Sans Kayah Li', style='normal', variant='normal',
weight=400, stretch='normal', size='scalable')) = 10.05
DEBUG:matplotlib.font_manager:findfont:
score(FontEntry(fname='/System/Library/Fonts/Avenir Next Condensed.ttc',
name='Avenir Next Condensed', style='normal', variant='normal', weight=700,
stretch='condensed', size='scalable')) = 10.535
DEBUG:matplotlib.font_manager:findfont:
score(FontEntry(fname='/System/Library/Fonts/Supplemental/Mshtakan.ttc',
name='Mshtakan', style='normal', variant='normal', weight=400, stretch='normal',
size='scaleble') = 10.05DEBUG:matplotlib.font_manager:findfont:
score(FontEntry(fname='/System/Library/Fonts/Supplemental/NotoSansTirhuta-
Regular.ttf', name='Noto Sans Tirhuta', style='normal', variant='normal',
weight=400, stretch='normal', size='scalable')) = 10.05
DEBUG:matplotlib.font_manager:findfont:
score(FontEntry(fname='/System/Library/Fonts/Supplemental/Gurmukhi Sangam
MN.ttc', name='Gurmukhi Sangam MN', style='normal', variant='normal',
weight=400, stretch='normal', size='scalable')) = 10.05
DEBUG:matplotlib.font_manager:findfont:
score(FontEntry(fname='/System/Library/Fonts/NotoNastaliq.ttc', name='Noto
Nastaliq Urdu', style='normal', variant='normal', weight=400, stretch='normal',
size='scalarble') = 10.05DEBUG:matplotlib.font_manager:findfont:
score(FontEntry(fname='/System/Library/Fonts/Supplemental/Tahoma.ttf',
name='Tahoma', style='normal', variant='normal', weight=400, stretch='normal',
size='scalable')) = 10.05
DEBUG:matplotlib.font_manager:findfont:
score(FontEntry(fname='/System/Library/Fonts/Supplemental/Arial Unicode.ttf',
name='Arial Unicode MS', style='normal', variant='normal', weight=400,
stretch='normal', size='scalable')) = 10.05
DEBUG:matplotlib.font_manager:findfont:
score(FontEntry(fname='/System/Library/Fonts/Supplemental/Hoefler Text
Ornaments.ttf', name='Hoefler Text', style='normal', variant='normal',
weight=400, stretch='normal', size='scalable')) = 10.05
DEBUG:matplotlib.font_manager:findfont:
score(FontEntry(fname='/System/Library/Fonts/Supplemental/NotoSansLydian-
Regular.ttf', name='Noto Sans Lydian', style='normal', variant='normal',
weight=400, stretch='normal', size='scalable')) = 10.05
DEBUG:matplotlib.font_manager:findfont:
score(FontEntry(fname='/System/Library/Fonts/Supplemental/Bodoni Ornaments.ttf',
name='Bodoni Ornaments', style='normal', variant='normal', weight=400,
```

```
stretch='normal', size='scalable')) = 10.05
DEBUG:matplotlib.font_manager:findfont:
score(FontEntry(fname='/System/Library/Fonts/Thonburi.ttc', name='Thonburi',
style='normal', variant='normal', weight=400, stretch='normal',
size='scalarble') = 10.05DEBUG:matplotlib.font manager:findfont:
score(FontEntry(fname='/System/Library/Fonts/Apple Braille Outline 6 Dot.ttf',
name='Apple Braille', style='normal', variant='normal', weight=400,
stretch='normal', size='scalable')) = 10.05
DEBUG:matplotlib.font_manager:findfont:
score(FontEntry(fname='/System/Library/Fonts/Supplemental/NotoSansOldPermic-
Regular.ttf', name='Noto Sans Old Permic', style='normal', variant='normal',
weight=400, stretch='normal', size='scalable')) = 10.05
DEBUG:matplotlib.font_manager:findfont:
score(FontEntry(fname='/System/Library/Fonts/Supplemental/STIXIntUpDReg.otf',
name='STIXIntegralsUpD', style='normal', variant='normal', weight=400,
stretch='normal', size='scalable')) = 10.05
DEBUG:matplotlib.font_manager:findfont:
score(FontEntry(fname='/System/Library/Fonts/Supplemental/Telugu MN.ttc',
name='Telugu MN', style='normal', variant='normal', weight=400,
stretch='normal', size='scalable')) = 10.05
DEBUG:matplotlib.font manager:findfont:
score(FontEntry(fname='/System/Library/Fonts/Supplemental/Verdana Bold.ttf',
name='Verdana', style='normal', variant='normal', weight=700, stretch='normal',
size='scalable')) = 3.9713636363636367
DEBUG:matplotlib.font_manager:findfont:
score(FontEntry(fname='/System/Library/Fonts/HelveticaNeue.ttc', name='Helvetica
Neue', style='normal', variant='normal', weight=400, stretch='normal',
size='scalarble') = 10.05DEBUG:matplotlib.font_manager:findfont:
score(FontEntry(fname='/System/Library/Fonts/SFNSRounded.ttf', name='.SF NS
Rounded', style='normal', variant='normal', weight=400, stretch='normal',
size='scalable')) = 10.05
DEBUG:matplotlib.font_manager:findfont:
score(FontEntry(fname='/System/Library/Fonts/AquaKana.ttc', name='.Aqua Kana',
style='normal', variant='normal', weight=300, stretch='normal',
size='scalable') = 10.145DEBUG:matplotlib.font_manager:findfont:
score(FontEntry(fname='/System/Library/Fonts/Supplemental/NotoSansMeeteiMayek-
Regular.ttf', name='Noto Sans Meetei Mayek', style='normal', variant='normal',
weight=400, stretch='normal', size='scalable')) = 10.05
DEBUG:matplotlib.font_manager:findfont:
score(FontEntry(fname='/System/Library/Fonts/Supplemental/STIXNonUniIta.otf',
name='STIXNonUnicode', style='italic', variant='normal', weight=400,
stretch='normal', size='scalable')) = 11.05
DEBUG:matplotlib.font_manager:findfont:
score(FontEntry(fname='/System/Library/Fonts/ W0.ttc', name='Hiragino
Sans', style='normal', variant='normal', weight=100, stretch='normal',
```

```
size='scaleble') = 10.335DEBUG:matplotlib.font_manager:findfont:
score(FontEntry(fname='/System/Library/Fonts/Supplemental/NotoSansGlagolitic-
Regular.ttf', name='Noto Sans Glagolitic', style='normal', variant='normal',
weight=400, stretch='normal', size='scalable')) = 10.05
DEBUG:matplotlib.font_manager:findfont:
score(FontEntry(fname='/System/Library/Fonts/Supplemental/NotoSansOlChiki-
Regular.ttf', name='Noto Sans Ol Chiki', style='normal', variant='normal',
weight=400, stretch='normal', size='scalable')) = 10.05
DEBUG:matplotlib.font_manager:findfont:
score(FontEntry(fname='/System/Library/Fonts/Supplemental/Bodoni 72 OS.ttc',
name='Bodoni 72 Oldstyle', style='normal', variant='normal', weight=400,
stretch='normal', size='scalable')) = 10.05
DEBUG:matplotlib.font_manager:findfont:
score(FontEntry(fname='/System/Library/Fonts/Supplemental/NotoSansCham-
Regular.ttf', name='Noto Sans Cham', style='normal', variant='normal',
weight=400, stretch='normal', size='scalable')) = 10.05
DEBUG:matplotlib.font_manager:findfont: score(FontEntry(fname='/System/Library/F
onts/Supplemental/STIXGeneralBolIta.otf', name='STIXGeneral', style='italic',
variant='normal', weight=700, stretch='normal', size='scalable')) = 11.335
DEBUG:matplotlib.font_manager:findfont:
score(FontEntry(fname='/System/Library/Fonts/Supplemental/NotoSansKharoshthi-
Regular.ttf', name='Noto Sans Kharoshthi', style='normal', variant='normal',
weight=400, stretch='normal', size='scalable')) = 10.05
DEBUG:matplotlib.font_manager:findfont:
score(FontEntry(fname='/System/Library/Fonts/KohinoorTelugu.ttc', name='Kohinoor
Telugu', style='normal', variant='normal', weight=400, stretch='normal',
size='scalarble') = 10.05DEBUG:matplotlib.font_manager:findfont:
score(FontEntry(fname='/System/Library/Fonts/SFNSMono.ttf', name='.SF NS Mono',
style='normal', variant='normal', weight=295, stretch='normal',
size='scalable')) = 10.14975
DEBUG:matplotlib.font_manager:findfont:
score(FontEntry(fname='/System/Library/Fonts/Supplemental/Kannada MN.ttc',
name='Kannada MN', style='normal', variant='normal', weight=400,
stretch='normal', size='scalable')) = 10.05
DEBUG:matplotlib.font_manager:findfont:
score(FontEntry(fname='/System/Library/Fonts/Supplemental/STIXSizTwoSymReg.otf',
name='STIXSizeTwoSym', style='normal', variant='normal', weight=400,
stretch='normal', size='scalable')) = 10.05
DEBUG:matplotlib.font_manager:findfont:
score(FontEntry(fname='/System/Library/Fonts/Supplemental/NotoSansElbasan-
Regular.ttf', name='Noto Sans Elbasan', style='normal', variant='normal',
weight=400, stretch='normal', size='scalable')) = 10.05
DEBUG:matplotlib.font_manager:findfont:
score(FontEntry(fname='/System/Library/Fonts/Supplemental/STIXVar.otf',
name='STIXVariants', style='normal', variant='normal', weight=400,
stretch='normal', size='scalable')) = 10.05
```

```
DEBUG:matplotlib.font_manager:findfont:
score(FontEntry(fname='/System/Library/Fonts/Apple Braille Pinpoint 8 Dot.ttf',
name='Apple Braille', style='normal', variant='normal', weight=400,
stretch='normal', size='scalable')) = 10.05
DEBUG:matplotlib.font manager:findfont:
score(FontEntry(fname='/System/Library/Fonts/Supplemental/Arial Rounded
Bold.ttf', name='Arial Rounded MT Bold', style='normal', variant='normal',
weight=400, stretch='normal', size='scalable')) = 10.05
DEBUG:matplotlib.font_manager:findfont: score(FontEntry(fname='/System/Library/F
onts/Supplemental/NotoSansInscriptionalParthian-Regular.ttf', name='Noto Sans
Inscriptional Parthian', style='normal', variant='normal', weight=400,
stretch='normal', size='scalable')) = 10.05
DEBUG:matplotlib.font_manager:findfont:
score(FontEntry(fname='/System/Library/Fonts/Supplemental/Bradley Hand
Bold.ttf', name='Bradley Hand', style='normal', variant='normal', weight=700,
stretch='normal', size='scalable')) = 10.335
DEBUG:matplotlib.font_manager:findfont:
score(FontEntry(fname='/System/Library/Fonts/Helvetica.ttc', name='Helvetica',
style='normal', variant='normal', weight=400, stretch='normal',
size='scalable')) = 7.322727272727273
DEBUG:matplotlib.font manager:findfont:
score(FontEntry(fname='/System/Library/Fonts/Supplemental/NotoSansBrahmi-
Regular.ttf', name='Noto Sans Brahmi', style='normal', variant='normal',
weight=400, stretch='normal', size='scalable')) = 10.05
DEBUG:matplotlib.font_manager:findfont:
score(FontEntry(fname='/System/Library/Fonts/Supplemental/Verdana Bold
Italic.ttf', name='Verdana', style='italic', variant='normal', weight=700,
stretch='normal', size='scalable')) = 4.971363636363637
DEBUG:matplotlib.font_manager:findfont:
score(FontEntry(fname='/System/Library/Fonts/Supplemental/Verdana Italic.ttf',
name='Verdana', style='italic', variant='normal', weight=400, stretch='normal',
size='scalable')) = 4.6863636363636365
DEBUG:matplotlib.font_manager:findfont:
score(FontEntry(fname='/System/Library/Fonts/Supplemental/Impact.ttf',
name='Impact', style='normal', variant='normal', weight=400, stretch='normal',
size='scalable') = 10.05DEBUG:matplotlib.font manager:findfont:
score(FontEntry(fname='/System/Library/Fonts/Supplemental/Waseem.ttc',
name='Waseem', style='normal', variant='normal', weight=400, stretch='normal',
size='scaleble') = 10.05DEBUG:matplotlib.font_manager:findfont: score(FontEntry(fname='/System/Library/F
onts/Supplemental/PlantagenetCherokee.ttf', name='Plantagenet Cherokee',
style='normal', variant='normal', weight=400, stretch='normal',
size='scalarble') = 10.05DEBUG:matplotlib.font_manager:findfont:
score(FontEntry(fname='/System/Library/Fonts/Supplemental/NotoSansCarian-
Regular.ttf', name='Noto Sans Carian', style='normal', variant='normal',
weight=400, stretch='normal', size='scalable')) = 10.05
```

```
DEBUG:matplotlib.font_manager:findfont:
score(FontEntry(fname='/System/Library/Fonts/Supplemental/NotoSansTaiViet-
Regular.ttf', name='Noto Sans Tai Viet', style='normal', variant='normal',
weight=400, stretch='normal', size='scalable')) = 10.05
DEBUG:matplotlib.font manager:findfont:
score(FontEntry(fname='/System/Library/Fonts/Supplemental/Skia.ttf',
name='Skia', style='normal', variant='normal', weight=5, stretch='normal',
size='scalable')) = 10.42525
DEBUG:matplotlib.font_manager:findfont:
score(FontEntry(fname='/System/Library/Fonts/Supplemental/STIXIntDBol.otf',
name='STIXIntegralsD', style='normal', variant='normal', weight=700,
stretch='normal', size='scalable')) = 10.335
DEBUG:matplotlib.font_manager:findfont:
score(FontEntry(fname='/System/Library/Fonts/Supplemental/NotoSansYi-
Regular.ttf', name='Noto Sans Yi', style='normal', variant='normal', weight=400,
stretch='normal', size='scalable')) = 10.05
DEBUG:matplotlib.font_manager:findfont: score(FontEntry(fname='/System/Library/F
onts/Supplemental/STIXSizThreeSymReg.otf', name='STIXSizeThreeSym',
style='normal', variant='normal', weight=400, stretch='normal',
size='scaleble') = 10.05DEBUG:matplotlib.font manager:findfont:
score(FontEntry(fname='/System/Library/Fonts/Apple Braille Outline 8 Dot.ttf',
name='Apple Braille', style='normal', variant='normal', weight=400,
stretch='normal', size='scalable')) = 10.05
DEBUG:matplotlib.font_manager:findfont:
score(FontEntry(fname='/System/Library/Fonts/Supplemental/NotoSansUgaritic-
Regular.ttf', name='Noto Sans Ugaritic', style='normal', variant='normal',
weight=400, stretch='normal', size='scalable')) = 10.05
DEBUG:matplotlib.font_manager:findfont:
score(FontEntry(fname='/System/Library/Fonts/Avenir Next.ttc', name='Avenir
Next', style='normal', variant='normal', weight=700, stretch='normal',
size='scalable')) = 10.335
DEBUG:matplotlib.font_manager:findfont:
score(FontEntry(fname='/System/Library/Fonts/Supplemental/SnellRoundhand.ttc',
name='Snell Roundhand', style='normal', variant='normal', weight=500,
stretch='normal', size='scalable')) = 10.145
DEBUG:matplotlib.font_manager:findfont:
score(FontEntry(fname='/System/Library/Fonts/Supplemental/Zapfino.ttf',
name='Zapfino', style='normal', variant='normal', weight=400, stretch='normal',
size='scaleble') = 10.05DEBUG:matplotlib.font_manager:findfont:
score(FontEntry(fname='/System/Library/Fonts/Supplemental/NotoSansPalmyrene-
Regular.ttf', name='Noto Sans Palmyrene', style='normal', variant='normal',
weight=400, stretch='normal', size='scalable')) = 10.05
DEBUG:matplotlib.font_manager:findfont:
score(FontEntry(fname='/System/Library/Fonts/Supplemental/Futura.ttc',
name='Futura', style='normal', variant='normal', weight=500, stretch='normal',
size='scalable') = 10.145
```

```
DEBUG:matplotlib.font_manager:findfont:
score(FontEntry(fname='/System/Library/Fonts/Supplemental/NotoSansSharada-
Regular.ttf', name='Noto Sans Sharada', style='normal', variant='normal',
weight=400, stretch='normal', size='scalable')) = 10.05
DEBUG:matplotlib.font manager:findfont:
score(FontEntry(fname='/System/Library/Fonts/ W8.ttc', name='Hiragino
Sans', style='normal', variant='normal', weight=800, stretch='normal',
size='scalable') = 10.43DEBUG:matplotlib.font_manager:findfont:
score(FontEntry(fname='/System/Library/Fonts/Supplemental/NotoSansOldPersian-
Regular.ttf', name='Noto Sans Old Persian', style='normal', variant='normal',
weight=400, stretch='normal', size='scalable')) = 10.05
DEBUG:matplotlib.font_manager:findfont:
score(FontEntry(fname='/System/Library/Fonts/ArabicUIText.ttc', name='.Arabic UI
Text', style='normal', variant='normal', weight=400, stretch='normal',
size='scalable') = 10.05DEBUG:matplotlib.font_manager:findfont:
score(FontEntry(fname='/System/Library/Fonts/Supplemental/Diwan Kufi.ttc',
name='Diwan Kufi', style='normal', variant='normal', weight=400,
stretch='normal', size='scalable')) = 10.05
DEBUG:matplotlib.font manager:findfont:
score(FontEntry(fname='/System/Library/Fonts/Supplemental/Al Nile.ttc', name='Al
Nile', style='normal', variant='normal', weight=400, stretch='normal',
size='scalable')) = 10.05
DEBUG:matplotlib.font_manager:findfont:
score(FontEntry(fname='/System/Library/Fonts/Supplemental/Galvji.ttc',
name='Galvji', style='normal', variant='normal', weight=400, stretch='normal',
size='scalable') = 10.05
DEBUG:matplotlib.font_manager:findfont:
score(FontEntry(fname='/System/Library/Fonts/Supplemental/NotoSansTakri-
Regular.ttf', name='Noto Sans Takri', style='normal', variant='normal',
weight=400, stretch='normal', size='scalable')) = 10.05
DEBUG:matplotlib.font_manager:findfont: score(FontEntry(fname='/System/Library/F
onts/Supplemental/NotoSansInscriptionalPahlavi-Regular.ttf', name='Noto Sans
Inscriptional Pahlavi', style='normal', variant='normal', weight=400,
stretch='normal', size='scalable')) = 10.05
DEBUG:matplotlib.font_manager:findfont:
score(FontEntry(fname='/System/Library/Fonts/Supplemental/Mishafi.ttf',
name='Mishafi', style='normal', variant='normal', weight=400, stretch='normal',
size='scaleble') = 10.05DEBUG:matplotlib.font_manager:findfont:
score(FontEntry(fname='/System/Library/Fonts/Supplemental/Arial Narrow.ttf',
name='Arial Narrow', style='normal', variant='normal', weight=400,
stretch='condensed', size='scalable')) = 10.25
DEBUG:matplotlib.font_manager:findfont:
score(FontEntry(fname='/System/Library/Fonts/Supplemental/AppleMyungjo.ttf',
name='AppleMyungjo', style='normal', variant='normal', weight=400,
stretch='normal', size='scalable')) = 10.05
```

```
DEBUG:matplotlib.font_manager:findfont:
score(FontEntry(fname='/System/Library/Fonts/Supplemental/Arial Bold
Italic.ttf', name='Arial', style='italic', variant='normal', weight=700,
stretch='normal', size='scalable')) = 7.698636363636363
DEBUG:matplotlib.font manager:findfont:
score(FontEntry(fname='/System/Library/Fonts/Supplemental/Apple Chancery.ttf',
name='Apple Chancery', style='normal', variant='normal', weight=0,
stretch='normal', size='scalable')) = 10.43
DEBUG:matplotlib.font_manager:findfont:
score(FontEntry(fname='/System/Library/Fonts/Supplemental/NotoSansTagbanwa-
Regular.ttf', name='Noto Sans Tagbanwa', style='normal', variant='normal',
weight=400, stretch='normal', size='scalable')) = 10.05
DEBUG:matplotlib.font_manager:findfont: score(FontEntry(fname='/System/Library/F
onts/Supplemental/STIXSizFourSymReg.otf', name='STIXSizeFourSym',
style='normal', variant='normal', weight=400, stretch='normal',
size='scalable') = 10.05DEBUG:matplotlib.font_manager:findfont: score(FontEntry(fname='/System/Library/F
onts/Supplemental/NotoSansCaucasianAlbanian-Regular.ttf', name='Noto Sans
Caucasian Albanian', style='normal', variant='normal', weight=400,
stretch='normal', size='scalable')) = 10.05
DEBUG:matplotlib.font manager:findfont:
score(FontEntry(fname='/System/Library/Fonts/LucidaGrande.ttc', name='Lucida
Grande', style='normal', variant='normal', weight=500, stretch='normal',
size='scalable')) = 2.872272727272727
DEBUG:matplotlib.font_manager:findfont:
score(FontEntry(fname='/System/Library/Fonts/Supplemental/NotoSansKaithi-
Regular.ttf', name='Noto Sans Kaithi', style='normal', variant='normal',
weight=400, stretch='normal', size='scalable')) = 10.05
DEBUG:matplotlib.font_manager:findfont: score(FontEntry(fname='/System/Library/F
onts/Supplemental/STIXSizFiveSymReg.otf', name='STIXSizeFiveSym',
style='normal', variant='normal', weight=400, stretch='normal',
size='scaleble') = 10.05DEBUG:matplotlib.font_manager:findfont:
score(FontEntry(fname='/Library/Fonts/Arial Unicode.ttf', name='Arial Unicode
MS', style='normal', variant='normal', weight=400, stretch='normal',
size='scaleble') = 10.05DEBUG:matplotlib.font manager:findfont:
score(FontEntry(fname='/System/Library/Fonts/Supplemental/PartyLET-plain.ttf',
name='Party LET', style='normal', variant='normal', weight=400,
stretch='normal', size='scalable')) = 10.05
DEBUG:matplotlib.font_manager:findfont:
score(FontEntry(fname='/System/Library/Fonts/Supplemental/NewPeninimMT.ttc',
name='New Peninim MT', style='normal', variant='normal', weight=400,
stretch='normal', size='scalable')) = 10.05
DEBUG:matplotlib.font_manager:findfont:
score(FontEntry(fname='/System/Library/Fonts/Supplemental/Shree714.ttc',
name='Shree Devanagari 714', style='normal', variant='normal', weight=400,
stretch='normal', size='scalable')) = 10.05
```

```
DEBUG:matplotlib.font_manager:findfont:
score(FontEntry(fname='/System/Library/Fonts/Supplemental/NotoSansRejang-
Regular.ttf', name='Noto Sans Rejang', style='normal', variant='normal',
weight=400, stretch='normal', size='scalable')) = 10.05
DEBUG:matplotlib.font manager:findfont:
score(FontEntry(fname='/System/Library/Fonts/Supplemental/Myanmar Sangam
MN.ttc', name='Myanmar Sangam MN', style='normal', variant='normal', weight=400,
stretch='normal', size='scalable')) = 10.05
DEBUG:matplotlib.font_manager:findfont:
score(FontEntry(fname='/System/Library/Fonts/Supplemental/NotoSansAvestan-
Regular.ttf', name='Noto Sans Avestan', style='normal', variant='normal',
weight=400, stretch='normal', size='scalable')) = 10.05
DEBUG:matplotlib.font_manager:findfont:
score(FontEntry(fname='/System/Library/Fonts/Supplemental/NotoSansLinearA-
Regular.ttf', name='Noto Sans Linear A', style='normal', variant='normal',
weight=400, stretch='normal', size='scalable')) = 10.05
DEBUG:matplotlib.font_manager:findfont:
score(FontEntry(fname='/System/Library/Fonts/Supplemental/NotoSansKhudawadi-
Regular.ttf', name='Noto Sans Khudawadi', style='normal', variant='normal',
weight=400, stretch='normal', size='scalable')) = 10.05
DEBUG:matplotlib.font_manager:findfont:
score(FontEntry(fname='/System/Library/Fonts/KohinoorBangla.ttc', name='Kohinoor
Bangla', style='normal', variant='normal', weight=400, stretch='normal',
size='scaleble') = 10.05DEBUG:matplotlib.font_manager:findfont:
score(FontEntry(fname='/System/Library/Fonts/Supplemental/Corsiva.ttc',
name='Corsiva Hebrew', style='normal', variant='normal', weight=400,
stretch='normal', size='scalable')) = 10.05
DEBUG:matplotlib.font_manager:findfont:
score(FontEntry(fname='/System/Library/Fonts/Supplemental/Microsoft Sans
Serif.ttf', name='Microsoft Sans Serif', style='normal', variant='normal',
weight=400, stretch='normal', size='scalable')) = 10.05
DEBUG:matplotlib.font_manager:findfont:
score(FontEntry(fname='/System/Library/Fonts/Supplemental/NotoSansLycian-
Regular.ttf', name='Noto Sans Lycian', style='normal', variant='normal',
weight=400, stretch='normal', size='scalable')) = 10.05
DEBUG:matplotlib.font_manager:findfont:
score(FontEntry(fname='/System/Library/Fonts/Supplemental/STIXSizOneSymBol.otf',
name='STIXSizeOneSym', style='normal', variant='normal', weight=700,
stretch='normal', size='scalable')) = 10.335
DEBUG:matplotlib.font_manager:findfont:
score(FontEntry(fname='/System/Library/Fonts/Palatino.ttc', name='Palatino',
style='normal', variant='normal', weight=400, stretch='normal',
size='scaleble') = 10.05DEBUG:matplotlib.font_manager:findfont:
score(FontEntry(fname='/System/Library/Fonts/Supplemental/NotoSansBuginese-
Regular.ttf', name='Noto Sans Buginese', style='normal', variant='normal',
weight=400, stretch='normal', size='scalable')) = 10.05
```

```
DEBUG:matplotlib.font_manager:findfont:
score(FontEntry(fname='/System/Library/Fonts/Supplemental/NotoSansCypriot-
Regular.ttf', name='Noto Sans Cypriot', style='normal', variant='normal',
weight=400, stretch='normal', size='scalable')) = 10.05
DEBUG:matplotlib.font manager:findfont:
score(FontEntry(fname='/System/Library/Fonts/Supplemental/NotoSansOsage-
Regular.ttf', name='Noto Sans Osage', style='normal', variant='normal',
weight=400, stretch='normal', size='scalable')) = 10.05
DEBUG:matplotlib.font_manager:findfont:
score(FontEntry(fname='/System/Library/Fonts/ W4.ttc', name='Hiragino
Sans', style='normal', variant='normal', weight=400, stretch='normal',
size='scalarble') = 10.05DEBUG:matplotlib.font_manager:findfont:
score(FontEntry(fname='/System/Library/Fonts/Supplemental/ITFDevanagari.ttc',
name='ITF Devanagari', style='normal', variant='normal', weight=400,
stretch='normal', size='scalable')) = 10.05
DEBUG:matplotlib.font_manager:findfont:
score(FontEntry(fname='/System/Library/Fonts/Menlo.ttc', name='Menlo',
style='normal', variant='normal', weight=400, stretch='normal',
size='scaleble') = 10.05DEBUG:matplotlib.font manager:findfont:
score(FontEntry(fname='/System/Library/Fonts/Supplemental/Gurmukhi.ttf',
name='Gurmukhi MT', style='normal', variant='normal', weight=500,
stretch='normal', size='scalable')) = 10.145
DEBUG:matplotlib.font_manager:findfont:
score(FontEntry(fname='/System/Library/Fonts/Supplemental/NotoSansSylotiNagri-
Regular.ttf', name='Noto Sans Syloti Nagri', style='normal', variant='normal',
weight=400, stretch='normal', size='scalable')) = 10.05
DEBUG:matplotlib.font_manager:findfont:
score(FontEntry(fname='/System/Library/Fonts/Supplemental/NotoSansTaiTham-
Regular.ttf', name='Noto Sans Tai Tham', style='normal', variant='normal',
weight=400, stretch='normal', size='scalable')) = 10.05
DEBUG:matplotlib.font_manager:findfont:
score(FontEntry(fname='/System/Library/Fonts/ ProN W4.ttc', name='Hiragino
Maru Gothic Pro', style='normal', variant='normal', weight=400,
stretch='normal', size='scalable')) = 10.05
DEBUG:matplotlib.font_manager:findfont: score(FontEntry(fname='/System/Library/F
onts/Supplemental/NotoSansImperialAramaic-Regular.ttf', name='Noto Sans Imperial
Aramaic', style='normal', variant='normal', weight=400, stretch='normal',
size='scaleble') = 10.05DEBUG:matplotlib.font_manager:findfont:
score(FontEntry(fname='/System/Library/Fonts/Supplemental/Brush Script.ttf',
name='Brush Script MT', style='italic', variant='normal', weight=400,
stretch='normal', size='scalable')) = 11.05
DEBUG:matplotlib.font_manager:findfont:
score(FontEntry(fname='/System/Library/Fonts/Supplemental/NotoSansSamaritan-
Regular.ttf', name='Noto Sans Samaritan', style='normal', variant='normal',
weight=400, stretch='normal', size='scalable')) = 10.05
```

```
DEBUG:matplotlib.font_manager:findfont:
score(FontEntry(fname='/System/Library/Fonts/Supplemental/AlBayan.ttc', name='Al
Bayan', style='normal', variant='normal', weight=400, stretch='normal',
size='scaleble') = 10.05DEBUG:matplotlib.font manager:findfont:
score(FontEntry(fname='/System/Library/Fonts/Supplemental/Ayuthaya.ttf',
name='Ayuthaya', style='normal', variant='normal', weight=400, stretch='normal',
size='scaleble') = 10.05DEBUG:matplotlib.font_manager:findfont:
score(FontEntry(fname='/System/Library/Fonts/Supplemental/Trebuchet MS.ttf',
name='Trebuchet MS', style='normal', variant='normal', weight=400,
stretch='normal', size='scalable')) = 10.05
DEBUG:matplotlib.font_manager:findfont:
score(FontEntry(fname='/System/Library/Fonts/NewYorkItalic.ttf', name='.New
York', style='italic', variant='normal', weight=400, stretch='normal',
size='scalable')) = 11.05
DEBUG:matplotlib.font_manager:findfont:
score(FontEntry(fname='/System/Library/Fonts/Supplemental/Kailasa.ttc',
name='Kailasa', style='normal', variant='normal', weight=400, stretch='normal',
size='scaleble') = 10.05DEBUG:matplotlib.font manager:findfont:
score(FontEntry(fname='/System/Library/Fonts/Supplemental/NotoSansMandaic-
Regular.ttf', name='Noto Sans Mandaic', style='normal', variant='normal',
weight=400, stretch='normal', size='scalable')) = 10.05
DEBUG:matplotlib.font_manager:findfont:
score(FontEntry(fname='/System/Library/Fonts/Supplemental/KufiStandardGK.ttc',
name='KufiStandardGK', style='normal', variant='normal', weight=400,
stretch='normal', size='scalable')) = 10.05
DEBUG:matplotlib.font_manager:findfont:
score(FontEntry(fname='/System/Library/Fonts/STHeiti Light.ttc', name='Heiti
TC', style='normal', variant='normal', weight=300, stretch='normal',
size='scalable')) = 10.145
DEBUG:matplotlib.font_manager:findfont:
score(FontEntry(fname='/System/Library/Fonts/Supplemental/GillSans.ttc',
name='Gill Sans', style='normal', variant='normal', weight=400,
stretch='normal', size='scalable')) = 10.05
DEBUG:matplotlib.font_manager:findfont:
score(FontEntry(fname='/System/Library/Fonts/Supplemental/Nadeem.ttc',
name='Nadeem', style='normal', variant='normal', weight=400, stretch='normal',
size='scaleble') = 10.05DEBUG:matplotlib.font_manager:findfont:
score(FontEntry(fname='/System/Library/Fonts/Supplemental/NotoSansMarchen-
Regular.ttf', name='Noto Sans Marchen', style='normal', variant='normal',
weight=400, stretch='normal', size='scalable')) = 10.05
DEBUG:matplotlib.font_manager:findfont:
score(FontEntry(fname='/System/Library/Fonts/Supplemental/Wingdings 3.ttf',
name='Wingdings 3', style='normal', variant='normal', weight=400,
stretch='normal', size='scalable')) = 10.05
```

```
DEBUG:matplotlib.font_manager:findfont:
score(FontEntry(fname='/System/Library/Fonts/Supplemental/InaiMathi-MN.ttc',
name='InaiMathi', style='normal', variant='normal', weight=400,
stretch='normal', size='scalable')) = 10.05
DEBUG:matplotlib.font manager:findfont:
score(FontEntry(fname='/System/Library/Fonts/Supplemental/PTMono.ttc', name='PT
Mono', style='normal', variant='normal', weight=700, stretch='normal',
size='scaleble') = 10.335DEBUG:matplotlib.font_manager:findfont:
score(FontEntry(fname='/System/Library/Fonts/Supplemental/Times New Roman
Bold.ttf', name='Times New Roman', style='normal', variant='normal', weight=700,
stretch='normal', size='scalable')) = 10.335
DEBUG:matplotlib.font_manager:findfont:
score(FontEntry(fname='/System/Library/Fonts/SFNS.ttf', name='System Font',
style='normal', variant='normal', weight=400, stretch='normal',
size='scalable')) = 10.05
DEBUG:matplotlib.font_manager:findfont:
score(FontEntry(fname='/System/Library/Fonts/Supplemental/Cochin.ttc',
name='Cochin', style='normal', variant='normal', weight=500, stretch='normal',
size='scalable') = 10.145DEBUG:matplotlib.font manager:findfont:
score(FontEntry(fname='/System/Library/Fonts/PingFang.ttc', name='PingFang HK',
style='normal', variant='normal', weight=400, stretch='normal',
size='scaleble') = 10.05DEBUG:matplotlib.font_manager:findfont:
score(FontEntry(fname='/System/Library/Fonts/Supplemental/Al Tarikh.ttc',
name='Al Tarikh', style='normal', variant='normal', weight=400,
stretch='normal', size='scalable')) = 10.05
DEBUG:matplotlib.font_manager:findfont:
score(FontEntry(fname='/System/Library/Fonts/Supplemental/Oriya MN.ttc',
name='Oriya MN', style='normal', variant='normal', weight=400, stretch='normal',
size='scalable')) = 10.05
DEBUG:matplotlib.font_manager:findfont: score(FontEntry(fname='/System/Library/F
onts/Supplemental/NotoSansEgyptianHieroglyphs-Regular.ttf', name='Noto Sans
Egyptian Hieroglyphs', style='normal', variant='normal', weight=400,
stretch='normal', size='scalable')) = 10.05
DEBUG:matplotlib.font_manager:findfont:
score(FontEntry(fname='/System/Library/Fonts/SFNSItalic.ttf', name='System
Font', style='italic', variant='normal', weight=400, stretch='normal',
size='scaleble') = 11.05DEBUG:matplotlib.font_manager:findfont:
score(FontEntry(fname='/System/Library/Fonts/Supplemental/NotoSansNewa-
Regular.ttf', name='Noto Sans Newa', style='normal', variant='normal',
weight=400, stretch='normal', size='scalable')) = 10.05
DEBUG:matplotlib.font_manager:findfont:
score(FontEntry(fname='/System/Library/Fonts/Supplemental/Baskerville.ttc',
name='Baskerville', style='normal', variant='normal', weight=400,
stretch='normal', size='scalable')) = 10.05
```

```
DEBUG:matplotlib.font_manager:findfont:
score(FontEntry(fname='/System/Library/Fonts/ W1.ttc', name='Hiragino
Sans', style='normal', variant='normal', weight=200, stretch='normal',
size='scaleble') = 10.24DEBUG:matplotlib.font manager:findfont:
score(FontEntry(fname='/System/Library/Fonts/Supplemental/NotoSansBuhid-
Regular.ttf', name='Noto Sans Buhid', style='normal', variant='normal',
weight=400, stretch='normal', size='scalable')) = 10.05
DEBUG:matplotlib.font_manager:findfont:
score(FontEntry(fname='/System/Library/Fonts/Supplemental/STIXSizOneSymReg.otf',
name='STIXSizeOneSym', style='normal', variant='normal', weight=400,
stretch='normal', size='scalable')) = 10.05
DEBUG:matplotlib.font_manager:findfont:
score(FontEntry(fname='/System/Library/Fonts/Supplemental/NotoSansNewTaiLue-
Regular.ttf', name='Noto Sans New Tai Lue', style='normal', variant='normal',
weight=400, stretch='normal', size='scalable')) = 10.05
DEBUG:matplotlib.font_manager:findfont:
score(FontEntry(fname='/System/Library/Fonts/Supplemental/Verdana.ttf',
name='Verdana', style='normal', variant='normal', weight=400, stretch='normal',
size='scalable')) = 3.6863636363636365
DEBUG:matplotlib.font manager:findfont:
score(FontEntry(fname='/System/Library/Fonts/Symbol.ttf', name='Symbol',
style='normal', variant='normal', weight=400, stretch='normal',
size='scaleble') = 10.05DEBUG:matplotlib.font_manager:findfont:
score(FontEntry(fname='/System/Library/Fonts/NotoSansOriya.ttc', name='Noto Sans
Oriya', style='normal', variant='normal', weight=400, stretch='normal',
size='scalarble') = 10.05DEBUG:matplotlib.font_manager:findfont:
score(FontEntry(fname='/System/Library/Fonts/NotoSansKannada.ttc', name='Noto
Sans Kannada', style='normal', variant='normal', weight=900, stretch='normal',
size='scalable')) = 10.525
DEBUG:matplotlib.font_manager:findfont:
score(FontEntry(fname='/System/Library/Fonts/Supplemental/Times New Roman
Italic.ttf', name='Times New Roman', style='italic', variant='normal',
weight=400, stretch='normal', size='scalable')) = 11.05
DEBUG:matplotlib.font_manager:findfont:
score(FontEntry(fname='/System/Library/Fonts/Avenir.ttc', name='Avenir',
style='normal', variant='normal', weight=400, stretch='normal',
size='scaleble') = 10.05DEBUG:matplotlib.font_manager:findfont:
score(FontEntry(fname='/System/Library/Fonts/Supplemental/Khmer MN.ttc',
name='Khmer MN', style='normal', variant='normal', weight=400, stretch='normal',
size='scalarble') = 10.05DEBUG:matplotlib.font_manager:findfont:
score(FontEntry(fname='/System/Library/Fonts/NotoSerifMyanmar.ttc', name='Noto
Serif Myanmar', style='normal', variant='normal', weight=900, stretch='normal',
size='scalable') = 10.525
```

```
DEBUG:matplotlib.font_manager:findfont:
score(FontEntry(fname='/System/Library/Fonts/Supplemental/Sinhala MN.ttc',
name='Sinhala MN', style='normal', variant='normal', weight=400,
stretch='normal', size='scalable')) = 10.05
DEBUG:matplotlib.font manager:findfont:
score(FontEntry(fname='/System/Library/Fonts/Supplemental/Gujarati Sangam
MN.ttc', name='Gujarati Sangam MN', style='normal', variant='normal',
weight=400, stretch='normal', size='scalable')) = 10.05
DEBUG:matplotlib.font_manager:findfont:
score(FontEntry(fname='/System/Library/Fonts/Supplemental/Times New Roman Bold
Italic.ttf', name='Times New Roman', style='italic', variant='normal',
weight=700, stretch='normal', size='scalable')) = 11.335
DEBUG:matplotlib.font_manager:findfont:
score(FontEntry(fname='/System/Library/Fonts/Supplemental/NotoSerifBalinese-
Regular.ttf', name='Noto Serif Balinese', style='normal', variant='normal',
weight=400, stretch='normal', size='scalable')) = 10.05
DEBUG:matplotlib.font_manager:findfont:
score(FontEntry(fname='/System/Library/Fonts/Supplemental/Herculanum.ttf',
name='Herculanum', style='normal', variant='normal', weight=400,
stretch='normal', size='scalable')) = 10.05
DEBUG:matplotlib.font manager:findfont:
score(FontEntry(fname='/System/Library/Fonts/Supplemental/Baghdad.ttc',
name='Baghdad', style='normal', variant='normal', weight=400, stretch='normal',
size='scalable')) = 10.05
DEBUG:matplotlib.font_manager:findfont:
score(FontEntry(fname='/System/Library/Fonts/Supplemental/Muna.ttc',
name='Muna', style='normal', variant='normal', weight=400, stretch='normal',
size='scalable')) = 10.05
DEBUG:matplotlib.font_manager:findfont:
score(FontEntry(fname='/System/Library/Fonts/Supplemental/NotoSansOsmanya-
Regular.ttf', name='Noto Sans Osmanya', style='normal', variant='normal',
weight=400, stretch='normal', size='scalable')) = 10.05
DEBUG:matplotlib.font_manager:findfont:
score(FontEntry(fname='/System/Library/Fonts/Supplemental/Arial Narrow Bold
Italic.ttf', name='Arial Narrow', style='italic', variant='normal', weight=700,
stretch='condensed', size='scalable')) = 11.535
DEBUG:matplotlib.font_manager:findfont:
score(FontEntry(fname='/System/Library/Fonts/Supplemental/Georgia.ttf',
name='Georgia', style='normal', variant='normal', weight=400, stretch='normal',
size='scaleble') = 10.05DEBUG:matplotlib.font_manager:findfont:
score(FontEntry(fname='/System/Library/Fonts/Supplemental/Myanmar MN.ttc',
name='Myanmar MN', style='normal', variant='normal', weight=400,
stretch='normal', size='scalable')) = 10.05
DEBUG:matplotlib.font_manager:findfont:
score(FontEntry(fname='/System/Library/Fonts/Supplemental/Luminari.ttf',
name='Luminari', style='normal', variant='normal', weight=400, stretch='normal',
size='scalable')) = 10.05
```

```
DEBUG:matplotlib.font_manager:findfont:
score(FontEntry(fname='/System/Library/Fonts/Supplemental/Georgia Bold.ttf',
name='Georgia', style='normal', variant='normal', weight=700, stretch='normal',
size='scalable') = 10.335DEBUG:matplotlib.font manager:findfont:
score(FontEntry(fname='/System/Library/Fonts/Supplemental/NotoSansRunic-
Regular.ttf', name='Noto Sans Runic', style='normal', variant='normal',
weight=400, stretch='normal', size='scalable')) = 10.05
DEBUG:matplotlib.font_manager:findfont:
score(FontEntry(fname='/System/Library/Fonts/Supplemental/Gurmukhi MN.ttc',
name='Gurmukhi MN', style='normal', variant='normal', weight=400,
stretch='normal', size='scalable')) = 10.05
DEBUG:matplotlib.font_manager:findfont:
score(FontEntry(fname='/System/Library/Fonts/Supplemental/NotoSansAdlam-
Regular.ttf', name='Noto Sans Adlam', style='normal', variant='normal',
weight=400, stretch='normal', size='scalable')) = 10.05
DEBUG:matplotlib.font_manager:findfont:
score(FontEntry(fname='/System/Library/Fonts/Supplemental/NotoSansBhaiksuki-
Regular.ttf', name='Noto Sans Bhaiksuki', style='normal', variant='normal',
weight=400, stretch='normal', size='scalable')) = 10.05
DEBUG:matplotlib.font_manager:findfont:
score(FontEntry(fname='/System/Library/Fonts/Supplemental/Seravek.ttc',
name='Seravek', style='normal', variant='normal', weight=400, stretch='normal',
size='scalable')) = 10.05
DEBUG:matplotlib.font_manager:findfont: score(FontEntry(fname='/System/Library/F
onts/Supplemental/STIXSizFourSymBol.otf', name='STIXSizeFourSym',
style='normal', variant='normal', weight=700, stretch='normal',
size='scaleble') = 10.335DEBUG:matplotlib.font_manager:findfont:
score(FontEntry(fname='/System/Library/Fonts/Supplemental/Beirut.ttc',
name='Beirut', style='normal', variant='normal', weight=700, stretch='normal',
size='scalable')) = 10.335
DEBUG:matplotlib.font_manager:findfont:
score(FontEntry(fname='/System/Library/Fonts/Supplemental/NotoSansOgham-
Regular.ttf', name='Noto Sans Ogham', style='normal', variant='normal',
weight=400, stretch='normal', size='scalable')) = 10.05
DEBUG:matplotlib.font_manager:findfont:
score(FontEntry(fname='/System/Library/Fonts/Supplemental/Farisi.ttf',
name='Farisi', style='normal', variant='normal', weight=400, stretch='normal',
size='scaleble') = 10.05DEBUG:matplotlib.font_manager:findfont:
score(FontEntry(fname='/System/Library/Fonts/Supplemental/BigCaslon.ttf',
name='Big Caslon', style='normal', variant='normal', weight=500,
stretch='normal', size='scalable')) = 10.145
DEBUG:matplotlib.font_manager:findfont:
score(FontEntry(fname='/System/Library/Fonts/Supplemental/NotoSansTaiLe-
Regular.ttf', name='Noto Sans Tai Le', style='normal', variant='normal',
weight=400, stretch='normal', size='scalable')) = 10.05
```

```
DEBUG:matplotlib.font_manager:findfont:
score(FontEntry(fname='/System/Library/Fonts/Supplemental/Silom.ttf',
name='Silom', style='normal', variant='normal', weight=400, stretch='normal',
size='scalable') = 10.05
DEBUG:matplotlib.font manager:findfont:
score(FontEntry(fname='/System/Library/Fonts/Supplemental/Songti.ttc',
name='Songti SC', style='normal', variant='normal', weight=900,
stretch='normal', size='scalable')) = 10.525
DEBUG:matplotlib.font_manager:findfont:
score(FontEntry(fname='/System/Library/Fonts/Supplemental/NotoSansMultani-
Regular.ttf', name='Noto Sans Multani', style='normal', variant='normal',
weight=400, stretch='normal', size='scalable')) = 10.05
DEBUG:matplotlib.font_manager:findfont:
score(FontEntry(fname='/System/Library/Fonts/Supplemental/Marion.ttc',
name='Marion', style='normal', variant='normal', weight=400, stretch='normal',
size='scalable')) = 10.05
DEBUG:matplotlib.font_manager:findfont:
score(FontEntry(fname='/System/Library/Fonts/Supplemental/Telugu Sangam MN.ttc',
name='Telugu Sangam MN', style='normal', variant='normal', weight=400,
stretch='normal', size='scalable')) = 10.05
DEBUG:matplotlib.font_manager:findfont:
score(FontEntry(fname='/System/Library/Fonts/Optima.ttc', name='Optima',
style='normal', variant='normal', weight=400, stretch='normal',
size='scaleble') = 10.05DEBUG:matplotlib.font_manager:findfont:
score(FontEntry(fname='/System/Library/Fonts/Supplemental/Andale Mono.ttf',
name='Andale Mono', style='normal', variant='normal', weight=400,
stretch='normal', size='scalable')) = 10.05
DEBUG:matplotlib.font_manager:findfont:
score(FontEntry(fname='/System/Library/Fonts/Supplemental/PTSans.ttc', name='PT
Sans', style='normal', variant='normal', weight=400, stretch='normal',
size='scalable')) = 10.05
DEBUG:matplotlib.font_manager:findfont:
score(FontEntry(fname='/System/Library/Fonts/NotoSansMyanmar.ttc', name='Noto
Sans Myanmar', style='normal', variant='normal', weight=900, stretch='normal',
size='scalable') = 10.525DEBUG:matplotlib.font manager:findfont:
score(FontEntry(fname='/System/Library/Fonts/Supplemental/ChalkboardSE.ttc',
name='Chalkboard SE', style='normal', variant='normal', weight=400,
stretch='normal', size='scalable')) = 10.05
DEBUG:matplotlib.font_manager:findfont:
score(FontEntry(fname='/System/Library/Fonts/Supplemental/Iowan Old Style.ttc',
name='Iowan Old Style', style='normal', variant='normal', weight=400,
stretch='normal', size='scalable')) = 10.05
DEBUG:matplotlib.font_manager:findfont:
score(FontEntry(fname='/System/Library/Fonts/Supplemental/Krungthep.ttf',
name='Krungthep', style='normal', variant='normal', weight=400,
stretch='normal', size='scalable')) = 10.05
```

```
DEBUG:matplotlib.font_manager:findfont:
score(FontEntry(fname='/System/Library/Fonts/Supplemental/NotoSansPhagsPa-
Regular.ttf', name='Noto Sans PhagsPa', style='normal', variant='normal',
weight=400, stretch='normal', size='scalable')) = 10.05
DEBUG:matplotlib.font manager:findfont:
score(FontEntry(fname='/System/Library/Fonts/Supplemental/Didot.ttc',
name='Didot', style='normal', variant='normal', weight=400, stretch='normal',
size='scalable')) = 10.05
DEBUG:matplotlib.font manager:findfont:
score(FontEntry(fname='/System/Library/Fonts/Supplemental/Oriya Sangam MN.ttc',
name='Oriya Sangam MN', style='normal', variant='normal', weight=400,
stretch='normal', size='scalable')) = 10.05
DEBUG:matplotlib.font_manager:findfont:
score(FontEntry(fname='/System/Library/Fonts/Supplemental/Comic Sans MS.ttf',
name='Comic Sans MS', style='normal', variant='normal', weight=400,
stretch='normal', size='scalable')) = 10.05
DEBUG:matplotlib.font_manager:findfont:
score(FontEntry(fname='/System/Library/Fonts/SFCompactItalic.ttf', name='.SF
Compact', style='italic', variant='normal', weight=1000, stretch='normal',
size='scaleble') = 11.62DEBUG:matplotlib.font manager:findfont:
score(FontEntry(fname='/System/Library/Fonts/Supplemental/Malayalam Sangam
MN.ttc', name='Malayalam Sangam MN', style='normal', variant='normal',
weight=400, stretch='normal', size='scalable')) = 10.05
DEBUG:matplotlib.font_manager:findfont:
score(FontEntry(fname='/System/Library/Fonts/Noteworthy.ttc', name='Noteworthy',
style='normal', variant='normal', weight=300, stretch='normal',
size='scaleble') = 10.145DEBUG:matplotlib.font_manager:findfont:
score(FontEntry(fname='/System/Library/Fonts/Supplemental/Khmer Sangam MN.ttf',
name='Khmer Sangam MN', style='normal', variant='normal', weight=400,
stretch='normal', size='scalable')) = 10.05
DEBUG:matplotlib.font_manager:findfont:
score(FontEntry(fname='/System/Library/Fonts/Supplemental/Raanana.ttc',
name='Raanana', style='normal', variant='normal', weight=400, stretch='normal',
size='scalable') = 10.05
DEBUG:matplotlib.font manager:findfont:
score(FontEntry(fname='/System/Library/Fonts/Supplemental/NotoSansMendeKikakui-
Regular.ttf', name='Noto Sans Mende Kikakui', style='normal', variant='normal',
weight=400, stretch='normal', size='scalable')) = 10.05
DEBUG:matplotlib.font_manager:findfont:
score(FontEntry(fname='/System/Library/Fonts/Supplemental/NotoSansSaurashtra-
Regular.ttf', name='Noto Sans Saurashtra', style='normal', variant='normal',
weight=400, stretch='normal', size='scalable')) = 10.05
DEBUG:matplotlib.font_manager:findfont:
score(FontEntry(fname='/System/Library/Fonts/SFNSMonoItalic.ttf', name='.SF NS
Mono', style='italic', variant='normal', weight=295, stretch='normal',
size='scalable')) = 11.14975
```

```
DEBUG:matplotlib.font_manager:findfont:
score(FontEntry(fname='/System/Library/Fonts/Supplemental/Athelas.ttc',
name='Athelas', style='normal', variant='normal', weight=400, stretch='normal',
size='scaleble') = 10.05DEBUG:matplotlib.font manager:findfont:
score(FontEntry(fname='/System/Library/Fonts/Supplemental/NotoSansModi-
Regular.ttf', name='Noto Sans Modi', style='normal', variant='normal',
weight=400, stretch='normal', size='scalable')) = 10.05
DEBUG:matplotlib.font_manager:findfont:
score(FontEntry(fname='/System/Library/Fonts/Supplemental/STIXIntSmReg.otf',
name='STIXIntegralsSm', style='normal', variant='normal', weight=400,
stretch='normal', size='scalable')) = 10.05
DEBUG:matplotlib.font_manager:findfont:
score(FontEntry(fname='/System/Library/Fonts/Supplemental/STIXIntUpSmReg.otf',
name='STIXIntegralsUpSm', style='normal', variant='normal', weight=400,
stretch='normal', size='scalable')) = 10.05
DEBUG:matplotlib.font_manager:findfont:
score(FontEntry(fname='/System/Library/Fonts/Supplemental/Rockwell.ttc',
name='Rockwell', style='normal', variant='normal', weight=400, stretch='normal',
size='scalable') = 10.05DEBUG:matplotlib.font manager:findfont:
score(FontEntry(fname='/System/Library/Fonts/Supplemental/Arial Bold.ttf',
name='Arial', style='normal', variant='normal', weight=700, stretch='normal',
size='scalable')) = 6.698636363636363
DEBUG:matplotlib.font_manager:findfont:
score(FontEntry(fname='/System/Library/Fonts/Supplemental/SukhumvitSet.ttc',
name='Sukhumvit Set', style='normal', variant='normal', weight=250,
stretch='normal', size='scalable')) = 10.1925
DEBUG:matplotlib.font_manager:findfont: score(FontEntry(fname='/System/Library/F
onts/Supplemental/AmericanTypewriter.ttc', name='American Typewriter',
style='normal', variant='normal', weight=400, stretch='normal',
size='scalable')) = 10.05
DEBUG:matplotlib.font_manager:findfont:
score(FontEntry(fname='/System/Library/Fonts/Hiragino Sans GB.ttc',
name='Hiragino Sans GB', style='normal', variant='normal', weight=300,
stretch='normal', size='scalable')) = 10.145
DEBUG:matplotlib.font_manager:findfont:
score(FontEntry(fname='/System/Library/Fonts/Supplemental/Trebuchet MS
Bold.ttf', name='Trebuchet MS', style='normal', variant='normal', weight=700,
stretch='normal', size='scalable')) = 10.335
DEBUG:matplotlib.font_manager:findfont:
score(FontEntry(fname='/System/Library/Fonts/GeezaPro.ttc', name='Geeza Pro',
style='normal', variant='normal', weight=400, stretch='normal',
size='scalarble') = 10.05DEBUG:matplotlib.font_manager:findfont:
score(FontEntry(fname='/System/Library/Fonts/Supplemental/NotoSansManichaean-
Regular.ttf', name='Noto Sans Manichaean', style='normal', variant='normal',
weight=400, stretch='normal', size='scalable')) = 10.05
```

```
DEBUG:matplotlib.font_manager:findfont:
score(FontEntry(fname='/System/Library/Fonts/Apple Symbols.ttf', name='Apple
Symbols', style='normal', variant='normal', weight=400, stretch='normal',
size='scaleble') = 10.05DEBUG:matplotlib.font manager:findfont:
score(FontEntry(fname='/System/Library/Fonts/Supplemental/Bodoni 72.ttc',
name='Bodoni 72', style='normal', variant='normal', weight=400,
stretch='normal', size='scalable')) = 10.05
DEBUG:matplotlib.font manager:findfont:
score(FontEntry(fname='/System/Library/Fonts/STHeiti Medium.ttc', name='Heiti
TC', style='normal', variant='normal', weight=400, stretch='normal',
size='scaleble') = 10.05DEBUG:matplotlib.font_manager:findfont:
score(FontEntry(fname='/System/Library/Fonts/Supplemental/Chalkduster.ttf',
name='Chalkduster', style='normal', variant='normal', weight=400,
stretch='normal', size='scalable')) = 10.05
DEBUG:matplotlib.font_manager:findfont:
score(FontEntry(fname='/System/Library/Fonts/Supplemental/NotoSansTifinagh-
Regular.ttf', name='Noto Sans Tifinagh', style='normal', variant='normal',
weight=400, stretch='normal', size='scalable')) = 10.05
DEBUG:matplotlib.font manager:findfont:
score(FontEntry(fname='/System/Library/Fonts/Supplemental/NotoSansSoraSompeng-
Regular.ttf', name='Noto Sans Sora Sompeng', style='normal', variant='normal',
weight=400, stretch='normal', size='scalable')) = 10.05
DEBUG:matplotlib.font_manager:findfont:
score(FontEntry(fname='/System/Library/Fonts/Supplemental/NotoSansTagalog-
Regular.ttf', name='Noto Sans Tagalog', style='normal', variant='normal',
weight=400, stretch='normal', size='scalable')) = 10.05
DEBUG:matplotlib.font_manager:findfont:
score(FontEntry(fname='/System/Library/Fonts/Supplemental/NotoSansOldItalic-
Regular.ttf', name='Noto Sans Old Italic', style='italic', variant='normal',
weight=400, stretch='normal', size='scalable')) = 11.05
DEBUG:matplotlib.font_manager:findfont: Matching
sans\-serif:style=normal:variant=normal:weight=normal:stretch=normal:size=12.0
to DejaVu Sans ('/Users/tparsota/opt/anaconda3/lib/python3.8/site-
packages/matplotlib/mpl-data/fonts/ttf/DejaVuSans.ttf') with score of 0.050000.
```
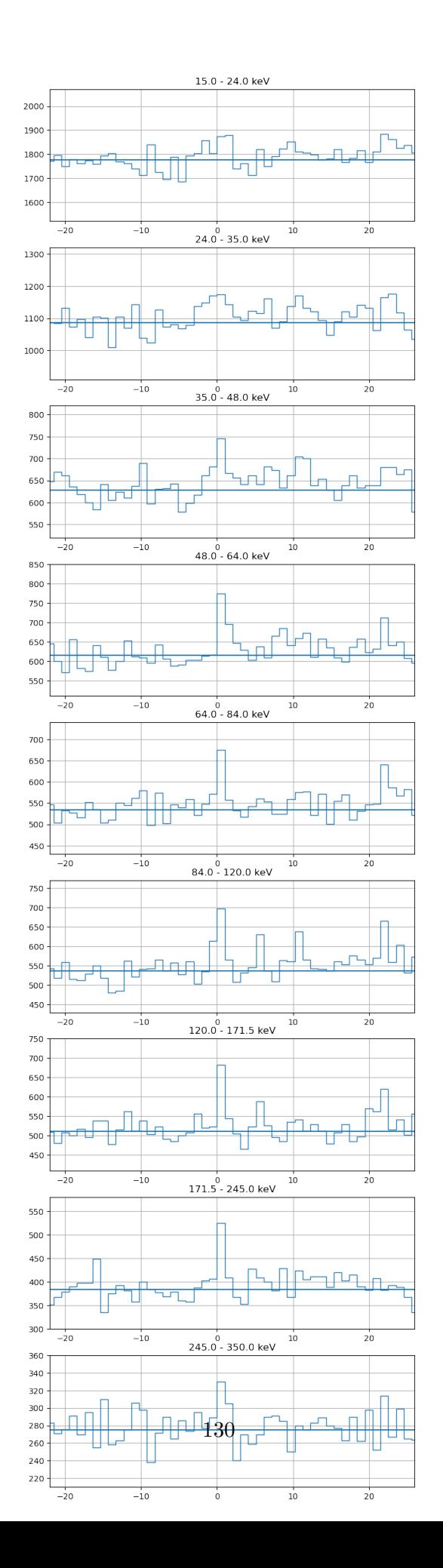

```
[11]: # getting attitude information at trigger time
      att_ind = np.argmin(np.abs(attfile['TIME'] - trigger_time))
      att_quat = attfile['QPARAM'][att_ind]
      print("QUATERNION: ", att_quat)
      pnt_ra, pnt_dec = attfile['POINTING'][att_ind,:2]
      print("Pointing RA, Dec")
      print(pnt_ra, pnt_dec)
      plt.plot(attfile['TIME']-trigger_time, attfile['POINTING'], 'o')
      plt.grid(True)
      plt.xlim(-50,150)
     plt.legend(['ra','dec','roll'])
```
QUATERNION: [-0.03597053 0.2345147 -0.64420835 0.72712074] Pointing RA, Dec 273.5996900829163 -17.13930771538036

[11]: <matplotlib.legend.Legend at 0x7f88b1c953a0>

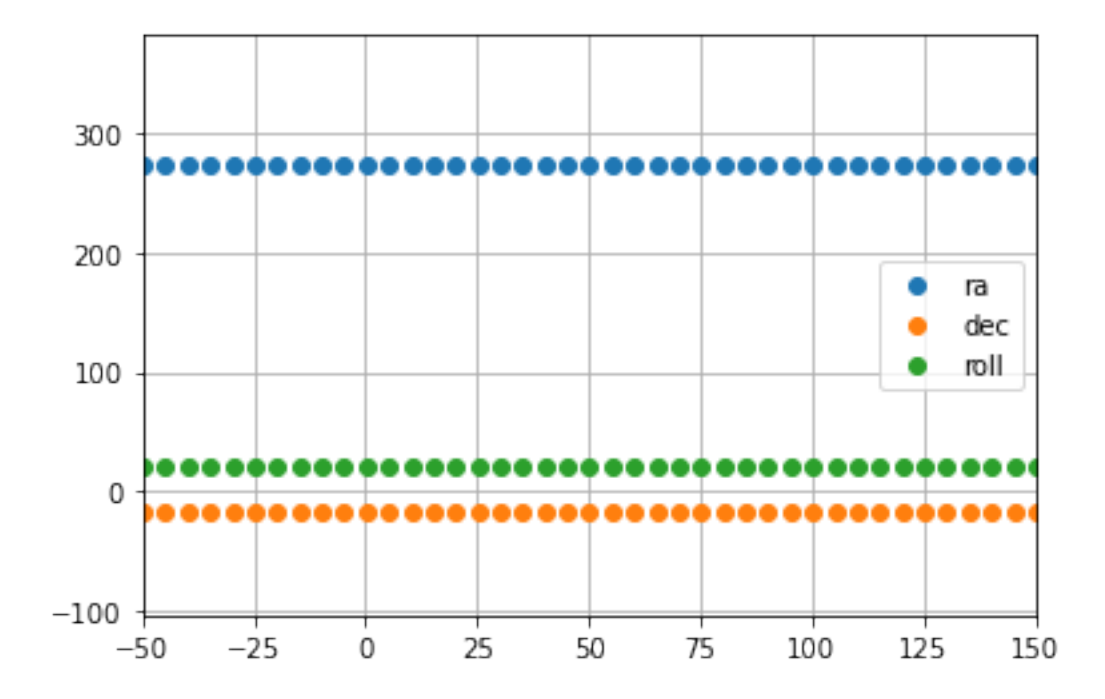

[12]: *# if you have some ra, dec of interest (like a gbm localization or something) # here's how to do conversions into detector coordinates (theta, phi) and (imx,*␣ *,→imy)* ra\_interest, dec\_interest =  $233.117$ ,  $-26.213$ print("RA of interest, Dec of interest")

```
print(ra_interest, dec_interest)
theta_interest, phi_interest = convert_radec2thetaphi(ra_interest,\Box,→dec_interest, att_quat)
print("theta, phi")
print (theta_interest, phi_interest)
# imx, imy only valid at theta < 90 deg
\text{imx}_i interest, imy_interest = convert_radec2imxy(ra_interest, dec_interest,\text{u}_i,→att_quat)
print("imx, imy")
print (imx_interest, imy_interest)
```

```
RA of interest, Dec of interest
233.117 -26.213
theta, phi
38.54132137017975 137.65241966813443
imx, imy
-0.5887551341212709 -0.5366203642198198
```
[13]: *#%%time*

```
# getting split rate analysis results
```

```
# get the file names
res_rate_fnames = get_rate_res_fnames(work_dir)
print("%d split rate result files"%(len(res_rate_fnames)))
# read files and merge into one Pandas Dataframe
res_rate_tab = get_merged_csv_df(res_rate_fnames, work_dir, ignore_index=True)
print("Merged split rate results table has %d rows"%(len(res_rate_tab)))
res_rate_tab['dt'] = res_rate_tab['time'] - trigger_time
```
24 split rate result files Merged split rate results table has 53244 rows

[14]: res\_rate\_tab.sort\_values('TS', ascending=**False**).head(64)

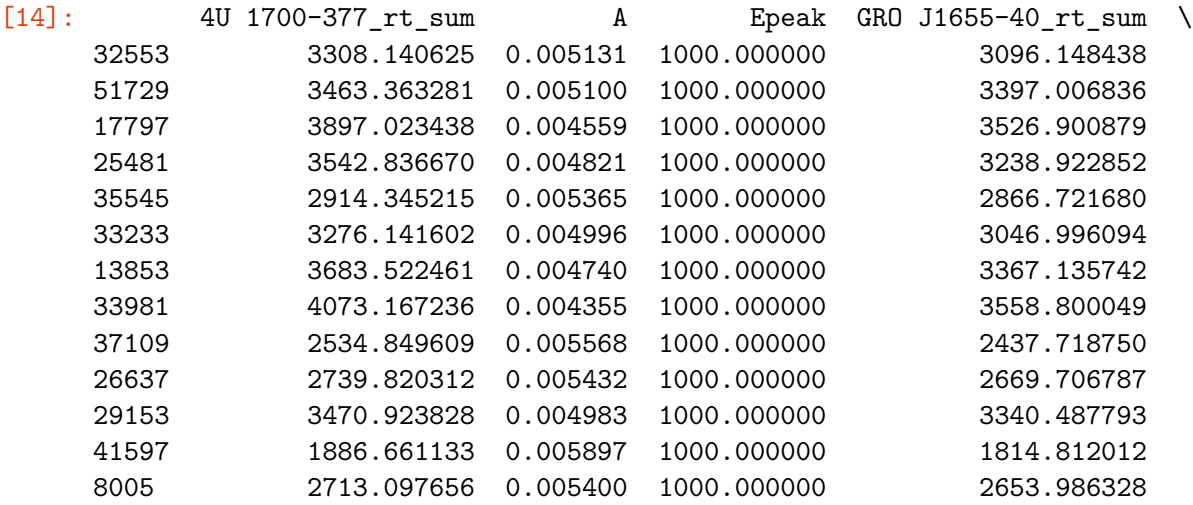

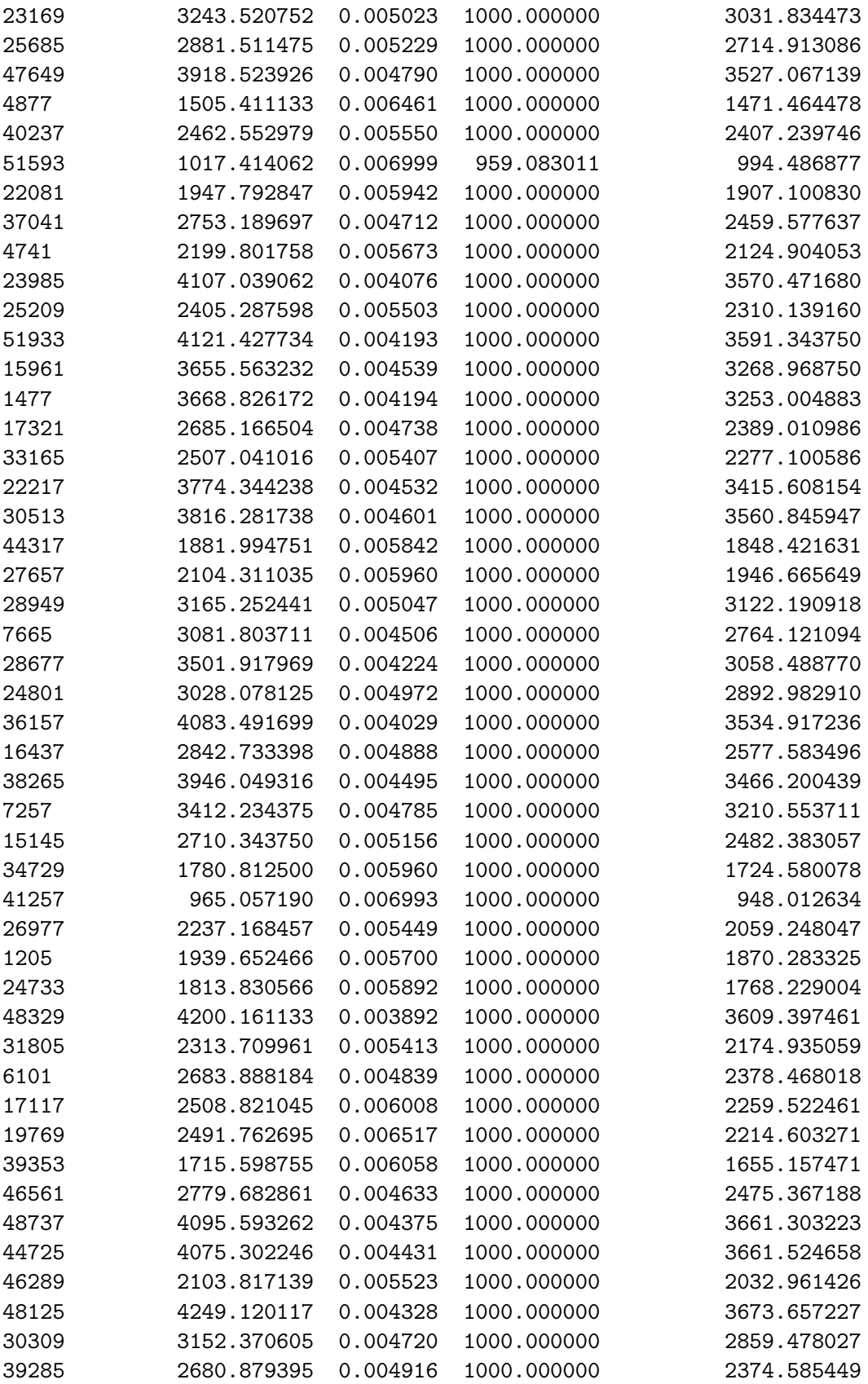

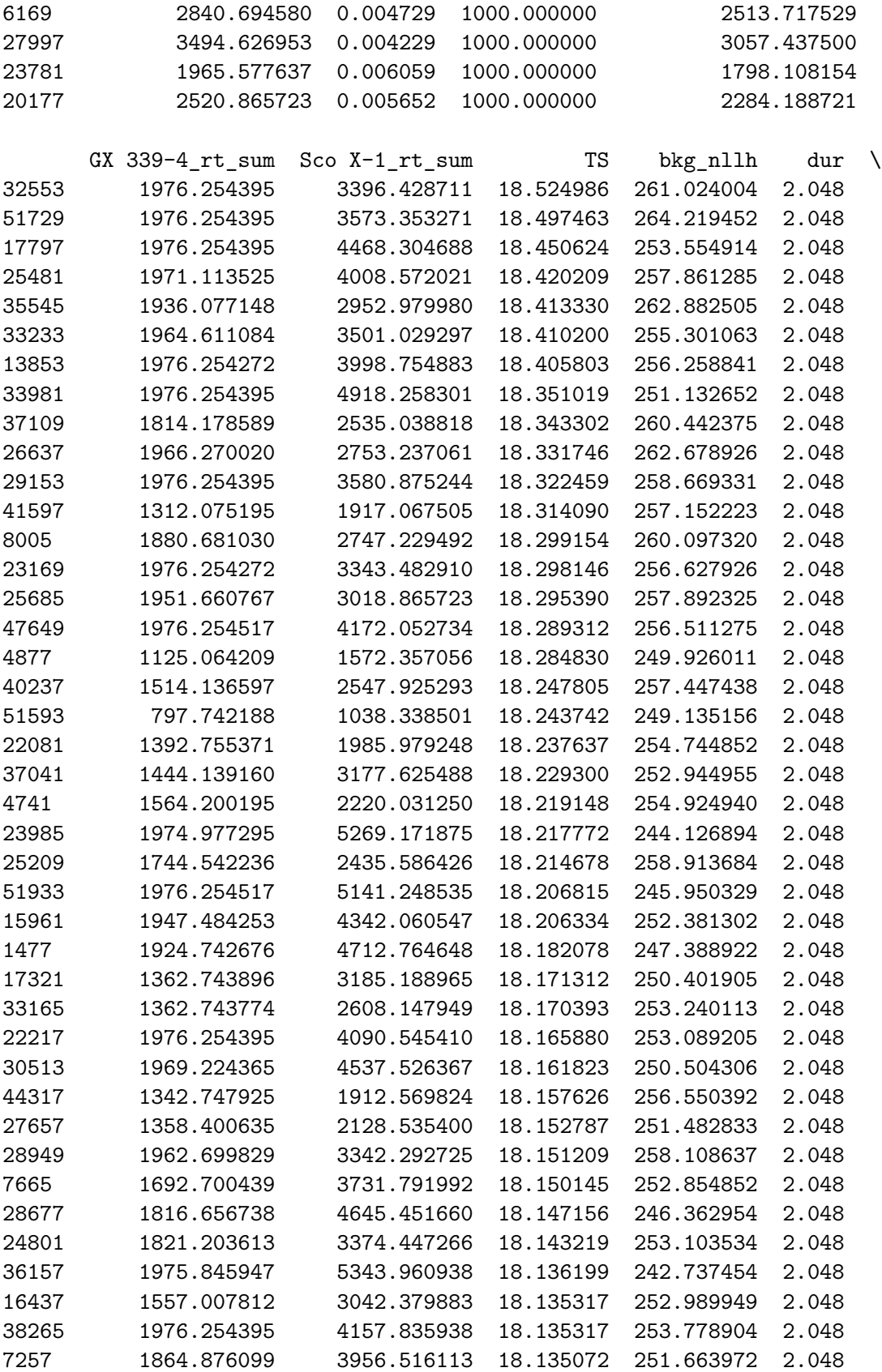

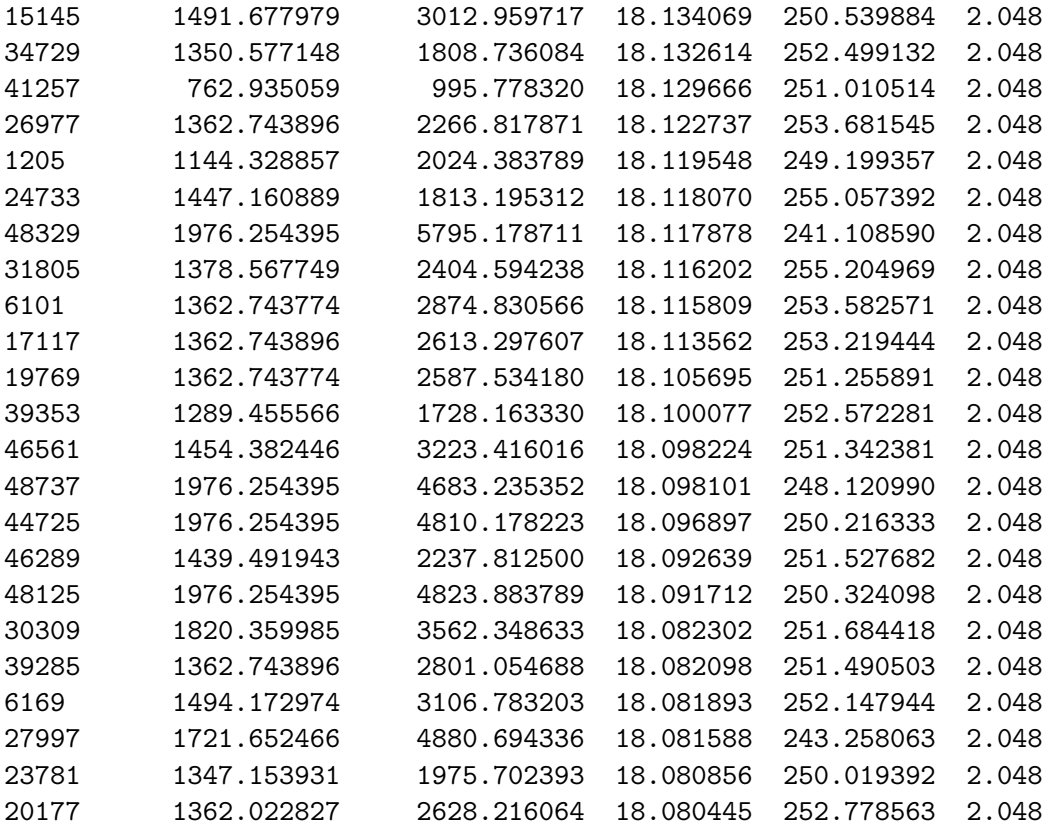

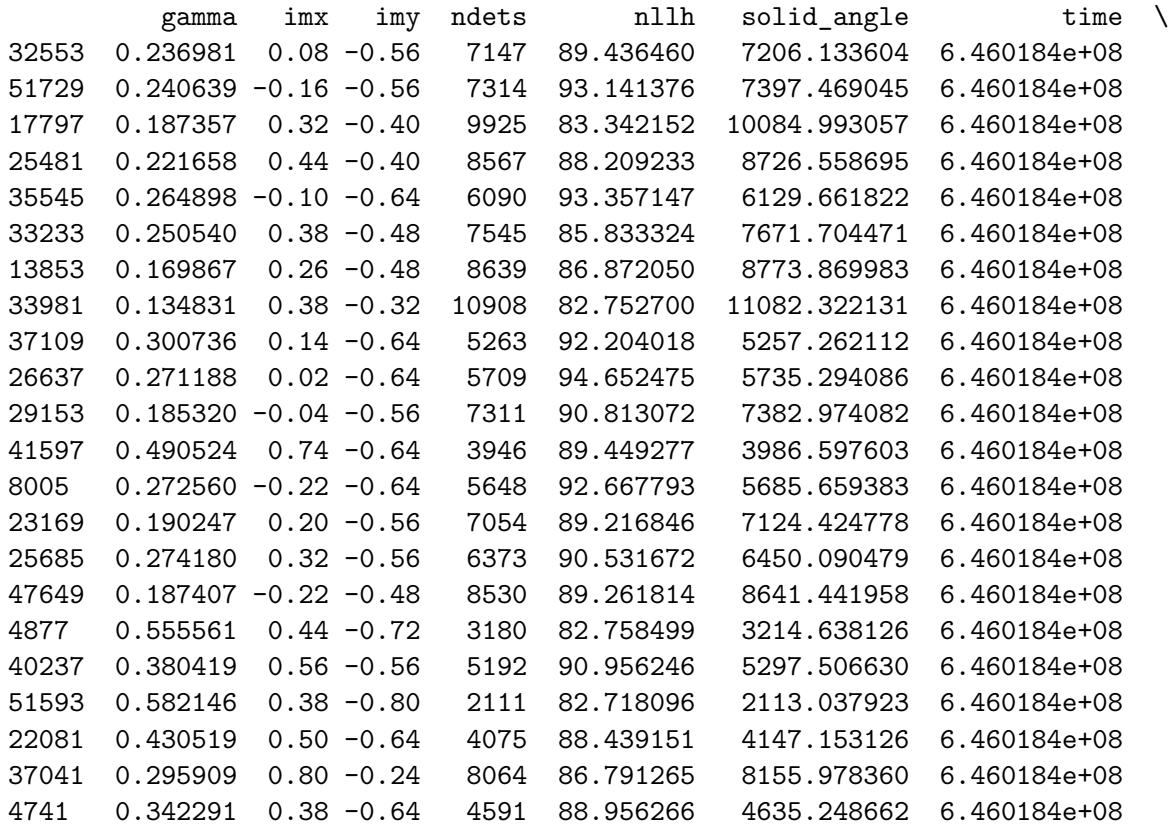

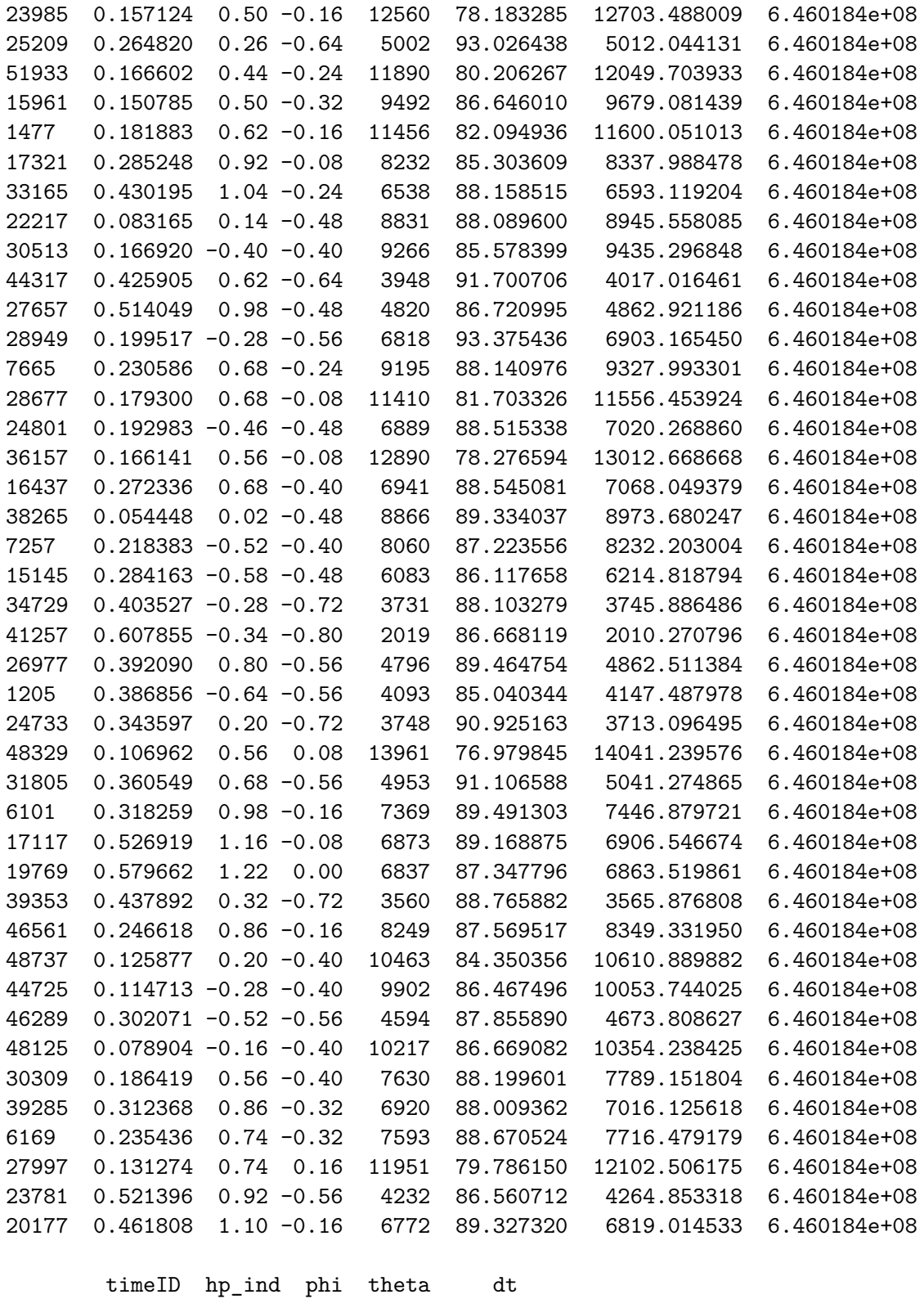

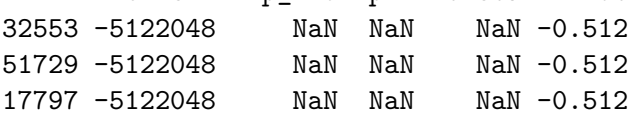

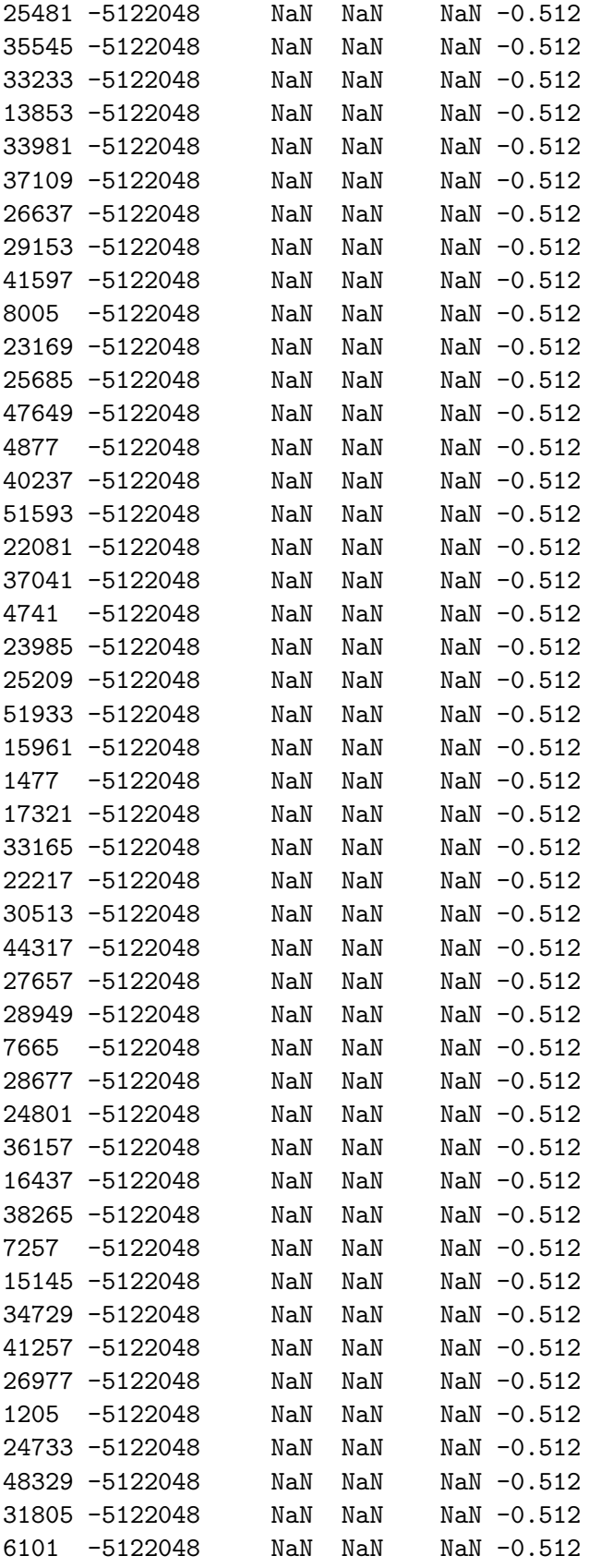

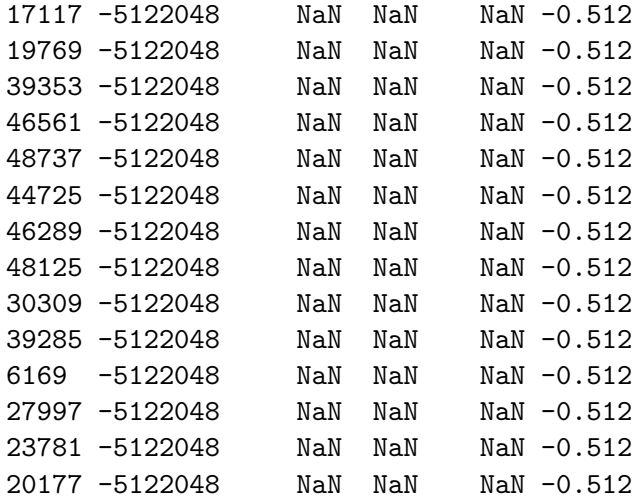

```
[15]: #%%time
```

```
# getting out of FoV analysis results
```
res\_out\_fnames = get\_out\_res\_fnames(work\_dir) print("**%d** out of FoV result files"%(len(res\_out\_fnames)))

```
res_out_tab = get_merged_csv_df_wpos(res_out_fnames, attfile, direc=work_dir,\Box,→ignore_index=True)
print("Merged out of FoV results table has %d rows"%(len(res_out_tab)))
res\_out\_tab['dt'] = res\_out\_tab['time'] - trigger\_time
```
2509 out of FoV result files Merged out of FoV results table has 341224 rows

```
[16]: #%%time
      # getting in FoV analysis results
      res_peak_fnames = get_peak_res_fnames(work_dir)
      print("%d in FoV peaks result files"%(len(res_peak_fnames)))
      # read files and merge in single dataframe, also convert detector coords into␣
      ,→RA, Dec
     res_peak_tab = get_merged_csv_df_wpos(res_peak_fnames, attfile, direc=work_dir,
      ,→ignore_index=True)
      print("Merged in FoV peaks results table has %d rows"%(len(res_peak_tab)))
      res_peak_tab['dt'] = res_peak_tab['time'] - trigger_time
```
1052 in FoV peaks result files Merged in FoV peaks results table has 1282878 rows

```
[17]: # getting the max TS for each square/time seed combo
      idx = res_peak_tab.groupby(['squareID', 'timeID'])['TS'].transform(max) =<sub>□</sub>,→res_peak_tab['TS']
      res\_peak\_maxSq\_tab = res\_peak\_tab[idx]
```
print(len(res\_peak\_maxSq\_tab))

2664

```
[18]: # initing flux model to calculate flux/fluences
      flux_params = { 'A':1.0, 'gamma':0.5, 'Epeak':1e2 } }flux mod = Cutoff Plaw Flux(E0=100.0)
[19]: #%%time
      # calculating fluence for each row based on the best fit spectral parameters
      fluncs = np.zeros(len(res_peak_maxSq_tab))
      flux_pars = \{A':1.0, 'Epeak':1e2, 'gamma':0.5\}i = 0for ind, row in res_peak_maxSq_tab.iterrows():
          flux_pars['A'] = row['A']flux_pars['gamma'] = row['gamma']
          flux_pars['Epeak'] = row['Epeak']
          fluncs[i] = get_eflux_from_model(flux_mod, flux_pars, 1e1, 1e3)*row['dur']\Box,→# fluence from 10keV to 1MeV
          i+=1# res_peak_maxSq_tab.loc[ind]['fluence'] = get_eflux_from_model(flux_mod,␣
       ,→flux_pars, 1e1, 1e3)*row['dur']
     res_peak_maxSq_tab['fluence'] = fluncs
```

```
/var/folders/t4/r1b0srk10n335yds5g1g053c8nkvkq/T/ipykernel_23059/2023353641.py:1
3: SettingWithCopyWarning:
A value is trying to be set on a copy of a slice from a DataFrame.
Try using .loc[row_indexer,col_indexer] = value instead
```

```
See the caveats in the documentation: https://pandas.pydata.org/pandas-
docs/stable/user_guide/indexing.html#returning-a-view-versus-a-copy
 res_peak_maxSq_tab['fluence'] = fluncs
```

```
[20]: # max TS peak result
      print (np.max(res_peak_maxSq_tab['TS']))
      idx = res\_peak\_maxSq\_tab['TS'] .idxmax()row = res_peak_maxSq_tab.loc[idx]
      max_TS_timeID = row['timeID']
      row
```
18.889988375954648

```
[20]: Unnamed: 0 1.430000e+02
    A 5.439460e-03
    Epeak 9.189738e+02
    TS 1.888999e+01
    bkg_nllh 4.603944e+04
    dur 2.048000e+00
    gamma 2.000000e-01
```
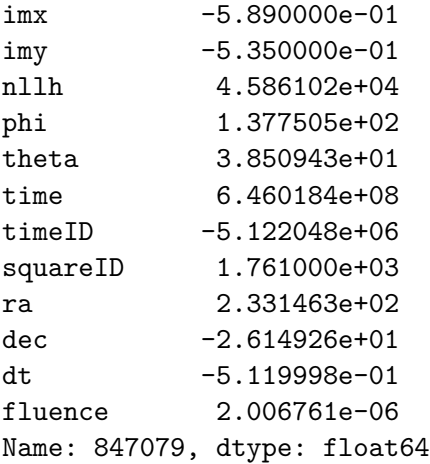

[21]: res\_peak\_maxSq\_tab.sort\_values('TS', ascending=**False**).head(64)

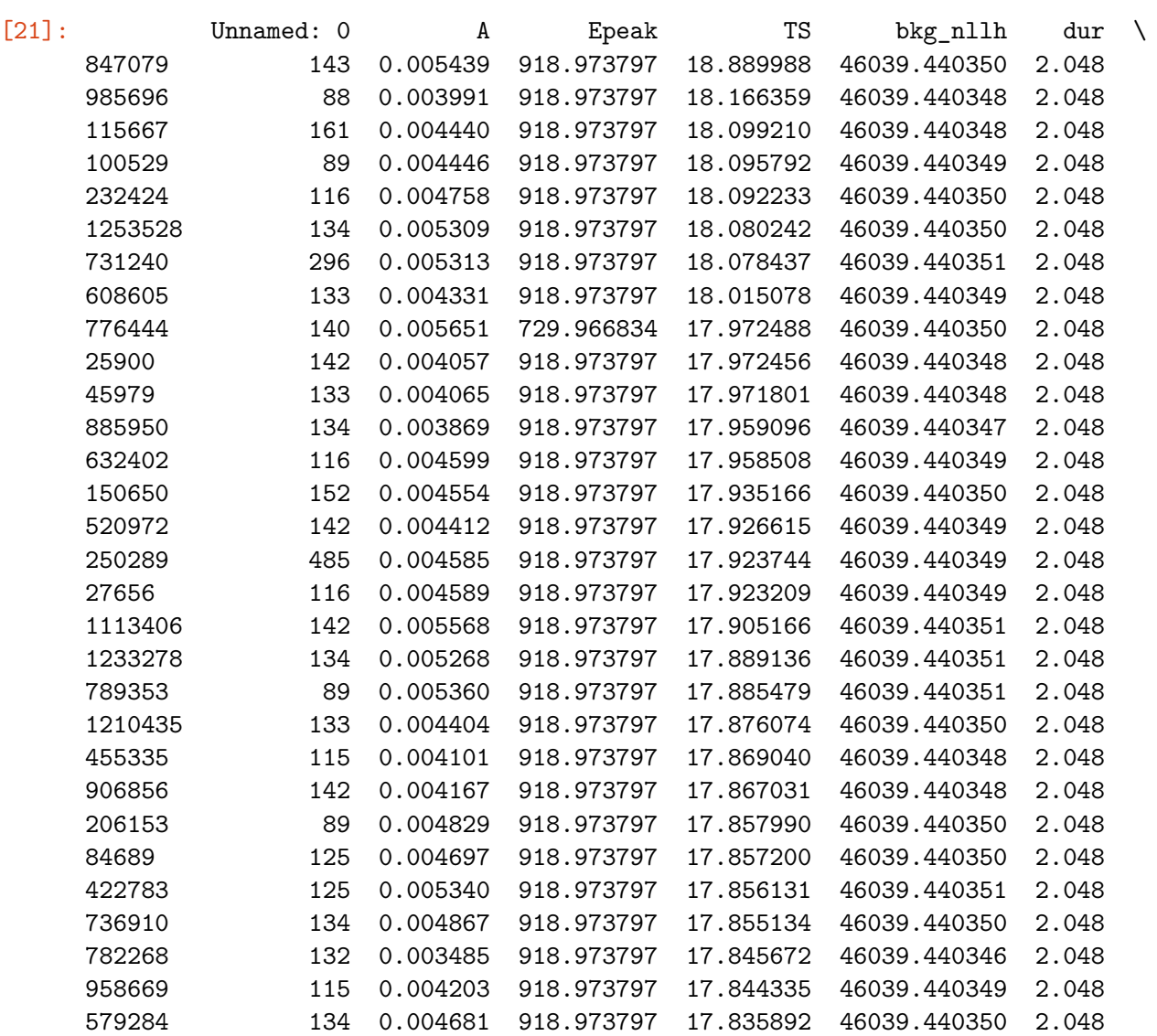

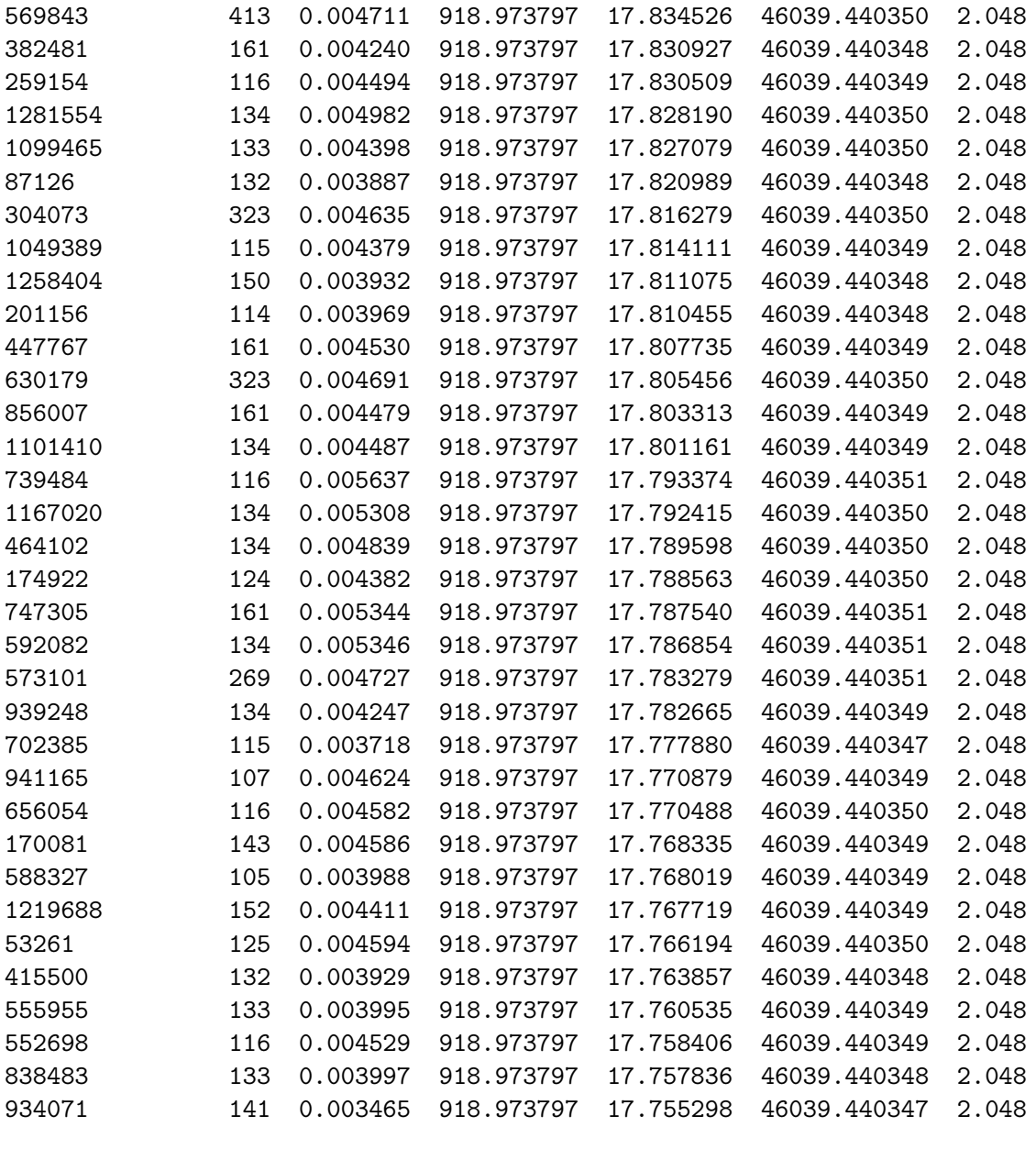

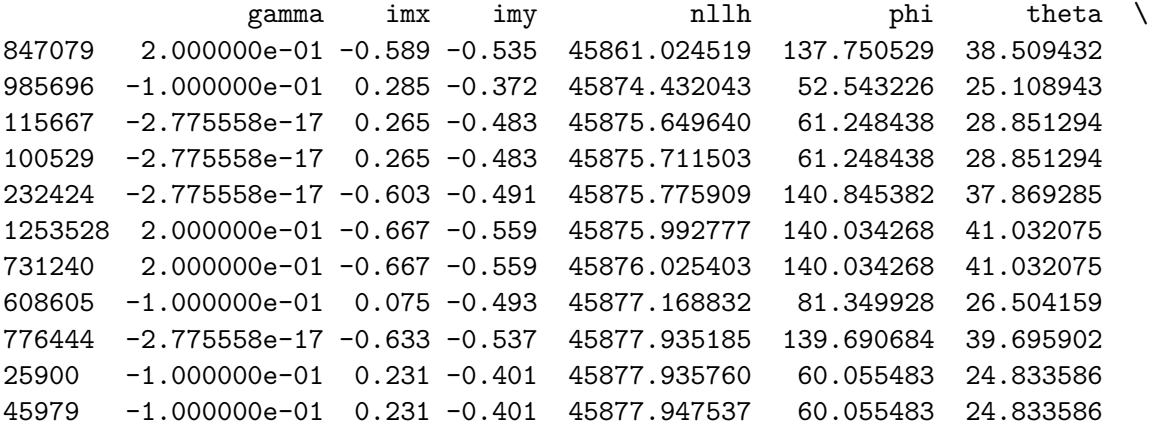

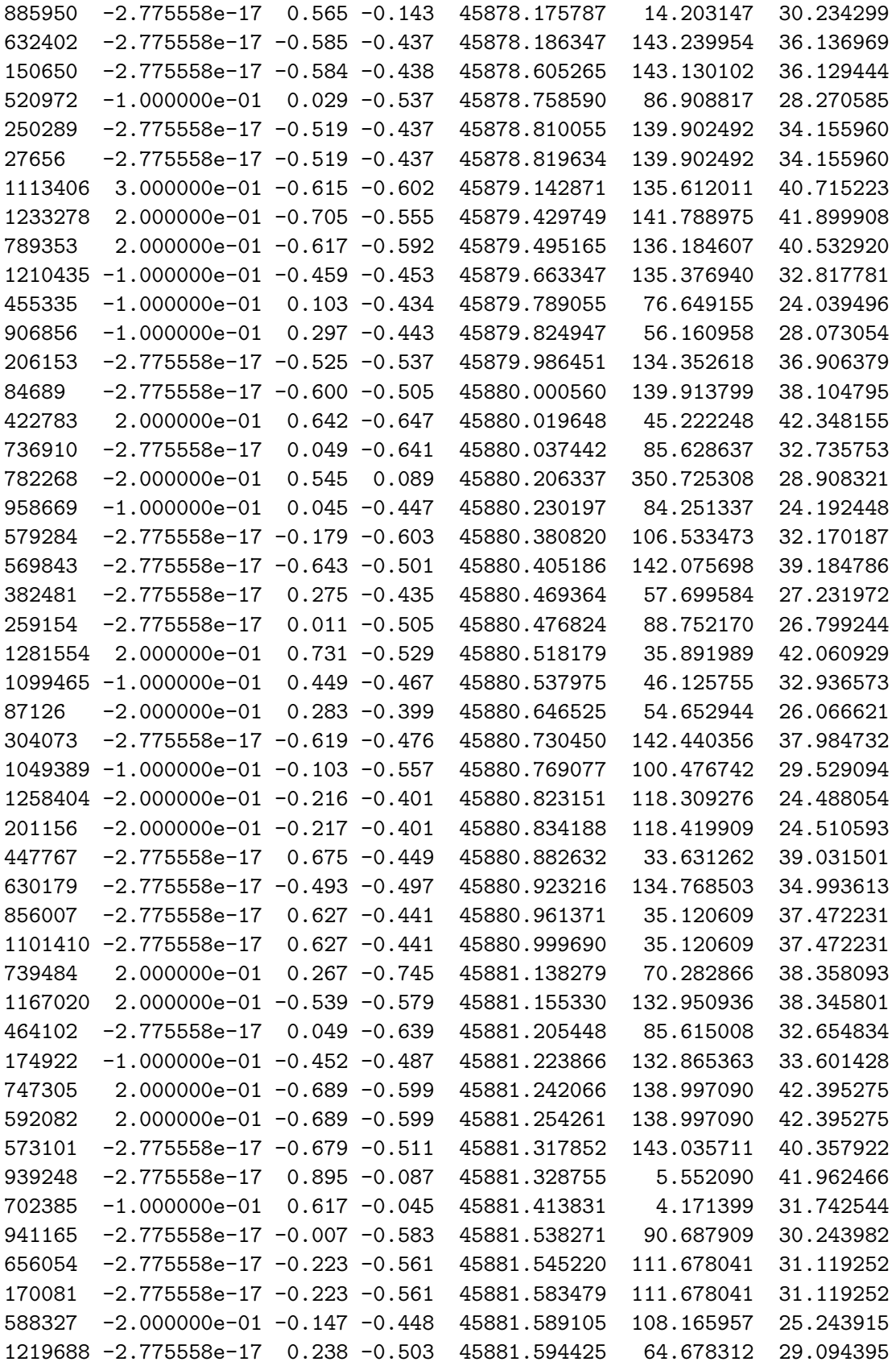

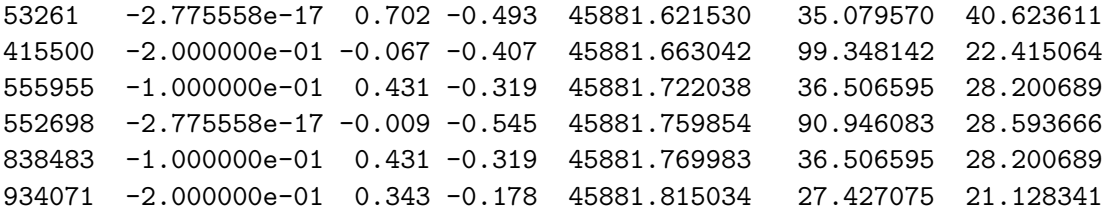

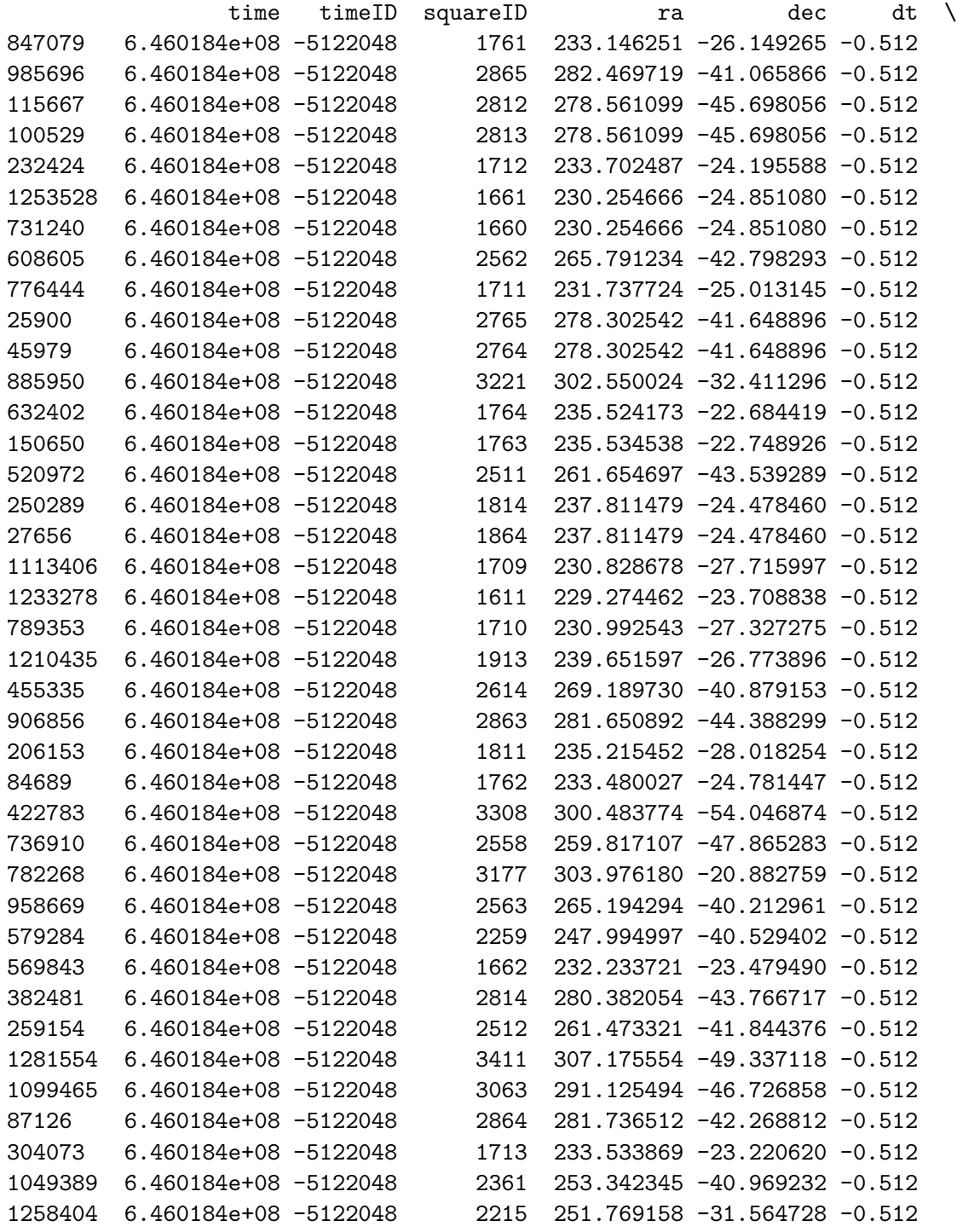

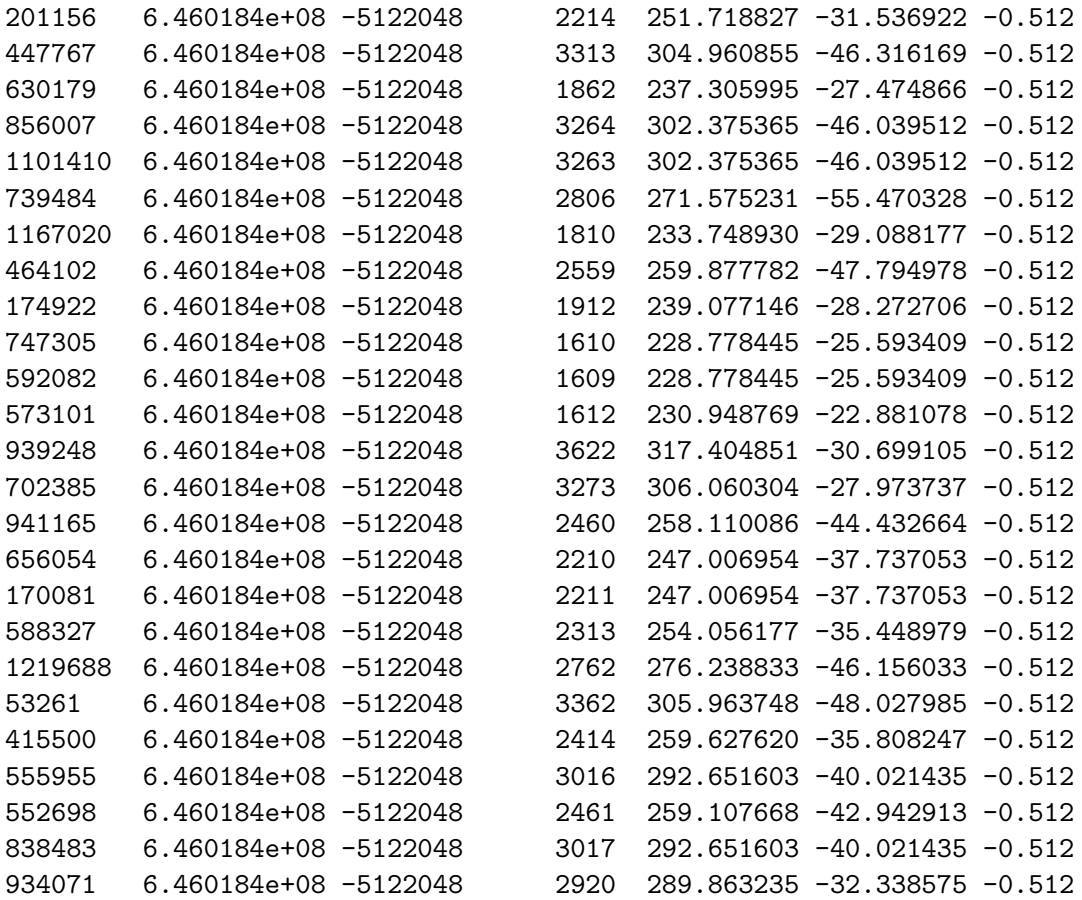

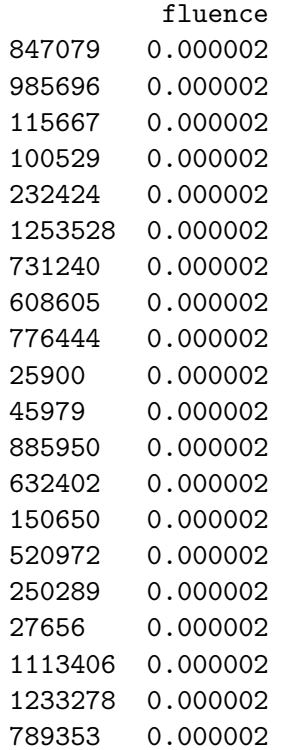
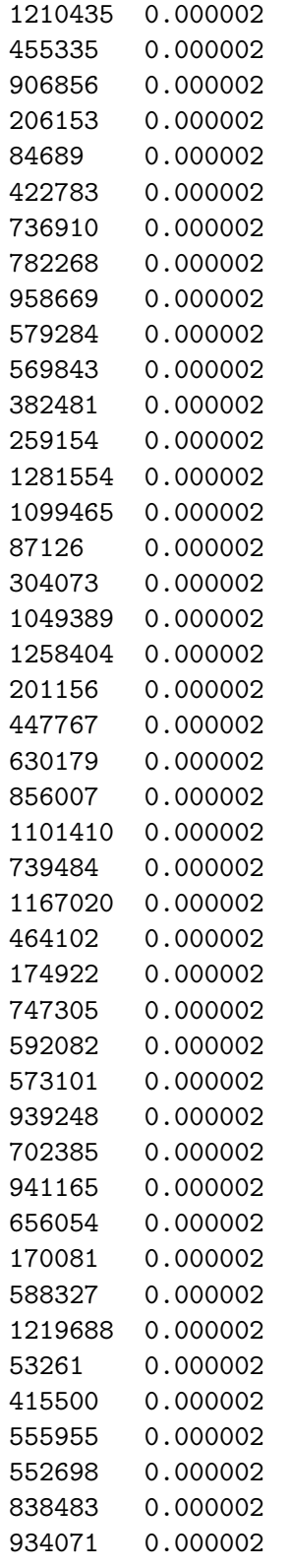

[22]: *# max TS out result* print (np.max(res\_out\_tab['TS']))

```
idx = res_out_table['TS'] .idxmax()row = res_out_tab.loc[idx]
max_TSout_timeID = row['timeID']
row
```
17.930498271444115

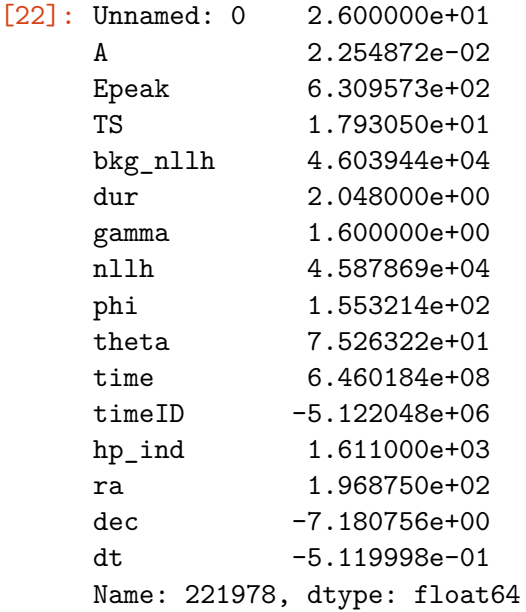

[23]: res\_out\_tab.sort\_values('TS', ascending=**False**).head(64)

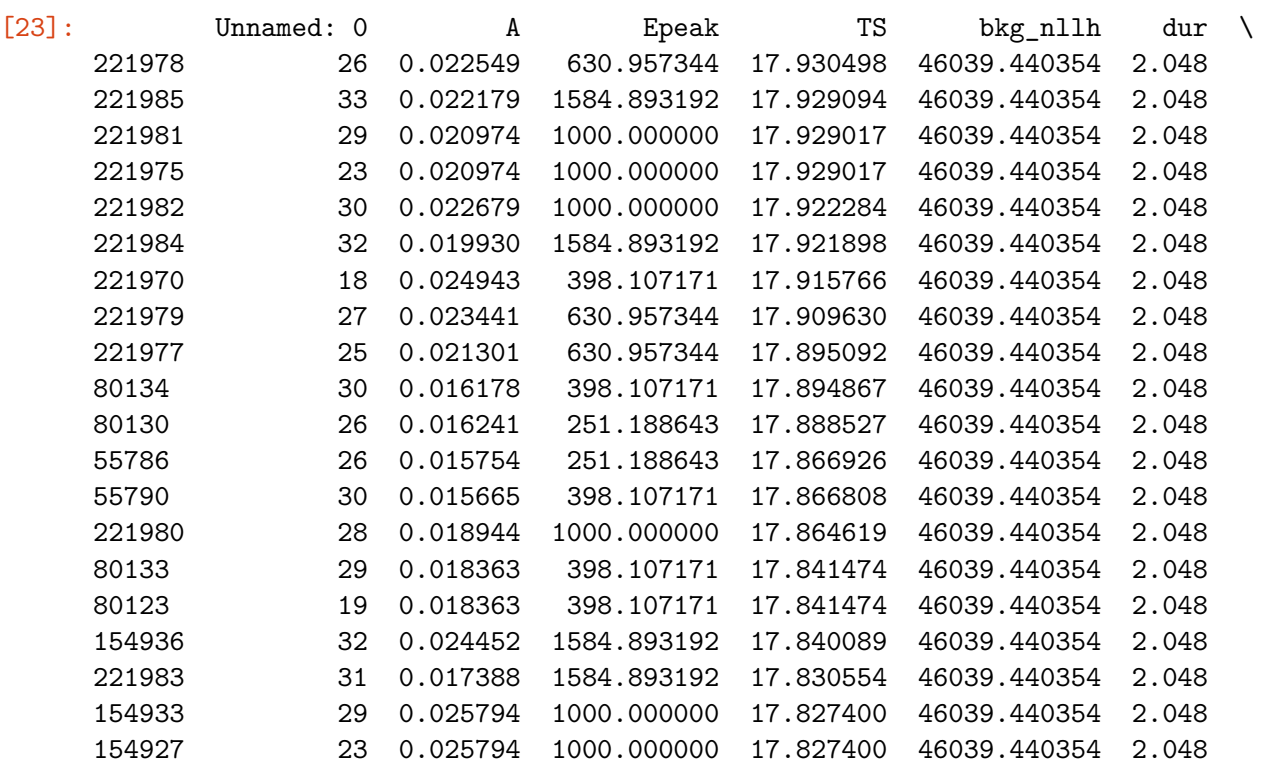

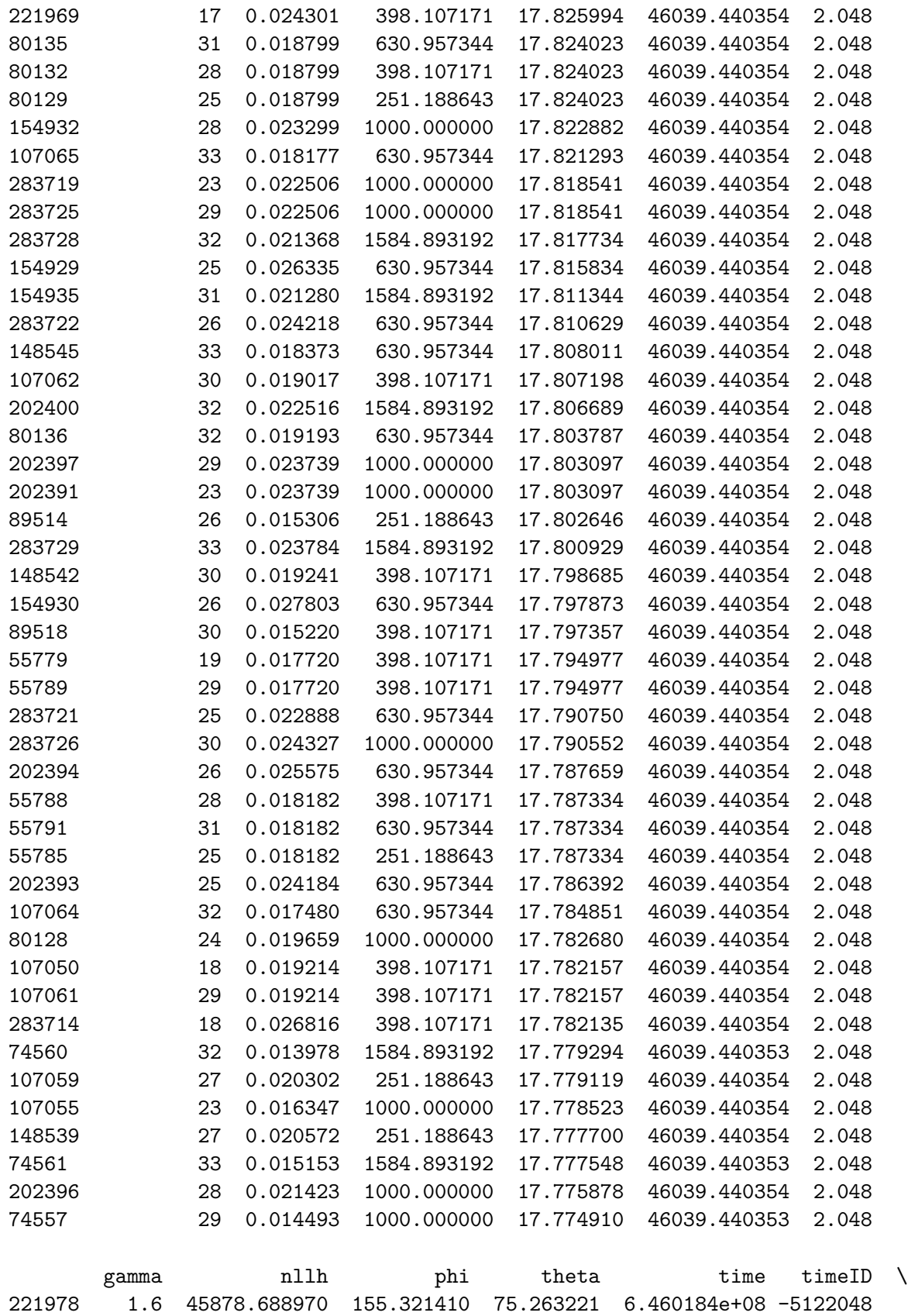

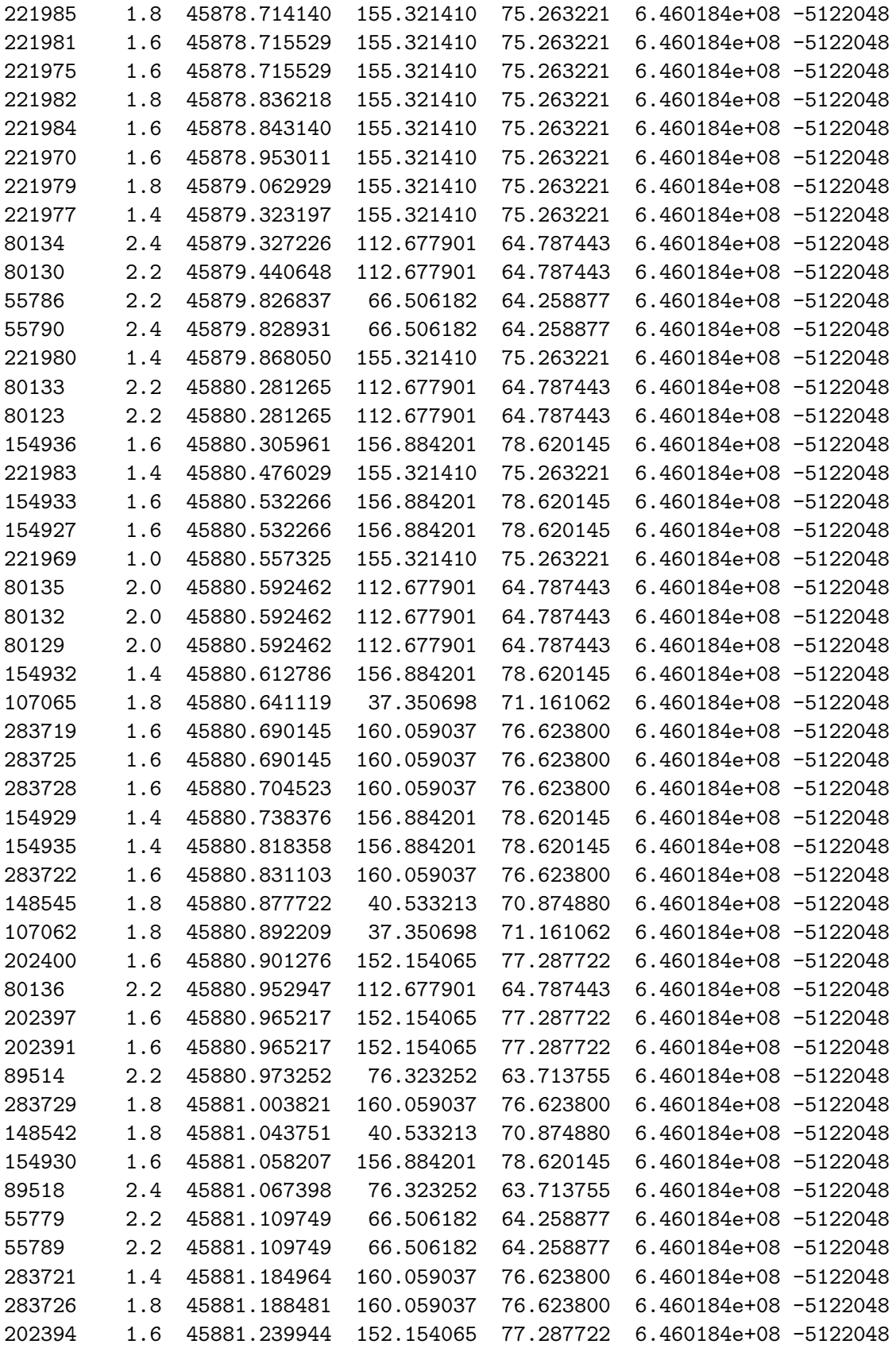

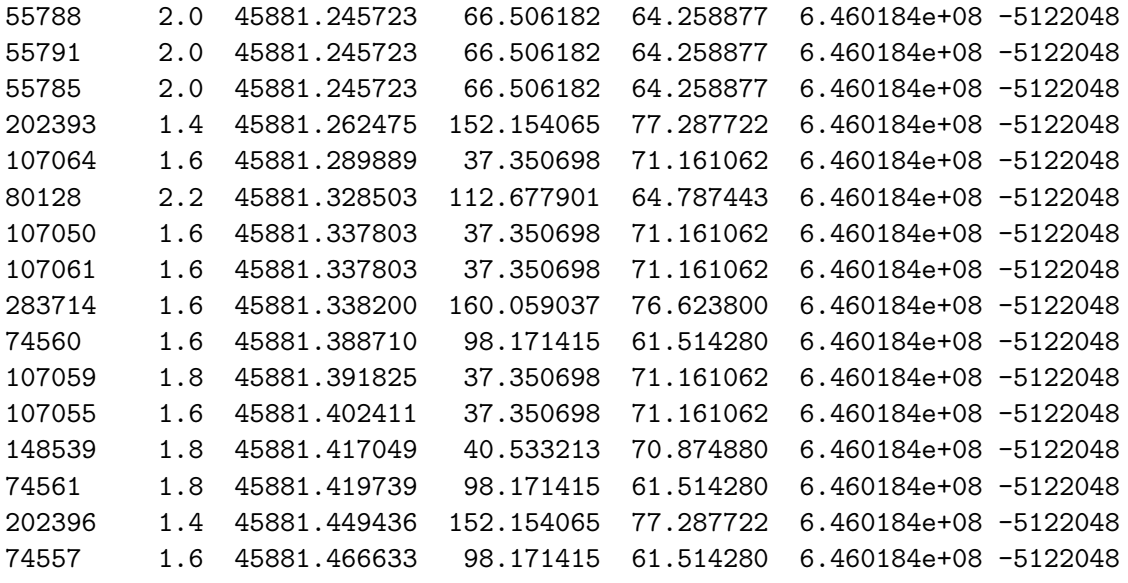

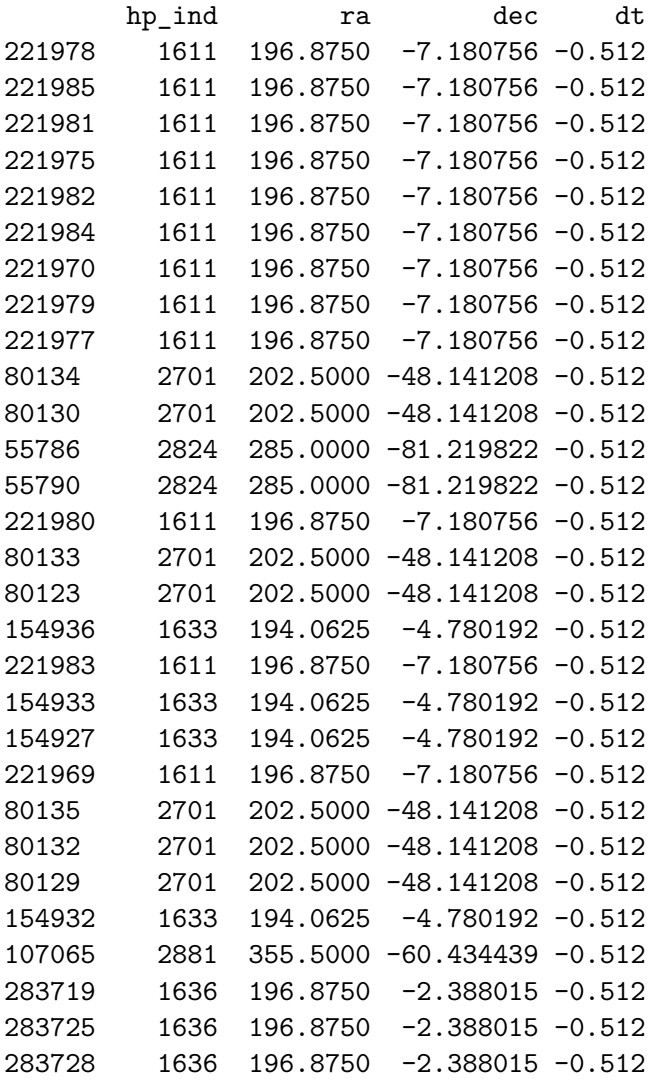

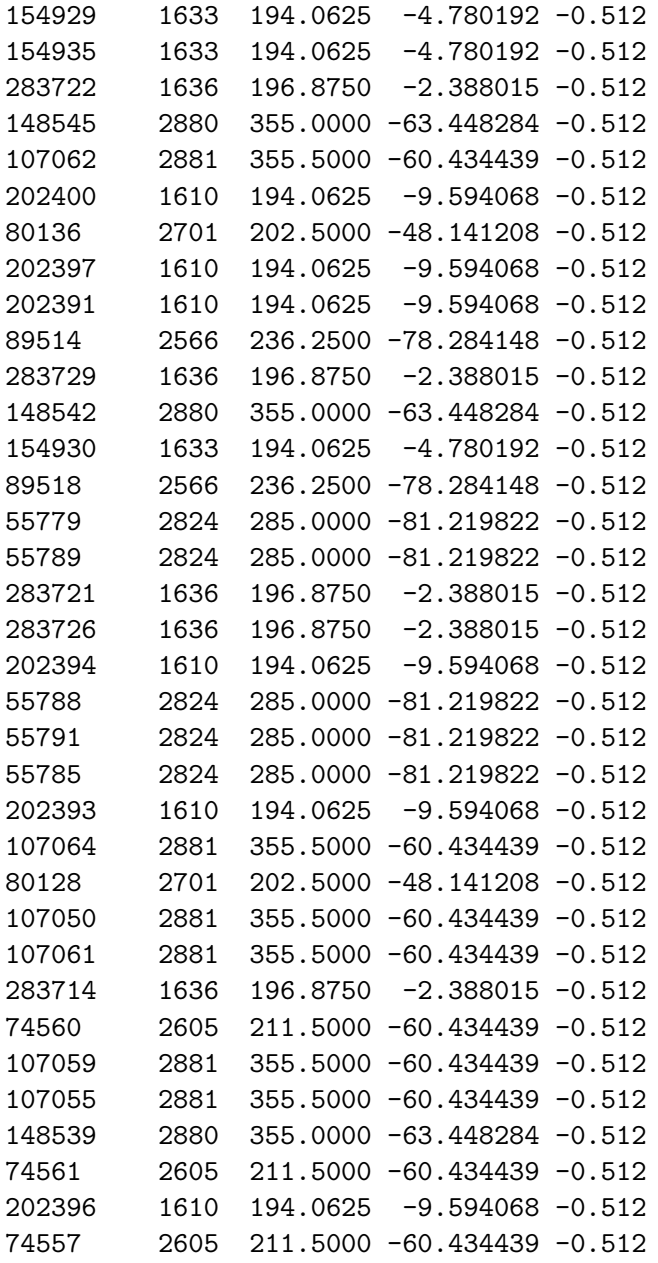

```
[24]: # get best out of FoV result for each healpix pixel for a certrain time bin
      bl = np.isclose(res_out_tab['timeID'],max_TSout_timeID)
      idx = res\_out\_tab[b1].group(y['hp\_ind'])['TS'] .transform(max) ==<sub>U</sub>,→res_out_tab[bl]['TS']
      res_hpmax_tab = res_out_tab[b1][idx]
```

```
[25]: #%%time
      # get fluence for each row of res_hpmax_tab
      fluncs = np.zeros(len(res_hpmax_tab))
      flux_pars = {'A':1.0, 'Epeak':1e2, 'gamma':0.5}# for i in range(len(res_peak_maxSq_tab)):
```

```
i = 0for ind, row in res_hpmax_tab.iterrows():
   flux_{pars['A'] = row['A']flux_pars['gamma'] = row['gamma']
    flux_pars['Epeak'] = row['Epeak']
    fluncs[i] = get_eflux_from_model(flux_mod, flux_pars, 1e1, 1e3)*row['dur']
    i+=1res_hpmax_tab['fluence'] = fluncs
```
[26]: res\_hpmax\_tab.sort\_values('TS', ascending=**False**).head(64)

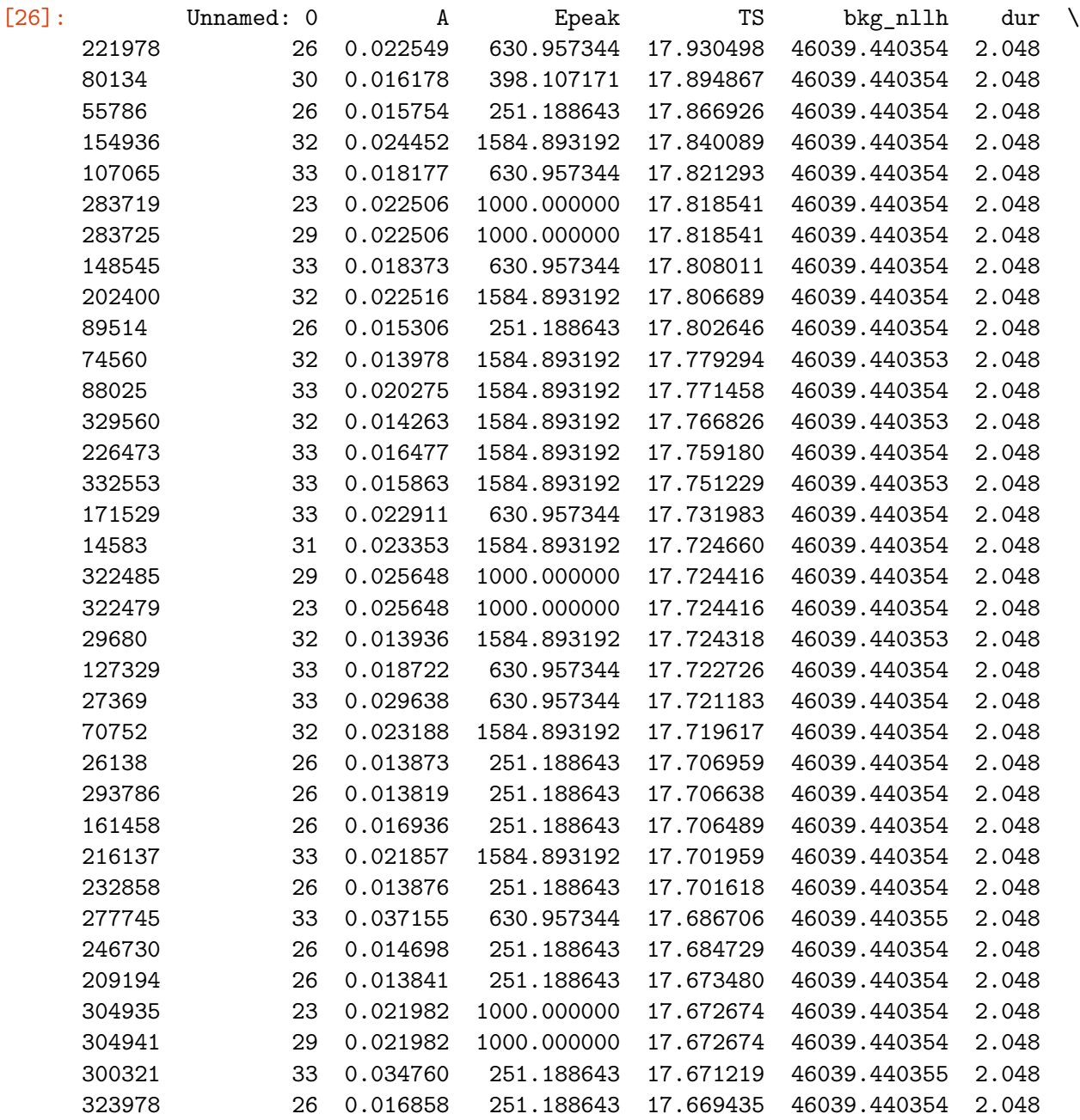

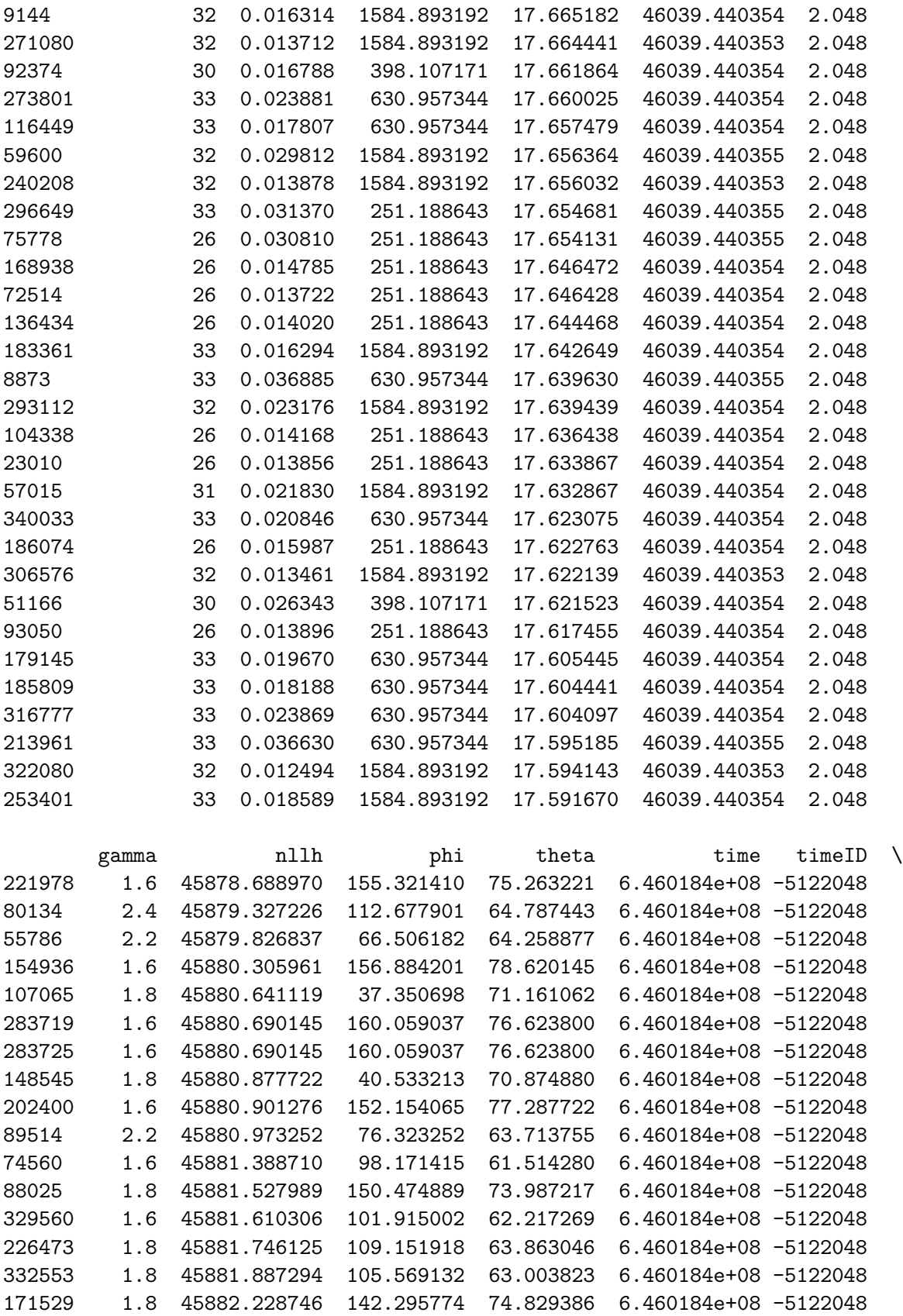

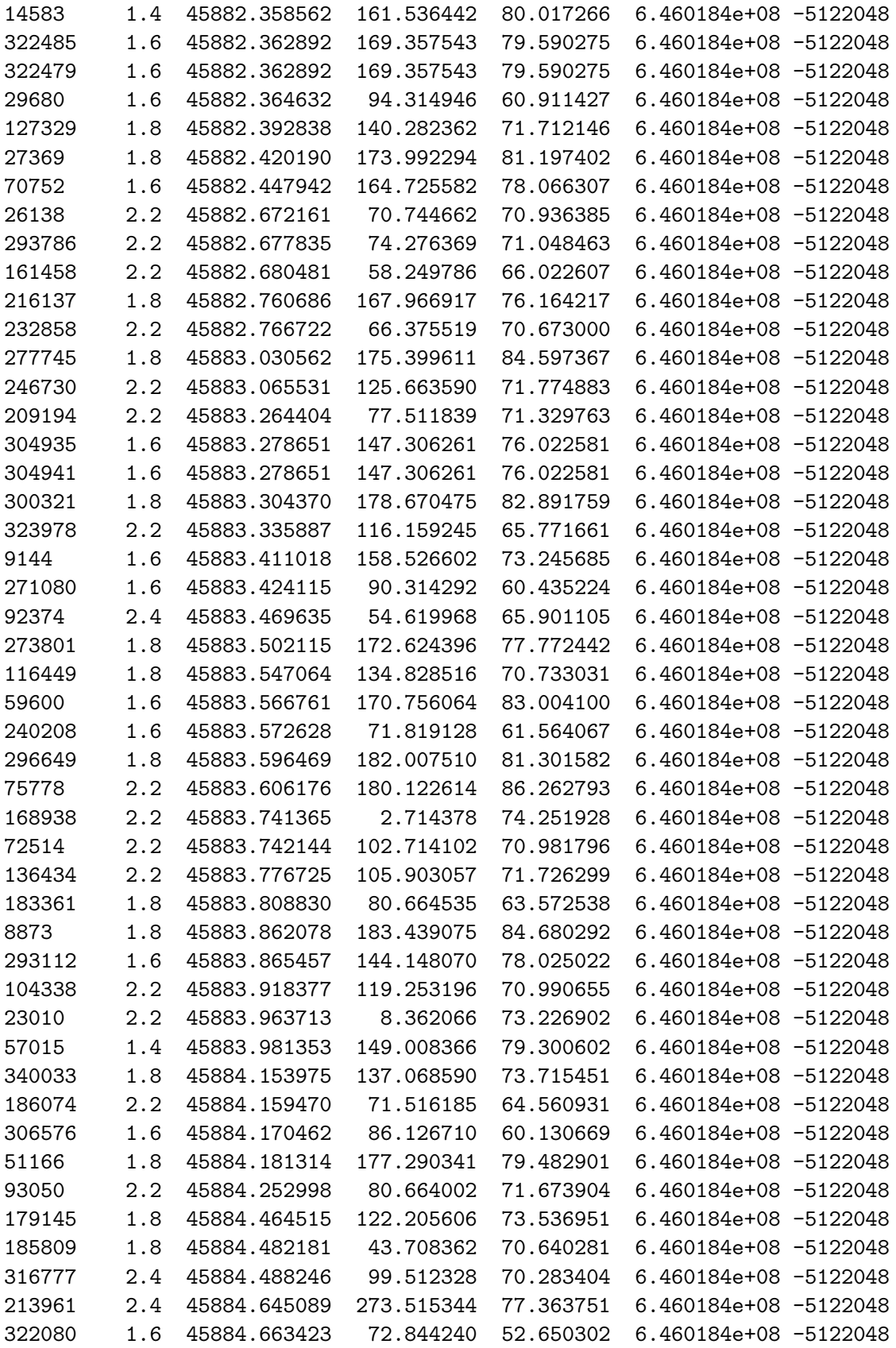

253401 1.8 45884.706921 145.477965 72.800853 6.460184e+08 -5122048

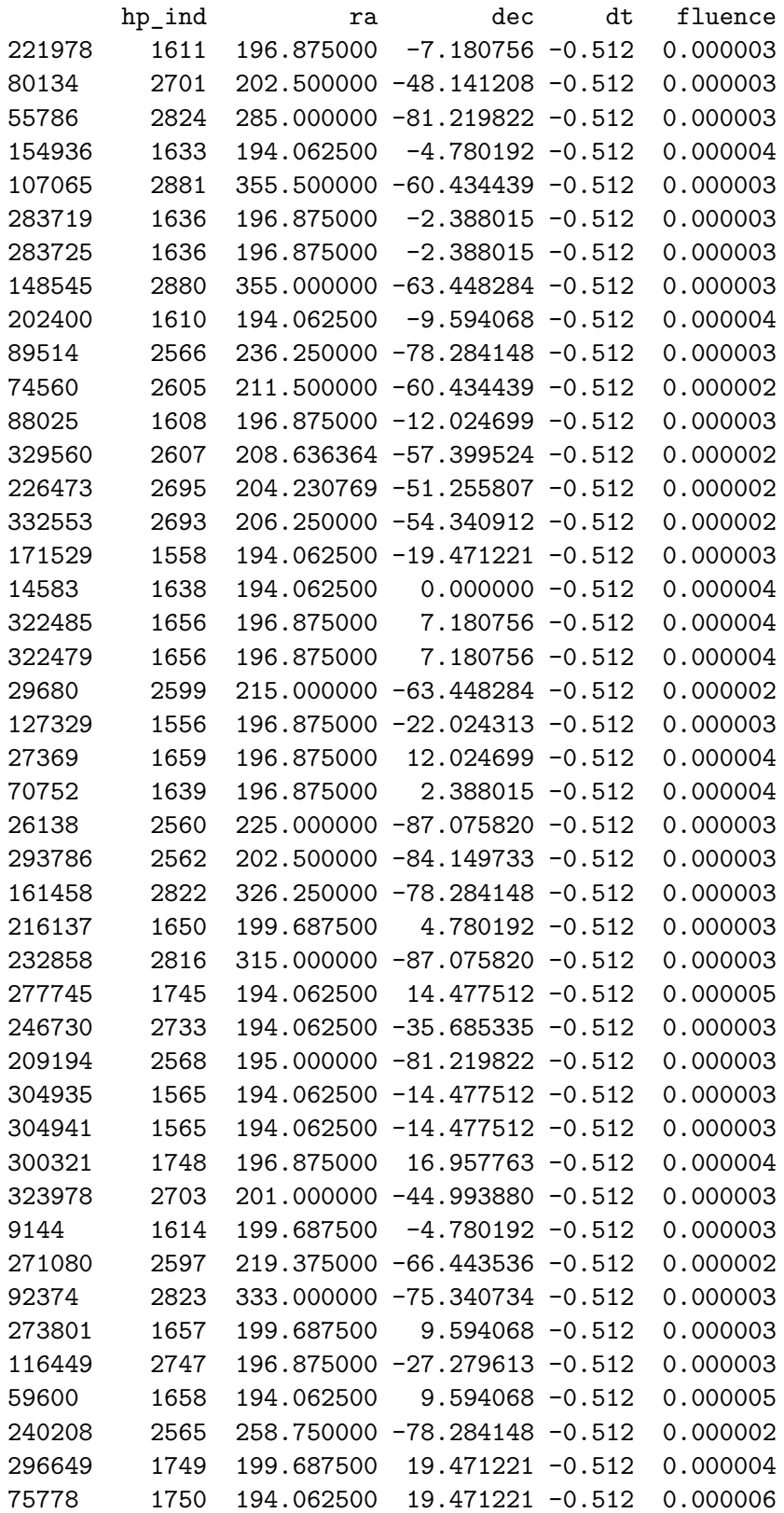

```
168938 1035 354.375000 -27.279613 -0.512 0.000003
     72514 2691 192.272727 -57.399524 -0.512 0.000002
     136434 2697 191.250000 -54.340912 -0.512 0.000003
     183361 2572 225.000000 -75.340734 -0.512 0.000002
     8873 1751 196.875000 22.024313 -0.512 0.000005
     293112 1564 191.250000 -16.957763 -0.512 0.000004
     104338 2726 194.062500 -41.810315 -0.512 0.000003
     23010 1032 354.375000 -32.797168 -0.512 0.000003
     57015 1567 191.250000 -12.024699 -0.512 0.000004
     340033 1553 194.062500 -24.624318 -0.512 0.000003
     186074 2564 255.000000 -81.219822 -0.512 0.000003
     306576 2575 225.000000 -69.422546 -0.512 0.000002
     51166 1662 199.687500 14.477512 -0.512 0.000004
     93050 2570 191.250000 -78.284148 -0.512 0.000003
     179145 2732 191.250000 -38.682187 -0.512 0.000003
     185809 2837 354.375000 -66.443536 -0.512 0.000003
     316777 2689 193.500000 -60.434439 -0.512 0.000005
     213961 963 315.000000 51.255807 -0.512 0.000007
     322080 2580 263.571429 -69.422546 -0.512 0.000002
     253401 1559 196.875000 -16.957763 -0.512 0.000003
[27]: def get dlogl peak out(res peak tab, res out tab):
          '''returns DeltaLLH_peak and DeltaLLH_out for the time bin with the max TS
         '''idx = res\_peak\_tab['TS'] .idxmax()row = res_peak_tab.loc[idx]
         timeID = row['timeID']
         imdists = im\_dist(row['imx'], row['imy'], res\_peak\_tab['imx'],
      ,→res_peak_tab['imy'])
         bld = (imdists > 0.012) & (res peak tab['timeID'] == timeID)dlogl peak = np.nanmin(res peak tab[bld]['nllh']) - row['nllh']
         blo = (res out tab['timeID']==timeID)
         dlogl_out = np.nanmin(res_out_tab[blo]['nllh']) - row['nllh']return dlogl_peak, dlogl_out
     def get_dlogls_inout(res_tab, res_out_tab):
         '''returns DeltaLLH_peak, DeltaLLH_out, timeID for each time bin
          \mathbf{r}
```

```
dlogls = []dlogls in out = []timeIDs = []
          for timeID, df in res_tab.groupby('timeID'):
              idx = df['TS'] .idxmax()row = df.loc[idx]imdists = im_dist(row['imx'], row['imy'], df['imx'], df['imy'])
              bld = (indists > 0.012)try:
                  dlogls.append(np.nanmin(df[bld]['nllh']) - row['nllh'])
              except Exception as E:
                  print(E)
                  dlogls.append(np.nan)
              blo = np.isclose(res_out_tab['timeID'],timeID,rtol=1e-9,atol=1e-3)
              dlogls_in_out.append(np.nanmin(res_out_tab[blo]['nllh']) - row['nllh'])
              timeIDs.append(timeID)
          return dlogls, dlogls_in_out, timeIDs
[28]: dlogl_peak, dlogl_out = get_dlogl_peak_out(res_peak_tab, res_out_tab)
      print("\Delta LLH_peak = %.3f"%(dlogl_peak))
      print("\Delta LLH_out = %.3f"%(dlogl_out))
     \Delta LLH_peak = 13.408
     \Delta LLH_out = 17.664
[29]: # %%time
      dlogls_peak, dlogls_out, list_timeIDs = get_dlogls_inout(res_peak_tab,\Box,→res_out_tab)
      for i in range(len(list_timeIDs)):
          print( "timeID = %d"%(list_timeIDs[i]))
          print( "\Delta LLH_peak = %.3f"%(dlogls_peak[i]))
          print ("\Delta LLH_out = %.3f"%(dlogls_out[i]))
          print()
     timeID = -5122048\Delta LLH_peak = 13.408
     \Delta LLH_out = 17.664
     timeID = -2561024\Delta LLH_peak = 0.842
     \Delta LLH_out = 7.147
     timeID = 1024\Delta LLH_peak = 0.449
     \Delta LLH_out = 2.511
     timeID = 2561024
     \Delta LLH_peak = 0.341
```
 $\Delta$ LLH\_out = 4.529

 $\left[ \begin{array}{c} 1 \\ 1 \end{array} \right]$  :